# QUANTIFICATION OF POROUS MEDIA USING GAMMA RAY TOMOGRAPHY

#### By

#### HSUAN-TSUNG HSIEH

Bachelor of Science National Taiwan University Taipei, Taiwan, R. 0. C. 1986

Master of Science University of Rochester Rochester, New York 1992

Submitted to the Faculty of the Graduate College of the Oklahoma State University in partial fulfillment of the requirements for the Degree of DOCTOR OF PHILOSOPHY December, 1997

 $\frac{1}{2} \frac{1}{2} \frac{d^2}{dx^2}$ 

 $\frac{1}{2}$ 

 $\frac{1}{2}$ 

 $\mathcal{A}^{\mathcal{A}}$  $\hat{\mathcal{A}}$ 

 $\hat{\mathbf{y}}$ a<br>Baratek 7nesis

1411 D */i'd'Hq V*  $\mathcal{L}_{\mathcal{L}}$ 

 $\mathcal{A}^{\mathcal{A}}$ 

# **OKLAHOMA** STATE UNIVERSITY

# QUANTIFICATION OF POROUS MEDIA USING GAMMA RAY TOMOGRAPHY

Thesis Approved:

1 les Thesis<sub>Adviser</sub>

 $C.$   $k$ 

 $\mathcal{L}_{\mathbf{\theta}}$ 

دىمار Dean of the Graduate College

#### **ACKNOWLEDGMENTS**

I wish to express my sincere appreciation to my major advisor, Dr. Glenn O. Brown for his intelligent supervision, inspiration and friendship throughout this research. My honest appreciation extends to my other committee members, Dr. M. L. Stone, Dr. C. T. Haan, Dr. D. Kent and Dr. A. W. Hounslow, for their valuable assistance. I would like to thank the Department of Biosystems and Agricultural Engineering for providing the laboratory facilities which made this study possible.

Financial support was provided in part by Sandia National Laboratories, Albuquerque, New Mexico for the United States Department of Energy under contract DE-AC04-94-AL8500. Dan A. Lucero was the Sandia technical representative. Chapter 2 had undergone Sandia technical review.

My deepest appreciation goes out to my grandmother, Kou-Chou Hsu, who could not live to see my completion. I could not finish this thesis without my sister and brothers, Kai-lin, Shen-Tsung and Lang-Tsung. For their strong supporting, understanding and sacrifice at times of difficulty, any appreciation would be too trivial. Thanks also go to my parents, Su-Mei Hsu and Jy Hsieh, for their support and encouragement throughout my life.

Finally, I would like to give my deepest thanks to my wife and my best friend, Meihua Koo, for her unconditional, optimistic and faithful support during this research and throughout my life.

iii

### **TABLE OF CONTENTS**

 $\sim$ 

 $\bar{z}$ 

 $\hat{\mathcal{L}}$ 

 $\hat{\mathcal{L}}$ 

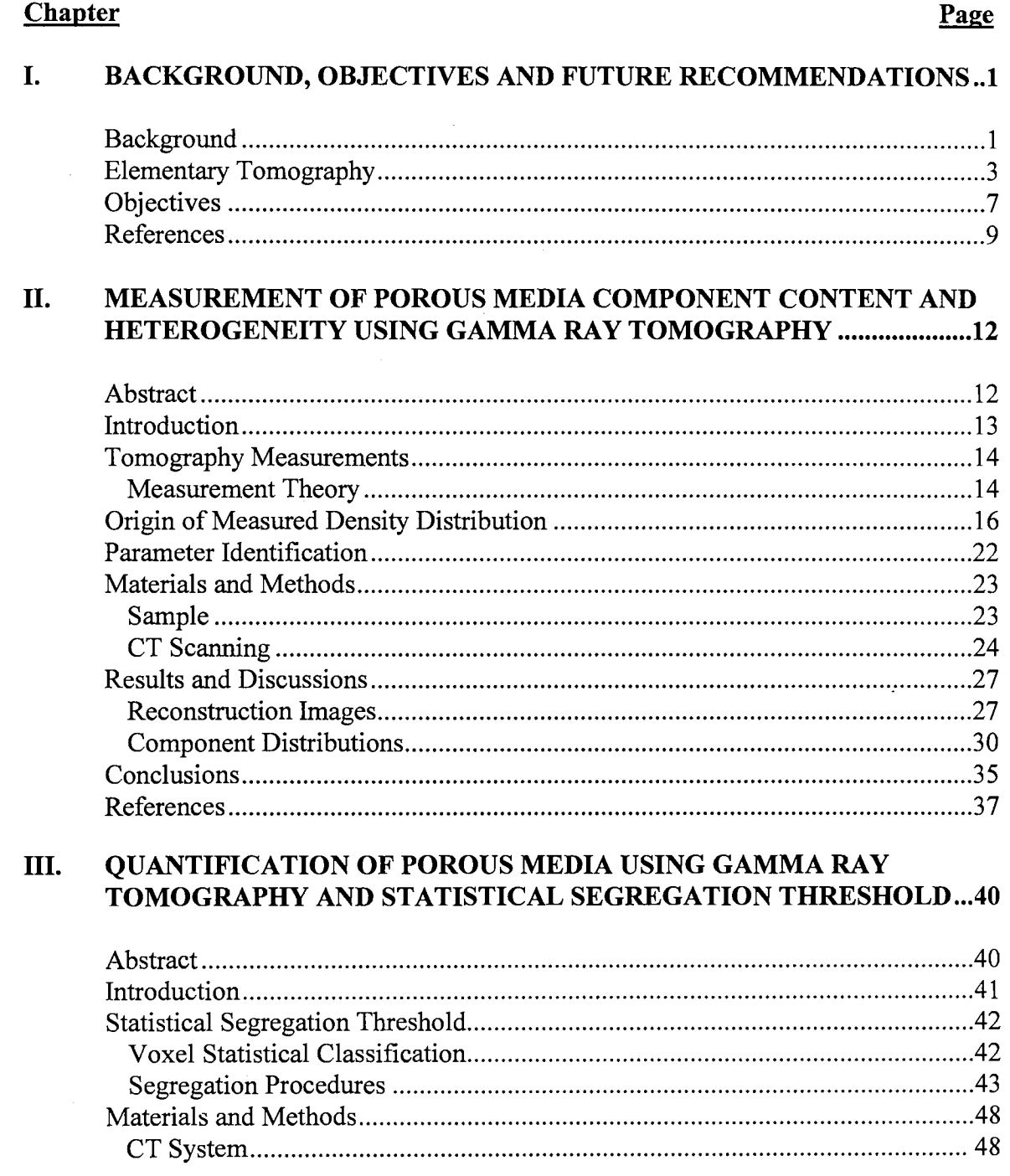

 $\sim$   $\sim$ 

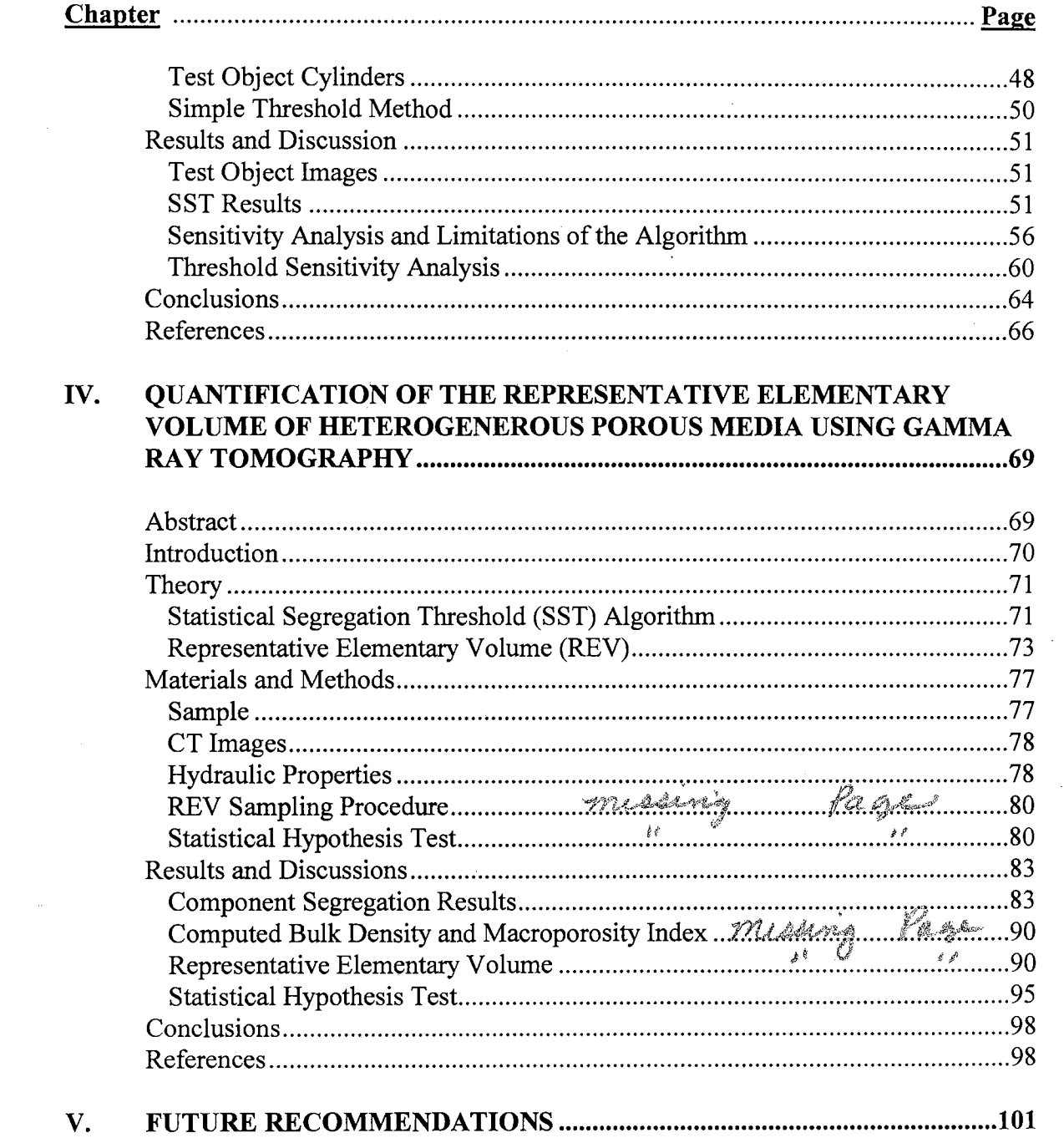

 $\bar{\mathcal{A}}$ 

APPENDIX: Computer Programs - Visual Basic version 4 and 5 codes ...... 103

## **LIST OF TABLES**

 $\label{eq:2.1} \begin{split} \mathcal{L}_{\text{max}}(\mathbf{r}) & = \mathcal{L}_{\text{max}}(\mathbf{r}) \mathcal{L}_{\text{max}}(\mathbf{r}) \\ & = \mathcal{L}_{\text{max}}(\mathbf{r}) \mathcal{L}_{\text{max}}(\mathbf{r}) \mathcal{L}_{\text{max}}(\mathbf{r}) \mathcal{L}_{\text{max}}(\mathbf{r}) \mathcal{L}_{\text{max}}(\mathbf{r}) \mathcal{L}_{\text{max}}(\mathbf{r}) \mathcal{L}_{\text{max}}(\mathbf{r}) \mathcal{L}_{\text{max}}(\mathbf{r}) \mathcal{L}_{\text{max}}(\mathbf$ 

 $\frac{1}{2}$ 

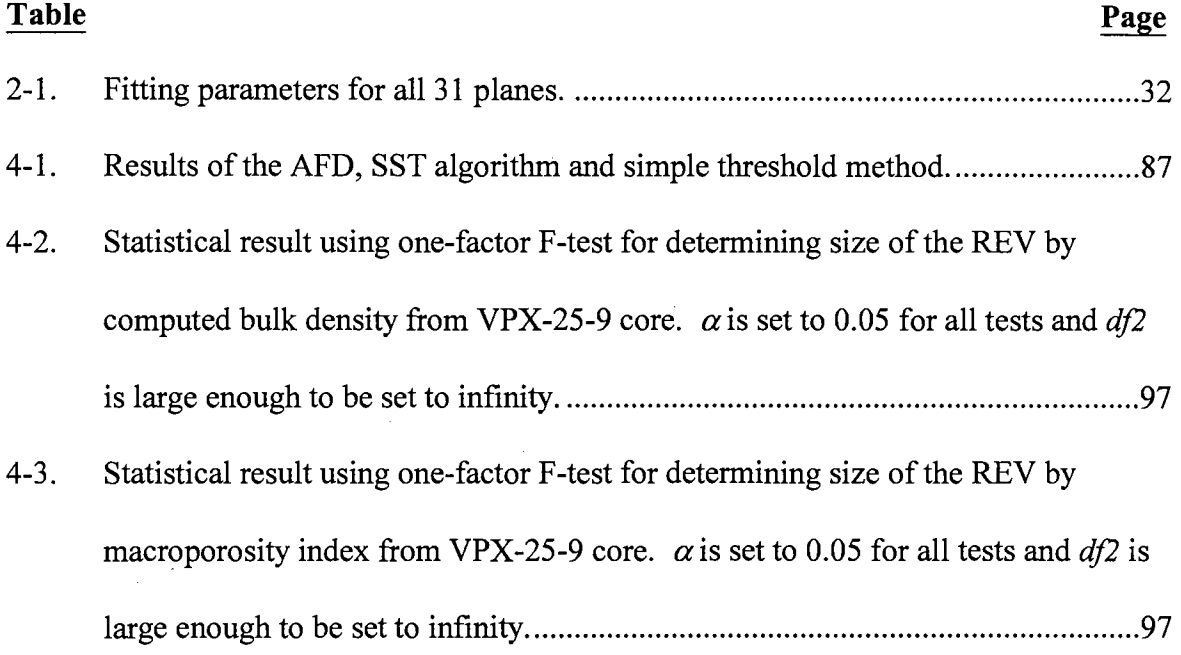

k.

### LIST OF FIGURES

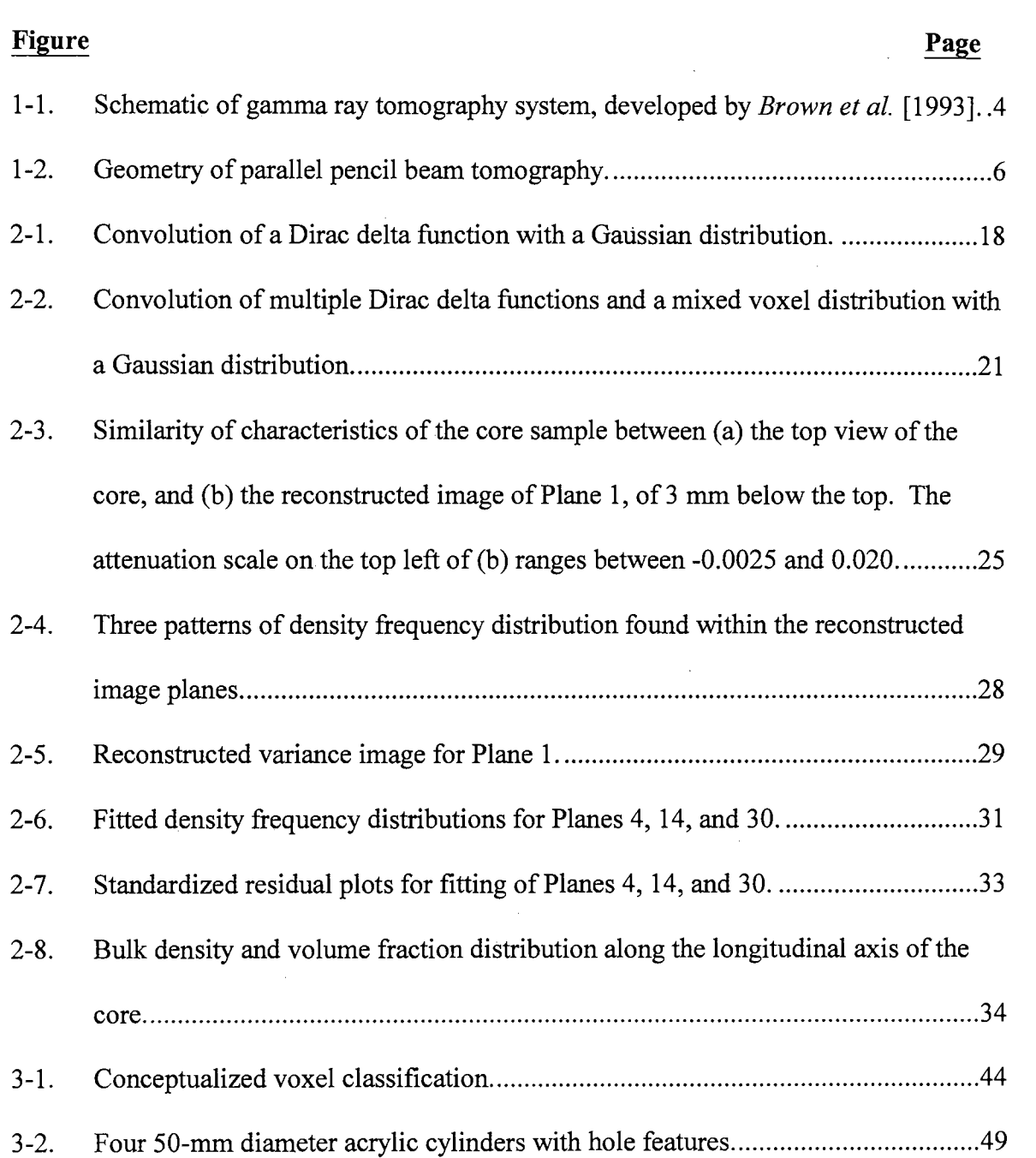

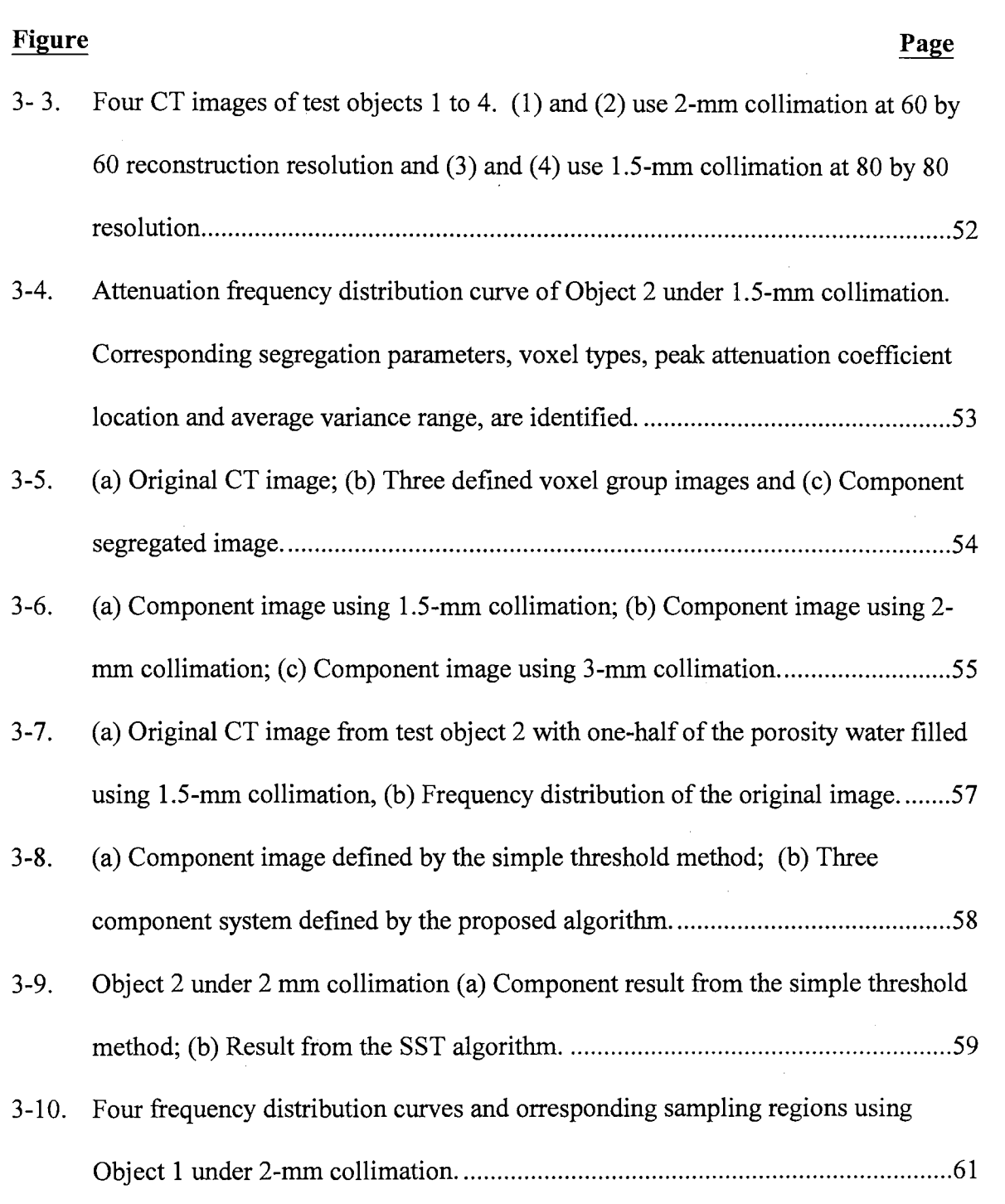

 $\sim$ 

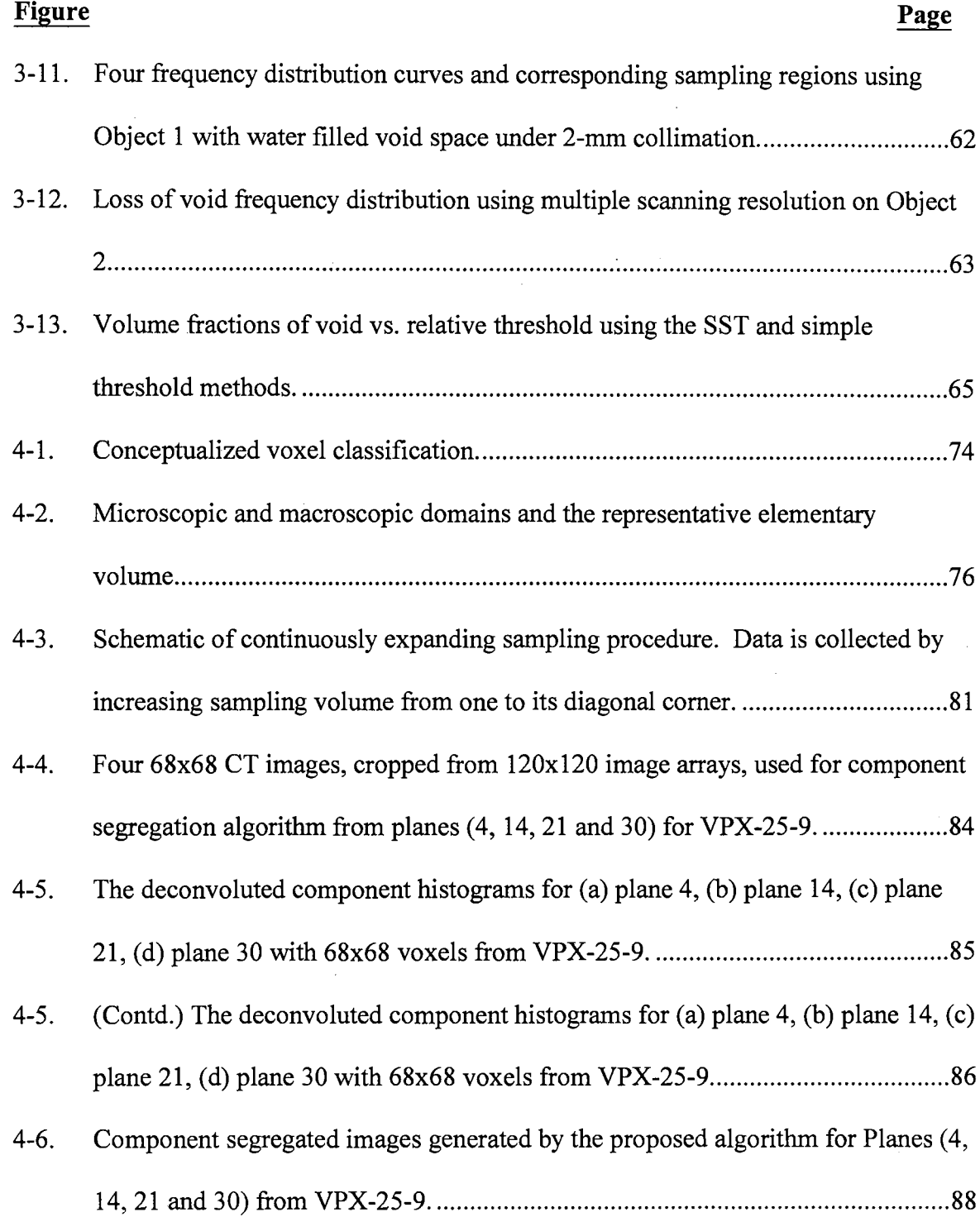

 $\mathcal{L}^{\text{max}}_{\text{max}}$  and  $\mathcal{L}^{\text{max}}_{\text{max}}$ 

 $\label{eq:2.1} \frac{1}{\sqrt{2}}\int_{\mathbb{R}^3}\frac{1}{\sqrt{2}}\left(\frac{1}{\sqrt{2}}\right)^2\frac{1}{\sqrt{2}}\left(\frac{1}{\sqrt{2}}\right)^2\frac{1}{\sqrt{2}}\left(\frac{1}{\sqrt{2}}\right)^2.$ 

 $\mathcal{L}^{\text{max}}_{\text{max}}$ 

### ix

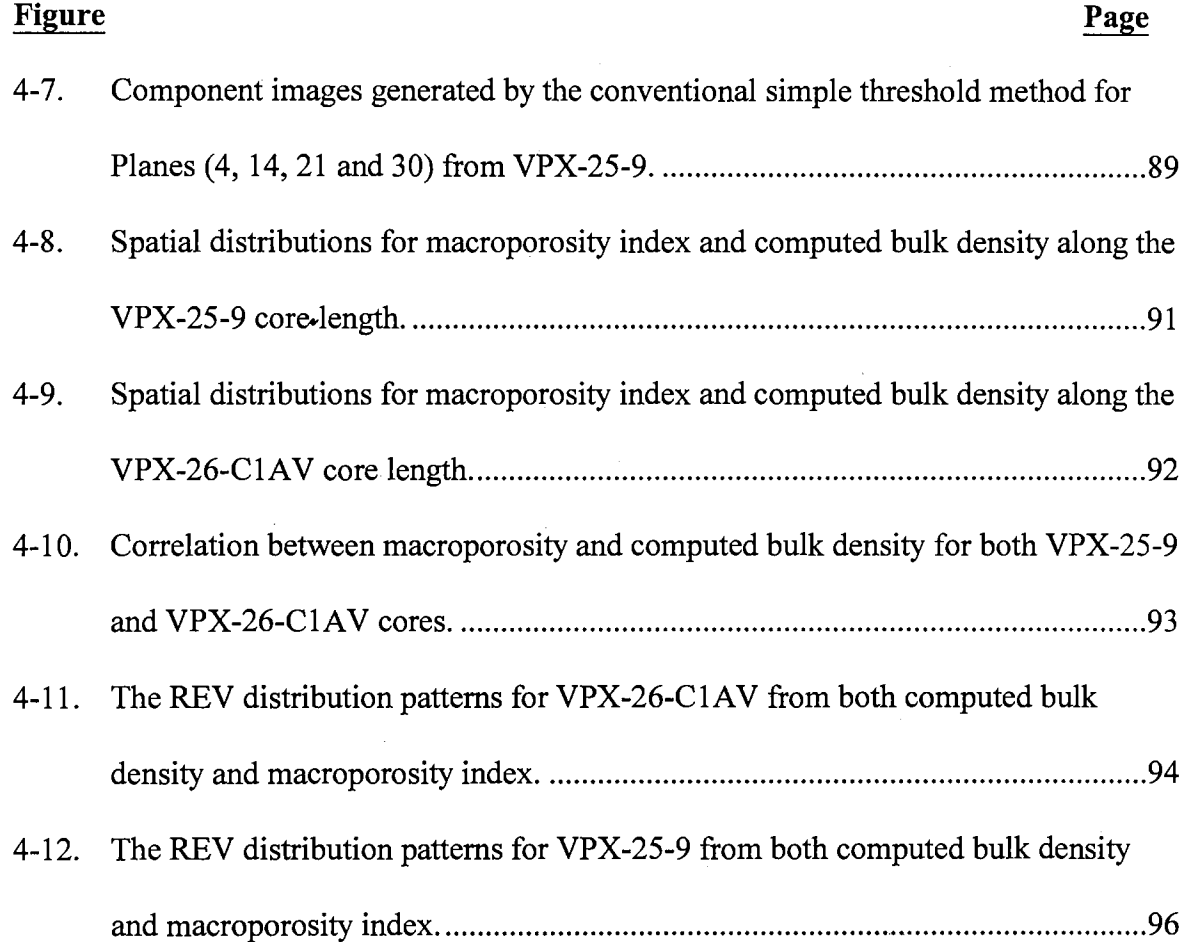

### **Chapter I**

## **BACKGROUND AND OBJECTIVES**

#### **Background**

The nature of the interior structures within porous media that control transport phenomena has been puzzling researchers for decades. Similar samples operated under identical flow conditions can yield completely different leaching breakthrough curves and have permeability several orders of magnitude different. To try and explain these differences we would like to know,

- the individual pore size and the distribution,
- the arrangement and interconnection of pores,
- the distribution of water-filled pores and their involvement in the water and solute transport processes, and
- how to discern different rates of water and solute transport through pores.

Researchers have applied varied technologies, such as conceptualized models, thinsection impregnation, column leaching and permeameters, to define those parameters in laboratory-scale samples. As examples, *Long and Witherspoon* [1985] and *Tsang and Tsang* [1987] used numerical modeling to illustrate the correlation between permeability in heterogeneous porous media and the fracture geometry while *Bouma et al.* [1977] and

*Singh et al.* [1991] applied thin-sectioning and impregnation techniques to quantify macropores and fractures properties of soil. However, most conventional methods measure physical properties at a core-averaged scale and many times at the cost of sample destruction. Thus a search for better techniques to quantify laboratory-scale samples with non-destructive and noninvasive natures becomes important. Computerized Tomography (CT) provides such capability for studying porous media behavior in space and time. It has been increasingly utilized in soil and ground water research for the past decade. While non-destructive, it provides the same or a better understanding of porous structures as thin sectioning. Several notable applications are found in *Anderson and Hopmans*  [1994]. Those studies and others have examined the potential for tomographic measurements in quantifying various porous media properties, including porosity, bulk density, soil water content, and transport processes *[Petrovic et al.,* 1982; *Hainsworth and Aylmore,* 1983; *Crestana et al.,* 1985]. Tomographic image resolution ranges from a few cubic millimeters for gamma or conventional X-ray CT, to as small as a few cubic micrometers for synchrotron CT *[Spanne et al.,* 1994].

Unfortunately, though CT can provide a qualitative representation of structures, the lack of systematic and theory-based image analysis algorithms have limited in-depth image interpretation. Several researchers have made efforts into quantification of macropores and fractures *[Anderson et al.,* 1990; *Hopmans et al.,* 1994; *Warner et al.,*  1989; *Warner et al.,* 1991; *Greves et al.,* 1989]. *Peyton et al.* [1992] developed an iterative procedure that considers macropore spatial relationship and evaluates variously sized macropores. *Kantzas* [1991] has compared the bulk density and effective atomic number to discriminate sulfur within a dolomitic rock. However, most quantified results

that relate component contents and feature properties in CT imaging are determined using simple threshold methods and attenuation frequency distribution curves *[Spanne et al.,*  1994; *Kantzas,* 1990; *Kantzas et al.,* 1991]. While applying ray CT as a quantification tool, no one has extensively analyzed the attenuation frequency distributions and their correlation to the associated photon statistical errors, component content and heterogeneity.

### **Elementary Tomography**

To improve the understanding of CT images, the basic radiation phenomena and elementary tomography have to be considered. *Brown et al.* [1993] provided a comprehensive theoretical review and system configuration of tomographic measurements using transmission radiation and developed the CT system used here. Figure 1-1 shows the gamma ray CT system. Target objects are placed on a movable stage between the lead shielded source and a 2-in Nal (Tl) detector. A 50 mm long replaceable tungsten collimator is used in front of both source and detector. The replaceable collimators provide 1 to 5 mm collimation. Collimation must be in good alignment, in order for gamma-rays to pass from the source through the target sample and into the detector with minimum energy loss. Adjustment can be done by adjusting. the detector stage to allow a laser to shine through the detector collimation into the source collimator. One rotary and two linear tables are directed by three computer-controlled stepper motors with horizontal and vertical position repeatability of 0.005 mm and the rotary precision of 0.5 arc min. The detector signal is processed by a Ortec 925

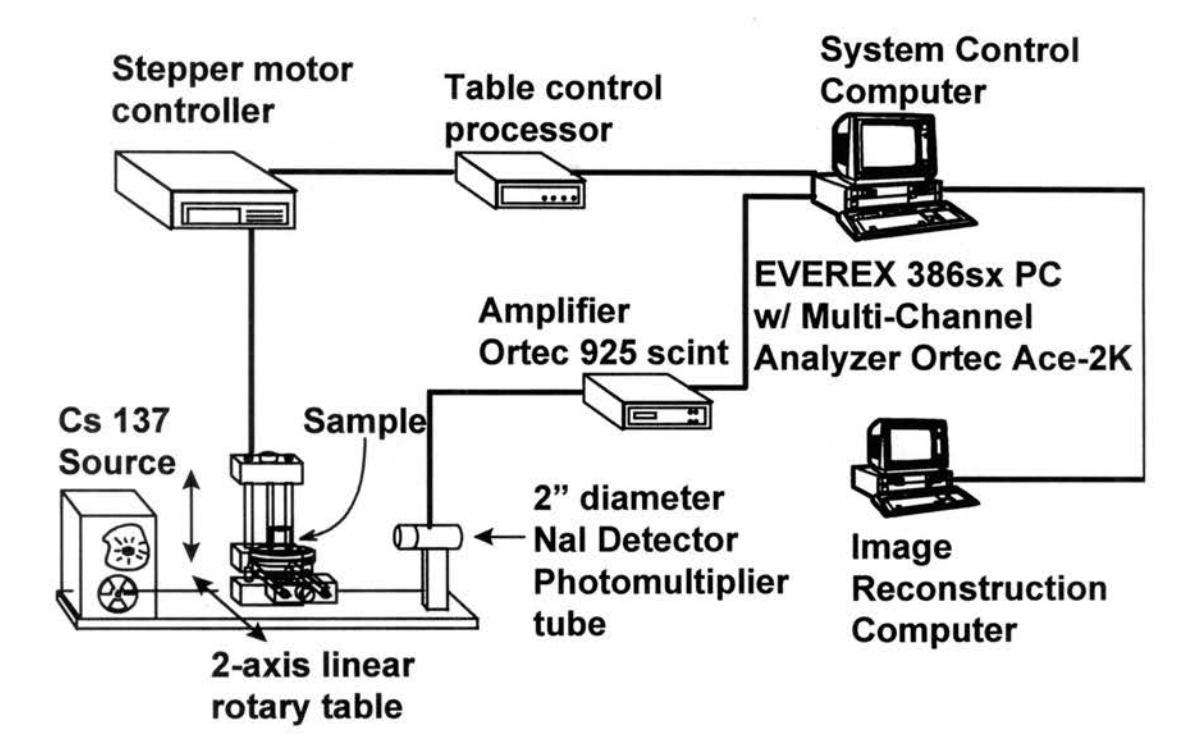

Fig. 1-1.Schematic of gamma ray tomography system, developed by *Brown et al.* [1993].

scintillation amplifier and Ace 2000 multi-channel analyzer. The personal computerbased analyzer allows for the automatic compensation of detector drift, window calibration, and data storage.

Figure 1-2 presents the scanning geometry using a single detector and parallel pencil beam source. The basic concept of CT scanning is to measure photon attenuation through the sample at various positions and angles so that all points in the scanning domain have been covered. That data can be restored to linear attenuation coefficients for each point within the domain by the appropriate reconstruction algorithm. More details can be found in *Kak and Slaney* [1988]. The exponential decay relationship between the initial source count  $I_0$  and the attenuated count at the detector,  $I$ , over a constant time is:

$$
I = I_0 \exp(-\int_{\Delta L} \mu dL) \tag{1-1}
$$

where  $\mu$  is the voxel attenuation coefficient and  $L$  is the ray path. Therefore, each projection line integral,  $p$ , can be approximated as a summation of the voxel attenuation coefficients along the scanning path. The attenuation of the beam is given by

$$
p(r,\phi) = \ln[I_0 / I(r,\phi)] = \sum_{L(r,\phi)} \mu(x,y) \Delta L \tag{1-2}
$$

where  $\Delta L$  is the voxel path length, r is the ray position and  $\phi$  is the projection angle. In this study, the convolution back-projection function of *Shepp and Logan* [1974] is used to reconstruct the attenuation image. A discrete approximation of this continuous function at M discrete projection angles and N discrete positions is given by

$$
\mu(x,y) = \Delta \phi \tau \sum_{m=0}^{M-1} \sum_{n=0}^{N-1} p(n\tau, m\Delta\phi) \gamma(x \cos m\Delta\phi + y \sin m\Delta\phi - n\tau)
$$
 (1-3)

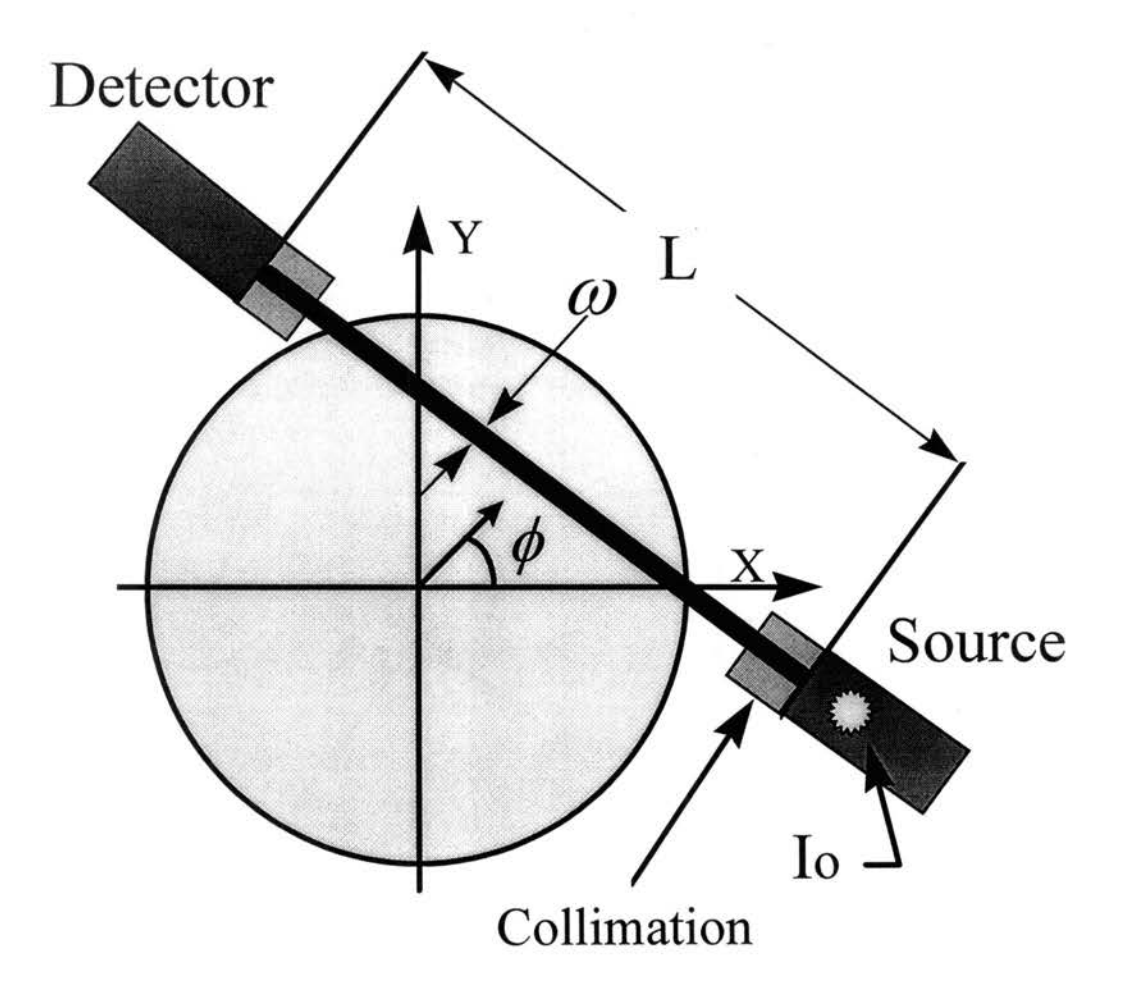

Fig. 1-2. Geometry of parallel pencil beam tomography.

where  $\Delta\phi$  is the angular step between projections,  $\tau$  is the distance between rays, *m* and *n* are the summation counters, and  $\gamma$  is a filter function. As shown in *Gardner* [1986] the attenuation coefficient of each voxel is directly related to the density and atomic number of the material within the voxel region,

$$
\mu(x, y) = f(\rho(x, y), z(x, y))\tag{1-4}
$$

where  $\rho$  is density and  $z$  is the atomic number. The atomic number dependency is small for most geologic materials. So to a reasonable accuracy,

$$
\mu(x, y) = C\rho(x, y) \tag{1-5}
$$

where *C* is a calibration factor. Image analysis can be performed by either attenuation coefficient or calibrated density. While using CT scanning, photon counts from radiation-source emissions have a complicate Poisson distribution that can be approximated by a normal distribution for large counts. Therefore, each measured volume-element (voxel) attenuation value is also impacted by photon statistical noise. Since generating the attenuation coefficient image requires application of a complicate mathematical procedure, cooperating both measurement theory and image processing technique becomes a major barrier for advanced data analysis.

#### **Objectives**

Qualitative descriptions of CT, while straightforward and intuitive, provide limited quantitative measures that may be integrated with existing porous media theory. Since the lack of theory-supported algorithms is the leading restriction for the progress of CT applications, the overall objective of this study is to develop and demonstrate two improved data analysis algorithms that step from qualitative image description to theorysupported quantitative data acquisition. The three specific tasks to meet this objective are:

- 1. Determine the relationship between the pure component frequency distribution and the degree of heterogeneity in a sample, and develop a general procedure to analyze the CT attenuation frequency distribution,
- 2. Develop a comprehensive, semi-automatic CT image segregation algorithm that combines fundamental CT theory with data characteristics, and
- 3. Demonstrate the proposed algonthms by exploring the fundamental concept of the representative elementary volume (REV) using a real sample.

Chapter II addresses the first task and shows how porous media compositions can be quantified by applying a statistical deconvolution approach. The same chapter also explores the relationship between the density frequency distribution and the component volume content and heterogeneity using a complex sample core. Chapter III presents a theory-based component segregation algorithm that can accurately distinguish structural features and pure component distributions in CT images. Such new thresholdindependent algorithm eliminates the disturbance caused by arbitrary threshold selection used by most researchers in the past for component identification. Chapter IV applies those algorithms to generate results that describe pure component and macroporosity distributions. Two samples of the Culebra Dolomite Member of the Rustler Formation collected at the Waste Isolation Pilot Plant near Carlsbad, New Mexico, are used to perform the procedure. Besides property identification, the results provide a new insight into a problem that have plagued porous media research *[Bear, 1972; Baveye and Sposito,* 1984], the identification and size of the REV. This initiates the attempt to bridge CT scanning to porous media theory. Finally, Chapter V summaries and provides future research recommendations.

#### **References**

- Anderson, S. H., R. L. Peyton and C. J. Gantzer, Evaluation of constructed and natural soil macropores using x-ray computed tomography. *Geoderma,* 46, 13-29, 1990.
- · Anderson, S. H., and J. W. Hopmans (Ed.), *Tomography of Soil-Water-Root Processes,*  Soil Sci. Soc. Am. Special Publication No. 36, Am. Soc. Agronomy-Soil Sci. Soc. Am., Madison, Wisconsin, 1994.
- Baveye, P. and G. Sposito, The operation significance of the continuum hypothesis in the theory of water movement through soils and aquifers, *Water Resour. Res.,* 20, 521-530, 1984.
- Bear, J., *Dynamics of Fluids in Porous Media,* American Elsevier, New York, 1972.
- Bouma, J, A. Jongerius, 0. Boersma, A. Jager and D. Schoonderbeek, The function of different types of macropores during saturated flow through four swelling soil horizons. *Soil Sci. Soc. Am.* J., 41, 945-950, 1977.
- Brown, G. 0., M. L. Stone and J. M. Gazin, Accuracy of gamma ray computerized tomography in porous media, *Water Resour. Res.*, 29(2), 479-486, 1993.
- Crestana, S., S. Mascarenhas, and R. S. Pozzi-Mucelli, Static and dynamic threedimensional studies of water in soil using computed tomographic scanning, *Soil Sci.,* 140(5), 326-332, 1985.
- Gardner, W., Water content, in *Methods of Soil Analysis, Part 1 Physical and Mineralogical Methods* - Agronomy Monograph no. 9, 2nd ed., Am. Soc. Agronomy-Soil Sci. Soc. Am., Madison, Wisconsin, pp. 493-544, 1986.
- Greves, M.C.J., De Jong and R.J.St. Arnaud, The characterization of soil macroporosity with CT scanning, *Can.* J *Soil Sci.,* 69, 629-637, 1989.
- Hainsworth, J. M., and L. A. G. Aylmore, The use of computer-assisted tomography to determine spatial distribution of soil water content, *Aust. J. Soil Res.*, 21(4), 435-443, 1983.
- Hopmans, Jan W., Milena Cislerova, and Tomes Vogel. 1994. X-ray tomography of soil properties, in *Tomography of Soil-Water-Root Processes,* edited by S. H. Anderson and J. W. Hopmans, pp. 17-28, SSSA Special Publication No. 36. Am. Soc. Agronomy-Soil Sci. Soc. Am., Madison, Wisconsin, 1994.
- Kak, A. C., and M. Slaney, *Principles of Computerized Tomographic Imaging,* pp. 8-9, pp. 194-197, IEEE Press, New York, 1988.
- Kantzas, A., Investigation of physical properties of porous rocks and fluid flow phenomena in porous media using computer assisted tomography, *In Situ,* 14(1), 77-132, 1990.
- Kantzas, A., Determination of sulfur saturation dolomitic sour gas reservoir using computer assisted tomography, *In Situ,* 15(3), 215-246, 1991.
- Long, J.C.S. and P.A. Witherspoon, The relationship of the degree of interconnection to permeability in fracture networks, J. Geophys. Res., 90(B4), 3087-3098, 1985.
- Petrovic, A. M., J. E. Siebert, and P. E. Rieke, Soil bulk density analysis in three dimensions by computed tomographic scanning, *Soil Sci. Soc. Am.* J., 46(3), 445- 450, 1982.
- Peyton, R.L., B.A. Haeffner, S.H. Anderson and C.J. Gantzer, Applying x-ray CT to measure macropore diameters in undisturbed soil cores. *Geoderma,* 53, 329-340, 1992.
- Shepp, L.A., and B. F. Logan, The fourier reconstruction of a head section, *IEEE Trans. Nucl. Sci.,* 21(3), 21-43, 1974.
- Singh, P., R.S. Kanwar and M.L. Thompson, Measurement and characterization of macropores by using AUTOCAD and Automatic Image Analysis, J. *Environ. Qua/.,* 20, 289-294, 1991.
- Spanne, P., K. W. Jones, L. Prunty, and S. H. Anderson, Potential applications of synchrotron computed microtomography to soil science, in *Tomography of Soi/- Water-Root Processes,* edited by S. H. Anderson and J. W. Hopmans, pp. 43-58, SSSA Special Publication No. 36. Am. Soc. Agronomy-Soil· Sci. Soc. Am., Madison, Wisconsin, 1994.
- Tsang, Y.W; and C.F. Tsang, Channel model of flow through fractured media, *Water Resour. Res.,* 23(3), 467-479, 1987.
- Warner, G. S., J. L. Nieber, I. D. Moore and R. A. Geise, Characterizing macropores in soil by computed tomography, *Soil Sci. Soc. Am.* J., 53(3), 653-660, 1989.
- Warner, G.S. and J.L. Nieber, Macropore distribution in tilled vs. grass-surfaced cores as determined by computed tomography, *Preferential Flow,* 192-201, 1991.

### **Chapter II**

# **MEASUREMENT OF POROUS MEDIA COMPONENT CONTENT AND HETEROGENEITY USING GAMMA RAY TOMOGRAPHY**

#### **Abstract**

Tomographic images of porous media are complex distributions of linear attenuation coefficients, which reflect the combined effects of scanning spatial resolution, photon statistical measurement errors, and true material densities. I address how the true voxel-scale attenuation distribution and measurement errprs are convoluted to yield measured density frequency distributions. A deconvolution algorithm is demonstrated that uses the measured density frequency distributions and known photon statistical errors to quantify average cross-section volume contents of pure components and a mixedcomponent phase. The mixed-component phase represents regions where components are intertwined or varied in spaces smaller than the scanning resolution. This approach is applied to a complex core of the Culebra Dolomite Member of the Rustler Formation collected at the Waste Isolation Pilot Plant, near Carlsbad, New Mexico. The methodology provides a quantitative measure of the volume content of gypsum, dolomite and mixed-components, and heterogeneity in the sample.

#### **Introduction**

Computerized tomography (CT) is being utilized increasingly in soil and ground water research. Several notable applications are found in *Anderson and Hopmans* [ 1994]. Those studies and others have looked at the potential for tomographic measurements to quantify various porous media properties, including porosity, bulk density, soil-water content, and transport processes *[Petrovic et al.,* 1982; *Hainsworth and Aylmore,* 1983; *Crestana et al.,* 1985]. Tomographic spatial resolution ranges from a few cubic millimeters for gamma or conventional x-ray CT, to as small as a few cubic micrometers for synchrotron CT *[Spanne et al.,* 1994]. One fundamental property that may be obtained from tomographic measurements is the small-scale distribution of bulk density, which can provide information on sample composition and transport properties.

All radiation-source emissions are random events. The measured photon count will follow a Poisson distribution that can be approximated by a normal distribution for large counts. This photon statistical error will produce normally distributed noise in the volume-element (voxel) attenuation values. In the past, most quantitative measurements of soil and rock samples using CT scanning have not rigorously combined CT theory and data characteristics. Different sample compositions have been visualized on a density frequency distribution *[Spanne et al.,* 1994; *Kantzas,* 1990; *Kantzas et al.,* 1992], and the voxel gray-scale distribution has been used to quantify components and structures in CT images by arbitrarily selecting thresholds *[Hopmans et al.,* 1994; *Kantzas,* 1990; *Peyton et al.,* 1994]. However, no one has analyzed the density frequency distribution with its associated photon statistical errors to yield quantitative estimates of component volume content and heterogeneity in the sample.

This research demonstrates how porous media compositions can be quantified by applying a statistical approach to tomographic measurements obtained from gamma-ray computerized tomography (Gamma CT). What is more important, the relationship between the density frequency distribution and the component volume content and heterogeneity in a sample can be determined. These procedures are general in nature and may also be applied to x-ray and synchrotron images, subject to the limitations of the specific machine and porous media system.

#### **Tomography Measurements**

#### *Measurement Theory*

Theoretical foundations that define tomographic measurements using transmission radiation are briefly developed below. *Brown et al.* [1993] provide a more comprehensive review. CT images are generated by measuring photon attenuation on many different paths through a sample. A relationship exists between the number of incident photons,  $I_0$ , on the source side of the target with that on the detector side,  $I(r, \phi)$ , where r is the ray position and  $\phi$  is the projection angle. This relationship is the line integral of the attenuation coefficient of the material, along the beam path of length *L* and may be approximated as a summation of the voxel attenuation coefficients,  $\mu(x, y)$ , along the path. The attenuation coefficient is directly related to the bulk density of rock mass and the container material along the pathway *[Gardner,* 1986]. The attenuation of the beam with initial count  $I_0$  and attenuated count  $I(r, \phi)$  over a constant time is given by

$$
p(r,\phi) = \ln[I_0 / I(r,\phi)] = \sum_{L(r,\phi)} \mu(x,y) \Delta L \tag{2-1}
$$

where  $p$  is the projection line integral and  $\Delta L$  is the voxel path length. The beam intensities may be in units of either counts per time or total counts for a constant counting time. The convolution back-projection function of *Shepp and Logan* [1974] is traditionally used to obtain the attenuation image. A discrete approximation of this continuous function at *M* discrete projection angles and *N* discrete positions is given by

$$
\mu(x, y) = \Delta \phi \tau \sum_{m=0}^{M-1} \sum_{n=0}^{N-1} p(n\tau, m\Delta\phi) \gamma(x \cos m\Delta\phi + y \sin m\Delta\phi - n\tau)
$$
 (2-2)

where  $\Delta\phi$  is the angular step between projections,  $\tau$  is the distance between rays, *m* and *n* are the summation counters, and  $\gamma$  is a filter function. The major source of errors in CT systems is photon statistical errors, arising from the random nature of photon emissions. For large photon count, any given count,  $I$ , will follow a normal distribution with a mean and variance of  $I^*$ . If the true value of  $I_0$  is known, *Kak and Slaney* [1988] showed that the variance image of a reconstruction is normally distributed with

$$
\sigma^2(\mu(x, y)) = (\Delta \phi \tau)^2 \sum_{m=0}^{M-1} \sum_{n=0}^{N-1} \frac{\gamma^2 (x \cos m \Delta \phi + y \sin m \Delta \phi - n \tau)}{I^*(n \tau, m \Delta \phi)}
$$
(2-3)

where  $\sigma^2(\mu(x, y))$  is the variance of the voxel attenuation. If I is used as an estimate of  $I^*$ , Eq. 2-3 allows the computation of a photon variance image corresponding to the object image, given by Eq 2-2.

*Petrovic et al.* [1982] and *Orsi et al.* [1994] found that for x-ray CT, attenuation was a linear function of bulk density in the single mineral soil and rock samples they used but was influenced by mineral composition. *Luo and Wells* [1992] showed that mass attenuation coefficients are insensitive to mineral composition at the 662 ke V gamma-ray energy used here. They demonstrated that for nine very different soils the theoretical

attenuation coefficient varied only 1%. Thus, bulk density and attenuation are linearly related in Gamma CT images. For ease of discussion they may be considered equivalent, and related by a system calibration factor. Normally systems are calibrated with a single mineral standard of known density. This calibration factor, *C* may be defined as

$$
C = \frac{\rho_p}{\mu_c} \tag{2-4}
$$

where  $\rho_p$  is the mineral standard's density and  $\mu_c$  is the attenuation coefficient. It follows that the bulk density,  $\rho$  and its variance,  $\sigma^2$ , are computed by

$$
\rho(x, y) = C \mu(x, y) \tag{2-5}
$$

and

$$
\sigma^2(\rho(x, y)) = C^2 \sigma^2(\mu(x, y))
$$
\n(2-6)

Calibration is performed by scanning a mineral sample and reconstructing its attenuation and variance images. Using vision-analysis software, the image is examined and a large area of pure mineral away from any boundaries is located. The attenuation of the mineral is given by the mean of the area's voxel attenuation values. An assurance that only pure mineral is present and the machine is operating properly is given by computation of the voxel attenuation variance inside the area, and comparison to the variance image value. The two will only be equal if the mineral is pure.

#### **Origin of Measured Density Distribution**

Consider a sample with only a single uniform component with a true density of  $\rho^*$ . A true voxel density frequency distribution can be defined as a Dirac delta function at  $\rho^*$ with zero value elsewhere, as shown in Figure 2-1 and expressed as

$$
Q(\rho) = 0 \qquad \rho \neq \rho^* \tag{2-7}
$$

with

$$
\int_{-\infty}^{\infty} Q(\rho)d\rho = 1
$$
 (2-8)

where  $Q(\rho)$  is the density frequency distribution. Photon statistical errors transform the true distribution by the Gaussian distribution,  $g(\rho)$ :

$$
g(\rho) = \frac{1}{\sqrt{2\pi\sigma^2}} \exp\left[-\frac{(\rho - \rho^*)^2}{2\sigma^2}\right]
$$
 (2-9)

The approximated distribution  $f(\rho)$  is the convolution of the Dirac delta with the Gaussian *[Kak and Slaney,* 1988]:

$$
f(\rho) = Q(\rho) * g(\rho) \qquad \qquad -\infty < \rho < \infty \tag{2-10}
$$

where  $*$  indicates the convolution of  $Q$  and  $g$ . This convolution process is shown in Figure 2-1.

Two complications can be expected. First, rocks typically have more than one component, including multiple minerals and pore space. Second, when two or more components are interlaced with one another, a large number of voxels has component boundaries crossing through them. Those voxels will have a true density-between the density of the pure components. The true density,  $\rho_m^*$  of a "mixed-component" voxel at position  $(x, y)$  made up of K components will be given by

$$
\rho_m^*(x, y) = \sum_{k=1}^K r_k(x, y) \rho_k^* \tag{2-11}
$$

where  $r_k(x, y)$  is the dimensionless volume content of the component k in the individual voxel,  $\rho_k^*$  is the true pure component attenuation coefficient, and K is the total number of

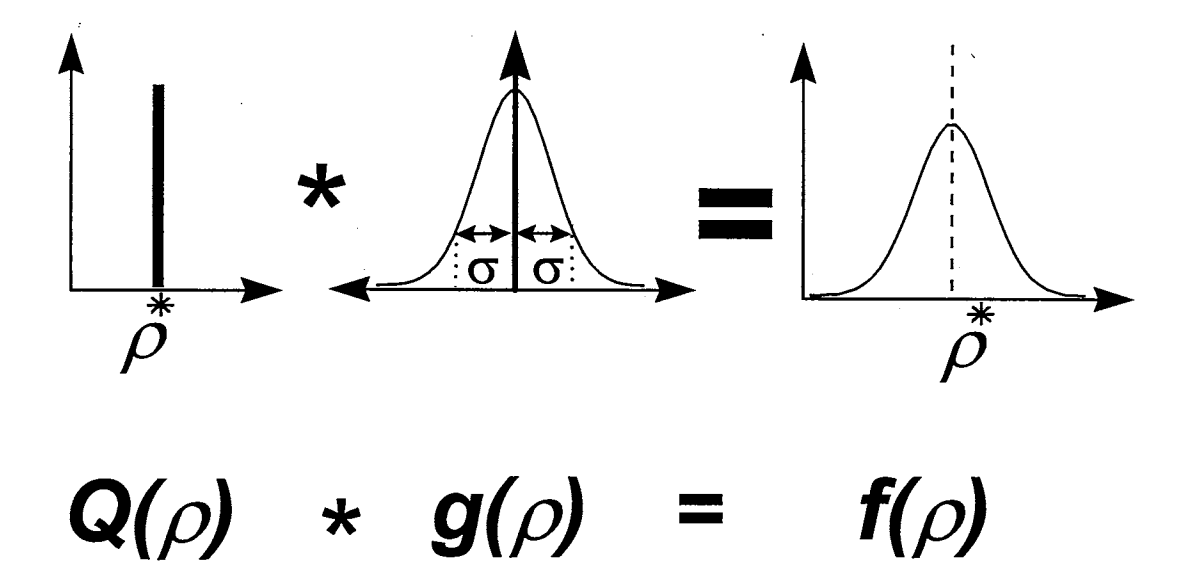

Figure 2-1. Convolution of a Dirac delta function with a Gaussian distribution.

components in the voxel. Eq. 2-11 neglects partial-volume effects that result from the geometric alignment of boundaries within a voxel *[Gardner,* 1986]. Those effects can be shown to be trivial when  $\Delta L \ll 1/\mu$ . Since boundaries can fall anywhere in a voxel, the expected distribution for the mixed voxels would not be a Dirac delta function, but instead a relatively uniform distribution spanning the density range between the two components.

The complexity of the mixed-component density frequency distribution can be expected to increase with the number of components in the sample, while its magnitude will increase with phase mixing at the voxel length scale. As more components are blended, a larger number of mixed-component voxels will occur. The mixed-component voxel frequency distribution over the range  $0 \le \rho_m \le \rho_{max}$  is reasonably approximated by the beta distribution with parameters of  $\alpha$  and  $\beta$ , given by

$$
f_{m}^{*}(\frac{\rho_{m}}{\rho_{\max}}) = \begin{cases} \left[ \left( \frac{\rho_{m}}{\rho_{\max}} \right)^{\alpha - 1} (1 - \frac{\rho_{m}}{\rho_{\max}})^{\beta - 1} \right] \frac{\Gamma(\alpha + \beta)}{\Gamma(\alpha)\Gamma(\beta)} & 0 \leq \frac{\rho_{m}}{\rho_{\max}} \leq 1\\ 0 & \text{elsewhere} \end{cases}
$$
(2-12)

where  $f_m^*$  ( $\rho_m$ / $\rho$  max) is the true mixed-component phase distribution,  $\Gamma$  is the gamma function, and  $\rho_{\text{max}}$  is defined as the largest true density in a sample. Since bounded, positive functions with arbitrary distribution curves are expected in the mixed-component phase, the beta distribution with a similar characteristic *[Port,* 1994] is preferred. This distribution is recommended by *Mendenhall et al.* [1990] for describing the proportion of impurities in a chemical product and has a convenient property of reducing to a uniform distribution if  $\alpha = \beta = 1$ .

For a sample with a large volume of multiple pure components and a mixed component phase, the true density frequency distribution,  $f(\rho)$ , will be given by the weighted sum of Eq.2-7, 2-8, and  $2-12$ :

$$
f^{\star}(\rho) = \sum_{k=1}^{K} R_k(\rho) Q_k(\rho) + R_m(\rho) f_m^{\star}(\frac{\rho}{\rho_{\text{max}}})
$$
 (2-13)

where  $R_k$  is the fractional volume content of the pure component  $k$ , and  $R_m$  is the volume content of the mixed phase. It follows that  $R_k$ ,  $R_m \ge 0$  and

$$
\left(\sum_{k=1}^{K} R_k\right) + R_m = I \tag{2-14}
$$

Figure 2-2 shows  $f'(\rho)$  for a three-phase system. As depicted it would represent a sample with two minerals and empty pores larger than the voxel size. The approximated frequency distribution for the sample,  $f(\rho)$ , is then given by the convolution of the true density distribution in Eq. 2-13 with the Gaussian:

$$
f(\rho) = f^*(\rho) * g(\rho) \tag{2-15}
$$

As shown in Figure 2-2, the various components produce a continuous mixedcomponent phase distribution with broad peaks of pure components. The beta distribution is only slightly modified by the Gaussian convolution. This results from overestimates at a given density being balanced by underestimates at a higher density. Significant tailing of the beta distribution occurs only at the steep end of the distribution. Other samples could show greatly different distributions, and the mixed component could represent a greater fraction of the porous media.

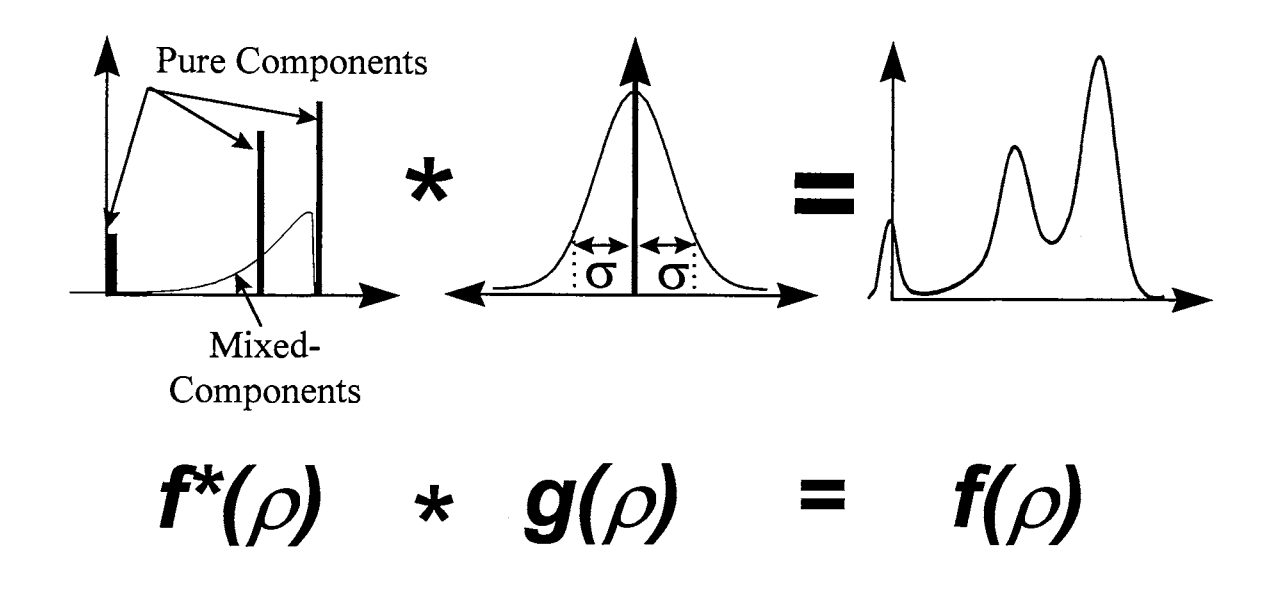

 $\mathcal{L}(\mathcal{L}^{\mathcal{L}})$  and  $\mathcal{L}(\mathcal{L}^{\mathcal{L}})$  and  $\mathcal{L}(\mathcal{L}^{\mathcal{L}})$  and  $\mathcal{L}(\mathcal{L}^{\mathcal{L}})$ 

 $\sim 10^{-1}$ 

 $\sim$   $\sim$ 

 $\sim$ 

Figure 2-2. Convolution of multiple Dirac delta functions and a mixed voxel distribution with a Gaussian distribution.

#### **Parameter Identification**

The measured density distribution represents a summation of pure components, a mixed-component phase and photon statistical errors, given by Eq. 2-15. Thus, component content can be quantified by fitting the parameters in Eq. 2-12 and 2-13 to measured data. In addition to  $\sigma^2$  calculated by Eq. 2-3, each pure component will require defining two parameters,  $R_k$ , and  $\rho_k^*$ , while the mixed-component phase will require four,  $R_m$ ,  $\alpha$ ,  $\beta$ , and  $\rho_{max}$ . For example, a set of 10 parameters will be required for fitting a threephase system. However, since the sum of the component contents must equal one and  $\rho_{max}$  is defined as the maximum end-component attenuation which is equal to the largest  $\rho_k^*$ , only eight will be independent. If each pure component's density can be measured or estimated independently, the problem will be reduced to fitting five parameters

Fitting five parameters can be problematic, however, assuming the measured density frequency distributions have distinctive regions where only one of the parameters is significant, a sequential, trial and error parameter fitting procedure may be used. First, the continuous density frequency distribution in Eq. 2-15, is converted to a discrete relative distribution,  $F(\rho)$  by

$$
F(\rho) = \Delta \rho \, f(\rho) \tag{2-16}
$$

where  $\Delta \rho$  is the class interval for the distribution. Next, each peak in the measured relative density frequency distribution is postulated as a pure component at that density and used in the Dirac delta function of Eq. 2-7 and 2-8. An average attenuation variance over the region of interest is calculated from Eq. 2-3 and 2-6. Then  $\alpha$  and  $\beta$  are fitted to match the general shape of the distribution in the region from zero to  $\rho_{max}$ . The

standardized residual error, defined as the ratio of the difference between the measured and estimated values to the measured value, is used. Finally, the volume fraction of pure components and mixed-component phase,  $R_k$  and  $R_m$  are estimated by iterative adjustments to minimize the residuals to the second decimal point between the measured and fitted distributions.

The *chi-square* goodness of fit,  $\chi_c^2$ , may be used to quantify the adequacy of a fitted distribution to observed data [ *Haan,* 1977] and is given by

$$
\chi_c^2 = \sum_{j=1}^J \frac{[F_s(\rho_j) - F_s(\rho_j)]^2}{F_s(\rho_j)}
$$
(2-17)

where *j* is the density frequency interval, *J* is the total number of class intervals,  $F_E(\rho_j)$  is the estimated absolute density frequency, and  $F<sub>o</sub>(p<sub>j</sub>)$  is the measured frequency. The hypothesis that the data are from the fitted distribution is rejected if

$$
\chi^2_c > \chi^2_{(1-\nu, J-i-1)} \tag{2-18}
$$

where  $\chi^2_{(1-\nu, J-i-1)}$  is the critical value of *chi-square* with *i* estimated parameters,  $(1-\nu)$ confidence level, and *(J-i-1)* degrees of freedom.

#### **Materials and Methods**

#### *Sample*

A dolomite core, 145 mm in diameter and 100 mm long, from the Culebra Dolomite member of the Rustler Formation was used in this study *[Lucero et al.,* 1994]. It was collected by horizontal drilling at a depth of 218 m in the air intake shaft of the Waste Isolation Pilot Plant located near Carlsbad, New Mexico. Examination by scanning electron microscope of a separate sample from the same level and location

found dolomite and gypsum, and trace amounts of corrensite, quartz, and halite. Visual examination of the core confirmed that dolomite and gypsum were the only significant mineral components. Significant gypsum infilling and dissolution channels were visible at the core ends shown in the photograph Figure 2-3a, and large voids are known to occur in other samples of the same material. The core was intended for column leach testing, thus it had a poured rubber lining, which filled any voids on the outer perimeter, but did not intrude deeply. Because of concerns with leaching test conditions, the core could not be dried or saturated before scanning, thus all measurements were made on a freely drained, moist sample. It is assumed that the secondary porosity was drained, but the primary porosity remained saturated. *Kelley and Saulnier* [1990] performed extensive measurements on 25, 50-mm Culebra core samples, and found the median dolomite grain density to be 2.83 Mg/m<sup>3</sup> with an average total porosity, including fractures of 0.13. Assuming a dolomite water filled primary porosity of 0.11, yields a dolomite wet bulk density of  $2.63 \text{ Mg/m}^3$ .

#### *CT Scanning*

The custom pencil-beam, gamma-ray CT scanner of *Brown et al.* [1993] was used. The monochromatic nature of gamma-ray transmission combined with monochromatic detection techniques allows voxel-scale densities to be determined with bounded error. Use of gamma rays eliminates beam-hardening phenomena and photon scatters common to x-ray CT, and provides a more accurate measure of linear attenuation within a heterogeneous sample:

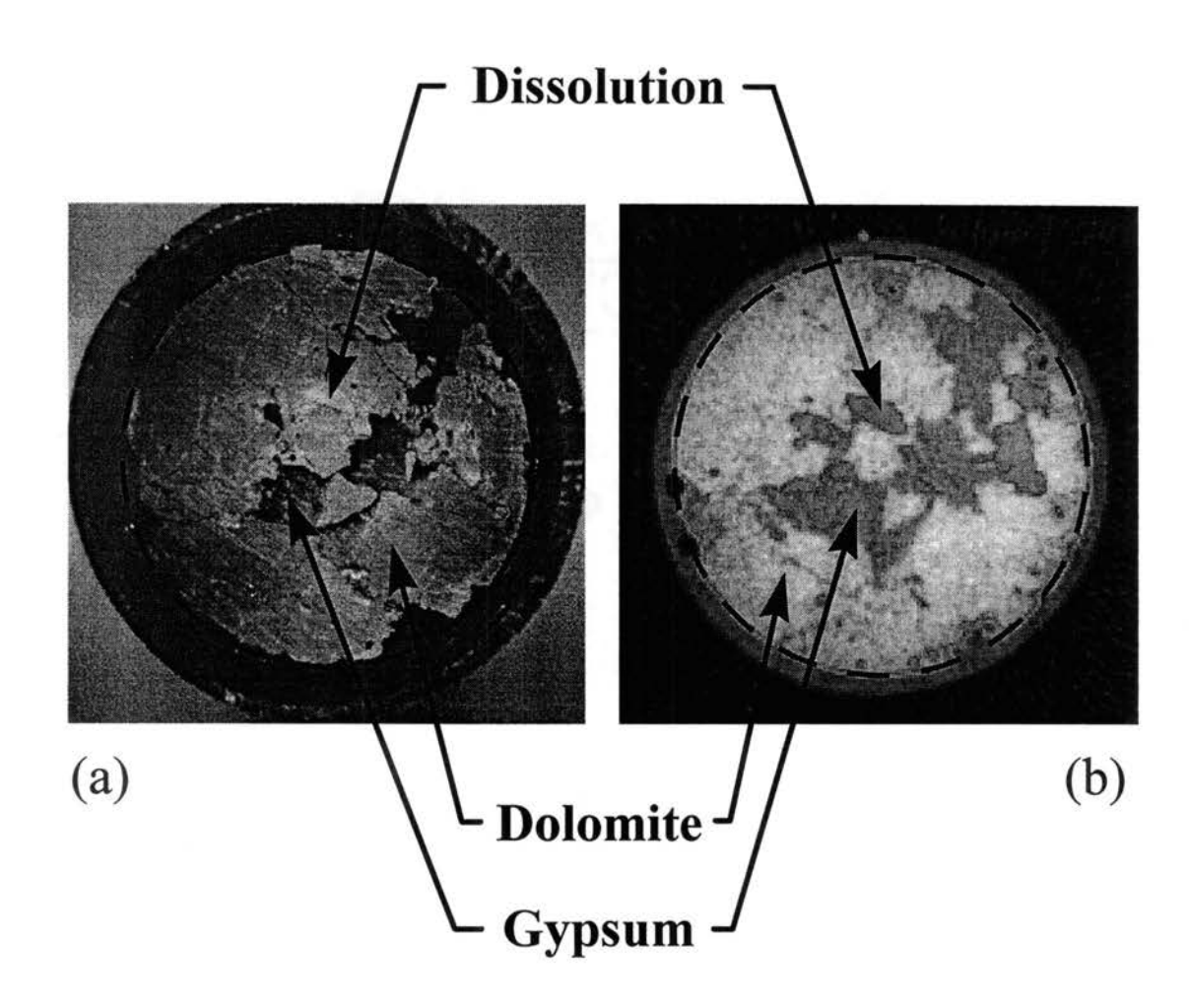

Figure 2-3. Similarity of characteristics of the core sample between (a) the top view of the core, and (b) the reconstructed image of Plane 1, of 3 mm below the top. The attenuation scale on the top left of (b) ranges between -0.0025 and 0.020.
Both the 1.2-Ci  $^{137}$ Cs source and the NaI detector had 50 mm long tungsten collimators with 3 mm diameters. Image scanning density was 120 rays over 120 projections with a ray spacing of 1.5 mm. A total of 31 slices or planes at 3 mm vertical spacing along the axis of the core were imaged. Gamma ray count rates ranged from 30,000 counts/s in air to 2,000 counts/s through the center of the core. With a live detector time of five seconds and a dead time of approximately one second, scanning a single plane took one day. The live time was set to obtain a minimum of 10,000 counts per ray, which provides a maximum standard deviation of 1% of the count. Hardware dead time correction and post-acquisition peak shift detection corrected for count rate dependencies and electronic drift. Using Eq. 2-2, each scan was transformed to a 120 x 120 reconstructed image, producing a voxel size of 1.5 mm on a side and 3 mm high with a volume of 6.8 mm<sup>3</sup>. Because of corners and intrusions at the perimeter by rubber, the maximum undisturbed image was 125 mm in diameter, or 5,500 voxels. The region of interest is the volume of the 31 stacked undistributed areas. It has a size of about  $1.1 \text{ x}$  $10^6$  mm<sup>3</sup>, occupying 171,000 voxels, and 69 % of the total core.

This sample conveniently contained its own mineral standard; large, solid gypsum intrusions. Gypsum's density is 2.32 Mg/m<sup>3</sup> *[Weast, 1988]*, and its attenuation was measured as 0.0171 mm<sup>-1</sup>. These values yield a calibration,  $C = 135.7$  mm-Mg/m<sup>3</sup>. At 662 ke V water has a mass attenuation coefficient 10% greater than most minerals, which will cause a slight over-prediction of density for voxels containing water. The magnitude of any error can be estimated by considering the maximum water content of the sample. Visual inspection showed the secondary porosity was drained, while the primary porosity of the dolomite was water filled. An estimate of the error contributed by water content is

the product of water content of 11 %, and the deviation of its attenuation coefficient from the rock minerals of 10 %, which equals 1.1 % or 0.025 Mg/m<sup>3</sup>. That error is similar to the uncertainty in the mineral attenuation coefficient.

## **Results and Discussions**

#### *Reconstruction Images*

Figure 2-3 provides a comparison of visual features at the top of the core and the reconstructed image of plane 1, 3 mm lower. There is excellent correlation between the discrete regions of dolomite, gypsum, and dissolution features seen in both. Density frequency distributions in the region of interest are plotted for Planes 4, 14, and 30 in Figure 2-4. These planes show the full range in measured density distributions. All planes show a large dolomite peak, but the large gypsum peak in Plane 4 is greatly reduced in Plane 14 and almost disappears in Plane 30. The dolomite density peak occurs at 2.63 Mg/m<sup>3</sup> that corresponds to the wet bulk density previously estimated.

Air-filled porosity distributions are only noticeable in Plane 14 and a few planes near it. The air peak occurs at a slight negative value as a result of the Gibb's effect [ *Brown, et al.,* 1993]. This is an indication that most empty pores are just slightly larger than the voxel dimension. The volume of air-filled pores was negligible compared to that of the rest of the materials, and was always less than 1% of the total volume. Considering these two factors it was concluded to neglected the pure air component from the fitting process, but still maintain a zero density minimum for the mixed-component phase.

The variance image from Eq. 2-3 for all planes is similar, a simple topped dome with a maximum value of 0.006  $Mg^2/m^6$ . Figure 2-5 shows the variance image for Plane I. The fact that the variance is sensitive to the change of density can be noticed by

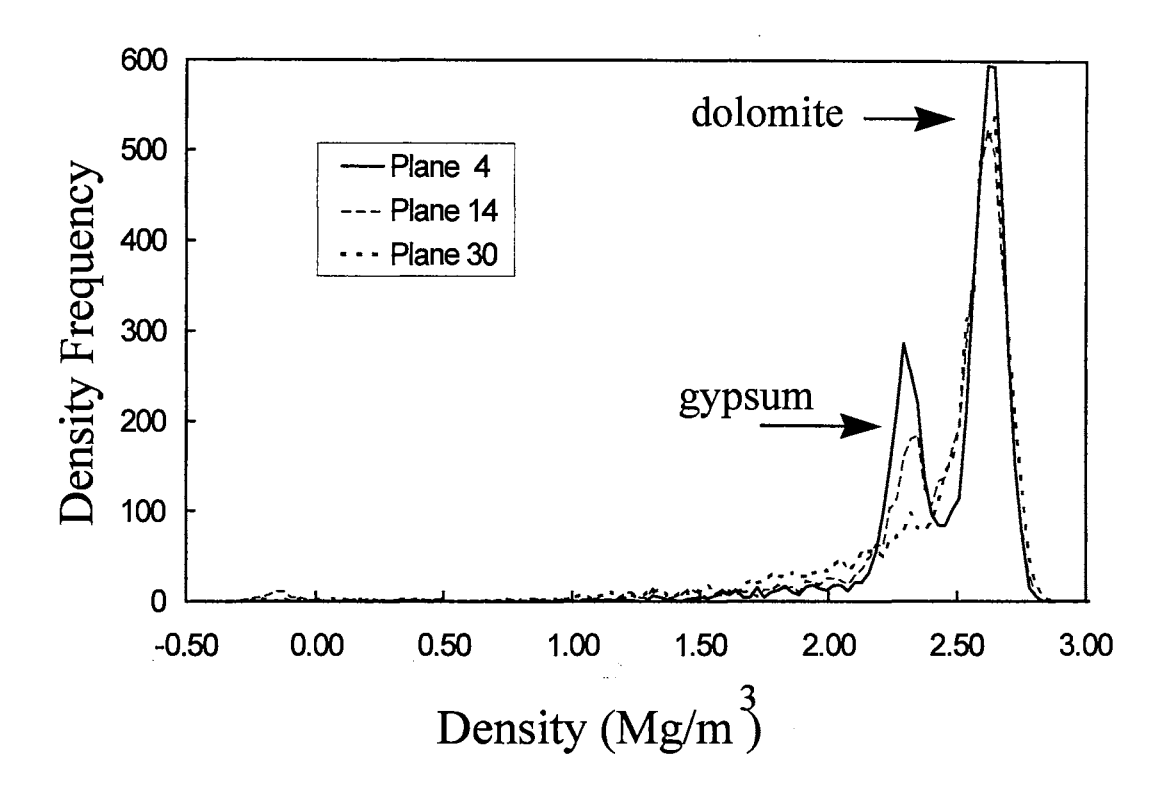

Figure 2-4. Three patterns of density frequency distribution found within the reconstructed image planes.

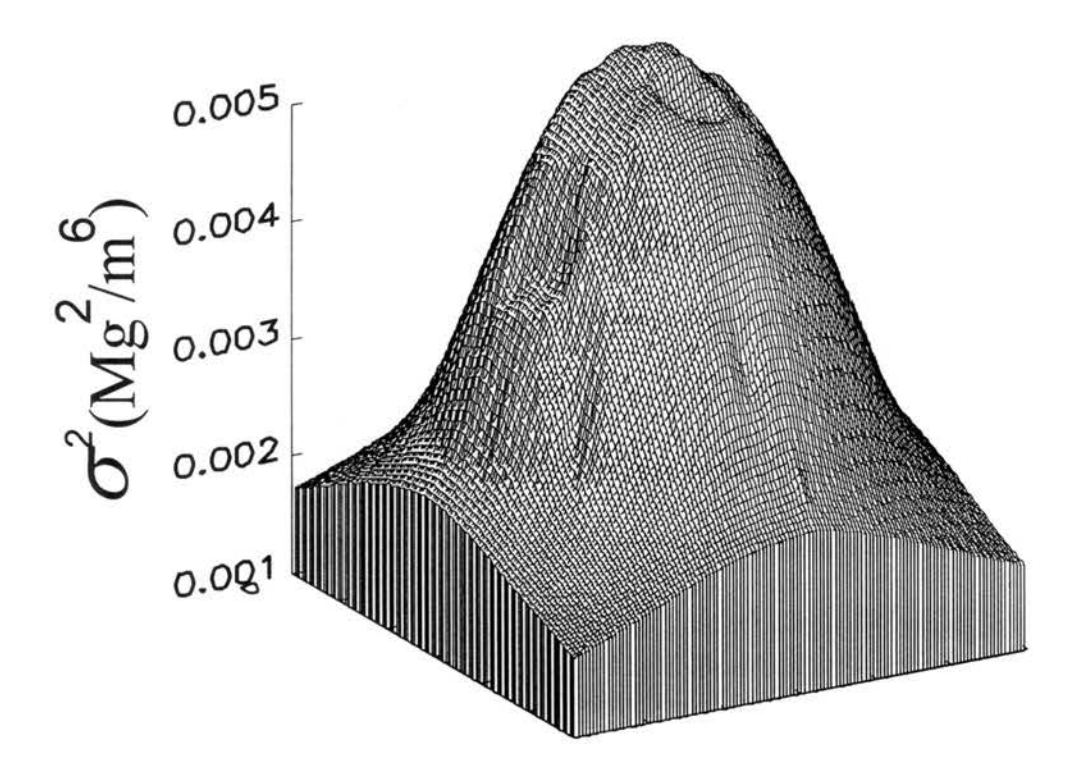

Figure 2-5. Reconstructed variance image for Plane l.

comparing the two dents on the left hand side of Figure 2-5 with the visible hole feature of Figure 2-3b. The holes in the object increase gamma-ray count and reduce the noise slightly. The photon statistical variance used for the fitting procedure was set to 0.005  $Mg<sup>2</sup>/m<sup>6</sup>$  that corresponds to the average value within the region of interest.

### *Component Distributions*

With air-filled porosity neglected, the independent parameters fitted were  $\alpha$ ,  $\beta$ ,  $R_g$ , and  $R_d$ , where g and d are the subscripts for gypsum and dolomite respectively. Figure 2-6 presents the relative frequency distributions of Plane 4, 14, and 30 and their fitted curves for dolomite, gypsum, and mixed-component phase, while the fitted parameter values for all planes are listed in Table 2-1. The standardized residual error for Planes 4, 14, and 30 is shown in Figure 2-7. Each plot has a near zero sum and no clear trend over the density range. Other planes are similar. The final verification of the fit is provided by applying Eq. 2-17 and 2-18 between 0.50 and 3.38 Mg/m<sup>3</sup>.  $\chi_c^2$  for each fit is also listed in Table 2-1 and is less than the critical value  $(\chi^2_{(0.05, 93)} = 115$  with  $v = 0.05$ ,  $J = 98$ , and  $i = 4$ ). There is no significant evidence to suggest that the estimated distributions do not provide an adequate fit to the measured data.

Figure 2-8 compares the variation of bulk density and the volume fraction of components along the core length for 31 planes. As can be seen, the distribution among the three components' changes dramatically. While the dolomite content fluctuates in the range of about 40 to 65%, the gypsum content steadily decreases from 25 to near 0%, and the mixed-component phase shows a steady increase from 15 to 50%. Bulk density shown is the average density in each plane, and ranged between 2.20 and 2.43  $Mg/m<sup>3</sup>$ .

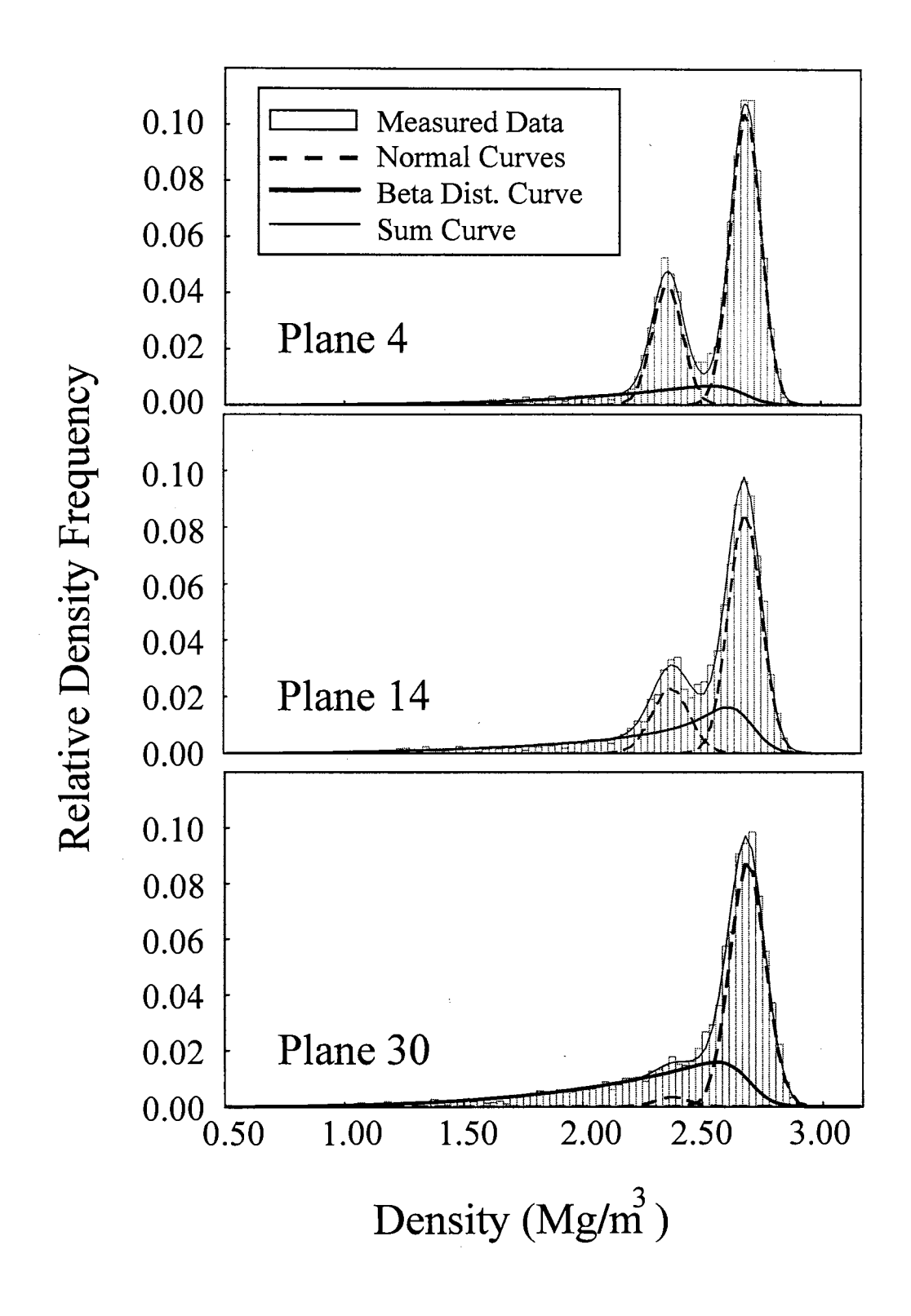

Figure 2-6. Fitted density frequency distributions for Planes 4, 14, and 30.

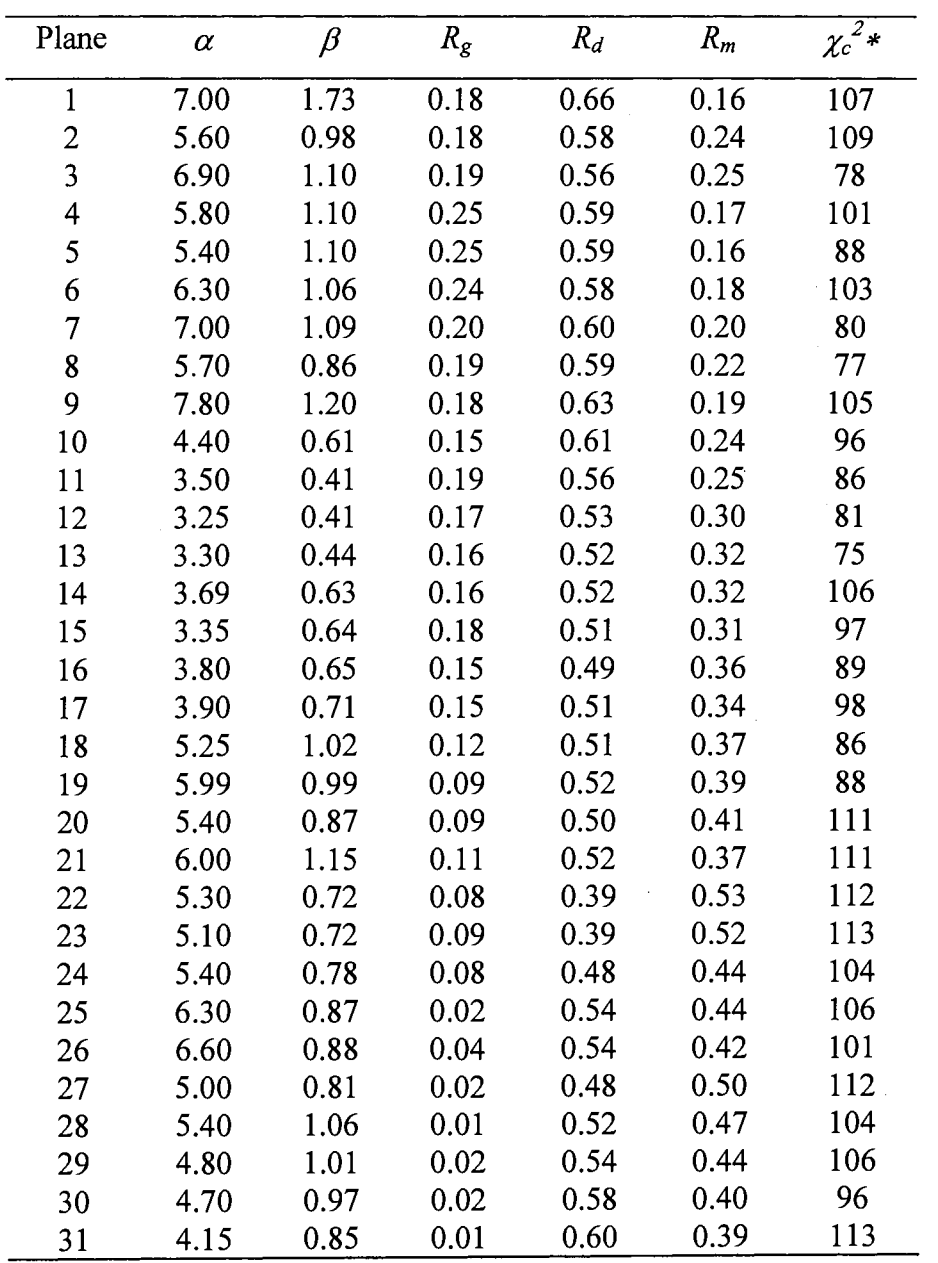

 $\mathcal{A}^{\mathcal{A}}$ 

Table 2-1. Fitting parameters for all 31 planes.

\*Note:  $\chi_c^2$   $_{0.05}$  = 116 for 93 degrees of freedom.

 $\frac{1}{2} \frac{1}{2} \frac{1}{2} \frac{1}{2} \frac{1}{2}$ 

 $\hat{\boldsymbol{\gamma}}$ 

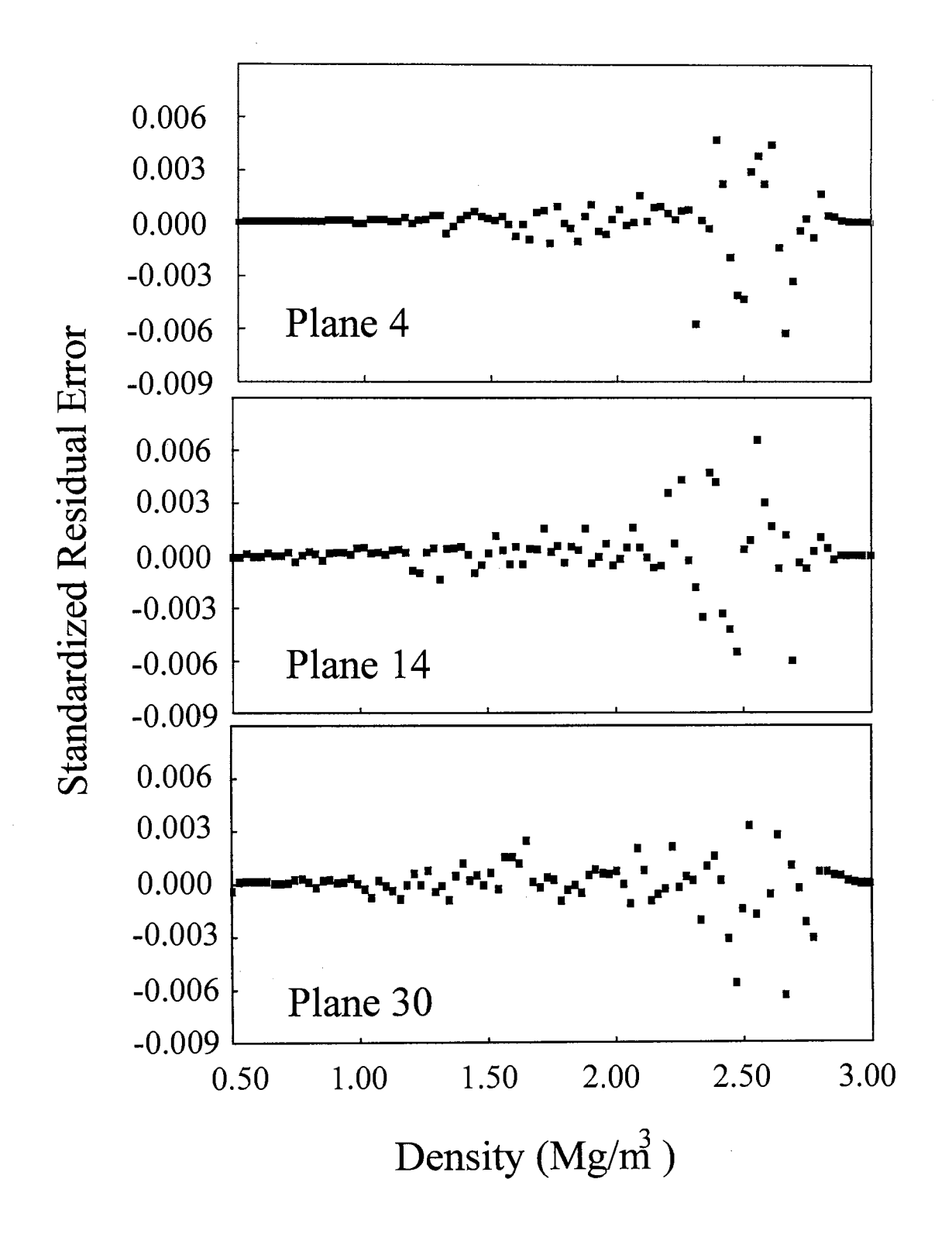

Figure 2-7. Standardized residual plots for fitting of Planes 4, 14, and 30.

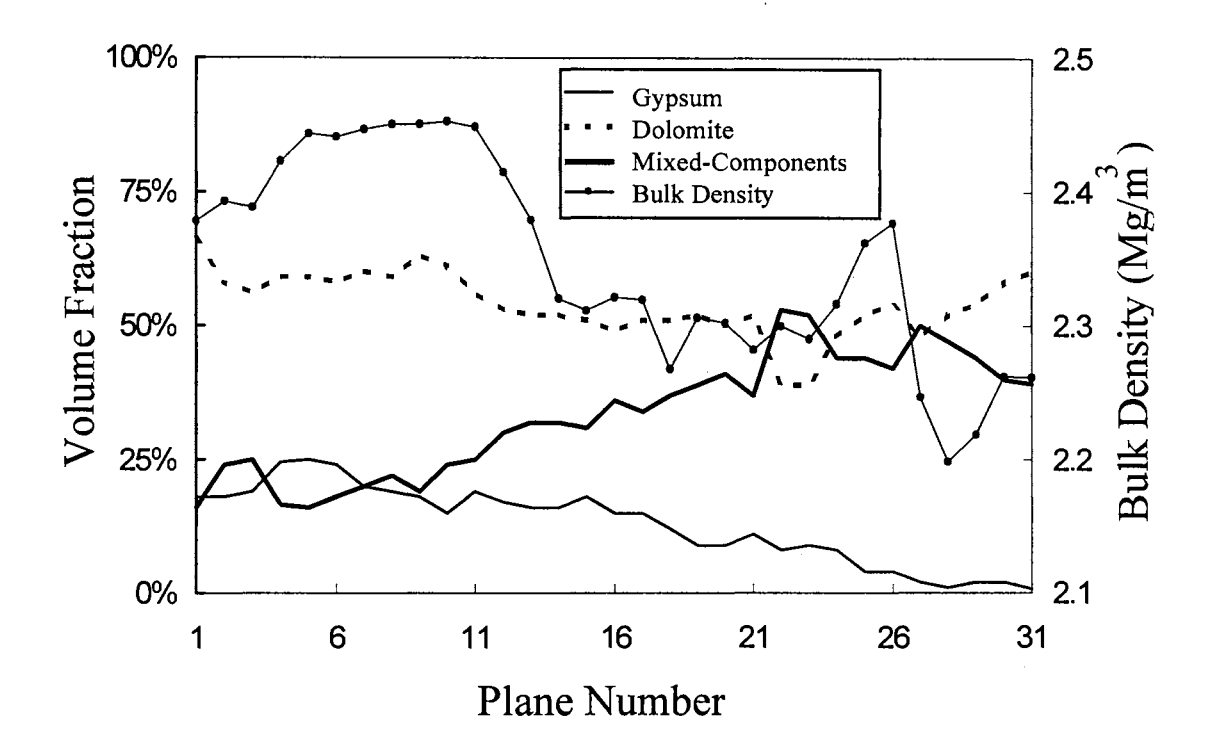

Figure 2-8. Bulk density and volume fraction distribution along the longitudinal axis of the core.

 $\ddot{\phantom{a}}$ 

Variations attributed to both the changes of porosity and component fractions are observed in Figure 2-8. Between Planes 6 and 11 the fraction of each individual component changes, but bulk density remains constant. Conversely, bulk density shifts abruptly between 11 and 14, and is characterized by increasing mixed-component phase. Generally, the increase of mixed-component phase reflects increasing macro-porosity. Those increases should indicate a large increase in the hydraulic conductivity of the core along its length. The inverse relationship between gypsum and mixed component phases imply the gypsum is filling a dolomite matrix which initially had a relatively constant macro-porosity. This substantiates *Holt's* [1997] thesis that the Culebra Dolomite porosity at the Waste Isolation Pilot Plant site was completely open at some point in the past.

The accuracy and uncertainty of the volume estimates made here can be determined using stochastic procedures such as Bayesian statistical inferences  $[Yue,$ 1994]. However, that is well beyond the scope of this work. Likewise, the suitability of the demonstrated method to separated components with smaller attenuation differences, or to be used with different CT systems will require its application to specific cases.

## **Conclusions**

Measured CT density frequency distributions are shown to be a convolution of the true component contents and the Gaussian measurement error resulting from photon statistics. By using the known photon statistical errors and simple parameter estimation it is possible to decompose the measured continuous density frequency distributions to true component contents. Each resulting estimated density frequency distribution is a

deterministic compositional measurement of the sample that can be justified with statistical measures.

Any fitted density distribution of a porous medium sample is made up of the principal mineral and solid-rock components and a residual of mixed-component phase. The magnitude of the density frequency distribution for the mixed-component phase indicates the amount of component mixing at the voxel scale, and provides a means to quantify heterogeneity. In this sample the dolomite and primary porosity appeared as a single phase, indicating the primary porosity is well below the voxel size. Conversely, the secondary porosity produced a small peak density frequency distribution and a wide distribution of mixed-component phase indicating its scale ranges down from a few millimeters.

The ability to separate peaks in the density frequency distribution is controlled by the peak densities, component volume fractions and the degree of voxel-scale sample heterogeneity. Frequency distributions with large density differences and equal component volumes allow the best frequency peak separation. Increasing component heterogeneity or the volume fraction of the mixed-component phase blurs peak shapes. With the help of this deconvolution algorithm, the component distributions of CT images were adequately defined even though the density difference between peaks was only 15% and one component decreased to near zero volume. The potential of this method for quantifying the content of multiple solid and fluid phases with smaller density and volume contrast is worth exploring on this and other CT systems.

#### **References**

- Anderson, S. H., and J. W. Hopmans (Ed.), *Tomography of Soil-Water-Root Processes,*  Soil Sci. Soc. Am. Special Publication No. 36, Am. Soc. Agronomy-Soil Sci. Soc. Am., Madison, Wisconsin, 1994.
- Brown, G. 0., M. L. Stone and J. M. Gazin, Accuracy of gamma ray computerized tomography in porous media, *Water Resour. Res.,* 29(2), 479-486, 1993.
- Crestana, S., S. Mascarenhas, and. R. S. Pozzi-Mucelli, Static and dynamic threedimensional studies of water in soil using computed tomographic scanning, *Soil Sci.,* 140(5), 326-332, 1985.
- Gardner, W., Water content, in *Methods of Soil Analysis, Part I Physical and Mineralogical Methods* - Agronomy Monograph no. 9, 2nd ed., Am. Soc. Agronomy-Soil Sci. Soc. Am., Madison, Wisconsin, pp. 493-544, 1986.
- Haan, C. T., *Statistical Methods in Hydrology,* pp. 174-178, The Iowa State University Press, Ames, 1977.
- Hainsworth, J.M., and L.A. G. Aylmore, The use of computer-assisted tomography to determine spatial distribution of soil water content, *Aust.* J. *Soil Res.,* 21(4), 435- 443, 1983.
- Holt, R. M., *Conceptual Model for Transport Processes in the Culebra Dolomite Member, Rustler Formation,* SAND97-0194, Sandia National Laboratories, Albuquerque, New Mexico, 1997.
- Hopmans, J. W., M. Cislerova and T. Vogel, X-ray tomography of soil properties, in *Tomography of Soil-Water-Root Processes,* edited by S. H. Anderson and J. W.

Hopmans, pp. 17-28, SSSA Special Publication No. 36. Am. Soc. Agronomy-Soil Sci. Soc. Am., Madison, Wisconsin, 1994.

- Kak, A. C., and M. Slaney, *Principles of Computerized Tomographic Imaging,* pp. 8-9, pp. 194-197, IEEE Press, New York, 1988.
- Kantzas, A., Investigation of physical properties of porous rocks and fluid flow phenomena in porous media using computer assisted tomography, *In Situ,* 14(1), 77-132, 1990.
- Kantzas, A., D. F. Marentette and K. M. Jha, Computer-assisted tomography: from quantitative visualization to quantitative core analysis, J. *Can. Petrol. Tech.,*  31 (9), 48-56, 1992.
- Kelley, V. A., and G. J. Saulnier, Jr., *Core Analysis for Selected Samples From the Culebra Dolomite at the Waste Isolation Pilot Plant Site,* SAND90-7011, Sandia National Laboratories, Albuquerque, New Mexico, 1990.
- Lucero, D. A., F. Gelbard, Y. K. Behl, and J. A. Romero, Test Plan for Laboratory Column Experiments for Radionuclide Adsorption studies of the Culebra Dolomite Member of the Rustler Formation at the WIPP site, WIPP test plan, *TP95-03,* Sandia National Laboratories, Albuquerque, New Mexico, 1994.
- Luo, X., and L. G. Wells, Evaluation of gamma ray attenuation for measuring soil bulk density: Part 1. Laboratory Investigation, *Trans. of Am. Soc. Ag. Eng.,* 35(1), 17- 26, 1992.
- Mendenhall, W., D. D. Wackerly, and R. L. Scheaffer, *Mathematical Statistics with Applications,* 4th ed., pp. 171-175, Duxbury Press, Belmont, California, 1990.

- Orsi, T. H., C. M. Edwards and A. L. Anderson, X-ray computed tomography: a nondestructive method for quantitative analysis of sediment cores, *J. Sedi. Res.*, A64(3), 690-693, 1994.
- Port, S. C., *Theoretical Probability for Applications,* Chapter 36, John Wiley & Sons, Inc., New York, 1994.
- Petrovic, A. M., J. E. Siebert, and P. E. Rieke, Soil bulk density analysis in three dimensions by computed tomographic scanning, *Soil Sci. Soc. Am.* J, 46(3), 445- 450, 1982.
- Peyton, R. L., C. J. Gantzer, S. H. Anderson, B. A. Haeffner and P. Pfeifer, Fractal dimension to describe soil macropore structure using x-ray computed tomography, *Water Resour. Res.,* 30(3), 691-700, 1994.
- Shepp, L.A., and B. F. Logan, The fourier reconstruction of a head section, *IEEE Trans. Nucl. Sci.,* 21(3), 21-43, 1974.
- Spanne, P., K. W. Jones, L. Prunty, and S. H. Anderson, Potential applications of synchrotron computed microtomography to soil science, in *Tomography of Soi/- Water-Root Processes,* edited by S. H. Anderson and J. W. Hopmans, pp. 43-58, SSSA Special Publication No. 36. Am. Soc. Agronomy-Soil Sci. Soc. Am., Madison, Wisconsin, 1994.
- Weast, R. C. (Ed.), *Handbook of Chemistry and Physics,* pp. F-1, 1st Student Edition, CRC Press, Inc., Boca Raton, FL, 1988.
- Yue, J., *Parameter Estimation and Uncertainty for Volatile Organic Transport*, Ph.D. Thesis, Biosystems Engineering, Oklahoma State University, Stillwater, 185 pages, 1994.

## **Chapter III**

# **QUANTIFICATION OF POROUS MEDIA USING GAMMA RAY TOMOGRAPHY AND STATISTICAL SEGREGATION THRESHOLD**

## **Abstract**

A computerized tomography (CT) statistical segregation threshold (SST) that determines spatial distribution of solid and pore components in a laboratory-scale porous media is presented. The proposed algorithm combines basic image processing techniques with consideration of measurement errors and CT scanning resolution. While simple threshold methods concentrate on identifying pore features in CT images, the SST characterizes both volume fraction and spatial distribution of multiple pure components. This provides a major improvement when pores are smaller than the image resolution. By dividing the original CT image into mixed-component, peak- and tail-voxel volume fractions, the proposed algorithm provides a semi-automatic and theoretical sound technique for component segregation using CT images. The use of a local threshold value in SST algorithm shows the segregation results are insensitive to the threshold value. Four acrylic test objects are used to illustrate and test the ability of the SST.

## **Introduction**

The composition and structure of porous media dominate groundwater flow and contaminant transport phenomena. Traditional destructive methods measure interior structure of porous media at the expense of loss of sample, and are often impractical for full three dimensional image analysis and later verification. Computerized tomography (CT) has been used to overcome these problems and provides the same or better understanding of interior physical properties *[Anderson and Hopmans,* 1994].

CT images have been used extensively to quantify features, such as macropores and fractures *[Anderson et al.,* 1990; *Hopmans et al.,* 1994; *Warner et al.,* 1989; *Warner et al.,* 1991; *Greves et al.,* 1989]. *Peyton et al.* [1991] developed an iterative procedure that considers macropore spatial relationship and evaluates variously sized macropores. *Kantzas* [1991] compared the bulk density and effective atomic number to discriminate sulfur within a dolomitic rock. However, most quantified estimates of component contents and feature properties in CT imaging are determined by simple threshold methods *[Spanne et al.,* 1994; *Kantzas,* 1990; *Kantzas et al.,* 1991]. Reconstructed voxel attenuation values reflect photon statistical errors, sample heterogeneity and CT scanning resolution [ *Brown et al.,* 1993]. The statistical frequency distributions of pure components may overlap depending on component attenuation and volume fraction. The previous chapter demonstrated a histogram deconvolution algorithm to quantify component contents and spatial heterogeneity of CT images. To quantify entire volume fraction of pure components, the mixed-component phase has to be further defined.

The objectives of the study are to quantify the character of mixed-component voxels in sample heterogeneity and to develop a comprehensive component segregation algorithm for CT images suitable for porous media applications.

## **Statistical Segregation Threshold**

## *Voxel Statistical Classification*

The CT image of a single component object will follow a simple Gaussian distribution. However, scanning a heterogeneous sample under a limited scanning resolution will produce a complex voxel frequency distribution. In this study, voxels that include multiple components are identified as mixed-component voxels. The attenuation of a mixed-component voxel,  $\mu_n^*(x, y)$ , at position  $(x, y)$  can be defined as a summed result that satisfies

$$
\mu_m^{\bullet}(x, y) = \sum_{k=1}^{K} r_k(x, y) \mu_k^{\bullet}
$$
 (3-1)

where  $\mu_k^*$ , and  $r_k(x, y)$  are the attenuation and volume fraction of the pure component *k* from a total of K-component image array. It follows that  $\sum_{k=1}^{K} r_k = 1$ . The true attenuation distribution function,  $f(\mu)$ , for a K component system is given by

$$
f(\mu) = \sum_{k=1}^{K} R_k(\mu) Q_k(\mu) + R_m(\mu) f_m^*(\mu')
$$
 (3-2)

where  $R_k$  and  $R_m$  are the volume fractions of the pure component  $k$  and the mixedcomponent phase,  $Q_k(\mu)$  is an impulse function, and  $f_m^*(\mu')$  is the Beta distribution which characterizes the frequency distribution of the mixed-component voxels. The normalized attenuation,  $\mu'$ , is equal to  $[\mu / \mu_{max}]$  where  $\mu_{max}$  is the maximum attenuation in the

frequency distribution. Continuity requires  $R_k$ ,  $R_m \ge 0$  and  $\sum_{k=1}^{K} R_k + R_m = 1$ . The measured distribution function,  $h(\mu)$ , is given by the convolution of the true density distribution,  $f(\mu)$ , with the Gaussian error distribution,  $g(\mu)$ ;

$$
h(\mu) = f(\mu)^* g(\mu) \tag{3-3}
$$

where \* indicates the convolution of  $f(\mu)$  with  $g(\mu)$ . Therefore, for a two component system, the measured frequency distribution can be decomposed into two simple Gaussian distributions and one mixed-component curve as shown in Figure 3-1. As convoluted by the Gaussian error distribution pure components assume a Gaussian bell shaped distribution. In this study, voxels distributed one standard deviation to both sides of the pure component mean are categorized as peak voxels while the rest of the distribution are categorized as tail voxels. With the above definition, a 2-D CT image array,  $U$ , may be divided into three volume fractions, mixed-component,  $U_M$ , peakvoxels,  $U_L$ , and tail voxels,  $U_H$ . This may be expressed as

$$
U = U_M + U_H + U_L \tag{3-4}
$$

#### *Segregation Procedures*

#### Voxel Type Identification

The distinctness of the three voxel types indicated in Eq. 3-4 intuitively leads to the development of the SST, based on both the statistical and the spatial distribution of voxels. The algorithm is performed in three steps, first Sobel edge detection is applied to locate mixed-component voxels on the boundaries between pure components. Second, peak voxels are identified based on the mean attenuation and image standard deviation.

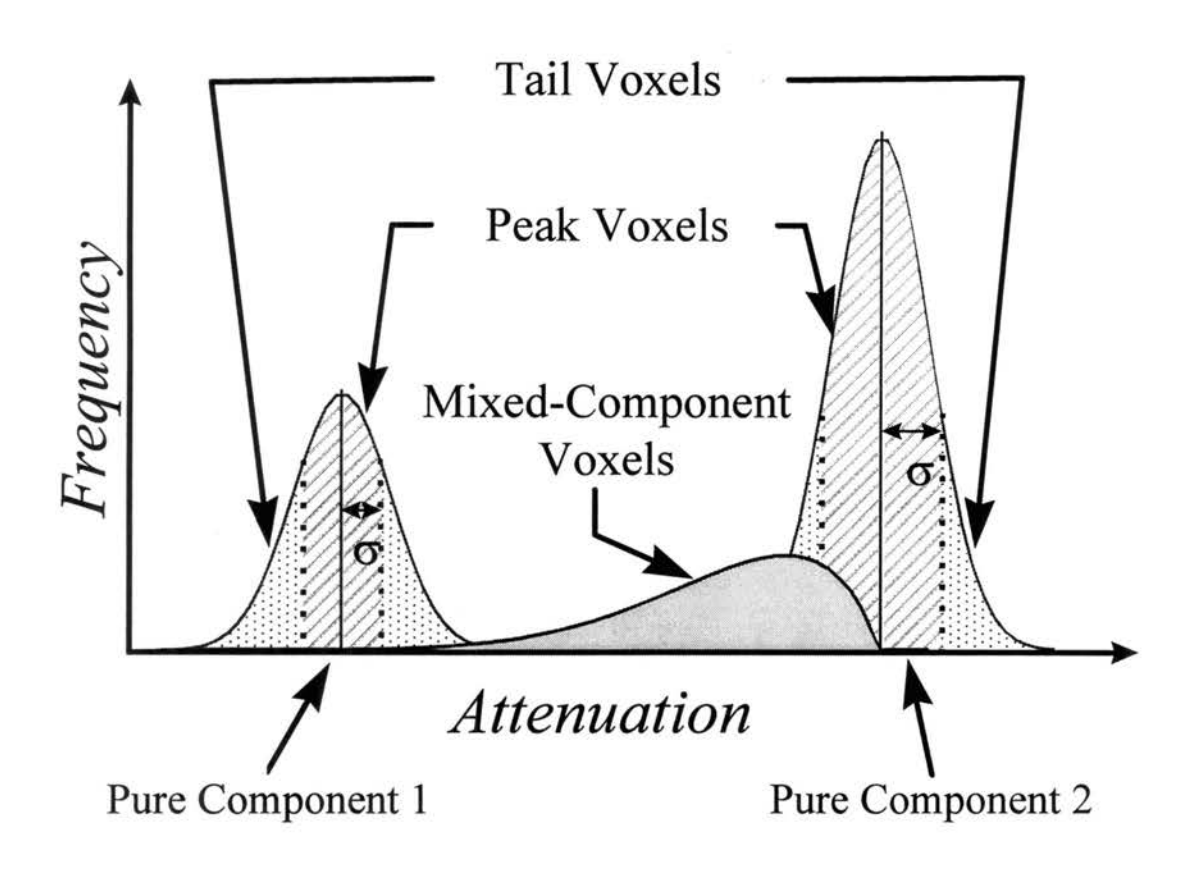

Figure 3- 1. Conceptualized voxel classification.

Any remaining voxels are classified as tail voxels. Finally, using a nearest neighborhood technique, the mixed-component and tail voxels are assigned a component identity consistent with the majority of its nearest neighbors.

If the attenuation difference of pure components in the raw CT image is low, the edge detection operation becomes less sensitive. An exponential transformation of raw attenuation can help to enforce the detection capability. The new image array,  $F$ , after applying the exponential transform, is written as

$$
F = exp[U] \tag{3-5}
$$

 $F$  is used either exponentially transformed or equivalent to  $U$ , as a representative array domain of interest for the following discussion. Eq. 3-4 is redefined as,

$$
F = F_M + F_H + F_L \tag{3-6}
$$

According to the characteristic of mixed-component voxels defined in Eq. 3-1, they are expected to be observed along the component boundaries, or edges in traditional image processing terms. The computation of the attenuation gradient of an image, or derivative, may be implemented in digital forms in several ways. Roberts edge detection that is less sensitive to the highly heterogeneous rock mass, was found inferior to Sobel detection. Therefore, Sobel edge detection that provides both differencing and smoothing effects, was selected as our edge operation *[Gonzales and Woods,* 1993].

The edge voxel gradient,  $G_x(x, y)$  and  $G_y(x, y)$  in *x* and *y* axis directions at  $(x, y)$ , are given by

$$
G_x(x,y) = (F_{x-1,y+1} + 2F_{x,y+1} + F_{x+1,y+1}) - (F_{x-1,y-1} + 2F_{x,y-1} + F_{x+1,y-1})
$$
(3-7)

and

$$
G_{y}(x,y) = (F_{x+1,y-1} + 2F_{x+1,y} + F_{x+1,y+1}) - (F_{x-1,y-1} + 2F_{x-1,y} + F_{x-1,y+1})
$$
\n(3-8)

The total edge voxel gradient, *G(x,y},* may be approximated by the summation of Eqs. 3-7 and 3-8,

$$
G(x,y) \approx \left| G_x(x,y) \right| + \left| G_y(x,y) \right| \tag{3-9}
$$

The approximation of Eq. 3-9 allows for fast integer calculation. More details can be found in *Gonzales and Woods* [1993]. The mixed-component array,  $F_M$ , in Eq. 3-6 is therefore determined by

$$
F_M(x, y) = \begin{cases} F(x, y) & \text{if } G(x, y) > t \\ 0 & \text{elsewhere} \end{cases}
$$
 (3-10)

where *t* is the edge threshold. The determination of edge threshold is an important issue during the segregation procedure and will be discussed in the later section. A new image array  $F'$ , that excludes those mixed-component fraction array,  $F_M$ , is generated.

As previously defined, peak-voxel attenuation falls within one standard deviation of the pure component mean given by

$$
F_L(x,y) = \begin{cases} F'(x,y) & \overline{\mu_k} - \sigma \le F'(x,y) < \overline{\mu_k} + \sigma & k = l \text{ to } K \\ 0 & \text{elsewhere} \end{cases} \tag{3-11}
$$

The tail-voxel fraction array,  $F_H$ , is therefore,

$$
F_H = F - F_M - F_L \tag{3-12}
$$

#### Component Segregation

A component voxel that 1s defined from the peak-voxel fraction array, 1s expressed as

$$
CS_L(F_L(x, y)) = \begin{cases} k & F_L(x, y) \in PC_k & k = 1 \text{ to } K \\ 0 & \text{elsewhere} \end{cases}
$$
 (3-13)

where  $CS_L$  represents the component segregation function for the peak-voxel array that assigns component identity,  $k$ , to measured voxels if their attenuation falls within the  $k<sup>th</sup>$ Gaussian distribution function,  $PC_k$ . The component identity from those mixedcomponent fraction array at position *(x,y),* is given by

$$
CS_M(F_M(x, y)) = \begin{cases} k & k \in SC \\ 0 & elsewhere \end{cases}
$$
 (3-14)

 $CS<sub>M</sub>$  is the component segregation function for mixed-component voxels. The spatial correlation function,  $SC$ , is used to determine voxel identity according to the correlation between the investigated voxel and its surrounding components and can be further elaborated as

$$
SC(F_M(x, y)) = k \qquad \qquad \text{if } VF_k > VF_l \tag{3-15}
$$

where  $I = I$  to K with  $I \neq k$ , and the  $k^{th}$  component with the largest volume fraction, *VF*, at  $F_M(x, y)$ 's surrounding neighborhood is then assigned as the component of  $F_M(x, y)$ .

The same procedure used for segregating the component content of the mixedcomponent class is also applied to segregate the tail-voxel array and is expressed as

$$
CS_H(F_H(x, y)) = \begin{cases} k & k \in SC \\ 0 & elsewhere \end{cases}
$$
 (3-16)

Combining the results from Eqs. 3-13, 3-14 and 3-16, the post-processed component segregated array, CS, is given by

$$
CS = CS_H + CS_L + CS_M \tag{3-17}
$$

The volume fraction of each component is defined as the ratio of the component voxels to the total voxels.

## **Materials and Methods**

## *CT System*

A parallel beam gamma ray CT scanner with a  $1.2$ -Ci  $137$ Cs source is used in this study *[Brown et al.,* 1993]. Replaceable source and detector collimators allow varied scanning resolution and three collimation sizes, 1.5-, 2- and 3-mm, were selected for this study. The live times used for the three collimations are 40, 10 and 3 seconds and produced approximately the same unattenuated count of 90,000 per ray. The ray step sizes for 1.5-, 2- and 3-mm collimations are 0.75-, 1- and 1.5-mm, respectively. To obtain an equal scanning area of  $3600 \text{ mm}^2$ , the time required for scanning a single plane using 3-mm collimation was 3 hours, for the 2-mm collimation it was 12 hours and for the 1.5-mm collimation it was approximately 3 days. Measured attenuation coefficients were calibrated with the use of water filled standards to produce water attenuation of 0.00859 mm-1 at 23 degree C.

## *Test Object Cylinders*

Four 50-mm diameter acrylic cylinders with known hole features and spatial distributions are used as shown in Figure 3-2. In Figure 3-2 Object 1 has one 25-mm diameter hole on the center, while Object 2 has 25 5-mm diameter holes evenly distributed within the object. Void space in Objects 1 and 2 is 25% of the entire cylinder region. Figures 3-2c and 3-2d display the 201, 2-mm and 481, 1-mm holes in Objects 3 and 4, respectively. Void volume fractions in Objects 3 and 4 are 32 and 19%.

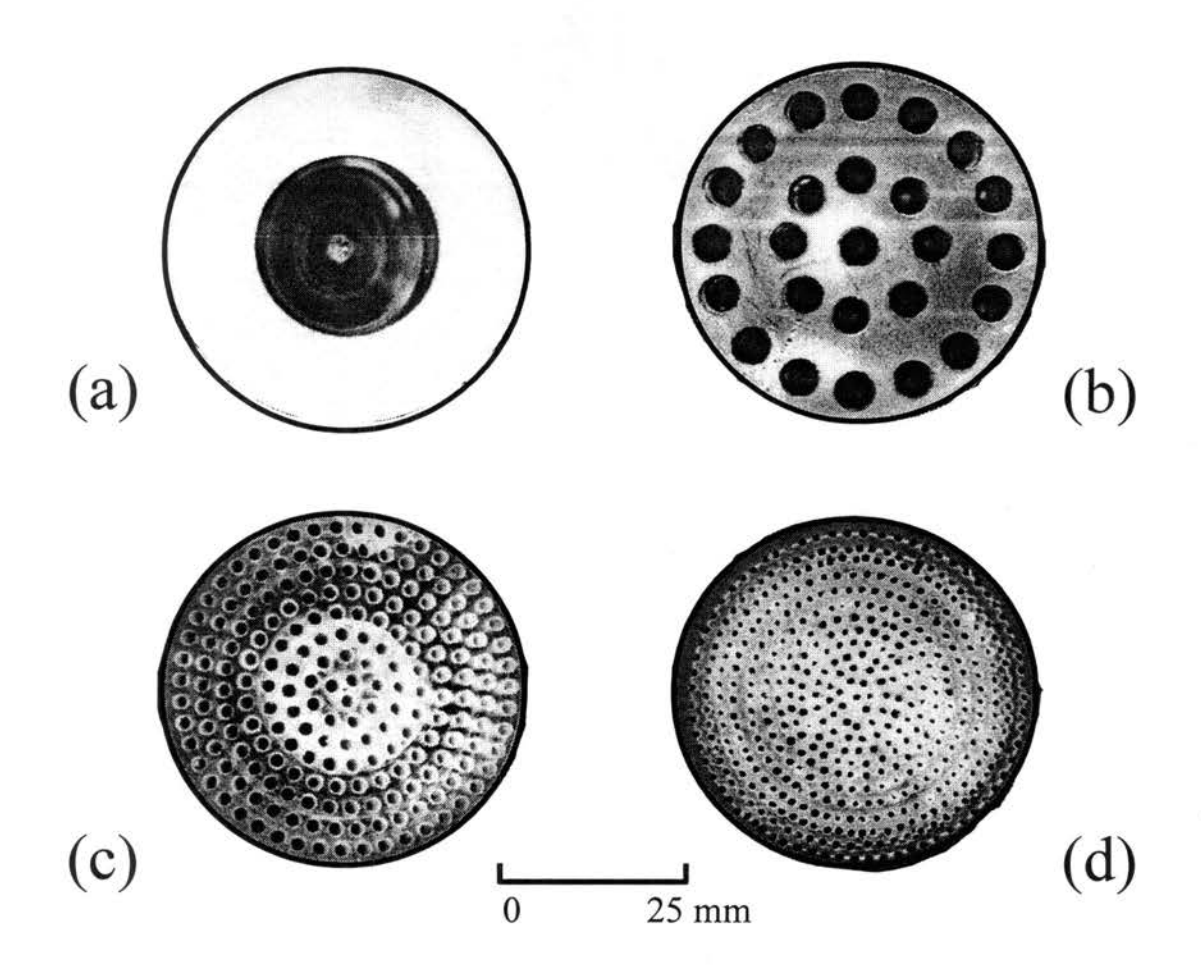

Figure 3- 2. Four 50-mm diameter acrylic cylinders with hole features; (a) Test Object l; (b) Test Object 2; (c) Test Object 3; (d) Test Object 4.

Objects 1 and 2 were designed for estimating properties of mixed-component voxels, while Objects 3 and 4 are designed to quantify the correlation between scanning resolution and procedure performance. The acrylic has an attenuation coefficient of  $0.0098$  mm<sup>-1</sup>.

By introducing water into some of the void spaces of the test objects, a threephase system is created. In this study, de-ionized water at a room temperature of 23 degree C is used as the third pure component phase, which has a uniform attenuation coefficient of  $0.0086$  mm<sup>-1</sup>.

## *Simple Threshold Method*

The most frequently used method in CT image segregation is the simple threshold algorithm that will be used for comparison. For a *K* component system, the simple threshold component function, *STC,* is given by

$$
STC(F(x, y)) = \begin{cases} k & \text{if } T_{k-1} \le F(x, y) \\ 1 & \text{if } F(x, y) < T_1 \\ m & \text{if } T_{m-1} \le F(x, y) < T_m \end{cases} \quad \text{where } m = 2 \text{ to } k - 1 \tag{3-18}
$$

Under the consideration of the two-component system, water and acrylic, the acrylicwater threshold,  $T<sub>1</sub>$ , is set to the mean attenuation of the two components, or 0.0092 mm<sup>-1</sup>, while the water-void threshold,  $T_2$ , is defined at the location three standard deviations from the mean attenuation of water, or about  $0.0070$  mm<sup>-1</sup>.

## **Results and Discussion**

## *Test Object Images*

Both two- and three-component test object images are used in the study. Figure 3- 3 presents the corresponding CT images from Objects 1 to 4 in Figure 3-2. In Figures 3- 3a and 3b holes in Objects 1 and 2 are well preserved in both solid-void boundaries and the hole shape. However, in Figures 3-3c while Object 3 shows distinguishable holes, the whole shape is ill-defined. When further decreasing hole diameter to 1-mm diameter, both hole feature and shape can not be recognized as shown in Figures 3-3d. It seems that visual inspection of CT images provides a straightforward assessment of possible component contents. However, the identification process requires experience, judgment and time.

## *SST Results*

Figure 3-4 shows a frequency distribution using Object 2 under 1.5-mm collimators and parameter selection for three voxel type fractions, pure component means and their standard deviation. Peak-voxel attenuation coefficients for solid acrylic and void space are zero and  $0.0098$  mm<sup>-1</sup>, respectively. An average variance of  $2.6\times10^{-7}$  mm <sup>2</sup> are used. Figures 3-5a to 3-5c show from left to right the original CT image, binary voxel type images and the SST image.

Three resulting component images using Object 2 under  $1.5$ -,  $2$ - and  $3$ -mm collimation sizes are shown in Figures 3-6. Well segregated feature size and shape are shown in Figures 3-6a and 3-6b, while the resulting image in Figure 3-6c under 3-mm

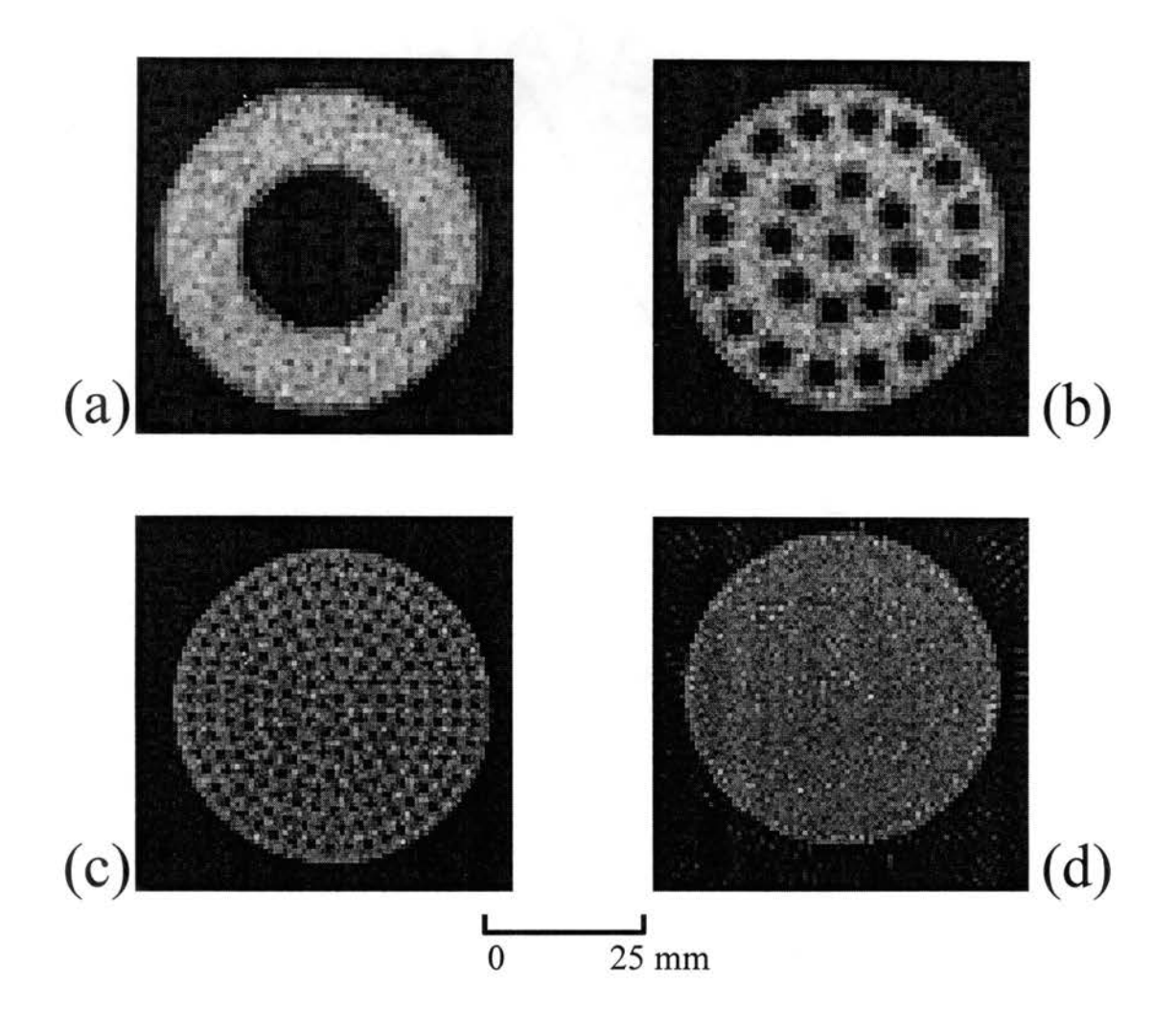

Figure 3- 3. CT images; (a) Test Object 1; (b) Test Object 2; (c) Test Object 3; (d) Test Object 4. Images (a) and (b) use 2-mm collimation at 60 by 60 reconstruction resolution and images (c) and ( d) use 1.5-mm collimation at 80 by 80 resolution.

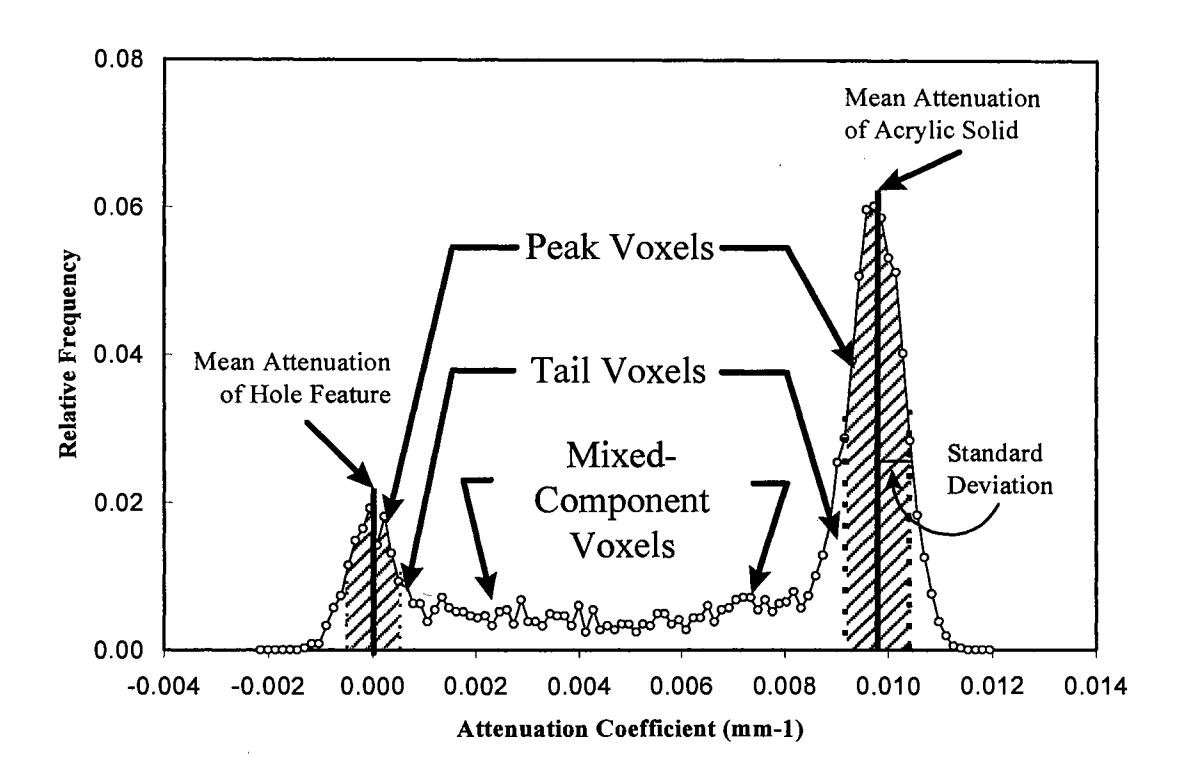

Figure 3-4. Attenuation frequency distribution curve of Object 2 under 1.5-mm collimation. Corresponding segregation parameters, voxel types, peak attenuation coefficient location and average variance range, are identified.

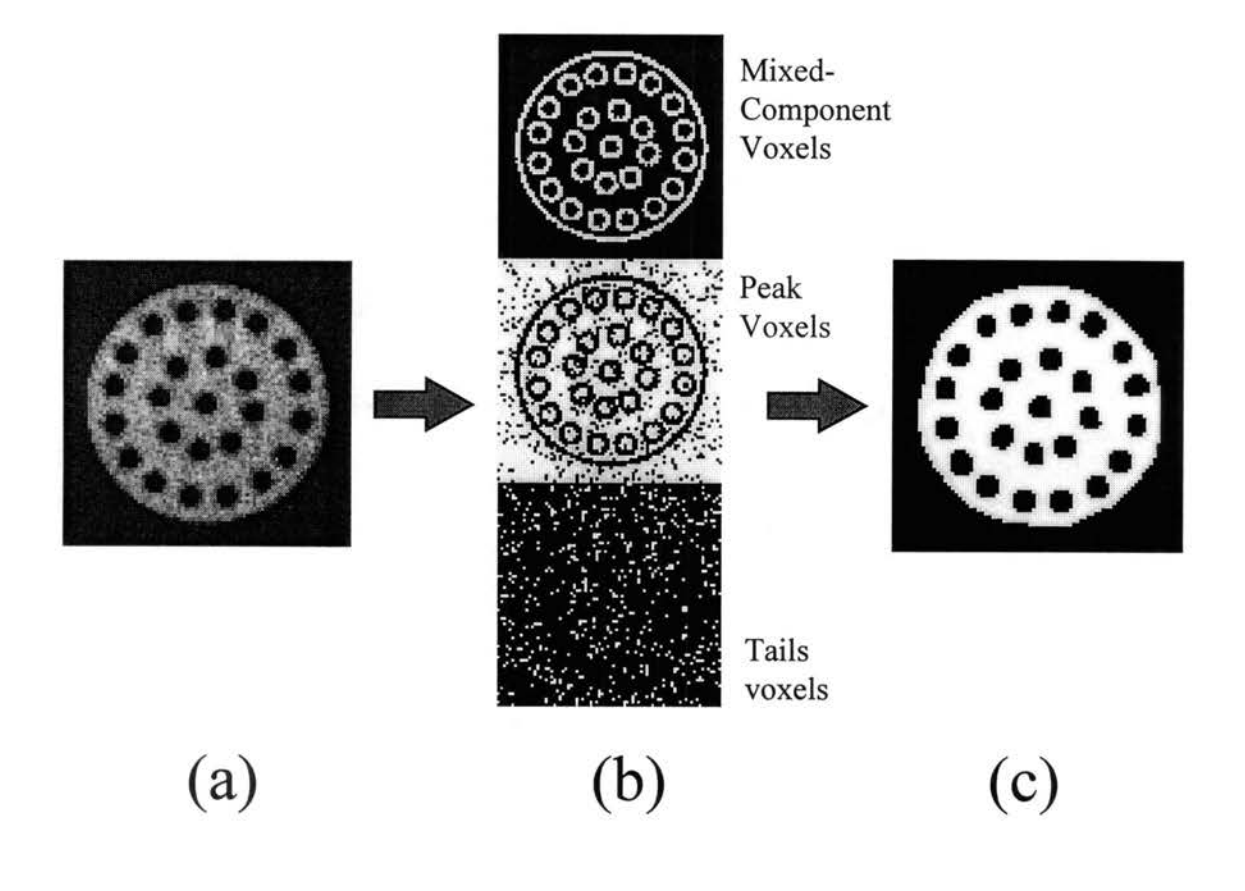

Figure 3-5. Steps in the SST algorithm; (a) Original CT image; (b) Three defined voxel group images; (c) Component segregated image.

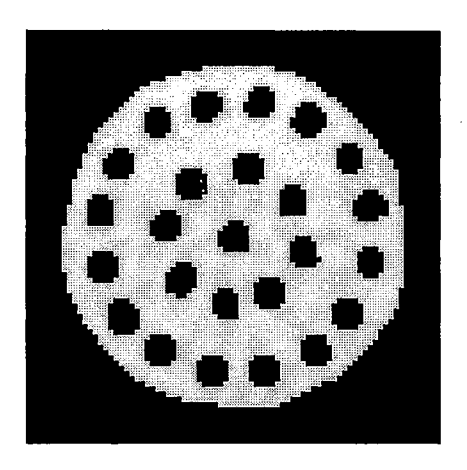

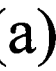

 $\hat{\mathcal{O}}$ 

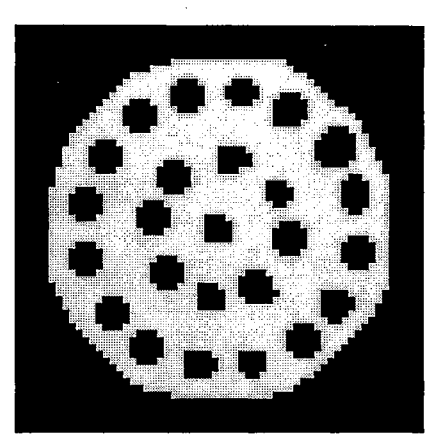

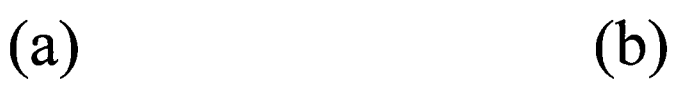

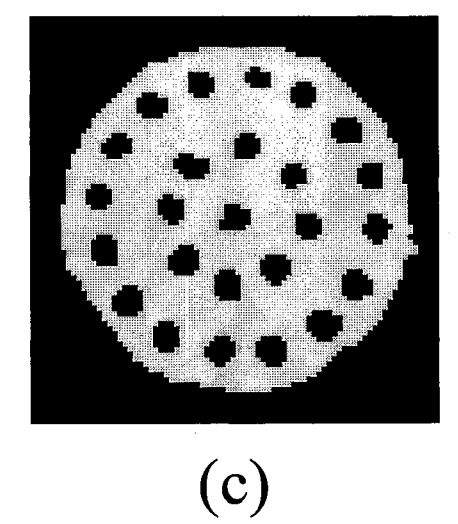

Figure 3-6. Component image using various collimations; (a) 1.5 mm; (b) 2-mm; (c) 3-mm.

resolution shows slight shape defective. Low scanning resolution and the obscure peak pattern reduce the sensitivity for searching peak voxels.

Figure 3-7 shows an original CT image with 13 % water, 12 % void and 75 % acrylic under 1.5-mm collimation scanning and the resulting frequency distribution. The distribution shows only two peaks with the higher peaks containing both water and acrylic voxels. Under such circumstance, the pure component mean from the water is still visible and may be determined by calculating the average attenuation from a large area. Figure 3-8 compares the component images by simple threshold method and the proposed algorithm. The large void component is well defined in both methods, while an overestimated water component in Figure 3-8a is defined by the simple threshold method. Figure 3-8b shows the SST conservatively characterized the water filled voids with less scattering. Due to the specific design to extract mixed-component voxels from the main image body, the mid-attenuation ring shapes caused by the miss treatment of those voxels, is eliminated. The cautiously defined water component voxels, though is smaller than the actual volume size, accurately preserve their spatial distribution.

## *Sensitivity Analysis and Limitations of the Algorithm*

Figure 3-9 displays images generated by the simple threshold method and the SST algorithm under 2-mm collimation scanning using Object 2. The deterioration of the image using the simple threshold is clearly seen while voids are clear, water voxels become more miss-connected. Meanwhile, using SST the identified water bodies maintain their proper spatial distribution, but are somewhat smaller.

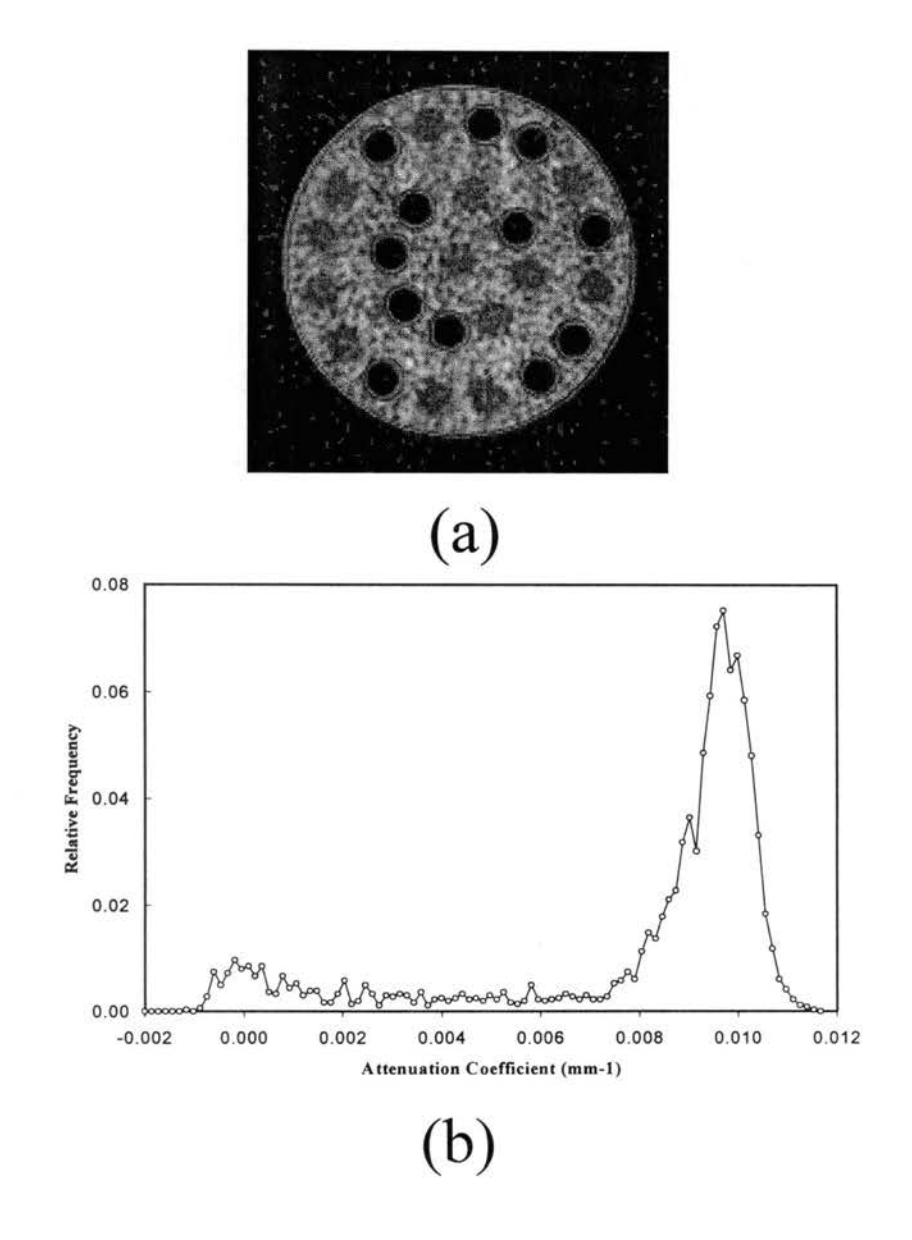

Figure 3-7. Test Object 2 with one-half of the porosity water filled using 1.5-mm collimation; (a) Original CT image; (b) Frequency distribution of the original image.

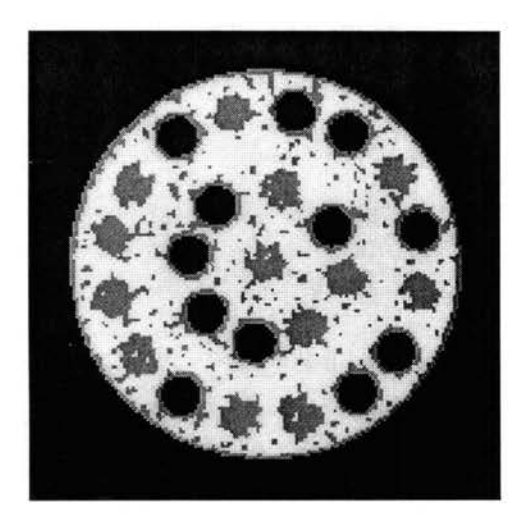

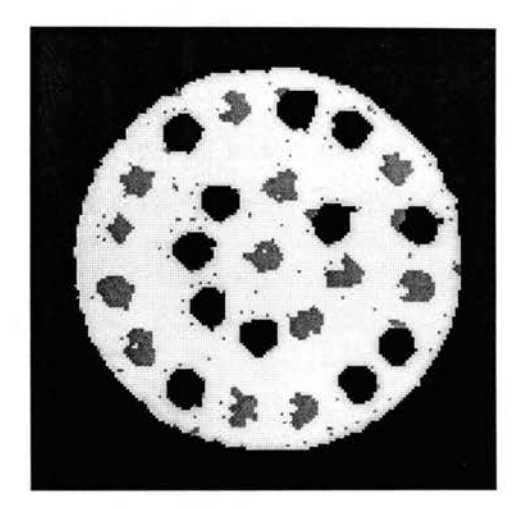

(a) (b)

Figure 3-8. Component images; (a) the simple threshold; (b) the SST.

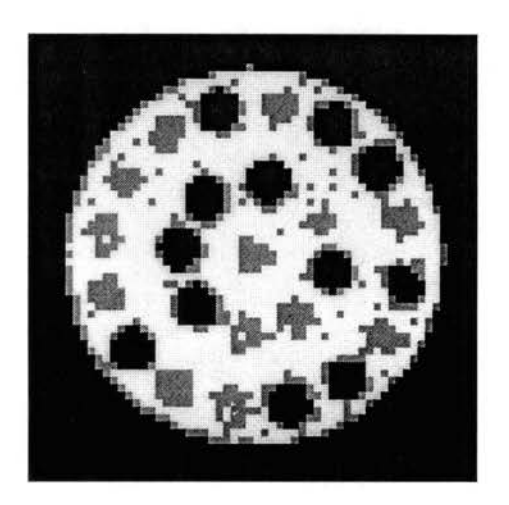

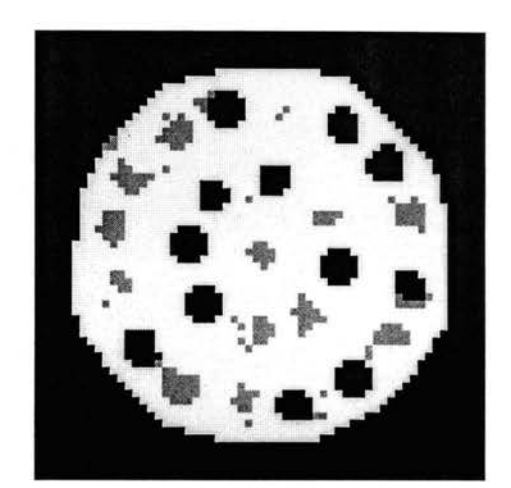

(a) (b)

Figure 3-9. Component results for Object 2 under 2 mm collimation; (a) Simple threshold method; (b) the SST.

Two limitations of the SST algorithm are apparent. The first is caused when identifying Gaussian curve parameters. Figure 3-10 shows frequency distribution curves from four corresponding sampling regions, A to D in Object 1. Pure components, solid and void, can be properly represented by two well-defined Gaussian distribution curves. However, if the void is water filled as in Figure 3-11, the estimation of Gaussian curve parameters becomes more difficult. As the solid phase is reduced, identification of its peak becomes problematic. The second limitation results from the magnitude of the mixed-component voxels. Since the proposed algorithm is based on the Gaussian distribution of pure components by CT scanning, the success of the algorithm is heavily limited by the scanning resolution as shown in Figure 3-12. When compared to 1.5-mm collimation, the 3 mm collimation void component peak has vanished with the increase of mixed-component voxels. The proposed segregation algorithm can identify feature size down to 2-mm in diameter using 1.5-mm collimation size under high attenuation difference. However, the capability of identifying of low-attenuation difference objects is restricted to 5-mm using 1.5-mm collimation size.

## *Threshold Sensitivity Analysis*

A key distinction of the SST and the conventional methods is the way they define and handle the threshold selection. The proposed algorithm applies the threshold only on mixed-component group while the simple threshold method is applied to the entire image domain. I compare volume fractions from void space of test Object 2 under 2-mm

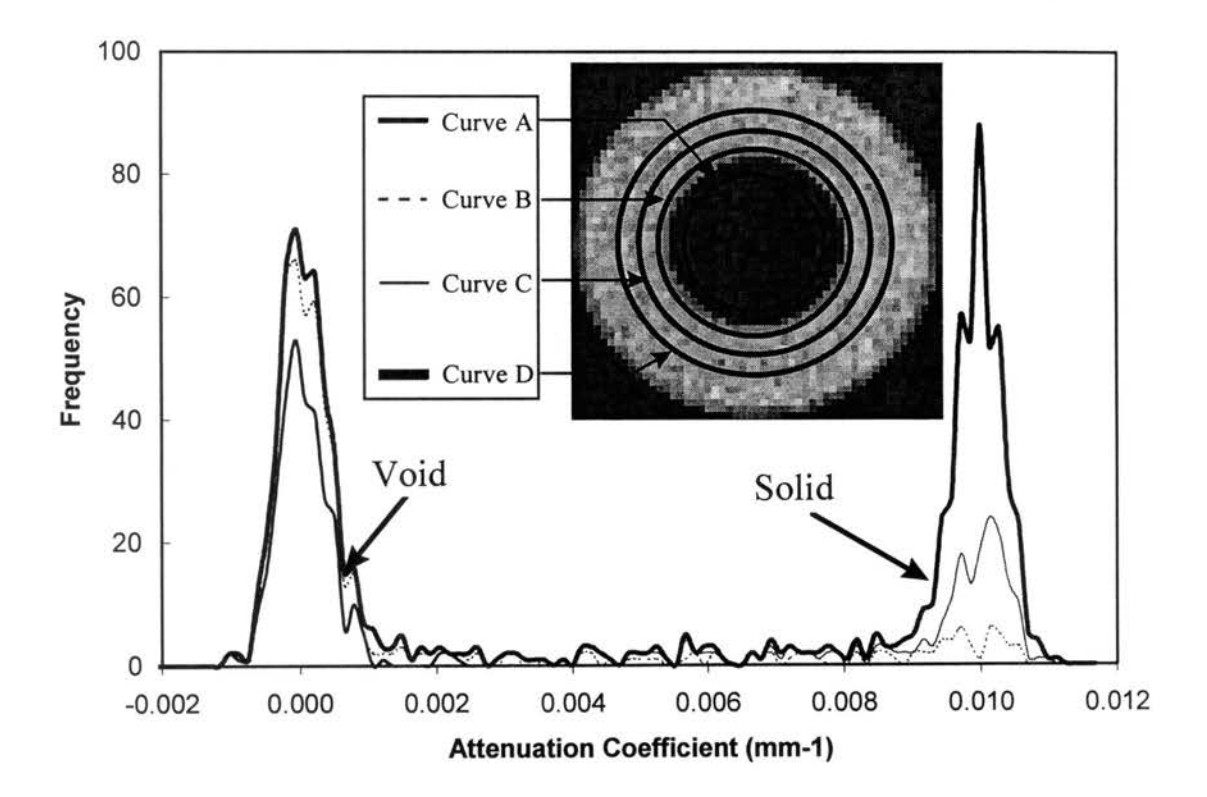

Figure 3-10. Four frequency distribution curves and orresponding sampling regions using Object I under 2-mm collimation.
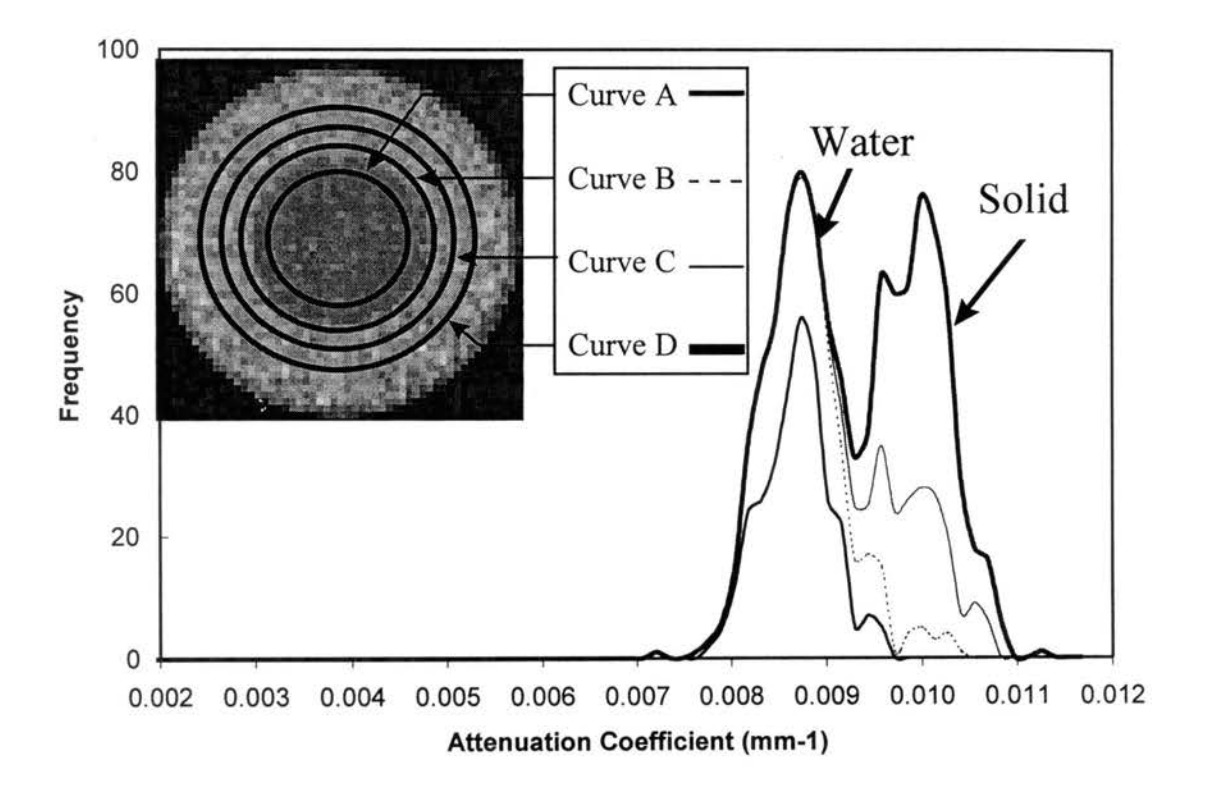

Figure 3-11. Four frequency distribution curves and corresponding sampling regions using Object 1 with water filled void space under 2-mm collimation.

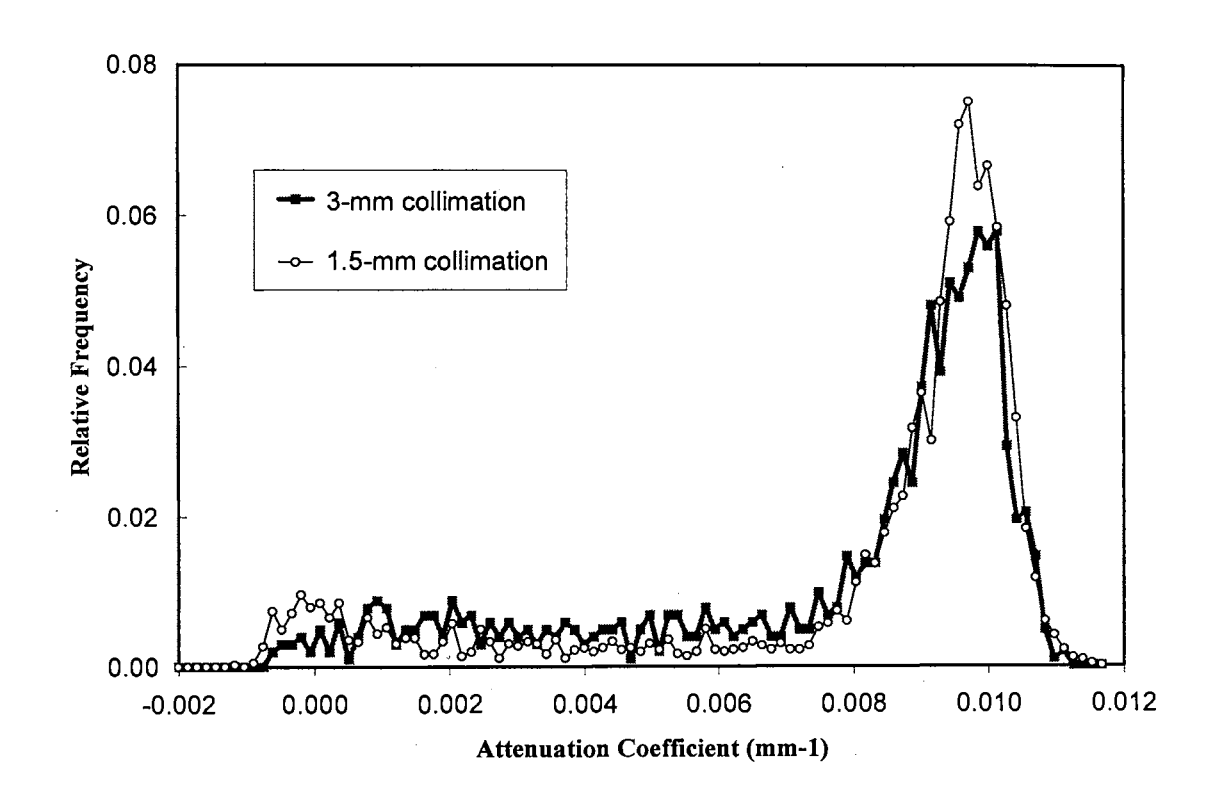

Figure 3-12. Loss of void frequency distribution using multiple scanning resolution on Object 2.

 $\bar{z}$ 

collimation with a relative threshold value for both cases. The relative threshold value for the simple threshold method is defined as the ratio of the selected threshold to the mean threshold value between two peaks, while that for the SST is the ratio between the selected and the previously defined volume fraction of mixed-component voxels by the AFD. Figure 3-13 shows volume fraction of the void voxels varies from 23 to 25 % with the threshold changing from 0.3 to 1.8, while it varies from 25 to 50 % as the simple threshold ratio increase from 0.5 to 1.8. The proposed method is very insensitive to the change of thresholds, comparing to the conventional simple threshold method.

Three important aspects are shown. First, the boundaries between pure components are sharply defined in the SST while mid-attenuation rings are always produced by the simple threshold method. Second, volume fraction and spatial distribution of low-contrast features are better identified by the SST than the simple threshold method. Finally, the identification discrepancy of the two methods increases with sample heterogeneity.

## **Conclusions**

Component segregation and the accuracy of the spatial distribution using CT imaging are complicated by scanning resolution, component density and sample heterogeneity. The proposed SST provides an improved method to transform reconstructed images back to the original component identity.

The strength of the SST algorithm is brought about in three ways. First, the SST selects local threshold values instead of the simple threshold method's global value. Second, the statistical voxel classifications are theoretically sound and are expected to

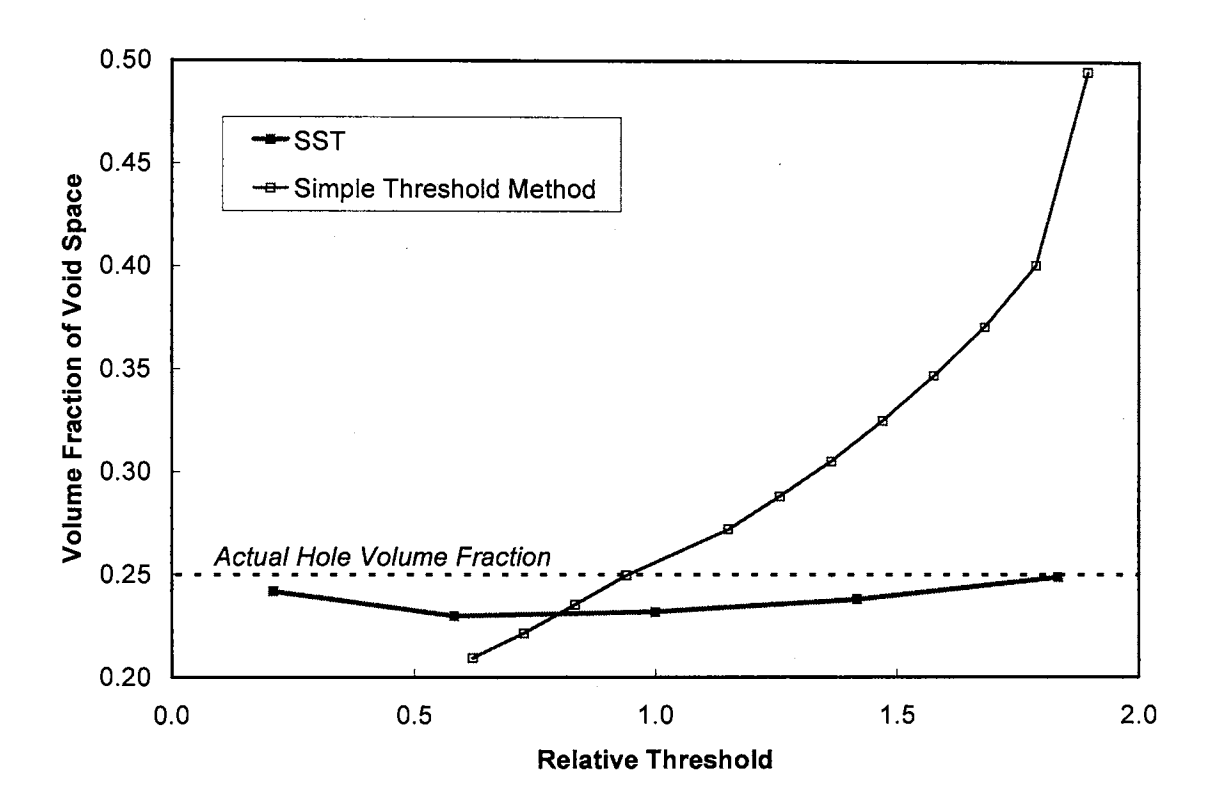

Figure 3-13. Volume fractions of void vs. relative threshold using the SST and simple threshold methods.

extend to x-ray CT images. Third, the class of mixed-component voxels is an indicator for scanning quality and sample heterogeneity.

The images are improved in three ways using SST algorithm,. First, the boundaries between pure components are sharply defined. Mid-attenuation rings seen in the simple threshold method are eliminated. Second, volume fraction and spatial distribution of low-contrast features are better identified. Finally, and possibly most important, identification is less dependent on the increase of sample heterogeneity.

## **References**

- Anderson, S. H., R. L. Peyton and C. J. Gantzer, Evaluation of constructed and natural soil macropores using X-ray computed tomography, *Geoderma,* 46, 13-29, 1990.
- Anderson, S. H., and J. W. Hopmans (Ed.), *Tomography of Soil-Water-Root Processes,*  Soil Sci. Soc. Am. Special Publication No. 36, Am. Soc. Agronomy-Soil Sci. Soc. Am., Madison, Wisconsin, 1994.
- Brown, G. 0., Stone, M. L., and J. M. Gazin, Accuracy of gamma-ray computerized tomography in porous media, *Water Resour. Res.,* 29(2), 479-486, 1993.
- Gonzales, R. C. and R. E. Woods, *Digital Image Processing,* Addison-Wesley Publishing Company, 1993.
- Greves, M. C. J., De Jong, and R. J. St. Arnaud, The characterization of soil macroporosity with CT scanning, *Canadian Journal of Soil Sci.,* 69, 629-637, 1989.
- Hopmans, J. W., M. Cislerova and T. Vogel, X-ray tomography of soil properties, in *Tomography of Soil-Water-Root Processes,* edited by S. H. Anderson and J. W. Hopmans, pp. 17-28, SSSA Special Publication No. 36. Am. Soc. Agronomy-Soil Sci. Soc. Am., Madison, Wisconsin, 1994.
- Hsieh, H.T., G.O. Brown, M. L. Stone and D.A. Lucero, measurement of porous media component content and heterogeneity using gamma ray tomography. *Water Resour. Res.,* 1997.(in press)
- Kantzas, A, Investigation of physical properties of porous rocks and fluid flow phenomena in porous media using computer assisted tomography. *In Situ.*  14(1):77-132, 1990.
- Kantzas, A., Determination of sulfur saturation dolomitic sour gas reservoir using computer assisted tomography. *In Situ,* 15(3):215-246, 1991.
- Peyton, R. L., S. H. Anderson and C. J. Gantzer, Measurement of soil structure, water movement and solute transport using computed tomography. *Tech Rep to US. Geol. Surv., Reston, VA, Grant 14-08-0001-G1643, 77pp, 1992.*
- Spanne, P., K. W. Jones, L. Prunty, and S. H. Anderson, Potential applications of synchrotron computed microtomography to soil science. in *Tomography of Soi/- Water-Root Processes,* edited by S. H. Anderson and J. W. Hopmans, pp. 43-58, SSSA Special Publication No. 36. Am. Soc. Agronomy-Soil Sci. Soc. Am., Madison, Wisconsin, 1994.
- Warner, G. S., J. L. Nieber, I. D. Moore and R. A. Geise, Characterizing macropores in soil by computed tomography, *Soil Sci. Soc. Am.* J, 53(3), 653-660, 1989.

Warner, G. S. and J. L. Nieber, Macropore distribution in tilled vs. grass-surfaced cores as determined by computed tomography, in *Preferential Flow,* edited by T. J. Gish and A. Shirmohammadi, pp. 192-201, Am. Soc. Agricultural Engineers, St. Joseph, Michigan, 1991.

 $\bar{\beta}$ 

 $\bar{\beta}$ 

## **Chapter IV**

# **QUANTIFICATION OF THE REPRESENTATIVE ELEMENTARY VOLUME OF HETEROGENEROUS POROUS MEDIA USING GAMMA RAY TOMOGRAPHY**

#### **Abstract**

Two new quantitative procedures were applied to computerized tomography images of a complex dolomite to provide macropore distribution and size estimates of a Representative Elementary Volume (REV). Spatial distribution of both minerals and macropores may be determined to a higher degree of precision than simple thresholding with the use of the attenuation frequency deconvolution (AFD) and the statistical segregation threshold (SST). Those procedures are described in the previous two chapters of this dissertation. Because images resulting from AFD and CSA show betterdefined pure component regions and smoother boundaries, the REV can then be determined by integration of the small-scale density and macroporosity over larger and larger volumes. These procedures were applied to two samples of the Culebra Dolomite Member of the Rustler Formation collected at the Waste Isolation Pilot Plant near Carlsbad, New Mexico. Sizes of sample volumes spanned over six orders of magnitude, from 0.25 to 1 x  $10^6$  mm<sup>3</sup>. While density and macroporosity showed convergence to single values, statistical tests indicated the biggest sample volumes were not sufficiently large for a REV.

## **Introduction**

Transport modeling in porous media is usually based on a continuum model which requires the selection, or an assumption of a Representative Elementary Volume (REV) *[Hubbert,* 1956; *Bear,* 1972], which is defined as the smallest volume for which all averaged geometrical characteristics are single valued functions of the location of that point and time. *Baveye and Sposito* [1984] observed that while intuitively appealing, no, known data has been presented to quantify the REV. In a traditional sense, the REV represents the transition from the microscopic deterministic processes of traditional fluid mechanics to the macroscopic processes of porous media flow. However, in practice, the concept has also been applied to characterize both non-homogeneous porous media and large scale properties in fractured media *[Bear,* 1993]. In these cases, separation of REV's can be defined for both matrix and fractures. Along similar lines, heterogeneity has been used to explain porous media with small scale structures such as sedimentary bedding planes *[Corey,* 1977], which exhibit anisotropic transport parameters. Again while intuitive, no data has been presented to show that the structures do in fact possess the properties proposed.

CT images have been intensively used for quantifying macropores and fractures in porous media *[Anderson et al.,* 1990; *Hopmans et al.,* 1994; *Warner et al.,* 1989; *Warner and Nieber,* 1991; *Greves et al.,* 1989]. Followed by the development of the attenuation frequency deconvolution (AFD) algorithm and the statistical segregation threshold algorithm (SST), this study extends such application to gamma CT images of a complex dolomite that contains gypsum, and several porosity types. The performance of the SST in identifying voids will then be compared to a simple threshold method. Finally those results will be used to provide new insight into two closely related problems that have plagued porous media researches, the identification of the REV and its size.

#### **Theory**

## *Statistical Segregation Threshold (SST) Algorithm*

With the AFD, several pure component- and one mixed-component-phases within CT images can be defined. In simple terms, the AFD determines bulk volume contents of both phases by fitting parameters in a theoretical distribution to the measured attenuation frequency distribution. The SST then uses the AFD information to first define the location of mixed-component volume elements (voxels) which lay between pure component boundaries using Sobel edge detection which has been proved to be superior in the previous chapter. Edge detection extracts voxels having high attenuation gradients across its neighbors. Voxels having a high probability of being a pure component (peak voxels), are then determined. Those voxels that exclude mixed-component and peak voxels are defined as tail voxels. Finally the nearest neighborhood comparisons is applied to decide the component contents of mixed-component and tail voxel s. The mathematical foundation of the method is briefly presented below.

A measured distribution function,  $h(\mu)$ , of the attenuation coefficient,  $\mu$ , is the convolution result of the Dirac delta function,  $\delta(\mu)$ , used to define pure component attenuation, with the Gaussian distribution,  $g(\mu)$ , [Kak and Slaney, 1988]

$$
h(\mu) = \delta(\mu)^* g(\mu) \tag{4-1}
$$

where  $*$  indicates the convolution of  $\delta$  with g.

When testing real rock and soil, two scanning complications are expected. First, rocks typically have more than one component, including multiple minerals and pore space. Second, when two or more components are interlaced with one another, a large number of voxels has component boundaries crossing through them. Those voxels will have a true attenuation between the density of the pure components. The true attenuation,  $\mu_m^*$  of a "mixed-component" voxel at position  $(x, y)$  made up of *K* components will be given by

$$
\mu_m^*(x, y) = \sum_{k=1}^K r_k(x, y) \mu_k^*
$$
\n(4-2)

where  $r_k(x, y)$  is the volume content of the component k within the individual voxel and K is the total number of components. Therefore, for a CT scanned sample with multiple pure components and a mixed-component phase the measured density frequency is given as

$$
h(\mu) = \sum_{k=1}^{K} R_k(\mu) f_k(\mu) + R_m(\mu) f_m^*(\mu')
$$
 (4-3)

where  $R_k$  is the fractional volume content of the pure component  $k$  and  $R_m$  is the volume content of the mixed-component phase. The distribution function  $f_k(\mu)$  denotes pure components and  $f_m^*(\mu')$  is the mixed-component phase. According to the magnitude of the variance in the Gaussian distribution, define voxels into a peak-voxel class, if they fall into the range of one standard deviation to the both side of the pure component mean. Equation 4-3 can be rewritten as

$$
h(\mu) = \sum_{k=1}^{K} \int R_k^H(\mu) f_k^H(\mu) + R_k^L(\mu) f_k^L(\mu) + R_m(\mu) f_m^{\bullet}(\mu')
$$
 (4-4)

where  $R_k^H$  and  $R_k^L$  are the fractional volume content of the pure component *k* within tailvoxel and peak-voxel classes, respectively. The distribution functions,  $f_k^H(\mu)$  and  $f_k^L(\mu)$ , denote pure component within tail- and peak-voxel groups, respectively. A conceptualization of this voxel classification is shown in Figure 4-1. In it two pure components bracket a mixed-component phase and both peak and tail voxels and pure component regions are shown.

Voxels are first segregated into pure and mixed-component voxel classes using Sobel edge operation. The pure component class is further divided into peak- and tailvoxel subclasses. Since peak voxels have the highest possibility to be identified as pure components, the component segregation is first applied on those voxels. For voxels within both tail-voxel and mixed-component classes, the identification of pure components uses the nearest neighborhood technique in an iterative fashion. The nearest neighborhood technique first compares and calculates the component fraction of surrounding voxels and then assigns the most dominant component identity to the center voxel.

#### *Representative Elementary Volume (REV)*

The representative elementary volume of a statistically homogeneous porous medium is defined as the volume ranges for which all averaged geometrical

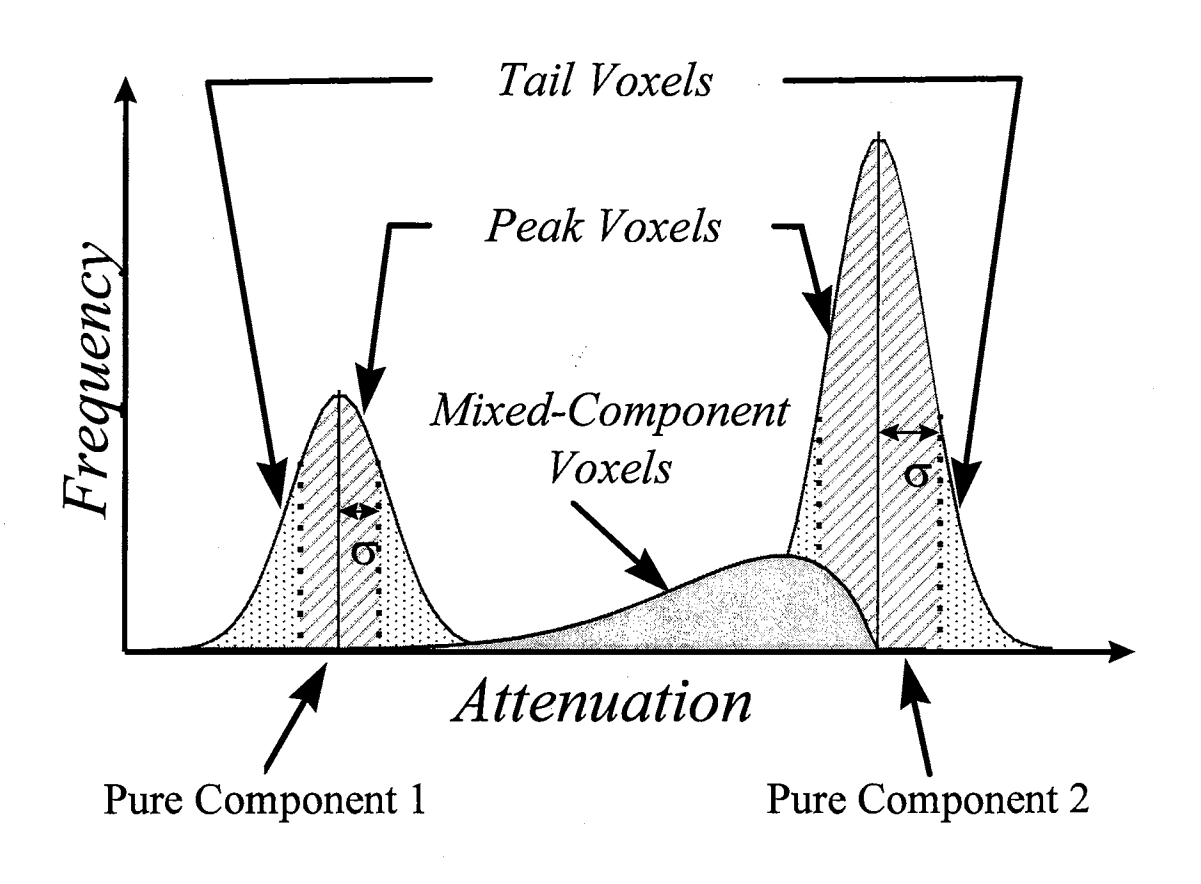

Figure 4-1. Conceptualized voxel classification.

characteristics are single valued functions of the location of that point and time only. Knowledge of the REV is essential for any experiment that regards a porous medium as a continuum. According to *Bear et al.* [1990], a given domain *R* with a length *l* is within the range of a REV, if *l* is bounded by distances *lmax* and *lmin* that represent the upper and lower limits of a REV. It can be written as,

$$
l_{min} \, << \, l \, << \, l_{max} \tag{4-5}
$$

A conceptual plot in Figure 4-2 with volume shows that heterogeneity has to be considered for volume scale smaller than *Umin·* That is, no single physical property can be defined to represent the averaged macroscopic quantity at this scale. While the characteristic volume is located between *Umin* and *Umax,* a region of a REV can be found, that satisfies,

$$
\left. \frac{\partial \gamma(X, U)}{\partial U} \right|_{U = U_0} = 0 \tag{4-6}
$$

where  $U_0$  is a volume of the REV and X is the location coordinate of either 1-D or multiple dimension within the sampling domain R.  $\gamma$  (X, U) is the physical property value centered at location *X* with a volume size of *U* within a given domain *R.* The volume size above *Umax* includes more geological structures and the physical properties of the porous media may drift to new values.

It is impractical or impossible to observe all samples within *R.* A statistical test of the REV size has been derived by sampling the measurable hydrological characteristics *[Bear and Bachmat,* 1993]. A random function, *r* (X) is regarded as a characteristic function at any point  $X$  with volume  $U$ . By repeated sampling, additional realizations,

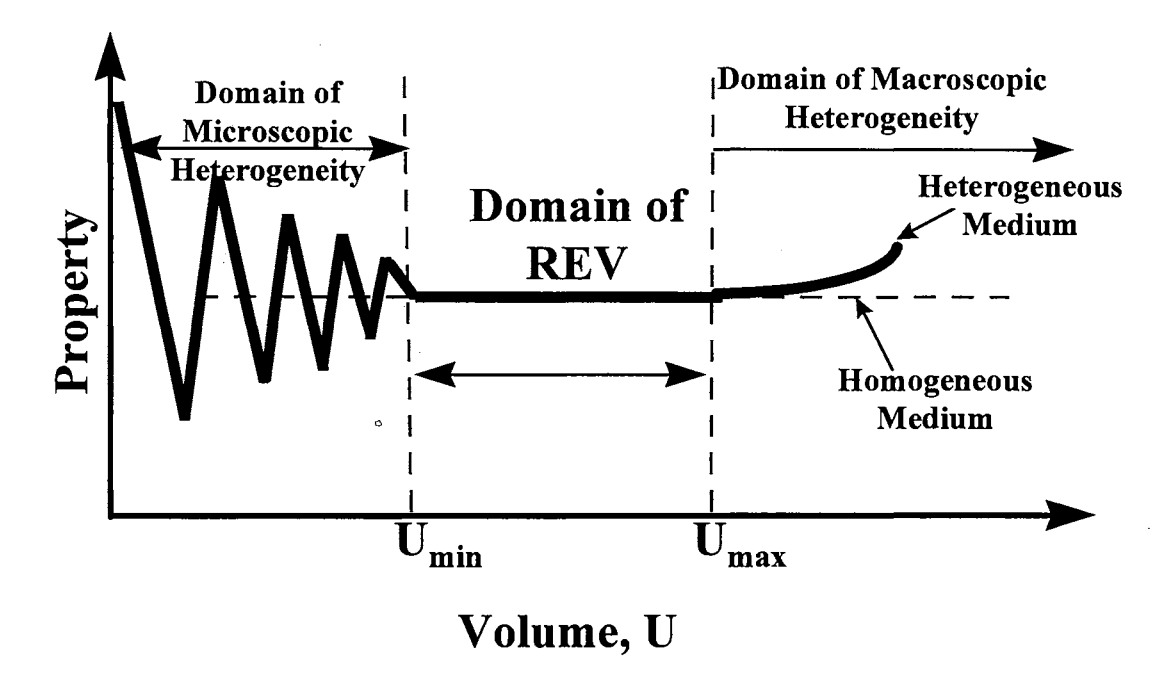

Figure 4-2. Microscopic and macroscopic domains and the representative elementary volume.

 $\gamma^{(i)}(X)$ , are obtained.  $\gamma(X)$  can be treated as a stationary random function in *R* if

$$
E[\gamma(X)] = \theta = constant \tag{4-7}
$$

where  $E[\gamma(X)]$  is the expected value of  $\gamma$ . The variance at location X is expressed as,

$$
Var[\gamma] = E\{[\gamma(X) - \theta]^2\} = constant \tag{4-8}
$$

A domain, R, for which Eqs. 4-7 and 4-8 hold, is referred to as macroscopically homogeneous regarding the property,  $\gamma$   $(X)$ .

## **Materials and Methods**

#### *Sample*

Two dolomitic cores from the Culebra Dolomite member of the Rustler Formation are selected for the study *[Lucero et al.,* 1994]. The VPX-25-9 core is 145 mm in diameter and 100 mm in length, while VPX-26-ClAV is 38 mm in diameter and 52 mm in length. Total core volumes are  $1,650,000$  and  $60,000$  mm<sup>3</sup> for VPX-25-9 and VPX-26-C1AV, respectively. They were collected by horizontal drilling at a depth of 218 m in the air intake shaft of the US Department of Energy Waste Isolation Pilot Plant located near Carlsbad, New Mexico. Examination by scanning electron microscope of a separate sample from the same level and location found dolomite and gypsum, and trace amounts of corrensite, quartz and halite. Visual examination of the core confirmed that dolomite and gypsum were the only significant mineral components. Both cores were relatively solid and intact, but demonstrated the fractures, gypsum infilling and vugs typical of WIPP Rustler cores. VPX-25-9 showed considerable gypsum, while VPX-26-ClAV was almost entirely dolomite.

## *CT Images*

The pencil-beam, gamma ray CT scanner of *Brown et al.* [1993] was used here. The monochromatic nature of gamma ray transmission combined with monochromatic detection techniques allows voxel densities to be determined with bounded error. VPX-25-9 was scanned by 120 projects with 120 rays each, and live detector times of 5 seconds, while VPX-26-ClAV were scanned with 90 by 90 array and live detector times of 10 seconds. Thirty-one planes at 3 mm spacing along the axis of VPX-25-9 were collected with 3 mm collimators and 1.5 mm ray spacing. For VPX-26-ClAV, 53 planes at 1 mm axis spacing were scanned with 1.5 mm collimation and 0.5 mm ray spacing. All scans for both cores were reconstructed into a  $120 \times 120$  image array. Image voxel volume produced was  $0.14 \text{ mm}^3$  in VPX-26-C1AV and 6.75 mm<sup>3</sup> for VPX-25-9. The cores and their respective scanning resolution were selected to provide the best information possible over the largest scale range possible with the instrument used. Scanning the larger sample with the smaller collimator was infeasible in any practical time.

#### *Hydraulic Properties*

#### Computed Bulk Density

VPX-26-ClAV was air dried when scanned. Due to restrictions for its latter application of the cores, VPX-25-9 was freely but not fully drained. Therefore, the calculated CT attenuation is referred as a "computed" attenuation. *Luo and Wells* [1992] have shown that mass attenuation coefficients are insensitive to mineral composition at

the gamma energy used here. *Kelley and Saulnier* [1990] performed extensive measurements on 25 50 mm-diameter Culebra core samples, and found the median dolomite grain density to be 2.83  $Mg/m<sup>3</sup>$  with an average total porosity, including fractures of 0.13. Following the previous discussion, the system is calibrated with gypsum's density of 2.32 Mg/m3 *[Weast,* 1988]. The analysis of images provided a gypsum attenuation of  $0.0171$  mm<sup>-1</sup>. For ease of comparison, all data were converted from attenuation to density by multiplication with the calibration factor,  $C = 135.7$  mm-Mg/m<sup>3</sup>. It follows that the computed bulk density,  $\rho$  is transformed by

$$
\rho(x, y) = C \mu(x, y) \tag{4-9}
$$

#### Macroporosity Index

Conventionally defined under hand specimen macropores are visible voids or fractures in porous media. However, because of limited CT scanning resolution, the macroporosity may not well identified from scanned images. Therefore, each voxel at position *(x, y)* must be interpreted as a mixture of solid, micropore and macropore components. A computed bulk density may be found as

$$
\rho(x, y) = \rho'_{s}(x, y)[1 - r_{macro}(x, y)]
$$
\n(4-10)

where  $\rho_s(x, y)$  becomes the density of solid component with micropores and  $r_{macro}$  is the volume contents of macropore. Therefore, in this study, a characterized "macroporosity index" voxel can be interpreted as that has a high portion of macropores and low solid components. The volume fraction of the index,  $\phi_m$ , is defined as

$$
\phi_m = \frac{N_m}{N_r} \tag{4-11}
$$

where  $N_m$  is the number of the macroporosity index voxels and  $N_T$  is the total number of voxels. This index is a measure of the frequency of macropores, and not their size. Thus, both voxels completely void of material and those with very small voids are included.

## *REV Sampling Procedure*

Computed bulk density and Macroporosity Index are selected for analyzing the REV concept. An undisturbed region was selected from the original cores. The defined sample domain for VPX-25-9 core was  $102 \times 102 \times 93$  mm<sup>3</sup>, or 0.97 liters in volume and that for VPX-26 core is  $27 \times 27 \times 52$  mm<sup>3</sup>, 0.038 liters. Various sample volumes for the REV analysis were obtained by averaging voxel values from continuously expanding rectangular prisms. The continuously expanding procedure collects eight curves by continuously expanding sampling volume size from eight comers as shown in Figure 4-3. Each sample volume incorporated the former. While expansion continues, each cube increases two voxels on a side and one in height for VPX-25 core, and one on all 3-D directions for VPX-26 core. At the maximum, each of them will fill the entire sample domain. The sampled volumes are overlapped after the sampling length exceeds one-half of the domain length.

## *Statistical Hypothesis Test*

Upon meeting Eq. 4-7 and 4-8, the tested sample size can be accepted as a representative volume. That is, the mean values of a hydrological property under the

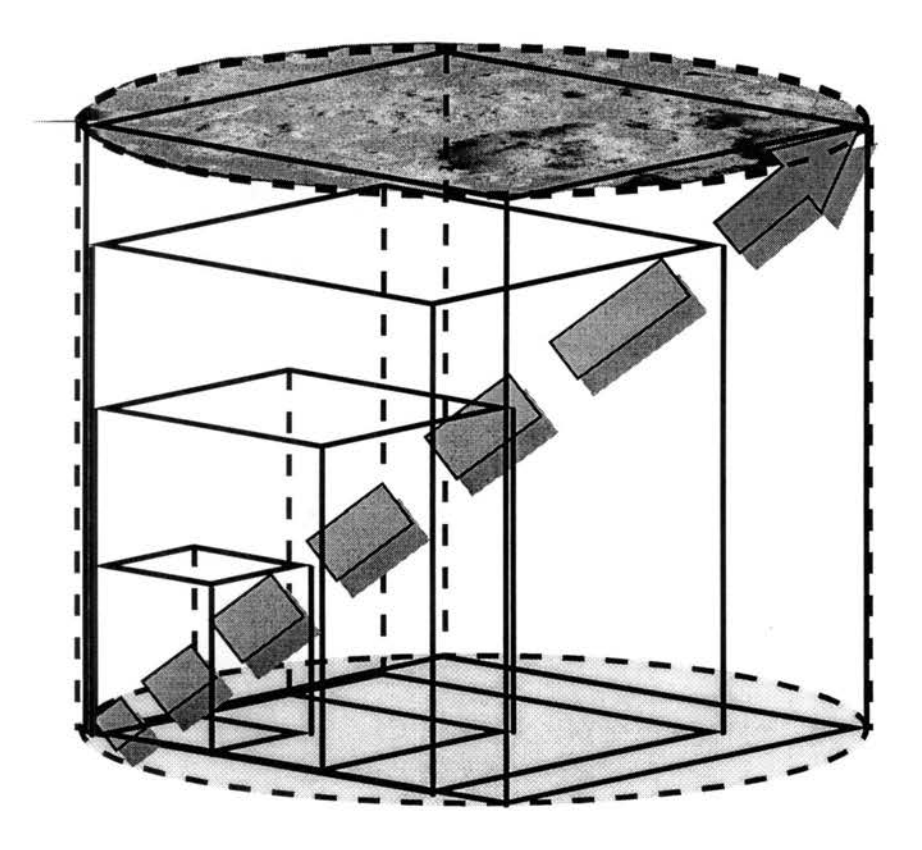

Figure 4-3. Schematic of continuously expanding sampling procedure. Data is collected by increasing sampling volume from one corner to its diagonal.

same volume size at different locations have statistically indifference. According to *Devore* [1995], a single-factor ANOVA is selected to test more than two populations or treatment means. The test objective is to determine whether the equal-volume rock masses that were sampled from different locations of the same sample core possess a statistically indifferent physical property. The testing hypotheses is described as,

$$
H_0: \mu_1 = \mu_2 = ... = \mu_n \tag{4-12a}
$$

$$
H_a: at least two of the  $\mu_n$ 's are different\n
$$
(4-12b)
$$
$$

where  $\mu_n$  is the mean value at location *n* of volume size U. Since a high degree of variation is seen among the smaller volume samples, they were visually compared and their possibility of passing the statistical test rejected. Only those samples with volume size larger than 400  $\text{cm}^3$  were used to perform the test.

By gradually increasing the sampling volume size, a volume size within which all samples have a statistically indifferent physical property is determined. The lower volume limit of the REV, *lmin* is found if the selected property under such volume passes the hypothesis test defined above. Through increasing sample volume size, tests should always fail to reject the hypothesis until reaching the upper volume limit of the REV, *l<sub>max</sub>*, where the hypotheses test of indifference of property is being rejected. A domain between these two points is referred to as macroscopically homogeneous with respect to the investigated physical property.

#### **Results and Discussions**

#### *Component Segregation Results*

According to the previous chapter, the strength of the SST over a simple thresholding method has been demonstrated on four test objects. Performance of the algorithm on real samples is demonstrated here on four planes, 4, 14, 21 and 30, in VPX-25-9. The raw CT image of the central 68 x 68 voxel region of each are shown in Figure 4-4. Figure 4-5 presents the final ADF and SST results for each section. As visually inspected in the raw images and the deconvoluted Gaussian distributions, the sections show considerable variation.

Table 4-1 shows the component fraction results for VPX-25-9 using SST algorithm and simple threshold method. The volume fraction of dolomite defined by two methods has a discrepancy of less than 9 %. However, defined volume fraction of macroporosity ranges between 6 to 20 % by SST algorithm and 4 to 11 % by simple threshold method, with a up to 20 % discrepancy. Figure 4-6 of the component images from SST algorithm show the better-defined component regions, smoother component boundaries and less inclusions inside the components. The mid-density boundaries as shown in Figure 4-7 by simple threshold process indicate the incapability of treating the mixed-component voxels by the simple threshold method. Higher percentages of mixed-component phase were found in Planes 21 and 30 than other planes and indicates higher

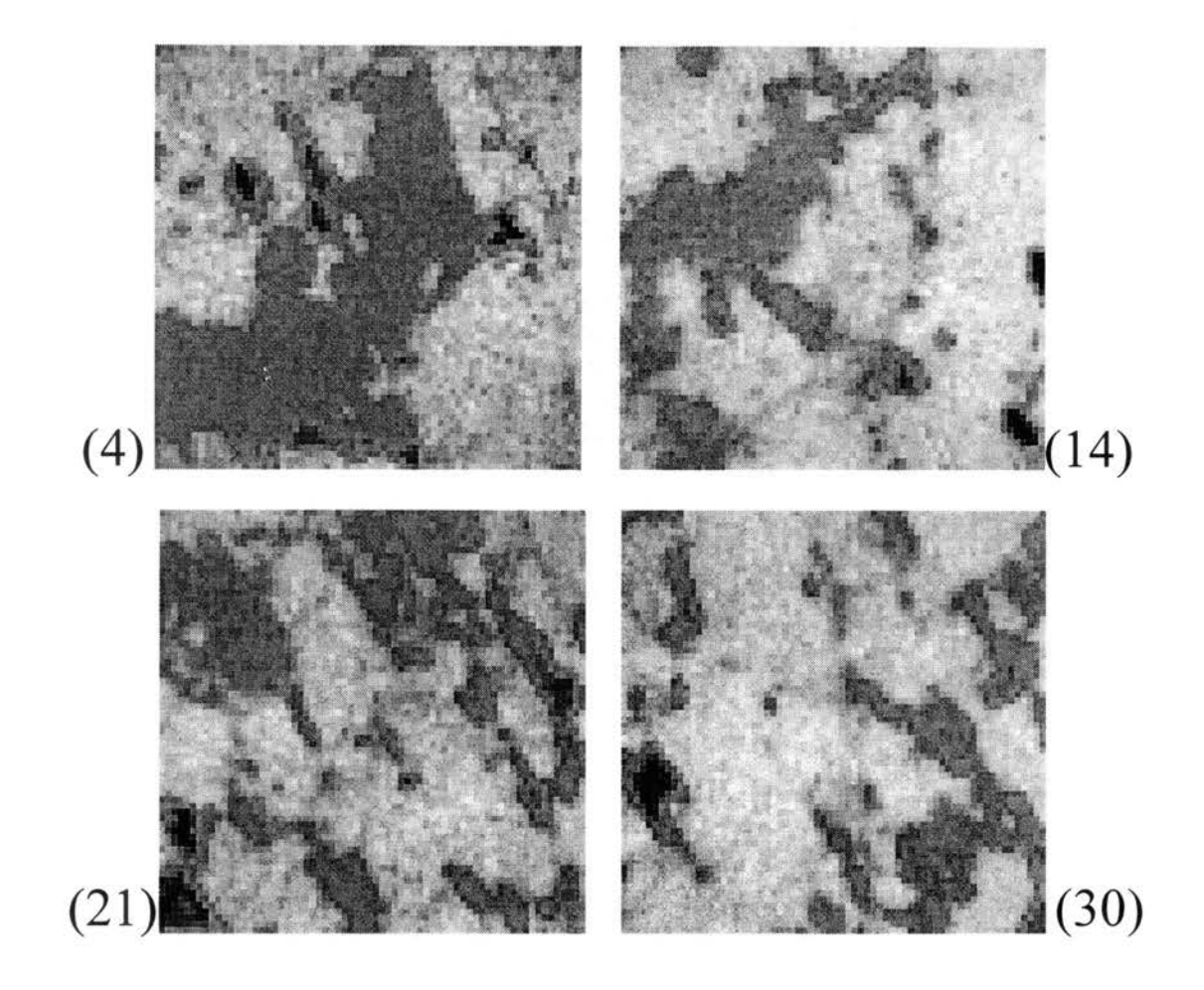

Figure 4-4. Four 68x68 CT images, cropped from 120x120 image arrays, used for component segregation algorithm from Planes 4, 14, 21 and 30 for VPX-25-9.

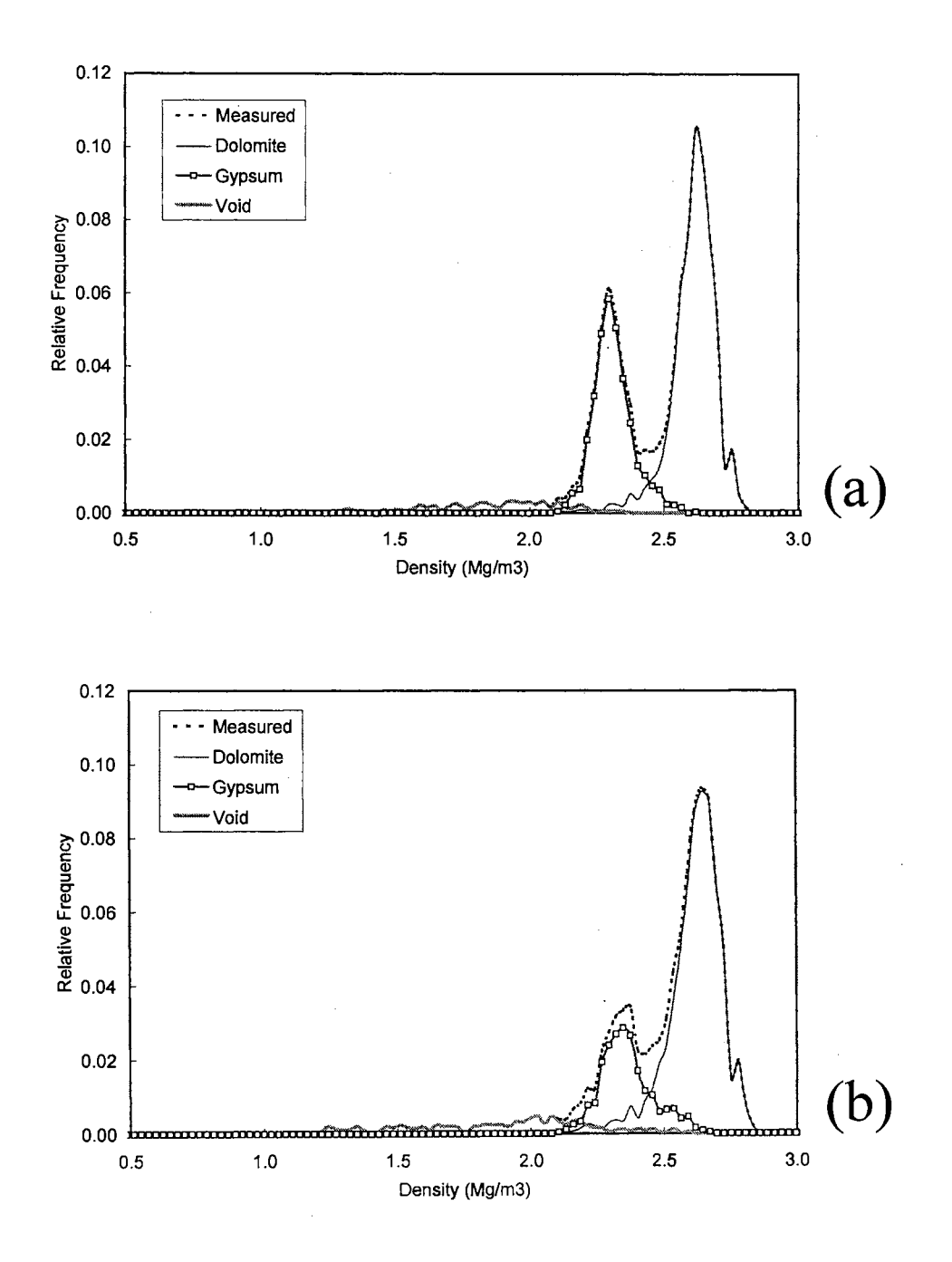

Figure 4-5. The deconvoluted component histograms for (a) Plane 4, (b) Plane 14, (c) Plane 21, (d) Plane 30 with 68x68 voxels from VPX-25-9.

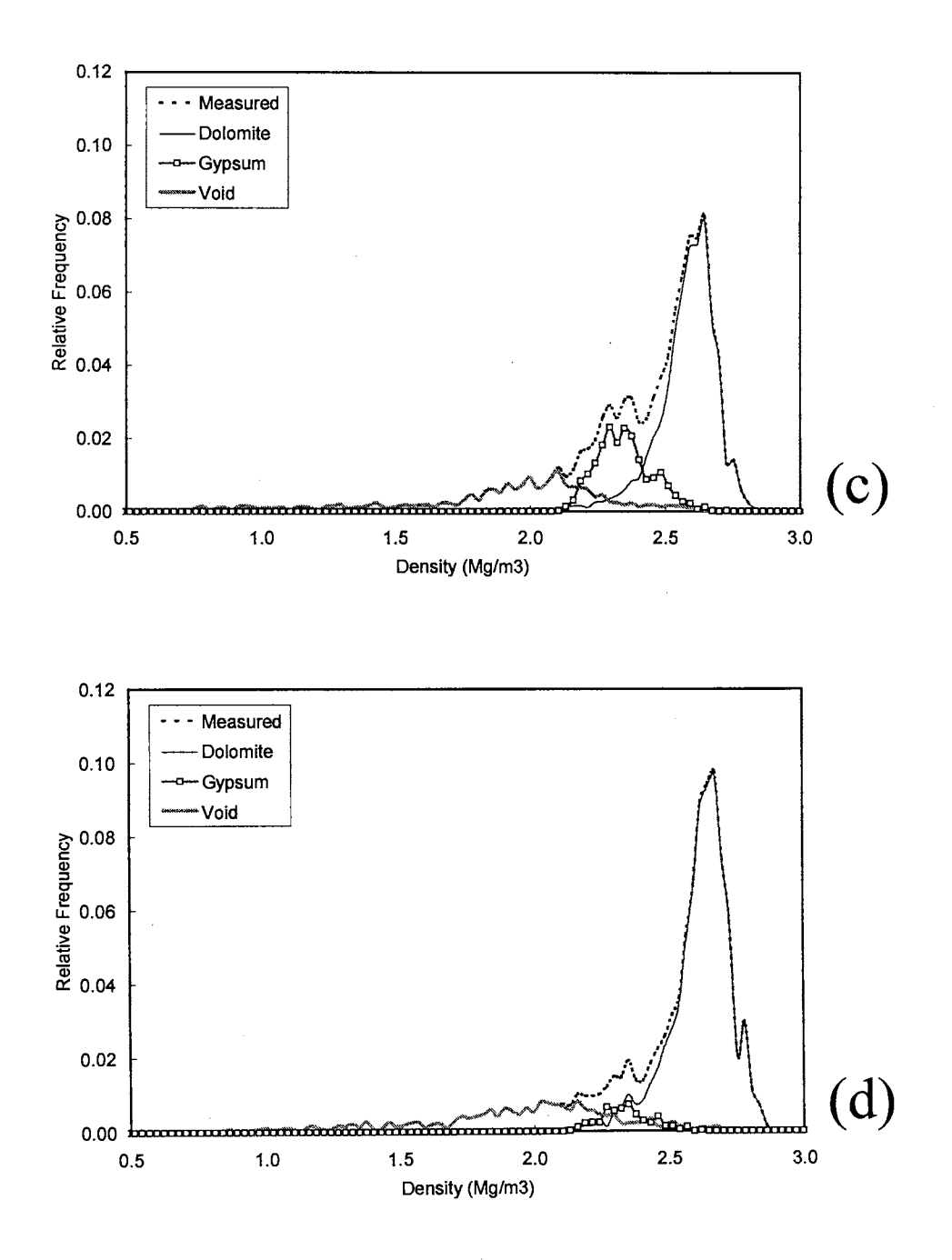

Figure 4-5. (contd.) The deconvoluted component histograms for (a) Plane 4, (b) Plane 14, (c) Plane 21, (d) Plane 30 with 68x68 voxels from VPX-25-9.

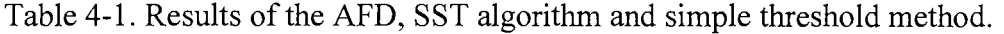

 $\mathcal{L}_{\mathcal{A}}$ 

 $\mathcal{A}^{\mathcal{A}}$ 

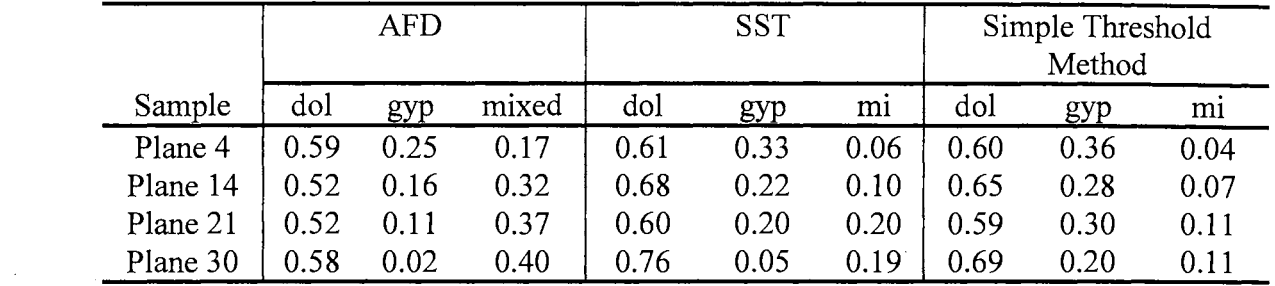

*Note: dol- dolomite; gyp- gypsum; mixed- mixed-component voxels; mi- macroporosity index* 

 $\sim$   $\sim$ 

 $\hat{\boldsymbol{\beta}}$ 

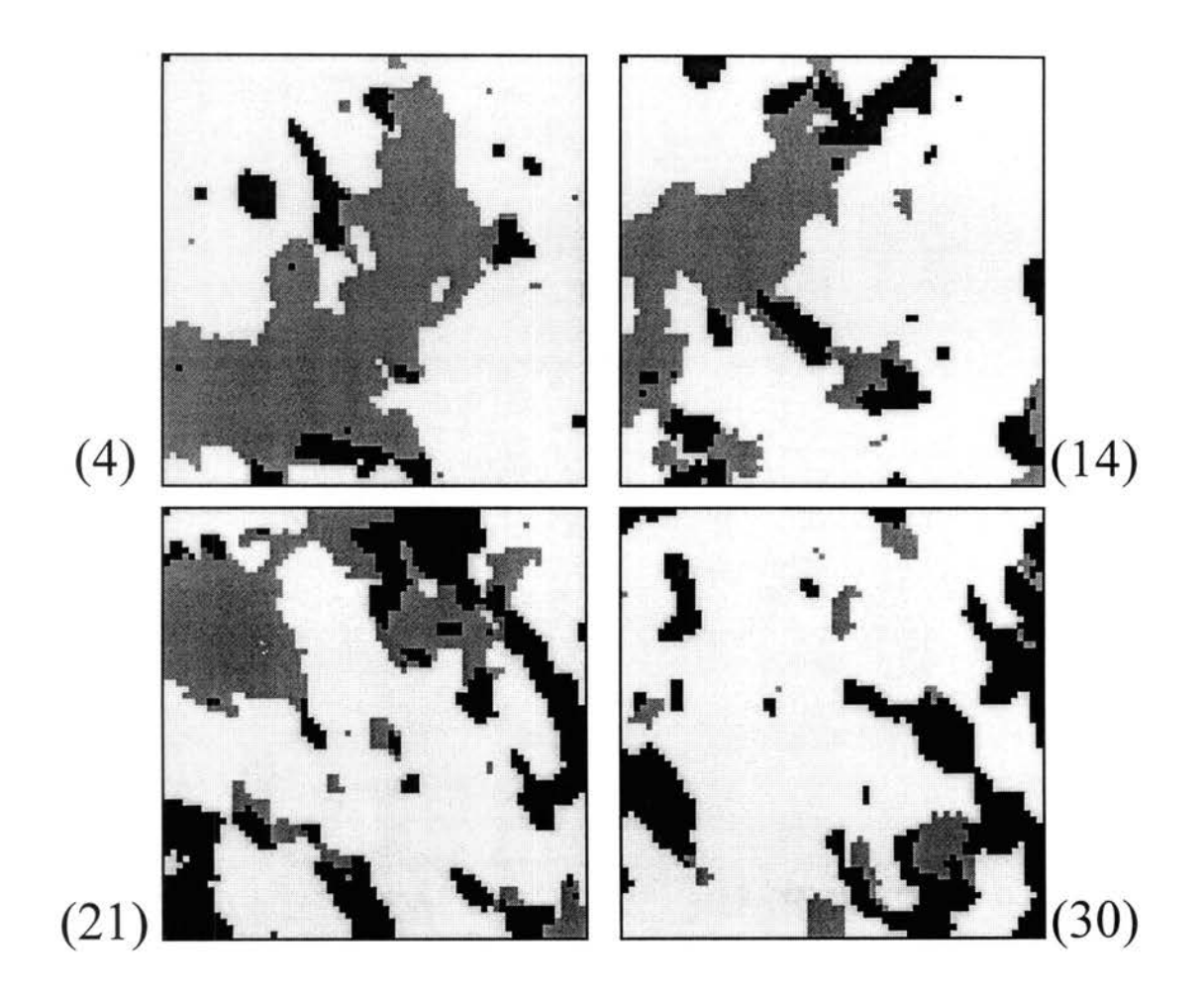

Figure 4-6. Component segregated images generated by the proposed algorithm for Planes 4, 14, 21 and 30 from VPX-25-9.

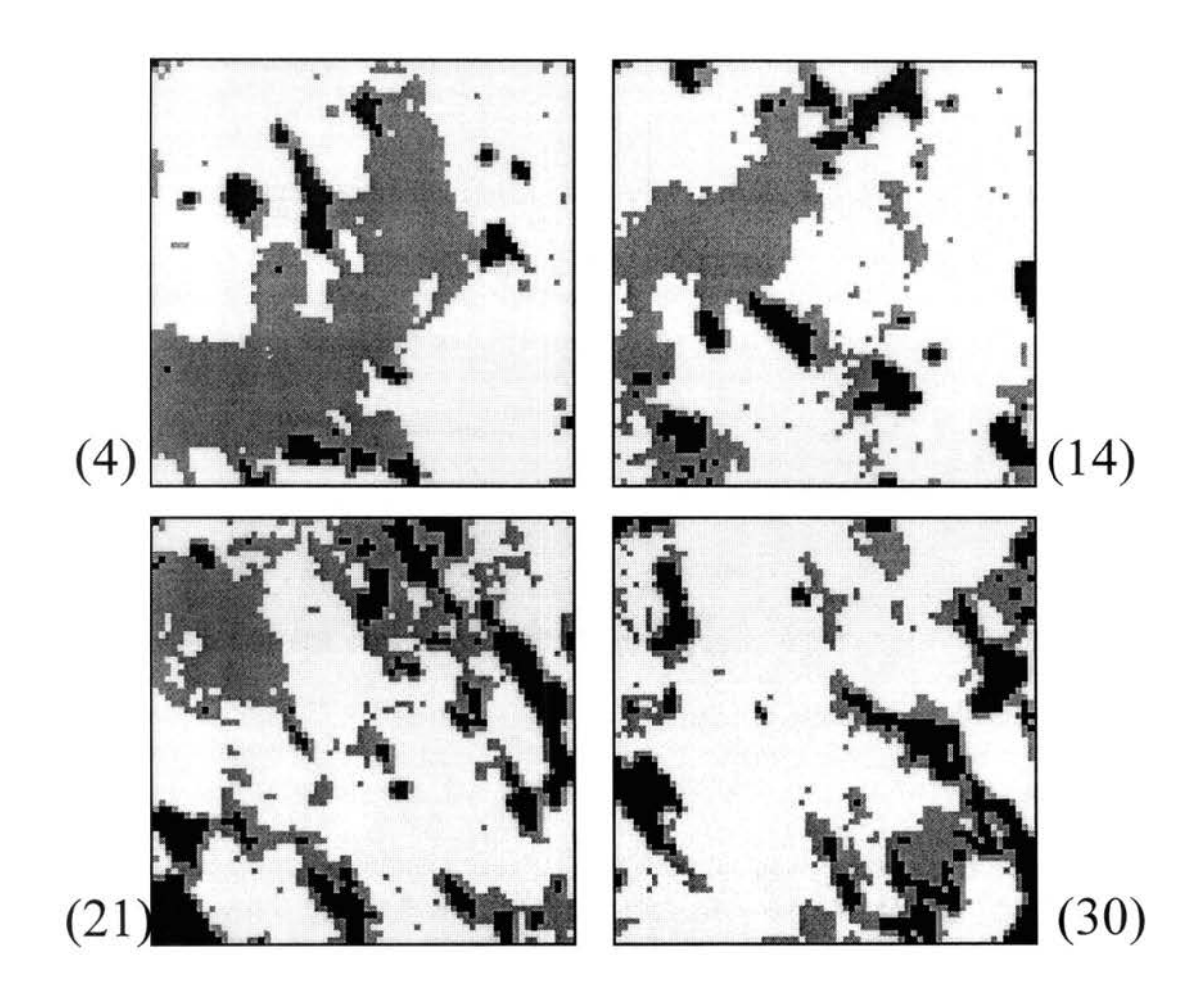

Figure 4-7. Component images generated by the conventional simple threshold method for Planes 4, 14, 21 and 30 from VPX-25-9.

sample heterogeneity, which may be the cause for the increase of macropore discrepancy between the two component separation operations.

## *Computed Bulk Density and Macroporosity Index*

Figure 4-8 shows the distribution of computed bulk density and macroporosity index of 31 planes along VPX-25-9 core length. Heterogeneity is clearly seen through the core while macroporosity index varies between 5 and 18%, while the corresponding computed bulk density changes between 2.42 and 2.54  $Mg/m<sup>3</sup>$ . Volume fraction of macropore varies from 5 to 35 % for VPX-26-ClAV and that of density from 2.33 to 2.58  $Mg/m<sup>3</sup>$  as shown in Figure 4-9. Figure 4-10 presents the linear regression relationship between macroporosity index and computed bulk density with *R-squares* of 0.37 and 0.85 for VPX-25-9 and VPX-26-ClAV cores, respectively. The component variation can be postulated by the correlation plot shown in Figure 4-10. As VPX-26-ClAV data set is clustered above VPX-25-9, a larger high density component, or dolomite, is anticipated. Since little gypsum was found in VPX-26-ClAV, the good linear correlation between macroporosity index and computed bulk density actually explains a density variation in a two-component system. Since gypsum content in VPX-25-9 varies along the core, the correlation between bulk density and macroporosity index is reduced and the linear relationship could be expected to disappeared if a third component also fluctuated.

## *Representative Elementary Volume*

Figure 4-11 shows two groups of distribution curves using density and macropore properties for VPX-26-C1AV whose volume size is ranged from 0.14 to 4  $\times 10^4$  mm<sup>3</sup>.

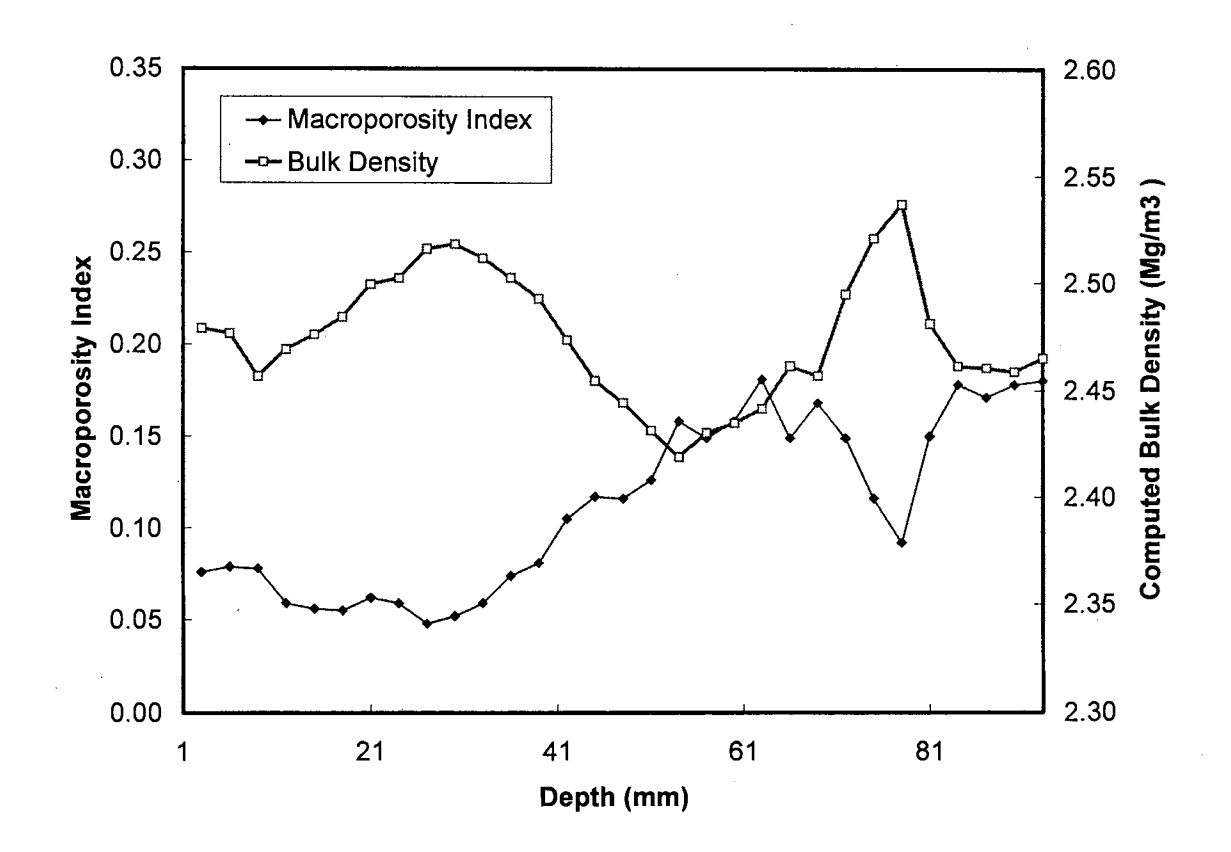

Figure 4-8. Spatial distributions for macroporosity index and computed bulk density along the VPX-25-9 core length.

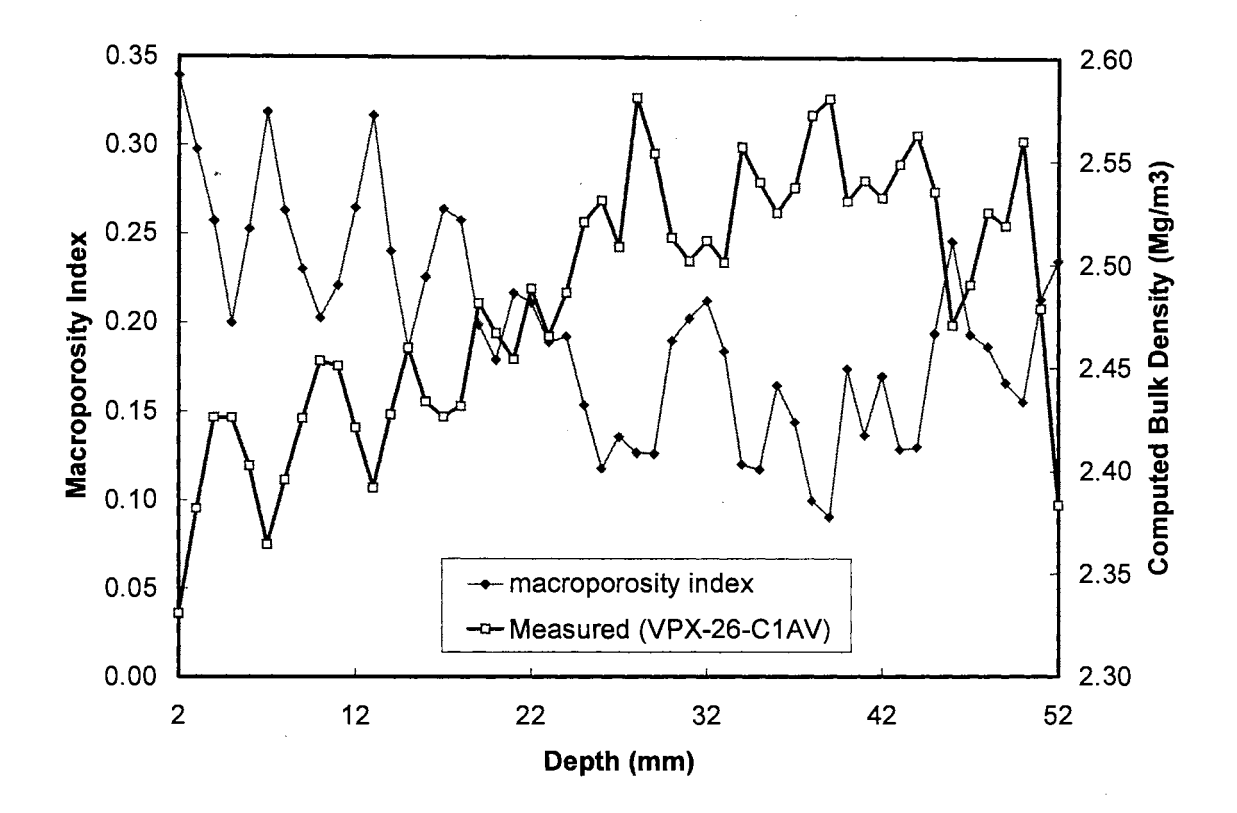

Figure 4-9. Spatial distributions for macroporosity index and computed bulk density along the VPX-26-C1AV core length.

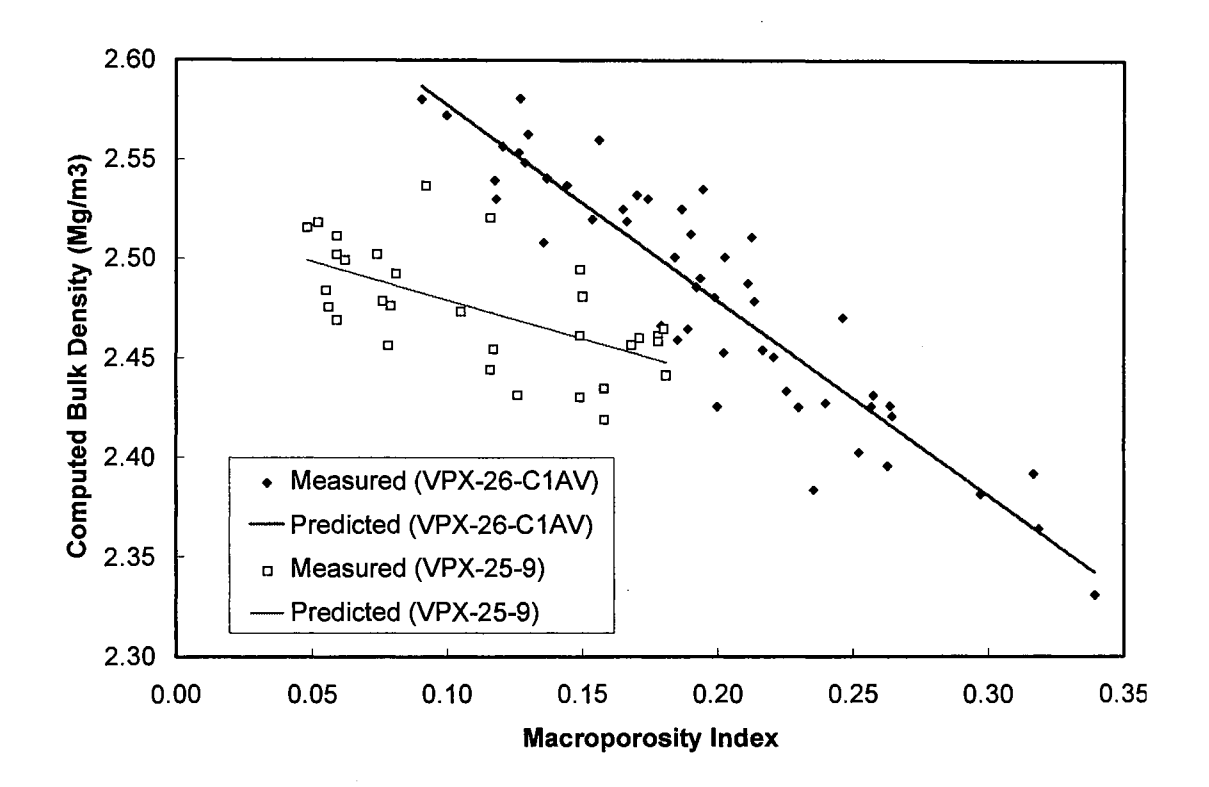

Figure 4-10. Correlation between macroporosity and computed bulk density for both VPX-25-9 and VPX-26-ClAV cores.

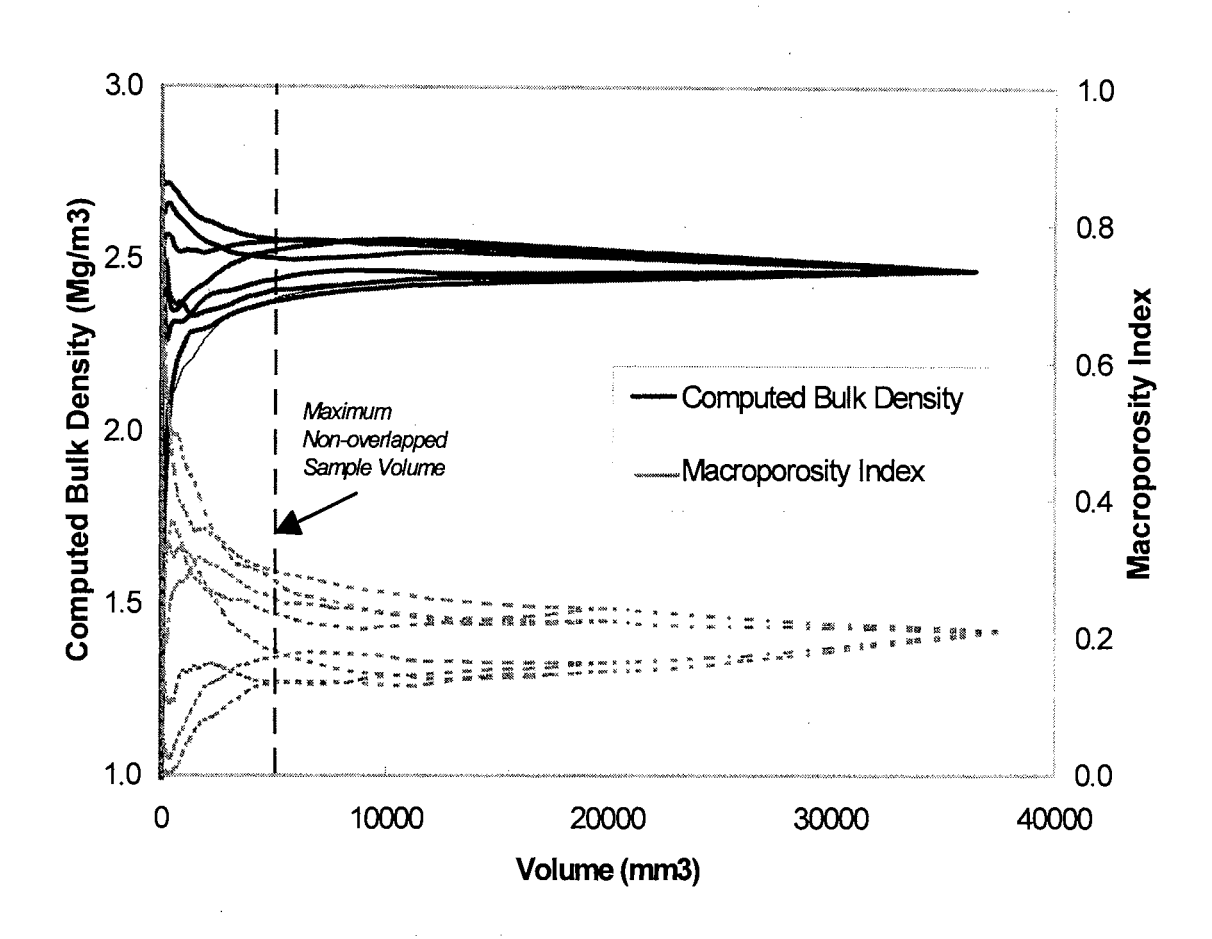

Figure 4-11. The REV distribution patterns for VPX-26-C1AV from both computed bulk density and macroporosity index.

The bulk density oscillates between 0.0 and 2.86 Mg/m<sup>3</sup> and converges to 2.48 Mg/m<sup>3</sup> at its largest volume. Macroporosity index varies between 1 and zero and approaches to 0.21 at last. By expanding volume from eight comers outward, the sampled volumes start to overlap after about  $5,000$  mm<sup>3</sup> as the line delineated in Figure 4-11. It illustrates the postulated REV curve by *Bear* (1972]. Along the same line, Figure 4-12 shows the same REV pattern from VPX-25-9 core with a 25 times larger volume. While the density change magnitude is similar to that from VPX-26-ClAV, its macroporosity index goes toward 0.11 at the maximum volume.

## *Statistical Hypothesis Test*

The statistical single-factor F-test results for VPX-25 core in Table 4-2 show the density property fails to pass the hypotheses test for volume size below  $800,000$  mm<sup>3</sup>. The second F-test results in Table 4-3 using macroporosity index, indicate the rejection scenarios for all tested volume sizes. As concluded in Tables 4-2 and 4-3, the 800,000  $mm<sup>3</sup>$  is not large enough to be qualified as a representative volume with respect to density for the Culebra dolomite sample examined. However, while the statistical test failed, both Figures 4-11 and 4-12 show that bulk density is approaching a constant value at the full sample size. This indicates that the REV may be at or near the volume tested, but the test used here is too restrictive. Further research is needed to better define the most appropriate statistical test for this data.

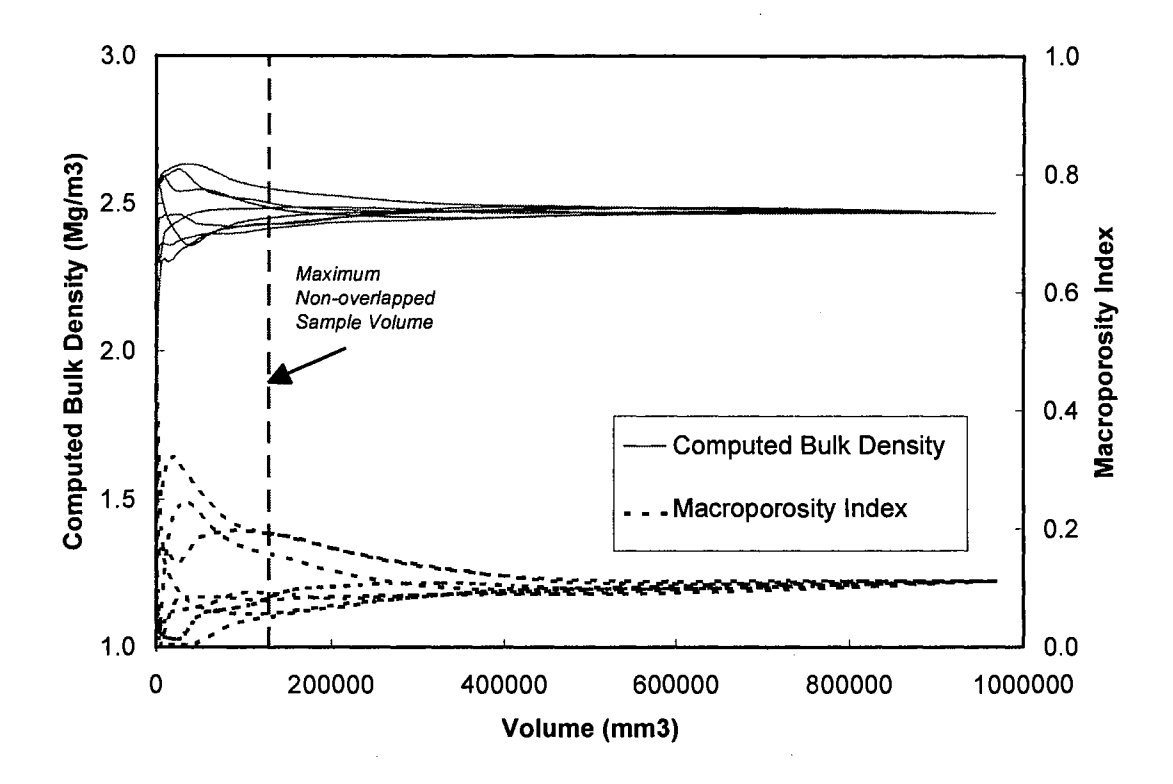

Figure 4-12. The REV distribution patterns for VPX-25-9 from both computed bulk density and macroporosity index.

Table 4-2. Statistical result using one-factor F-test for determining size of the REV by computed bulk density from VPX-25-9 core.  $\alpha$  is set to 0.05 for all tests and  $df2$ is large enough to be set to infinity.

| Volume<br>$(cm^3)$ | df1<br>(treatment) | df2<br>(Error) | $F$ value | F<br>$\alpha$ , df1, df2 | <b>Test Result</b> |
|--------------------|--------------------|----------------|-----------|--------------------------|--------------------|
| 421                | 7                  | 499992         | 165.9     |                          | Reject $H_0$       |
| 475                |                    | 562424         | 152.3     |                          | Reject $H_0$       |
| 531                | 7                  | 629848         | 114.1     |                          | Reject $H_0$       |
| 593                | 7                  | 702456         | 86.0      | 2.01                     | Reject $H_0$       |
| 659                | 7                  | 780440         | 67.8      |                          | Reject $H_0$       |
| 729                | 7                  | 863992         | 48.3      |                          | Reject $H_0$       |
| 804                | 7                  | 953304         | 29.4      |                          | Reject $H_0$       |

 $\bar{z}$ 

Table 4-3. Statistical result using one-factor F-test for determining size of the REV by macroporosity index from VPX-25-9 core.  $\alpha$  is set to 0.05 for all tests and  $df2$  is large enough to be set to infinity.

| Volume<br>$(cm^3)$ | dfI<br>(treatment) | df2<br>(Error) | F value | F<br>$\alpha$ , dfl, df2 | Test Result  |
|--------------------|--------------------|----------------|---------|--------------------------|--------------|
| 421                |                    | 499992         | 81.9    |                          | Reject $H_0$ |
| 475                | 7                  | 562424         | 57.9    |                          | Reject $H_0$ |
| 531                | 7                  | 629848         | 45.5    |                          | Reject $H_0$ |
| 593                | 7                  | 702456         | 34.2    | 2.01                     | Reject $H_0$ |
| 659                | 7                  | 780440         | 31.5    |                          | Reject $H_0$ |
| 729                | 7                  | 863992         | 25.0    |                          | Reject $H_0$ |
| 804                | 7                  | 953304         | 18.2    |                          | Reject $H_0$ |

 $\sim 10$
### **Conclusions**

Compared to the simple threshold method, the SST algorithm provides a smoother component boundaries and less inclusions within the pure components using real sample cores in this study. The long postulated REV pattern was verified by determining the correlation fluctuation pattern of computed bulk density and macroporosity index versus the change of volume size. The statistical test results used failed to define a REV size for Culebra dolomite with the maximum tested volume size of  $800,000$  mm<sup>3</sup>.

### **References**

- Anderson, S.H., R.L. Peyton and C.J. Gantzer, Evaluation of constructed and natural soil macropores using X-ray computed tomography, *Geoderma,* 46, 13-29, 1990.
- Baveye, P. and G. Sposito, The operation significance of the continuum hypothesis in the theory of water movement through soils and aquifers, *Water Resour. Res.,* 20, 521-530, 1984 .
- . Bear, J., *Dynamics of Fluids in Porous Media,* American Elsevier, New York, 1972.
- Bear, J. and Y. Bachmat, *Introduction to Modeling of Transport Phenomena in Porous Media,* Kluwer Academic Publishers, Dordrecht, 16-28, 553pp, 1990.
- Bear, J., Modeling flow and contaminant transport in fractured rocks, In *Flow and Contaminant Transport in Fractured Rocks,* edited by J. Bear, G. DeMarsily, and C.F. Tsang, Academic Press, New York, 1993.
- Brown, G. 0., M. L. Stone and J. M. Gazin, Accuracy of gamma ray computerized tomography in porous media, *Water Resour. Res.,* 29(2), 479-486, 1993.
- Corey, AT., *Heterogeneous Fluids in Porous Media,* Water Resources Publications, Fort Collins, Colorado, 1977.
- Devore, J. L., *Probability and Statistics for Engineering and the Sciences*, 4<sup>th</sup> Ed., Wadsworth Publishing Company, Belmont, California, 1995.
- Greves, M. C. J., De Jong, and R. J. St. Arnaud, The characterization of soil macroporosity with CT scanning, *Can. J. of Soil Sci.*, 69, 629-637, 1989.
- Hopmans, J.W., M. Cislerova, and T. Vogel, X-ray tomography of soil properties, in *Tomography of Soil-Water-Root Processes,* edited by S. H. Anderson and J. W. Hopmans, pp. 17-28, SSSA Special Publication No. 36. Am. Soc. Agronomy-Soil Sci. Soc. Am., Madison, Wisconsin, 1994.
- Hsieh, H. T., G. 0. Brown, M. L. Stone and D. Lucero. Measurement of porous media component content and heterogeneity using gamma ray tomography, *Water Res our. Res.* , 1997. (in press)
- Hubbert, M. K., Darcy's law and the field equations of the flow of underground fluids, *Trans. Amer. Inst. Min. Met. Eng.,* 207, pp. 222-239, 1956.
- Kak, A. C., and M. Slaney, *Principles of Computerized Tomographic Imaging.* IEEE Press, New York, 1988.
- Kelley, V. A., and G. J. Saulnier, Jr., Core analysis for selected samples from the Culebra Dolomite at the Waste Isolation Pilot Plant site, *Contractor Report SAND90- 7011,* Sandia National Laboratories, Albuquerque, New Mexico, 1990.
- Luo, X., and L. G. Wells, Evaluation of gamma ray attenuation for measuring soil bulk density: Part 1. Laboratory Investigation, *Trans. of Am. Soc. Ag. Eng.,* 35(1), 17- 26, 1992.

Lucero, D. A., F. Gelbard, Y. K. Behl, and J. A. Romero, Test Plan for Laboratory Column Experiments for Radionuclide Adsorption Studies of the Culebra Dolomite Member of the Rustler Formation at the WIPP site, WIPP test plan, *TP95-03,* Sandia National Laboratories, Albuquerque, New Mexico, 1994.

Y

- Peyton, R. L., B. A. Haeffner, S. H. Anderson and C. J. Gantzer, Applying X-ray CT to measure macropore diameters in undisturbed soil cores, *Geoderma,* 53, 329-340, 1992.
- Warner, G. S., J. L. Nieber, I. D. Moore and R. A. Geise, Characterizing macropores in soil by computed tomography, *Soil Sci. Soc. Am.* J, 53(3), 653-660, 1989.
- Warner, G.S. and J.L. Nieber, Macropore distribution in tilled vs. grass-surfaced cores as determined by computed tomography, in *Preferential Flow,* edited by T. J. Gish and A. Shirmohammadi, pp. 192-201, Proceedings of the National Symposium, Am. Soc. Agricultural Engineers, St. Joseph, Michigan, 1991.
- Weast, R. C. (Ed.), *Handbook of Chemistry and Physics,* pp. F-1, 1st Student Edition, CRC Press, Inc., Boca Raton, FL, 1988.

### **Chapter V**

### **FUTURE RECOMMENDATIONS**

The objective of the study was to develop two quantitative algorithms that help to analyze gamma CT images. The attenuation frequency deconvolution algorithm (AFD) were presented in Chapter II, while the spatial segregation threshold algorithm (SST) for quantifying pure component distribution was shown in Chapter III. In Chapter IV both algorithms have been applied to determine physical properties of porous media and have addressed the fundamental concept of the REV. It is concluded that the proposed algorithms provide a superior tool for quantifying CT images. The objective of developing quantitative CT data analysis has been achieved and its capability also linked to a broader hydrological application.

Further research should focus on integrating quantified CT results with porous media theory. First, preliminary results have shown that scanning resolution and sample heterogeneity impacts the data interpretation. Systematic approaches to quantify the correlation among CT resolutions, feature size and sample heterogeneity are needed. In general scanning resolution of gamma CT is controlled by the collimation size, however, the actual identifiable feature size of core samples using CT is determined by both collimation size and sample heterogeneity. By developing a strategy that optimizes the scanning parameters and feature identification capability, a knowledge baseline for a systematic data analysis procedure that minimizes the interpretation divergence can be provided.

Second, CT's non-destructive planer scanning capability provides a means for a sequential 3-D physical property and fluid transport phenomena's analysis. Since mathematical morphology has been the back bone of the systematic image analysis on anatomy, geology, petrology and other sciences, it is chosen to explore the spatial geometry of porous media presented by CT imaging. While 3-D property geometry and their corresponding fluid distribution profiles, generated by emission gamma CT are identified, the refined correlation between interior structures and transport property can provide a useful knowledge for revising ground water transport models that consider either uniform or non-uniform flow scenarios.

Finally, while gamma ray CT provides an accurate measurement of properties of porous media, its main limit is the scanning speed. Contrarily,  $X$ -ray  $CT$  provides faster scanning speed at the expense of additional system errors. A transformation of the developed methods from gamma CT to X-ray CT will not only contribute high speed scanning and a finer scanning resolution, but also provide the higher accuracy required for the real time measurement of contaminant transport phenomena.

# Appendix

# Computer Program

*(Coded by Visual Basic version 4 and 5)* 

# **Computer Program 1**

# **REV Data Generator**

*(Coded by Visual Basic version 5)* 

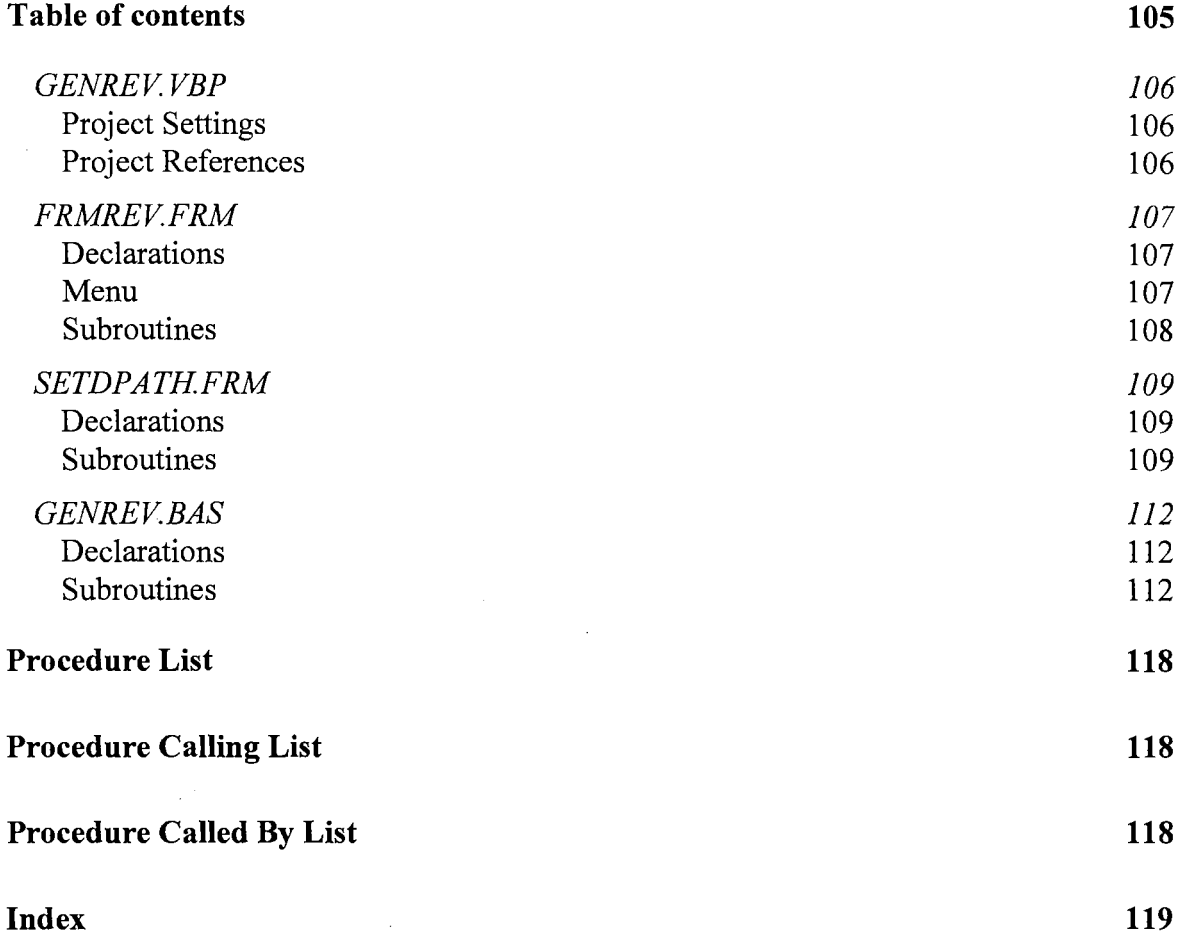

 $\sim 10^{11}$ 

 $\bar{\gamma}$ 

 $\hat{\boldsymbol{\beta}}$ 

 $\sim 10^7$ 

# **GENREV.VBP**

# **Project Settings**

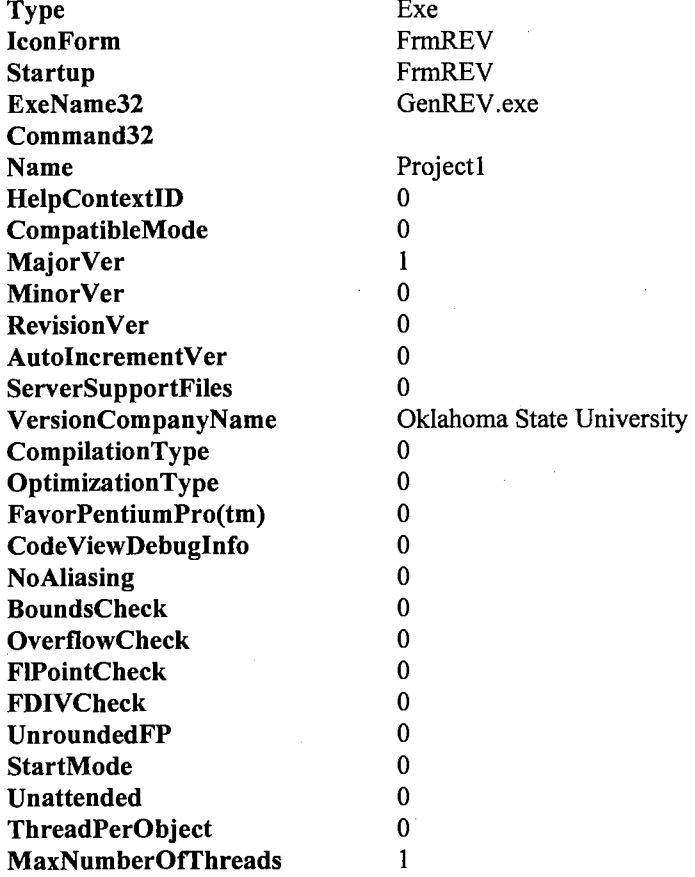

# **Project References**

Reference

OLE Automation

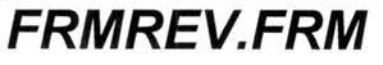

**Mod Date Size** 

Thu Oct 16 17:55 :21 1997 8266

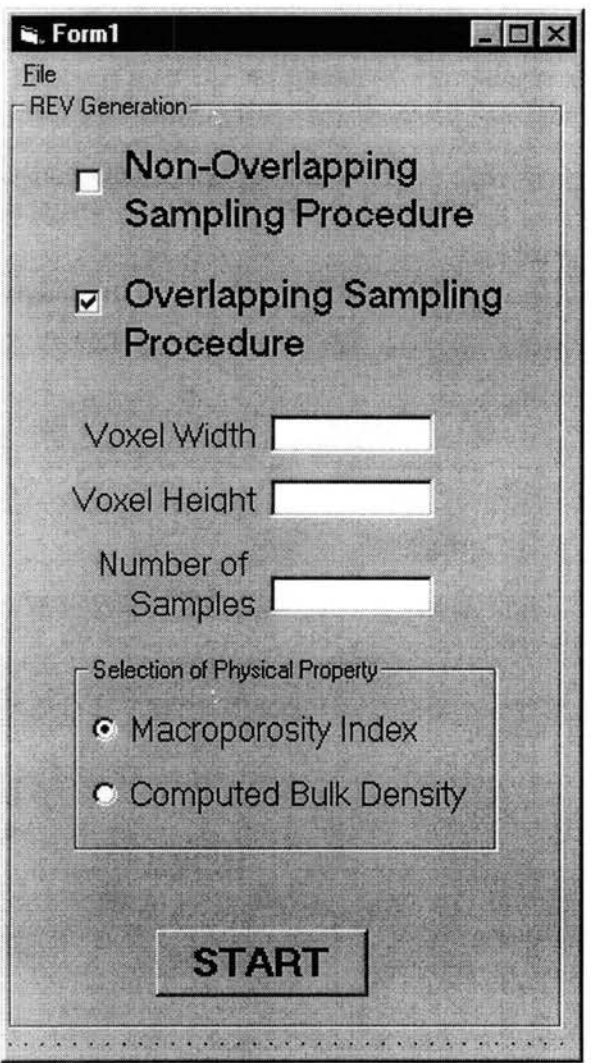

# **Declarations**

```
Attribute VB Name = "FrmREV"
Attribute VB GlobalNameSpace = False
Attribute VB Creatable = False
Attribute VB- Predeclaredid = True 
Attribute VBExposed = False
```
### **Menu**

**Caption** 

**Shortcut Name** 

### **Subroutines**

### ! **Commandl Click**

**Qualifiers:** Private

```
Private Sub Commandl_Click()
'The size of whole image is 17.5 cm, consisting of 14,400 pixels (120x120).
'The max. diameter of sample core is 14 cm. 
'The largest length of the squared core sample is 10 cm, with area of 100 cm2. 
'The width per pixel is 0.15 cm (17.5 cm/120 pixel), whereas the height is 0.3 cm. 
'Max diameter of the core is 14 cm 
VoxelWidth = Val(FrmREV.TxtVoxelWidth) 
VoxelHeight = Val(FrmREV.TxtVoxelHeight) 
NumSample = Val(FrmREV.TxtNumSample)Call Load3DFile 
    If FrmREV.ChkNonOver Then 
        Call NonOverlap 
    Elseif FrmREV.ChkOver Then 
        Call Overlap 
    End If
```
End Sub

### ! **mnuSetAndLoad Click**

**Qualifiers:** Private

```
Private Sub mnuSetAndLoad Click() 
    frmSetDataPath.Show vbModal
    Refresh 
    'MsgBox ("set path is OK") ok 
End Sub
```
### ! **Textl Change**

**Qualifiers:** Private

```
Private Sub Textl_Change() 
End Sub
```
# **SETDPA TH.FRM**

Mod Date Size

Thu Aug 28 11 :21 :04 1997 3759

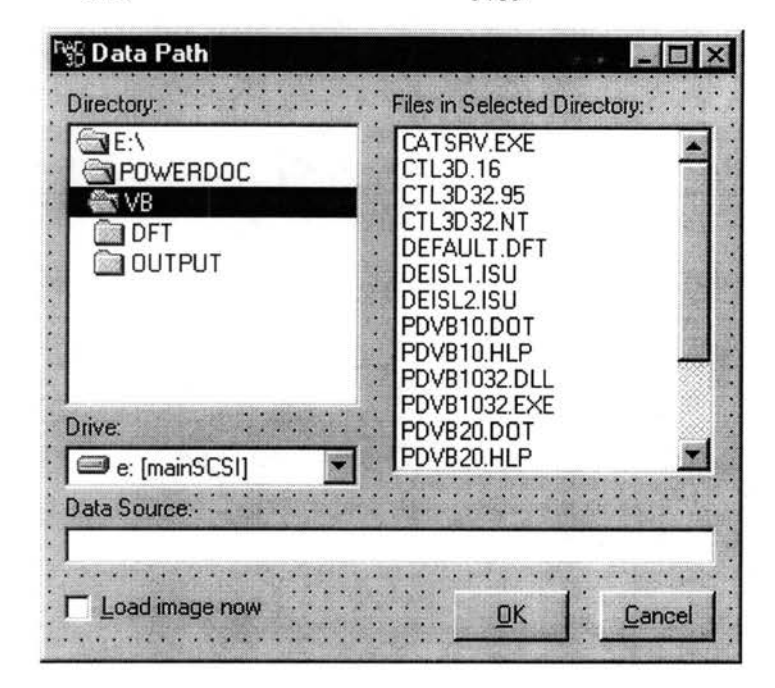

### **Declarations**

Attribute VB Name= "frmSetDataPath" Attribute VB\_GlobalNameSpace = False Attribute  $VB$  Creatable = False  $Attribute$  VB $P$ redeclaredId = True  $Attribute VB\_Exposed = False$ 

## **Subroutines**

### cmdCancel Click

Qualifiers: Private

Private Sub cmdCancel\_Click() Hide End Sub

## emdOK Click

Qualifiers: Private

```
Private Sub cmdOK_Click() 
    DataPath = Dir1Hide
```
End Sub

### **<sup>j</sup>Dirl Change**

#### **Qualifiers: Private**

```
Private Sub Dirl_Change() 
      txtDataPath = Dirl 
Filel = Dirl
```
End Sub

### ! **Drivel Change**

### **Qualifiers: Private**

```
Private Sub Drivel_Change() 
    Dirl = Drivel 
    txtDataPath = Dirl 
End Sub
```
### **!Form Load**

### **Qualifiers: Private**

```
Private Sub Form_Load()
```

```
If DataPath = "" Then
   DataPath = App.Path 
End If 
Dirive1 = DataFrameDirl = DataPath 
Filel.Path = DataPath 
txtDataPath = DataPath
```
End Sub

### **<sup>j</sup>txtDataPath Change**

#### **Qualifiers: Private**

```
Private Sub txtDataPath_Change()
```
 $\mathbf{r}$ 

```
Dirl = txtDataPath 
----<br>Drivel = txtDataPath
Filel = txtDataPath
```
End Sub

# **GEN REV.BAS**

**Mod Date Size** 

**Thu Oct 16** 23:13:23 **1997 13461** 

### **Declarations**

```
Attribute VB Name= "GenRev" 
Option Explicit 
Global Const PI = 3.14159Global Const NumOfCorner = 8 ' number of volume sampled<br>Global VoxelHeight ' cm , diameter of gamma-radiobal VoxelWidth ' cm , diameter of gamma-radio
Global VoxelHeight ' cm , diameter of gamma-ray beam 
Global VoxelWidth ' cm , diameter of gamma-ray beam 17.5(cm)/120(pixel)
Global NumSample 'number of samples required per volume 
Global nMax As Integer, nMin As Integer 
Global radData() As Double 
Global NumFiles As Integer 
Global Size As Long 
Global DataPath As String 
Global FilePath As String
```
### **Subroutines**

### **iLoad3DFile**

**Qualifiers: Public** 

```
Sub Load3DFile () 
    Dim file As String 
    Dim pos As Integer 
    Dim N As Integer 
    Dim FileNum 
    Dim NameStr As String, str As String 
    FilePath = IIf(Right$(DataPath, 1) <> "\", DataPath & "\*.rad", DataPath &
"* .rad") 
    file= LCase(Dir$(FilePath)) 
     'first, try to get the number of files 
    pos = InStr(file, ".rad") 
    NameStr = LeftS(file, pos - 3)nMax = 0nMin = 999 
    NumFiles = 0 
     Do While file<>"" 
NumFiles = NumFiles + 1 
         pos = InStr(file, ".rad") 
         N = Val(Mid$(file, pos - 2, 2))If N > nMax Then nMax = N
         If N < nMin Then nMin = N
         file = Dir$ () 'get next file in directory 
    Loop 
     file= NameStr & Format$(nMin, "00") & ".rad" 
FilePath = IIf(Right$(DataPath, 1) <> "\", DataPath & "\" & file, DataPath & 
file) 
    FileNum = FreeFile 
    Open FilePath For Input As FileNum 
    Line Input #FileNum, str 
    Size = Val(str)Close #FileNum
```

```
ReDim radData(NumFiles, Size, Size) As Double 
    Dim i As Long, X As Long, Y As Long 
    Dim tmp As Long, rad As Double 
    Dim radMax As Integer 
    Dim radMin As Integer 
    radMax = -99994radMin 
9999# 
    N = 0For i = nMin To nMaxfile= NameStr & Format$(i, "00") & ".rad" 
        FilePath = IIf(Right$(DataPath, 1) <> "\", DataPath & "\" & file, DataPath & 
file) 
        file= Dir$(FilePath) 
        If file \langle \rangle "" Then
            N = N + 1FileNum = FreeFile 
            Open FilePath For Input As FileNum 
            Line Input #FileNum, str 
            tmp = val(str)If tmp = Size Then 
                For Y = 1 To Size
                    For X = 1 To Size
                         Line Input #FileNum, str 
                         rad = Val(str)radData(N, Y, X) = rad
                    Next X 
                Next Y 
            Else 
             Close #FileNum 
            End If 
        End If 
    Next i 
    'Dim tempRadData() As Double 
    'redimtempRadData(NumFiles, Size, Size) As Double 
    'tempRadData 
    'For i = nMin To nMax 
         For Y = 1 To Size
            For X = 1 To Size
                 radData(i, Y, X) = radNext X 
         Next Y 
    'Next i
```

```
End Sub
```
### **!Overlap**

#### **Qualifiers: Public**

```
Sub overlap ()
```
Dim Outfile Dim FileNum Dim i, j, k, ii, JJ, kk As Integer Dim TempX, TempY, TempLayer As Integer Dim Height, DataSize As Long Dim ExpandFactor As Integer Dim Area As Double Dim Volume() As Double ReDim Volume(l To NumSample) As Double Dim DataNum() As Long ReDim DataNum(l To NumSample) As Long Dim DFactor() As Integer Dim XFactor() As Integer Dim YFactor() As Integer Dim StartX() As Integer

 $\bar{\mathcal{A}}$ 

```
Dim StartY() As Integer 
    Dim EndX() As Integer 
    Dim EndY() As Integer 
    Dim StartLayer() As Integer 
    Dim EndLayer() As Integer 
    ReDim DFactor(l To NumOfCorner, 1 To NumSample) As Integer 
    ReDim XFactor(l To NumOfCorner, l To NumSample) As Integer 
    ReDim YFactor(l To NumOfCorner, 1 To NumSample) As Integer 
    ReDim StartX(l To NumOfCorner, 1 To NumSample) As Integer 
    ReDim StartY(l To NumOfCorner, 1 To NumSample) As Integer 
    ReDim EndX(l To NumOfCorner, 1 To NumSample) As Integer 
    ReDim EndY(l To NumOfCorner, 1 To NumSample) As Integer 
    ReDim StartLayer(l To NumOfCorner, 1 To NumSample) As Integer 
    ReDim EndLayer(l To NumOfCorner, 1 To NumSample) As Integer 
    Dim dfT () As Double 
    Dim dfTr () As Double 
    Dim dfE () As Double 
    Dim SST () As Double 
    Dim SSTr () As Double 
    Dim SSE () As Double 
    Dim MSTr() As Double 
    Dim MSE() As Double 
    Dim FValue () As Double 
    Dim TrMean() As Double 
    Dim TotalMean () As Double 
    ReDim dfT(l To NumSample) As Double 
    ReDim dfTr(l To NumSample) As Double 
    ReDim dfE(l To NumSample) As Double 
    ReDim SST(l To NumSample) As Double 
    ReDim SSTr(l To NumSample) As Double 
    ReDim SSE(l To NumSample) As Double 
    ReDim MSTr(l To NumSample) As Double 
    ReDim MSE(l To NumSample) As Double 
    ReDim FValue(l To NumSample) As Double 
    ReDim TrMean(l To NumOfCorner, 1 To NumSample) As Double 
    ReDim TotalMean(l To NumSample) As Double 
    Dim TempMean As Double 
    Dim tempRadData As Double 
    Dim MaxDataNum As Long 
    Dim MaxVolume As Double 
    Dim MaxTrMean As Double 
    Dim tempT, tempTr As Double 
'open output file------------------------------------------
    Outfile = DataPath & "\output.dat" 
    FileNum = FreeFile 
Open Outfile For Output As FileNum
                                          '------------------------------------------------------------
    Dim MaxLayer As Integer 
    MaxLayer = nMax - nMin + 1'define solid part to zero if applying macroporosity index 
    If FrmREV.OptMI Then 
    Else 
        For ii = 1 To MaxLayer
            For jj = 1 To Size
                 For kk = 1 To Size
                     If (radData(ii, jj, kk) <> 1*) Then 
                         radData(ii, jj, kk) = 0#End If 
                Next kk 
            Next jj 
        Next ii 
        For ii= 1 To MaxLayer 
            For jj = 1 To Size
                 For kk = 1 To Size
                     radData(ii, jj, kk) 
radData(ii, jj, kk) * 135.7 
                 Next kk 
            Next jj
```

```
Next ii 
 End If 
 ExpandFactor = Int(Size / NumSample)For j = 1 To NumSample 
      For i = 1 To NumOfCorner
     DataSize = j * ExpandFactor
     Height = jArea = DataSize * DataSize * VoxelWidth * VoxelWidth<br>Volume(j) = Area * Height * VoxelHeight
     DataNum(j) = DataSize * DataSize * Height
Select Case (i) 
Case 1: 
     StartLayer(i, j) = 1DFactor(i, j) = 1
     StartX(i, j) = Size
     StartY(i, j) = 1EndX(i, j) = Size - DataSize + 1
     EndY(i, j) = 1 + DataSize - 1
Case 2: 
     StartLayer(i, j) = 1DFactor(i, j) = 1StartX(i, j) = 1StartY(i, j) = 1EndX(i, j) = 1 + DataSize - 1
     EndY(i, j) = 1 + DataSize - 1
 Case 3: 
     StartLayer(i, j) = 1
     DFactor(i, j) = 1<br>StartX(i, j) = 1StartY(i, j) = SizeEndX(i, j) = 1 + DataSize - 1
     EndY(i, j) = Size - DataSize + 1
Case 4: 
     StartLayer(i, j) = 1 
     DFactor(i, j) = 1
     StartX(i, j) = SizeStartY(i, j) = SizeEndX(i, j) = Size - DataSize + 1
     EndY(i, j) = Size - DataSize + 1
Case 5: 
     StartLayer(i, j) = NumFilesDFactor(i, j) = -1StartX(i, j) = 1startY(i, j) = 1EndX(i, j) = 1 + DataSize - 1
     EndY(i, j) = 1 + DataSize - 1
Case 6: 
                                                                      \mathcal{A}=\mathcal{A} \times \mathcal{A}StartLayer(i, j) = NumFilesDFactor(i, j) = -1StartX(i, j) = Size - DataSize + 1
     StartY(i, j) = 1
     EndX(i, j) = Size
     EndY(i, j) = 1 + DataSize - 1
Case 7: 
     StartLayer(i, j) = NumFilesDFactor(i, j) = -1StartX(i, j) = 1\text{StartY}(i, j) = \text{Size} - \text{ Database} + 1EndX(i, j) = 1 + DataSize - 1
     EndY(i, j) = SizeCase 8: 
       StartLayer(i, j) = NumFiles 
      DFactor(i, j) = -1\text{StartX}(i, j) = \text{Size} - \text{Database} + 1startY(i, j) = Size - Database + 1EndX(i, j) = Size
       EndY(i, j) = Size\alphaEnd Select 
EndLayer(i, j) = StartLayer(i, j) + (j - 1) * DFactor(i, j)
 'Adjust the begin and end points that "End> Start" is always the case 
 Adjust the begin and the points the<br>If (EndX(i, j) < StartX(i, j)) Then
     TempX = StartX(i, j)StartX(i, j) = EndX(i, j)
```

```
EndX(i, j) = TempX
    End If 
    If (EndY(i, j) < StartY(i, j)) Then 
         TempY = StartY(i, j)StartY(i, j) = EndY(i, j)EndY(i, j) = TempY
    End If 
    If (EndLayer(i, j) < StartLayer(i, j)) Then 
         TempLayer = StartLayer(i, j) 
        StartLayer(i, j) = EndLayer(i, j)
        EndLayer(i, j) = TempLayerEnd If 
    Next i 
Next j 
 'test data set 10-16-97 
 'NumOfCorner = 2 
 'NumSample = 1 
     StartLayer(1, 1) = 1
     StartX(1, 1) = 1StartY(1, 1) = 1EndLayer (1, 1) = 1EndX(1, 1) = 1EndY(1, 1) = 6StartLayer(2, 1) = 2
     StartX(2, 1) = 1StartY(2, 1) = 1EndLayer(2, 1) = 2EndX(2, 1) = 1EndY(2, 1) = 6radData(1, 1, 1) = 6.1radData(1, 1, 2) = 7.1radData(1, 1, 3) = 7.8radData(1, 1, 4) = 6.9radData(1, 1, 5) = 7.6radData(1, 1, 6) = 8.2radData(2, 1, 1) = 9.1radData(2, 1, 2) = 8.2radData(2, 1, 3) = 8.6radData(2, 1, 4) = 6.9radData(2, 1, 5) = 7.5radData(2, 1, 6) = 7.9DataNum(1) = 6'read in 8 3-D block having the same volume 
 'eg. vol(1)-corner 1 \sim 8, vol(2)-corner 1 \sim 8, etc.
    For j = 1 To NumSample
        For i = 1 To NumOfCorner
             tempRadData = 0# 
             tempRadData = 0#<br>For ii = StartLayer(i, j) To EndLayer(i, j)<br>For jj = StartX(i, j) To EndX(i, j)
                     For kk = StartY(i, j) To EndY(i, j)Next kk 
                 Next jj 
            Next ii 
                              tempRadData = tempRadData + radData(ii, jj, kk)'calculate the treatment mean - X. 
            TrMean(i, j) = CDD(tempRadData) / CDD(DataNum(j))Print #FileNum, Format(i, "##"), Format(DataNum(j), "#####"), 
Format(Volume(j), "###0.000"), Format(TrMean(i, j), "##0.00000") 
        Next i 
    Next j 
    'define the max volume size and its property - we collect 8 points for double 
checking. 
    For i = 1 To NumOfCorner
        tempRadData = 0# 
            For i i = 1 To MaxLayer
                 For jj = 1 To Size
                     For kk = 1 To Size
                         tempRadData = tempRadData + radData(ii, jj, kk) 
                     Next kk 
                 Next jj
```

```
Next ii 
        MaxDataNum = MaxLayer * Size * SizeMaxVolume = MaxDataNum * VoxelWidth * VoxelWidth * VoxelHeight 
        MaxTrMean = tempRadData I MaxDataNum 
        Print #FileNum, Format (i, "##"), Format (MaxDataNum, "#####"),
Format(MaxVolume, "###0.000"), Format(MaxTrMean, "##0.00000")
    Next i 
'calculate the total mean - X .. = (sum of TrMean) /-NumOfCorner 
    'NumSample = 31 
    For j = 1 To NumSample 
         For i = 1 To NumOfCorner 
            TempMean = TempMean + TrMean(i, j)Next i 
        TotalMean(j) = TempMean / NumOfCornerTempMean = 0#Next j 
'calculate the sum of squares of treatment - SSTr 
     'calculate the sum of squares of error - SSE 
     'calculate the sum of squares of total - SST 
    '--------------------------------------------------
    'Detailed formulation see Devore (1995), p. 398 
    '--------------------------------------------------
    tempT = 0#
    tempTr = 0#
    For j = 1 To NumSample
        For i = 1 To NumOfCorner
             For ii= StartLayer(i, j) To EndLayer(i, j) 
For jj = StartX(i, j) To EndX(i, j) 
                     For kk = StartY(i, j) To EndY(i, j)tempT = tempT + radData(ii, jj, kk) * radData(ii, jj, kk)Next kk 
                 Next jj 
            Next ii 
                tempTr = tempTr + (TrMean(i, j) - TotalMean(j)) * (TrMean(i, j) -TotalMean(j)) 
        Next i 
        SST(j) = tempT - TotalMean(j) * TotalMean(j) * (CDbl(NumOfCorner) *
CDbl(DataNum(j))) 
        SSTr(j) = tempTr * CDb1(DataNum(j))SSE(j) = SST(j) - SSTr(j)tempTr = 0#
        tempT = 0#
    Next j 
    'degree of freedom 
    'Mean Square of Treatment 
    'Mean Square of Total 
    'F-value 
    For j = 1 To NumSample
        dfTr(j) = CDb1(NumOfCorner - 1)dFE(j) = CDb1(NumOfCorner) * CDb1((DataNum(j) - 1))dfT(j) = dfE(j) + dfTr(j)MSTr(j) = SSTr(j) / dfTr(j)MSE(j) = SSE(j) / dfE(j)
        FValue(j) = MSTr(j) / MSE(j)Print #FileNum,
         rrint #FileNum, Format(dfTr(j), "0000"), Format(SSTr(j), "###000.0000"),
Format(MSTr(j), "###00.0000"), Format(FValue(j), "###00.000")
        Print #FileNum, Format(dfE(j), "0000"), Format(SSE(j), "###000.0000"),
Format (MSE (j), "###00.0000")<br>Format (MSE (j), "###00.0000")<br>Print #FileNum, Format(dfT(j), "0000"), Format(SST(j), "###000.0000"),
        Print #FileNum,
        Print #FileNum, 
    Next j 
Close #FileNum ' Close file. 
MsgBox ("completed") 
'Unload FrmREV 
End Sub
```
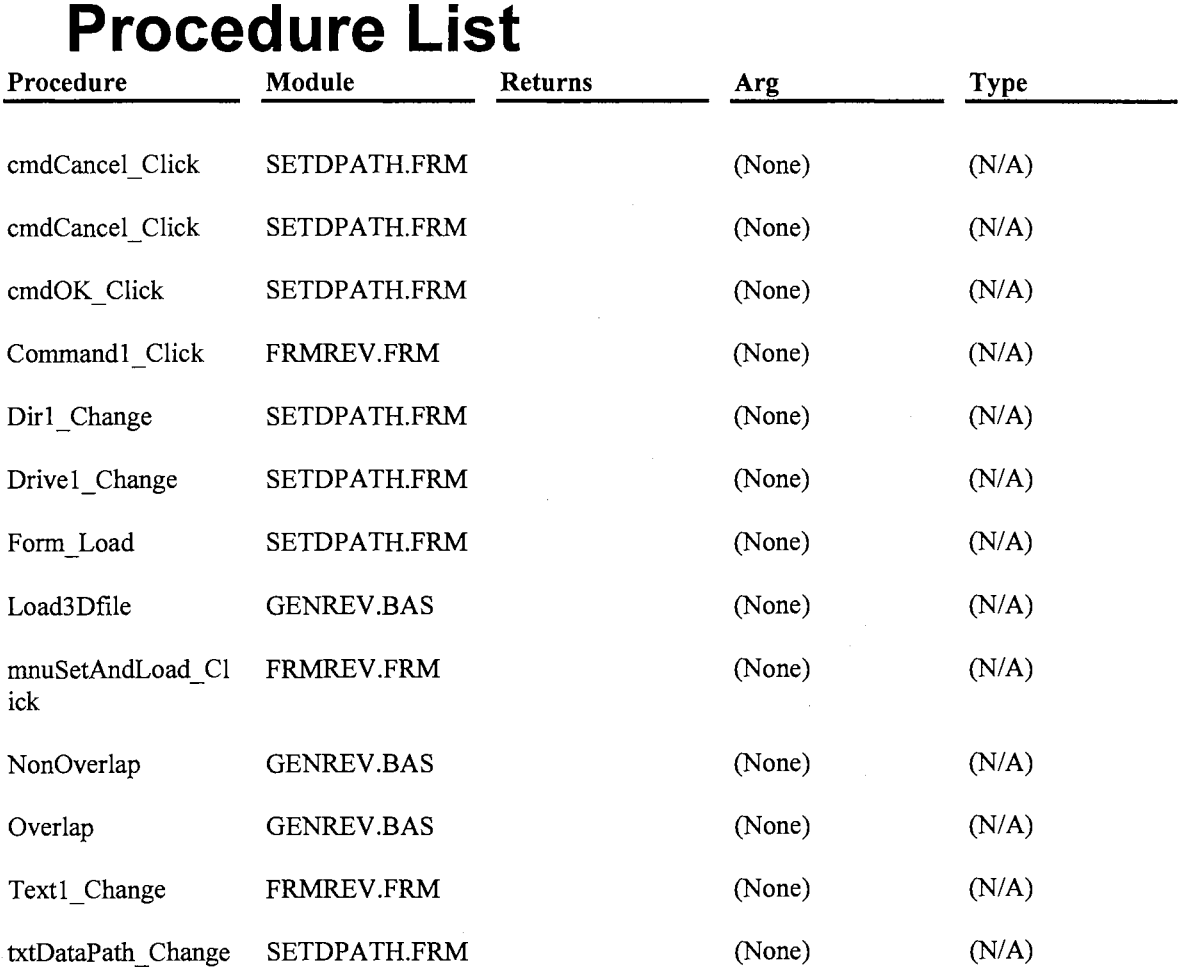

 $\mathcal{L}_{\text{max}}$ 

ų,

 $\label{eq:2} \frac{1}{\sqrt{2\pi}}\frac{1}{\sqrt{2\pi}}\frac{1}{\sqrt{2$ 

# **Procedure Calling List**

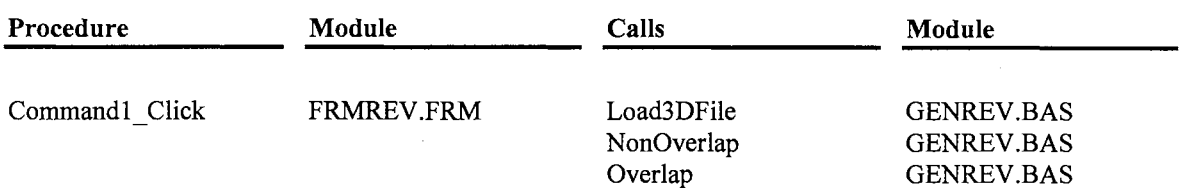

# **Procedure Called By List**

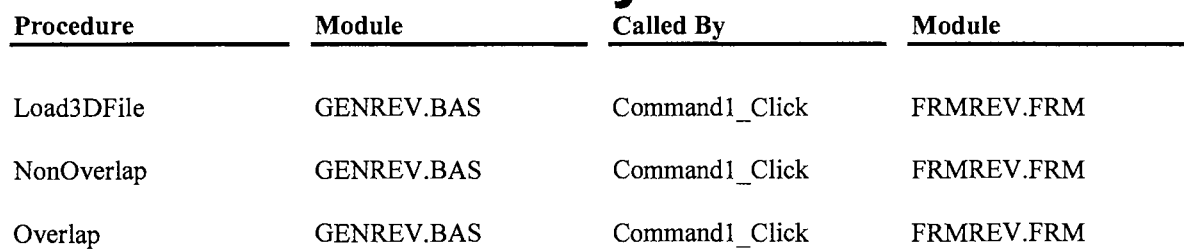

# **Index**

### C

cmdCancel\_ Click, 4 cmdOK \_ Click, 4, 5 Commandl\_Click, 3 Const, 7 D DataPath, 3, 4, 5, 7, 8, 9 Dirl Change, 5 Drive 1\_Change, 5 F FilePath, 7, 8 Form\_Load, 5 FrmREV, 1,2,3, 10, 13 frm.SetDataPath, 3, 4 L Load3DFile, 3, 7  $\bf{M}$ mnuSetAndLoad\_Click, 3 N nMax, 7,8,9 NonOverlap, 3, 8 NumFiles, 7, 8, 10, 11 NumOfComer, 7, 9, 10, 11, 12 NumSample, 3, 7, 9, 10, 11, 12  $\mathbf{o}$ Overlap, 3, 8 p PI, 1, 3, 7 R radData, 7, 8, 9, 10, 11, 12 s Size, 2, 3, 4, 7, 8, 9, 10, 11, 12 T Textl\_Change, 3 txtDataPath XE "DataPath" \_Change, 5 V VoxelHeight, 3, 7, 10, 12 VoxelWidth, 3, 7, 10, 12

Computer Program 2

# SST Algorithm

# *(Coded by Visual Basic version 4)*

 $\sim$   $\epsilon$ 

 $\sim$ 

 $\bar{z}$ 

# **Table of contents**

 $\hat{\mathcal{A}}$ 

 $\sim$ 

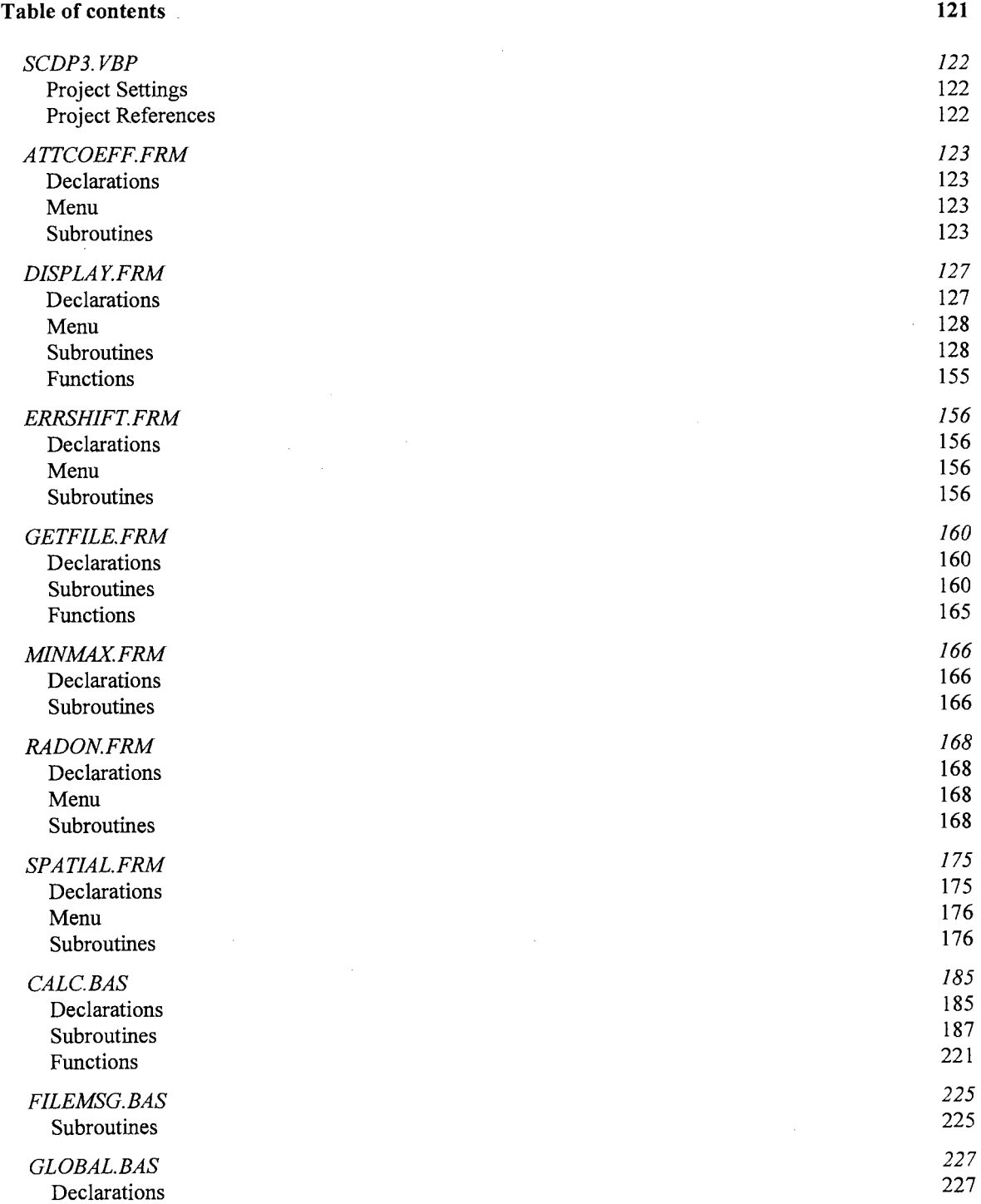

 $\hat{\mathcal{A}}$ 

# **SCDP3.VBP**

# **Project Settings**

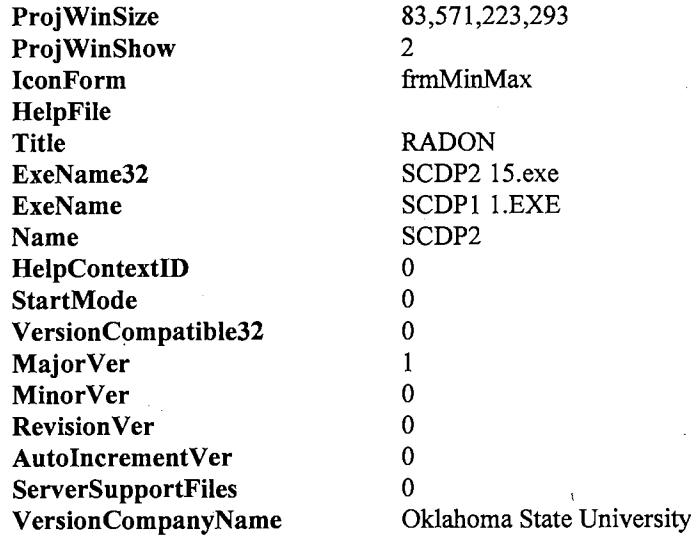

# **Project References**

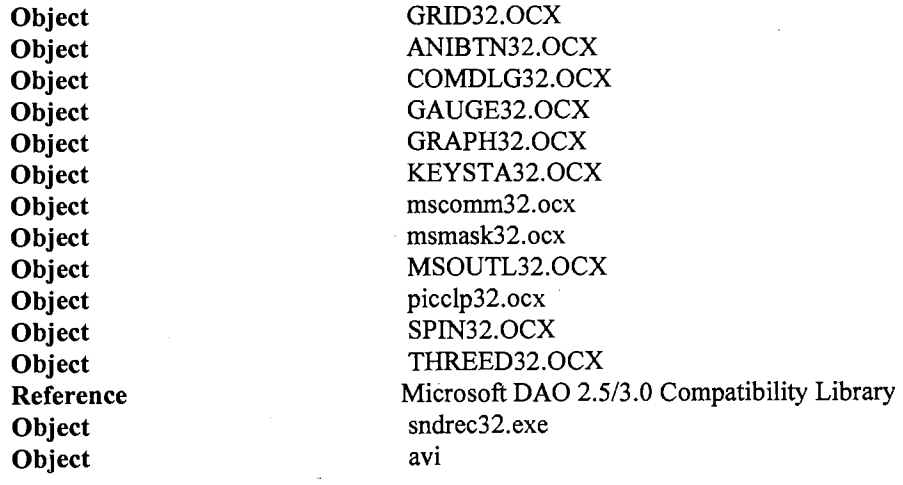

# **A TTCOEFF.FRM**

**Mod Date Size** 

Fri Oct 04 12:45: 17 1996 9309

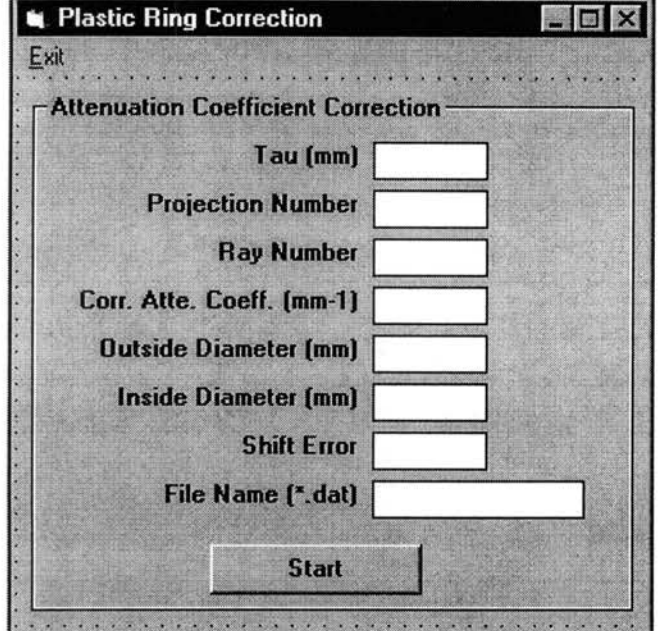

# **Declarations**

Attribute VB Name= "frmCorrect" Attribute  $VB_C^C$ reatable = False Attribute  $VB$ Exposed = False

### **Menu**

**Caption**  &Exit **Shortcut Name**  mnuExit

## **Subroutines**

### **Command1\_Click**

### **Qualifiers:** Private

Private Sub Commandl\_Click()

```
Tau = Val(txtTau.Text) 
ProjNum = Val(txtProjNum.Text) 
RayNum = Val(txtRayNum.Text) 
AttenCoeff = Val(txtatten.Text) 
OutDiameter = Val(txtOD.Text)
```

```
InDiameter = Val(txtID.Text)
ShiftError = Val(txtShiftError.Text)
'txtinFile.Text = UCase${frmGetFile.Textl) 
'InputFilename = txtinFile.Text 
If InputFile = "" Then
    Beep 
    MsgBox "Incorrect Input file name" 
    Exit Sub 
End If 
'**** Check whether the Input File has the extension .DAT**** 
StrLen = Len{InputFile) 
Debug.Print InputFile 
If UCase${Mid${InputFile, StrLen - 3, 4)) <> ".DAT" Then 
    Beep 
    MsgBox "Error: Input file name must end in .DAT" 
    Exit Sub 
End If 
'ReDim IntensO{l To ProjNum) As Long 
'Call ReadInputFile(InputFile)
Call CorrectattenCoeff{InputFile)
```
End Sub

#### I **mnuExit Click**

```
. Qualifiers: Private
```

```
Private Sub mnuExit_Click()
    frmCorrect.Hide-
    frmRadon.Show 
    Unload frmCorrect 
End Sub
```
### I **Txtatten GotFocus**

**Qualifiers:** Private

```
Private Sub Txtatten GotFocus{) 
    txtatten. SelStart = 0txtatten.SelLength = 65000
```
End Sub

### I **TxtID GotFocus**

**Qualifiers:** Private

```
Private Sub TxtID GotFocus{) 
    txtID.SelStarE = 0txtID.SelLength = 65000 
End Sub
```
### I **Txtlnfile DblClick**

**Qualifiers:** Private

```
Private Sub Txtinfile_DblClick() 
    Dim temp$ 
    frmGetFile.Caption = "Input File Name" 
    frmGetFile.FileTypes.Additem "Data Files (*.DAT)" 
    frmGetFile.Show MODAL 
    temp$= frmGetFile.FullPath.Text 
If temp$<>"" Then 
        txtinFile.Text = UCase$(frmGetFile.Textl) 
         'We set a global variable here 
         InputFile = UCase$(frmGetFile.FullPath.Text) 
    End If
```
End Sub

### **I Txtlnfile GotFocus**

#### **Qualifiers: Private**

```
Private Sub TxtInfile_GotFocus()
    txtInFile.SelStarE = 0txtinFile.SelLength = 65000
```
End Sub

### **I TxtOD GotFocus**

#### **Qualifiers: Private**

```
Private Sub TxtOD GotFocus() 
     tx \text{tOD}.\text{SelStar} = 0
     txtOD.SelLength = 65000 
End Sub
```
### **I TxtProjNum GotFocus**

#### **Qualifiers: Private**

```
Private Sub TxtProjNum GotFocus() 
    txtProjectNum.SelStart = 0txtProjNum.SellLength = 65000End Sub
```
### **I TxtRayNum GotFocus**

#### **Qualifiers: Private**

```
Private Sub TxtRayNum GotFocus() 
    txtRayNum.SelStarE = 0txtRayNum.SelLength = 65000 
End Sub
```
### **I TxtTau GotFocus**

### **Qualifiers: Private**

 $\label{eq:2} \frac{1}{2} \int_{\mathbb{R}^3} \frac{1}{\sqrt{2}} \, \frac{1}{\sqrt{2}} \, \frac$ 

 $\mathcal{A}^{\mathcal{A}}$ 

```
Private Sub TxtTau GotFocus() 
    txtTau.SelStart = 0txtTau.SelLength = 65000 
End Sub
```
 $\sim 10$ 

 $\hat{\mathcal{A}}$ 

 $\sim$ 

# **DISPLA Y.FRM**

**Mod Date Size** 

Tue Sep 16 10:57:49 1997 59946

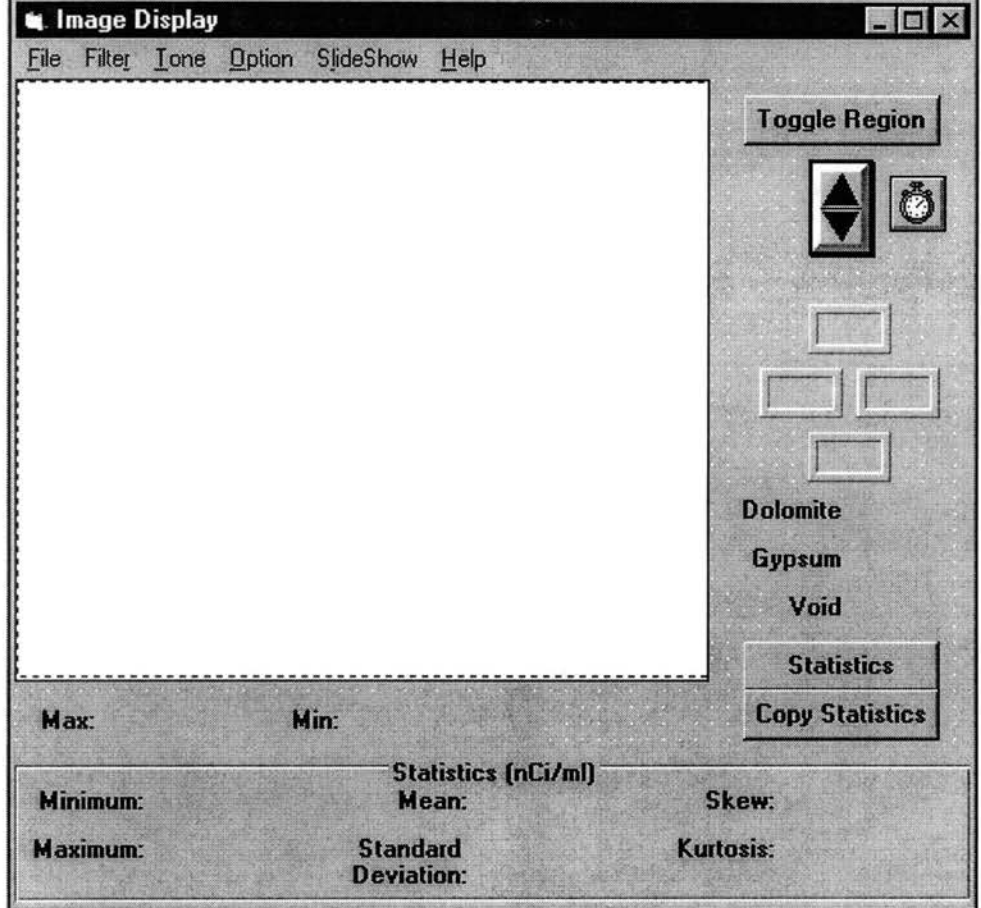

# **Declarations**

```
Attribute VB_Name = "frmDisplay"
Attribute VB-Creatable = False 
Attribute VB Exposed = False
Option Explicit 
Dim Palette() As Integer 
Dim BmpArray() As Integer 
Dim BmpSize As Integer 
Dim BmpFileName As String<br>'Variables holding and describing the image Data
Dim NV As Integer 
Dim Mu () As Single 
Dim DisplayFormCaption As String 
Dim BlackThreshold As Integer 
Dim WhiteThreshold As Integer 
Dim PelsPerScaleWidth 
Dim PelsPerScaleHeight 
Dim RegionVisible As Integer 
Dim DrawRegion As Integer
```
Dim RedrawRegion As Integer Dim ImageVisible As Integer Dim SizeChangeincrement Dim RegionRadiusincrement As Integer Dim RegionXPos As Integer Dim RegionYPos As Integer Dim RegionRadius As Integer Dim OldRegionXPos As Integer Dim OldRegionYPos As Integer

### **Menu**

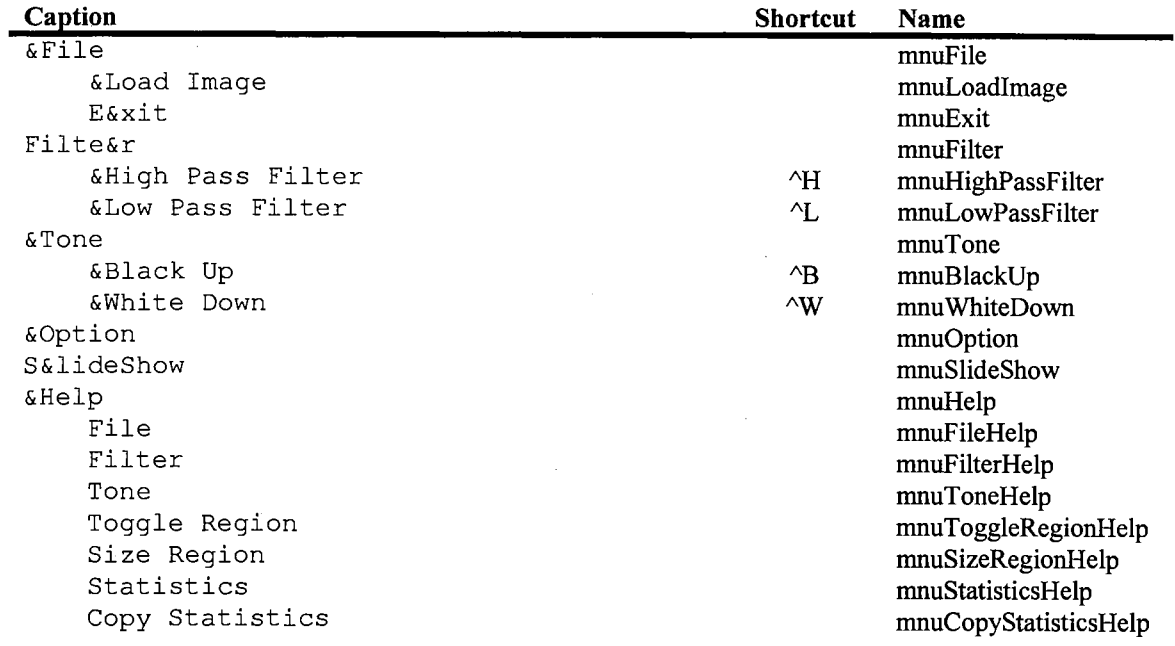

## **Subroutines**

### ! **CalculateMinMaxlnc**

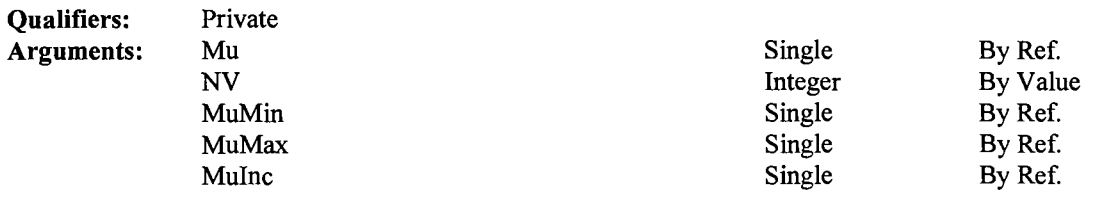

Private Sub CalculateMinMaxinc(Mu() As Single, ByVal NV As Integer, MuMin As Single, MuMax As Single, Muinc As Single) 'Given an array, this routine calculates the Minimum, the Maximum and the average

'increment from the Minimum to the Maximum over the length of the array

'Global variables used 'ImgMin 'ImgMax Dim I As Integer

Dim j As Integer

'Remarked by hsieh 6-29-96 'Define max and min from keystroke

```
If SelfDefineindex <> 1 Then 
         MuMin = Mu(1, 1)MuMax = Mu(1, 1)For I = 1 To NV
             For j = 1 To NV
                  If Mu(I, j) < MuMin Then<br>MuMin = Mu(I, j)End If 
                  If Mu(I, j) 
> MuMax Then 
                       MuMax = Mu(I, j)End If 
             Next j 
         Next I 
         MuRealMin 
MuMin 
         MuRealMax = 
MuMax 
    Else 
         MuMin 
ImgMin 
         MuMax 
ImgMax 
         For I 
              For 
1 To NV 
                  j = 1 To NV 
                  If Mu(I, j) < MuMin Then
                      Mu(I, j) = MuMinEnd If 
                  If Mu(I, j) >= MuMax Then
                       Mu(I, j) = MuMax<br>If
                  End If
             Next j 
        Next I 
    End If 
    Mulnc = (MulMax - MulMin) / 255End Sub
```
### **I cmdCopyStatistics Click**

### **Qualifiers: Private**

```
Private Sub cmdCopyStatistics Click() 
    'Routine to copy the values in the Statistics box, into the clipboard 
    'Global variables used 
       None 
    Const CF TEXT= 1 
    Dim ClipStr As String 
   Clipstr = ""ClipStr = ClipStr \& 1blMinimumVal.Caption \& Chr$(9)ClipStr = Clipstr \& IbIMaximumVal.Caption \& Chr$(9)ClipStr = ClipStr & lblMeanVal.Caption & Chr$(9)
    ClipStr ClipStr & lblStandardDeviationVal.Caption 
& Chr$(9) ClipStr = ClipStr & lblSkewVal.Caption & Chr$(9)
    ClipStr = Clipstr \& InlKurtosisVal.Caption \& Chr$(9)ClipStr = ClipStr & pnlRegionLeft.Caption & Chr$(9)
    ClipStr = ClipStr & pnlRegionTop.Caption & Chr$(9)
    Clipstr = Clipstr & pnlRegionRight.Caption & Chr$(9)
    ClipStr = ClipStr & pnlRegionBottom.Caption
    Clipboard.Clear 
    Clipboard.SetText ClipStr, CF TEXT
```
End Sub

! **cmdStatistics Click** 

#### **Qualifiers:** Private

```
Private Sub cmdStatistics Click() 
     'Routine to calculate the statistics
    'Global variables used<br>' - RegionXPos<br>' - RegionYPos<br>' - Mu()<br>' - Mu()
    Dim Minimum As Single 
    Dim Maximum As Single 
    Dim Mean As Double 
    Dim StandardDeviation As Double 
    Dim Skew As Double 
    Dim Kurtosis As Double 
    Dim temp As Double 
    Dim Sum As Single 
    Dim DistancePower2 As Double 
    Dim DistancePower3 As Double 
    Dim DistancePower4 As Double 
    Dim DataArray () As Single 
    Dim DataArraySize As Long 
    Dim MaxDataArraySize As Long 
    Dim I As Integer, j As Integer 
    Dim Ix As Integer, Iy As Integer 
    Dim RegionLeft As Integer 
    Dim RegionRight As Integer 
    Dim RegionTop As Integer 
    Dim RegionBottom As Integer 
    Dim DistanceFromCenterSquared As Long 
    Call FindRegionBoundaries(RegionXPos, RegionYPos, RegionRadius, RegionLeft, 
RegionRight, RegionTop, RegionBottom) 
1) 
    MaxDataArraySize = (RegionRight - RegionLeft + 1) * (RegionBottom - RegionTop + 
    ReDim DataArray(l To MaxDataArraySize) 
    DataArraySize = 0For Iy = RegionTop To RegionBottom 
        For Ix = RegionLeft To RegionRight
DistanceFromCenterSquared = (((Ix - 0.5) - RegionXPos) \land 2) + (((Iy - 0.5) - RegionYPos) \land 2)If DistanceFromCenterSquared \leq (RegionRadius \land 2) Then
                 DataArraySize = DataArraySize +1DataArray(DataArraySize) = Mu(Iy, Ix) 
             End If 
        Next Ix 
    Next Iy 
    'Now start calculating the statistics 
    ReDim DataArraySquared(l To DataArraySize) 
    ReDim DataArrayCubed(l To DataArraySize) 
    ReDim DataArrayQuadrupled(l To DataArraySize) 
    Debug.Print "DataArraySize = "; DataArraySize 
    Sum = 0Minimum = DataArray(1)Maximum = DataArray(1)For I = 1 To DataArraySize
        Sum = Sum + DataFrame(Y)If DataArray(I) < Minimum Then 
            Minimum= DataArray(I) 
        End If 
        If DataArray(I) > Maximum Then 
            Maximum = DataFrameEnd If 
    Next I 
    Mean = Sum / DataArraySize
```

```
DistancePower2 = 0DistancePower3 = 0DistancePower4 = 0For I = 1 To DataArraySize
        DistancePower2 = DistancePower2 + ((DataArray(I) - Mean) ^ 2)
        DistancePower3 = DistancePower3 + ((DataArray(I) - Mean) ^ 3)
        DistancePower4 = DistancePower4 + ((DataArray(I) - Mean) ^ 4)
    Next I 
    StandardDeviation = Sqr(DistancePower2 / (DataArraySize - 1)) 
    If (StandardDeviation = 0) Then 
        Skew = 0Kurtosis = 0Else 
        Skew = (DataArraySize * DistancePower3) / ((DataArraySize - 1) *
(DataArraySize - 2) * (StandardDeviation ^ 3)'We need to split up the kurtosis calculation to 
        'prevent an overflow 
        temp = (DistancePower4 * (DataArraySize ^ 2)) / ((DataArraySize - 1) *
(DataArraySize - 2)) 
        Kurtosis = temp / ((DataArraySize - 3) * (StandardDeviation ^ 4))
    End If 
    lblMinimumVal.Caption = Format$(Minimum, "####0.0#######") 
    lblMaximumVal.Caption = Format$(Maximum, "####0.0#######") 
    lblMeanVal. Caption = Format$ (Mean, "####0. 0#######") 
    lblStandardDeviationVal.Caption = Format$(StandardDeviation, "####0.0#######") 
    lblSkewVal.Caption = Format$(Skew, "####0.0#######") 
    lblKurtosisVal.Caption = Format$(Kurtosis, "####0.0#######") 
End Sub
```
### **I cmdToggleRegion Click**

#### **Qualifiers: Private**

```
Private Sub cmdToggleRegion_Click() 
    'Switch the circular region of interest On or Off 
    'Global variables used 
        - RegionVisible 
        - RegionXPos 
        - RegionYPos 
    \mathbf{r}- RegionRadius 
    If RegionVisible = True Then 
        Call EraseRegionAtOldPosition(RegionXPos, RegionYPos, RegionRadius) 
        RegionVisible = False 
        Call DisableRegionButtons 
        Call SetAllPanelsToEmptyString 
    Else 
        RegionVisible = True 
        Call EnableRegionButtons 
        Call DisplayRegionAtNewPosition(RegionXPos, RegionYPos, RegionRadius) 
        Call ResetValuesinAllPanels{RegionXPos, RegionYPos, RegionRadius) 
    End If 
End Sub
```
#### **I DisablelmageButtons**

**Qualifiers: Private** 

```
Private Sub DisableImageButtons()
    'Disable all buttons and menu items pertaining to image manipulation 
    'Global variables used
```

```
\pmb{\ast}.None 
    picView.Enabled = False 
    imgView.Enabled = False 
    cmdToggleRegion.Enabled 
False 
    mnuFilter.Enabled = False 
    mnuTone.Enabled = False 
    Call DisableRegionButtons 
End Sub
```
### ! **DisableRegionButtons**

#### **Qualifiers: Private**

```
Private Sub DisableRegionButtons() 
    'Disable all buttons and menu items dealing with the circular region of interest 
    'Global variables used 
       None 
    spnEnlargeReduce.Enabled = False 
    cmdStatistics.Enabled = False 
    cmdCopyStatistics.Enabled = False 
    pnlRegionTop.Enabled = False 
    pnlRegionBottom.Enabled = False 
    pnlRegionLeft.Enabled = False 
    pnlRegionRight.Fnabled = FalsefraStatistics.Enabled = False 
    lblMinimum.Enabled = False 
    lblMaximum.Enabled = False 
    lblMean.Enabled = False 
    1b1StandardDeviation.Enabled = False
    lblSkew.Enabled = False 
    lblKurtosis.Enabled = False 
    1b1MinimumVal.Enabled = False
    lblMaximumVal.Enabled = False 
    lblMeanval.Enabled = False 
    1b1StandardDeviationVal. Enabled = FalselblSkewVal.Enabled = False 
    lblKurtosisVal.Enabled = False 
    lblMinimumVal.Caption = ""
    1b1MaximumVal.Caption = ""
    \texttt{lblMeanVal.caption} = \texttt{""}lblStandardDeviationVal.Caption 
    lblSkewVal.Caption = ""
```
End Sub

### ! **DisplayRegionAtNewPosition**

lblKurtosisVal.Caption

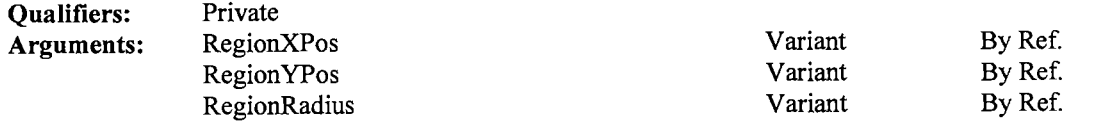

Private Sub DisplayRegionAtNewPosition(RegionXPos, RegionYPos, RegionRadius) 'Routine that displays the region of interest at the new region, specified by the 'arguments

'Global variables used

```
- AspectRatio 
    \mathbf{r}- RegionVisible 
    RegionVisible = True 
    picView.Circle (RegionXPos, RegionYPos), RegionRadius, , , , (1 I AspectRatio) 
End Sub
```
### **I EnablelmageButtons**

**Qualifiers: Private** 

```
Private Sub EnableimageButtons() 
    'Enable the buttons and menu items pertaining to image manipulation 
    'Global variables used 
       None 
    picView.Enabled = True 
    imgView.Enabled = True 
    cmdToggleRegion.Enabled = TruemnuFilter.Enabled = True 
    mnuTone.Enabled = True
End Sub
```
### **I EnableRegionButtons**

#### **Qualifiers: Private**

```
Private Sub EnableRegionButtons() 
    'Enable the buttons and menu items pertaining to the circular region of interest
    'Global variables used 
       None 
    spnEnlargeReduce.Enabled = True 
    cmdStatistics.Enabled = True 
    cmdCopyStatistics.Enabled = True 
    pnlRegionTop.Enabled = True 
    pnlRegionBottom.Enabled = True 
    pnlRegionLeft.Enabled = True 
    pnlRegionRight.Enabled = True 
    fraStatistics.Enabled = True 
    lblMinimum.Enabled = True 
    lblMaximum.Enabled = True 
    lblMean.Enabled = True 
    1b1StandardDeviation.Fnabled = True1b1Skew.Enabled = TruelblKurtosis.Enabled = True 
    lblMinimumVal.Enabled = True 
    lblMaximumVal.Enabled = True 
    lblMeanVal.Enabled = True 
    1b1StandardDeviationVal.Fnabled = TruelblSkewVal.Enabled = True 
    lblKurtosisVal.Enabled = True
```
End Sub

**l EnlargeRegion**
#### **Qualifiers: Private**

```
Private Sub EnlargeRegion() 
    'Enlarge the circular region of interest by a specified amount 
    'Global variables used 
        - RegionXPos - RegionYPos 
    \mathbf{f}- RegionRadius 
    \mathbf{I}- RegionRadiusIncrement
    Dim RegionDiameter As Integer 
    Call EraseRegionAtOldPosition(RegionXPos, RegionYPos, RegionRadius) 
    RegionRadius = RegionRadius + RegionRadiusIncrementRegionDiameter = RegionRadius \star 2
    If (RegionDiameter >= picView.ScaleHeight) Then 
         RegionXPos = picView. ScaleWidth / \overline{2}RegionYPos = picView.ScaleHeight / 2RegionRadius = picView.ScaleHeight / 2End If 
    Call RecalculateCenterOfRegion(RegionXPos, RegionYPos, RegionRadius) 
    Call DisplayRegionAtNewPosition(RegionXPos, RegionYPos, RegionRadius) 
    Call ResetValuesinAllPanels(RegionXPos, RegionYPos, RegionRadius) 
End Sub
```
### **I EraseRegionAtOldPosition**

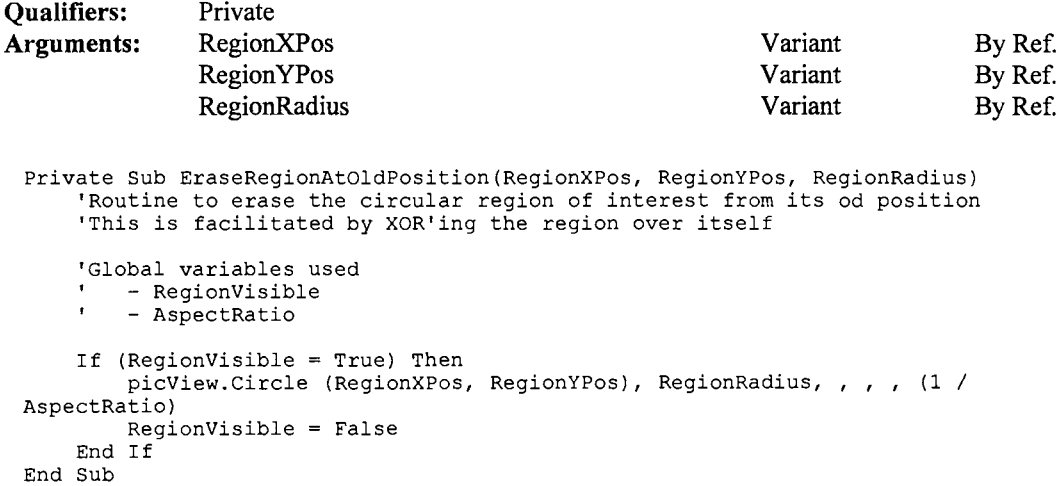

### **I FillFilter**

```
Qualifiers: 
Arguments: 
                Private 
                Filter 
 Private Sub FillFilter(Filter() As Single) 
                                                               Single 
      'A temporary routine to verify the Low pass and High pass filters 
      'Global variables used 
          None 
     Dim I, j
      Dim Sum As Single, Avg As Single 
                                                                                 By Ref.
```

```
ReDim Filter(l To 9, 1 To 9) 
     For I = 1 To 9
           For j = 1 To 9<br>Filter(I, j) = -50
          Next j 
     Next I 
     For I = 2 To 8
           For j = 2 To 8<br>Filter(I, j) = -10
         Next j 
     Next I 
     For I = 3 To 7<br>
For j = 3 To 7<br>
Filter(I, j) = 10
          Next j 
     Next I 
     For I = 4 To 6For j = 4 To 6<br>Filter(I, j) = 50
         Next j 
     Next I 
     Filter(5, 5) = 100Do 
          Sum = 0For I = 1 To 9
                For j = 1 To 9<br>
Sum = Sum + Filter(I, j)
             Next j 
          Next I 
          Debug.Print Sum 
          If (Sum < 0.01) And (Sum > -0.01) Then
               Exit Do 
     Loop 
          End If 
          Avg = Sum / 81For I = 1 To 9
                For j = 1 To 9
                     F{\texttt{filter}}(I, j) = {\texttt{Filter}}(I, j) - {\texttt{Avg}}Next j 
          Next I 
     For I = 1 To 9
          For j = 1 To 9<br>Debug.Print Filter(I, j);
          Next j 
          Debug.Print
     Next I 
     Debug.Print "Over" 
End Sub
```
### I **FindMaxMin**

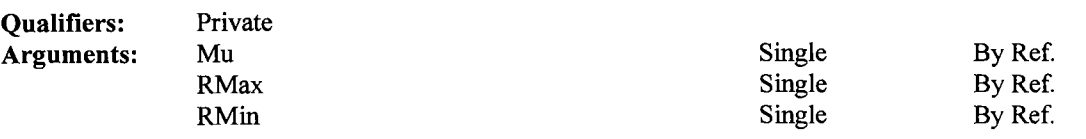

 $\bar{z}$ 

Private Sub FindMaxMin(Mu() As Single, RMax As Single, RMin As Single)

 $\bar{z}$ 

```
Dim I, j As Integer 
' 9-27-96 hsieh 
' fine the real max and min from Mu() 
     RMin = Mu(1, 1)RMax = Mu(1, 1)For I = 1 To NV
        For j = 1 To NV
              If Mu(I, j) < RMin Then
              RMin = Mu(I,<br>ElseIf Mu(I, j)
                  RMax = Mu(I, j)End If 
        Next j 
    Next I 
                                 j) 
                                > RMax 
Then
```

```
End Sub
```
### I **FindRegionBoundaries**

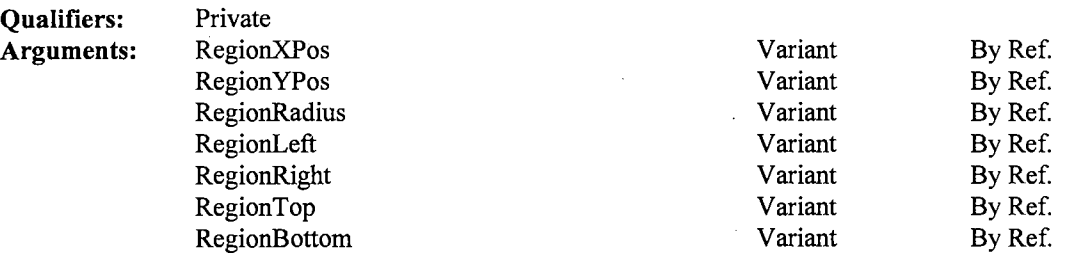

Private Sub FindRegionBoundaries(RegionXPos, RegionYPos, RegionRadius, RegionLeft, RegionRight, RegionTop, RegionBottom)

'Routine to find out the bounding box of the circular region of interest

```
'Global variables used 
        None 
    Required = RegionXPos - (RegionRadius - 1)RegionRight = RegionXPos + RegionRadius 
    RegionTop = RegionYPos - (RegionRadius - 1)RegionBottom = RegionYPos + RegionRadius 
    'XXX - We try to normalise the values. i.e., we make it 
    'from 1 to Max rather than from O To Max 
    ''This part of the code commented out on JULY95 
    'If RegionLeft \leq 0 Then<br>' RegionLeft = 1
    ''End If 
    ''If RegionTop \leq 0 Then<br>'' RegionTop = 1'' End If 
    ''End of commented out code 
End Sub
```
### I **FindScaledRegionParameters**

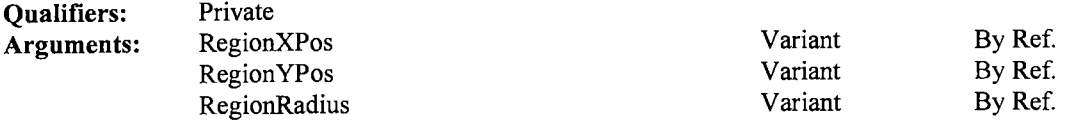

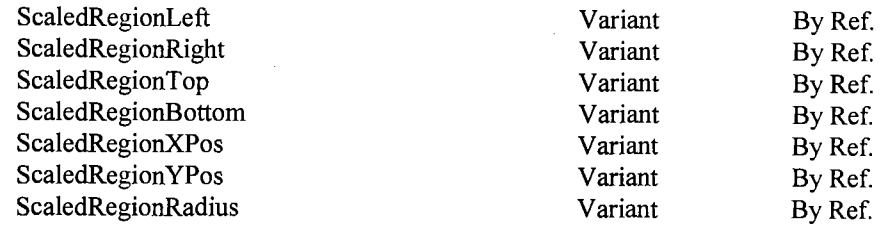

```
ScaledRegionLeft, ScaledRegionRight, ScaledRegionTop, ScaledRegionBottom, 
ScaledRegionXPos, ScaledRegionYPos, ScaledRegionRadius) 
    'This function is used to calculate the scaled values 
    'of the position of the region 
    'Global variables used 
        - PelsPerScaleWidth 
        - PelsPerScaleHeight 
    \bullet- AspectRatio 
    Dim RegionLeft, RegionRight, RegionTop, RegionBottom 
    Dim RadiusAlongWidth, RadiusAlongHeight 
    'Changed - JULY95, subtracted 1 from Region Radius 
    RegionLeft = RegionXPos - (RegionRadius - 1) 
    RegionRight = RegionXPos + RegionRadius 
    'Changed - JULY95, subtracted 1 from Region Radius 
    RegionTop = RegionYPos - (RegionRadius - 1)RegionBottom = RegionYPos + RegionRadius 
    RadiusAlongWidth = RegionRadius I (PelsPerScaleWidth * AspectRatio) 
    RadiusAlongHeight = RegionRadius / PelsPerScaleHeight'XXX - Here we return the minimum of the two values 
    If RadiusAlongWidth < RadiusAlongHeight Then 
        ScaledRegionRadius = RadiusAlongWithElse 
        ScaledRegionRadius = RadiusAlongHeight 
    End If 
    ScaledRegionXPos = RegionXPos / PelsPerScaleWidth
    ScaledRegionYPos = RegionYPos I PelsPerScaleHeight 
    ScaledRegionLeft = RegionLeft / PelsPerScaleWidth
    ScaledRegionRight = RegionRight / PelsPerScaleWidth
    ScaledRegionTop = RegionTop / PelsPerScaleHeightScaledRegionBottom = RegionBottom / PelsPerScaleHeight
    'XXX - We try to normalise the values. i.e., we make it 
    'from 1 to Max rather than from O To Max 
    ''This part of the code commented out on JULY95 
    ''If ScaledRegionLeft \leq 0 Then
         ScaledRegionLeft = 1'' End If 
    ''If ScaledRegionTop <= 0 Then
         ScaledRegionTop = 1'' End If 
    ''End of commented out code 
End Sub
```
Private Sub FindScaledRegionParameters(RegionXPos, RegionYPos, RegionRadius,

### **!Form Load**

```
Private Sub Form Load() 
    'Routine called when the form is loaded 
    'Global variables used 
        - DisplayFormCaption
```

```
- SizeChangeincrement - RegionRadiusincrement - RegionVisible 
     \mathbf{r}- ImageVisible - DrawRegion 
     \mathbf{r}'Center the form on the screen 
    Move (Screen.Width - Width) / 2, (Screen.Height - Height) / 2
     'Initialize all necessary Global variables 
     'XXX - Change these increments to user adjustable values 
    DisplayFormCaption = frmDisplay.Caption 
    SizeChangeIncrement = 20RegionRadiusIncrement = 1RegionVisible = False 
    ImageVisible = False 
    DrawRegion = False 
     'RedrawRegion = False 
    Call DisableimageButtons 
End Sub
```
### **!Form Paint**

**Qualifiers:** Private

```
Private Sub Form_Paint()
    'Routine gets called when this form gets uncovered as a result of an expose event 
    'Global variables used<br>' - RedrawRegion
    RedrawRegion = True 
End Sub
```
### **!Form Unload**

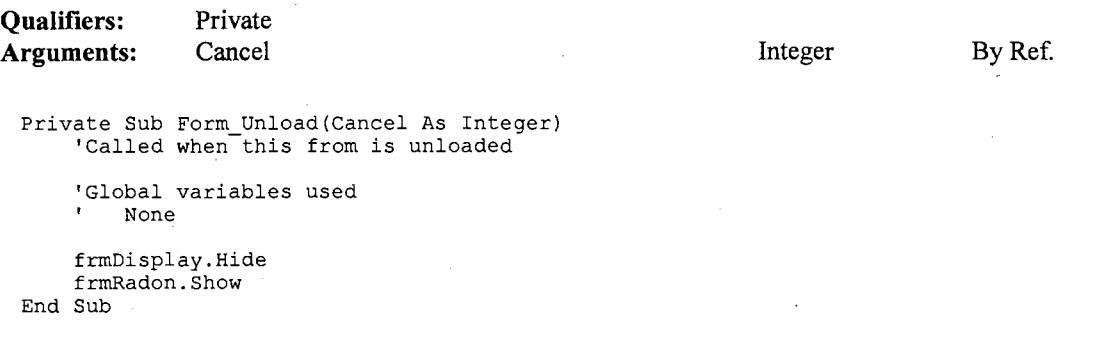

### I **GenerateBitmapArray**

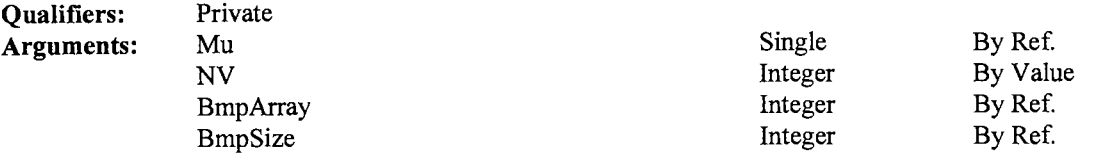

Private Sub GenerateBitmapArray(Mu() As Single, ByVal NV As Integer, BmpArray() As Integer, BmpSize As Integer)

'Generate an array that is a scaled version of another array,

```
'i.e., the new array will contain values in a certain range, 
'normally this range is 0 to 255, corresponding to the range
'of colors in the 256 color mode. The original array is Mu, 
'which is the Density array generated by the image reconstruction 
'algorithm. The Bitmap array is a scaled version of the Density 
'array (Scaled for purposes of displaying the image) 
'Global variables used 
    None 
Dim I As Integer 
Dim j As Integer 
Dim MuMin As Single 
Dim MuMax As Single 
Dim Mu Inc As Single 
Call CalculateMinMaxinc(Mu(), NV, MuMin, MuMax, Muinc) 
'Now generate the Bitmap array 
BmpSize = NV 
ReDim BmpArray(l To BmpSize, 1 To BmpSize) 
Nedim BmpAilay(1 To Bmp3)<br>For I = 1 To BmpSize<br>For j = 1 To BmpSize
        BmpArray(I, j) = Int((Mu(I, j) - MuMin) / MuInc)Next j 
Next I
```

```
End Sub
```
### **I imgView MouseDown**

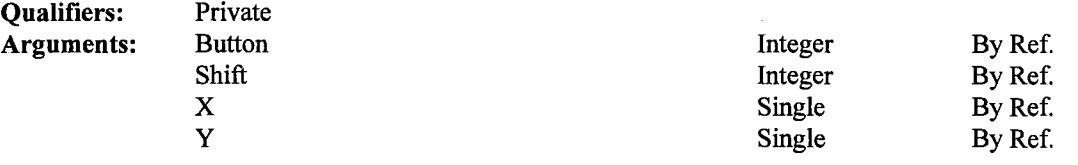

Private Sub imgView\_MouseDown(Button As Integer, Shift As Integer, X As Single, Y As Single)

'Routine called when the user clicks the Mouse in the image display panel

'Global variables used

- RegionXPos

- RegionYPos

- RegionRadius

- DrawRegion

- RegionVisible
- PelsPerScaleWidth
- PelsPerScaleHeight

```
If Button = LEFT_BUTTON Then
```

```
DrawRegion = True 
        Call EraseRegionAtOldPosition(RegionXPos, RegionYPos, RegionRadius) 
        'If the region was not present previously we need 
        'to enable all the region buttons. Actually this 
        'condition check is really not necessary, since 
        'it dosen't matter if the region buttons are enabled 
         It dosen t matter if the region button<br>'once more if they are already enabled
         If RegionVisible = False Then 
             Call EnableRegionButtons 
        End If 
        RegionXPos =XI PelsPerScaleWidth 
        RegionYPos =YI PelsPerScaleHeight 
        Call RecalculateCenterOfRegion(RegionXPos, RegionYPos, RegionRadius) 
        call DisplayRegionAtNewPosition(RegionXPos, RegionYPos, RegionRadius) 
        Call ResetValuesinAllPanels(RegionXPos, RegionYPos, RegionRadius) 
    End If 
End Sub
```
### $\boldsymbol{\mathrm{imgView\_MouseMove}}$

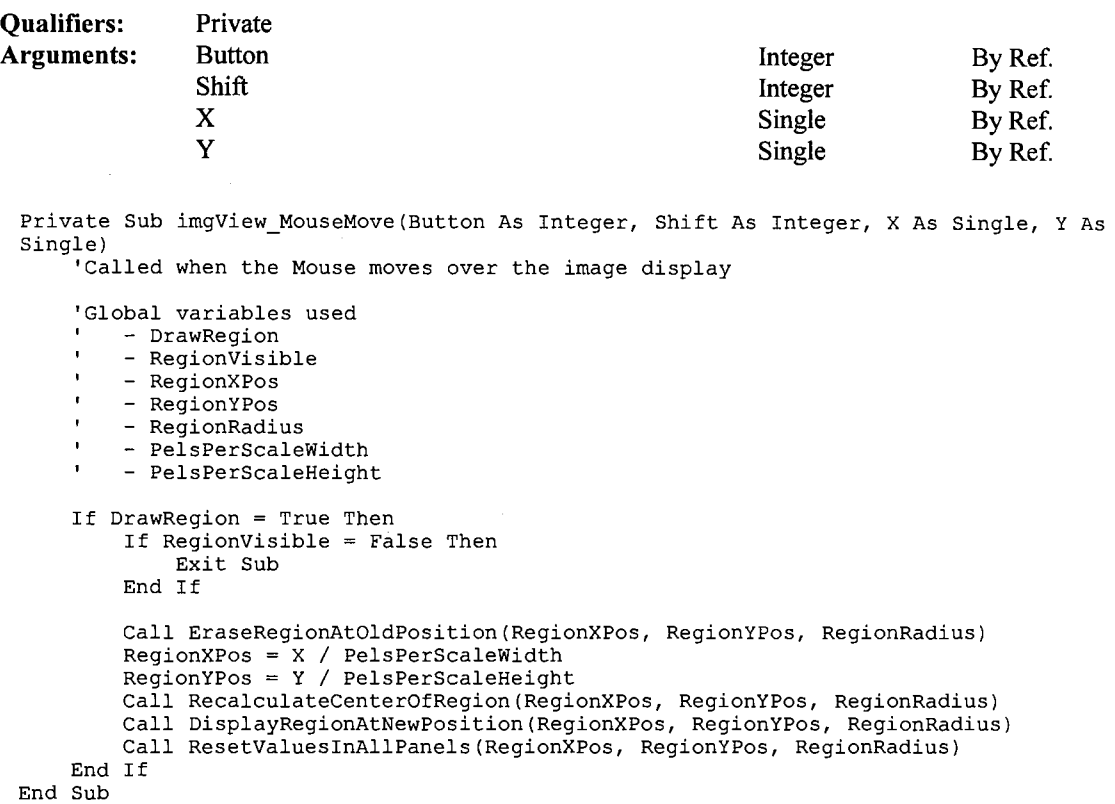

### $\vert$ imgView\_MouseUp

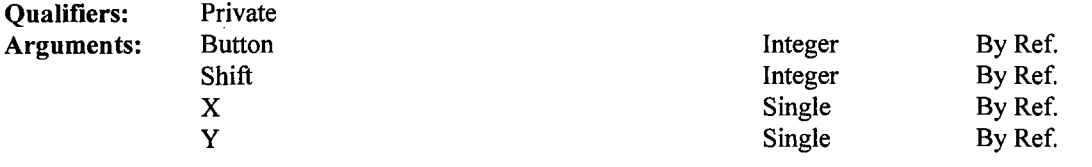

Private Sub imgView\_MouseUp(Button As Integer, Shift As Integer, X As Single, Y As Single) 'Called when the mouse button is released 'Global variables used - DrawRegion

 $DrawRegion = False$ End Sub

### ! **mnuBlackUp Click**

### **Qualifiers: Private**

Private Sub mnuBlackUp\_Click()

```
'Routine to do a black up on the image 
'Global variables used 
    - Mu()<br>- NV
    - Palette ()
    - BmpFileName 
    - BlackThreshold 
    - RegionXPos 
    - RegionYPos 
    - RegionRadius 
Dim I As Integer, j As Integer 
Dim temp As Single 
Dim MuMin As Single 
Dim MuMax As Single 
Dim Muinc As Single 
If BlackThreshold > 255 Then 
    Exit Sub 
End If 
Debug.Print "BlackThreshold = "; BlackThreshold 
For I = 1 To 3
    For j = 0 To BlackThreshold
       Palette(I, j) = 0Next j 
Next I 
'Calculate MuMin, MuMax and MuInc
Call CalculateMinMaxinc(Mu(), NV, MuMin, MuMax, Muinc) 
For I = 1 To NV
   For j = 1 To NV
        temp = Mu(I, j) - MuMinIf temp< (Muinc * BlackThreshold) Then 
            Mu(I, j) = 0End If 
    Next j 
Next I 
WritePalette (BmpFileName) 
Call EraseRegionAtOldPosition(RegionXPos, RegionYPos, RegionRadius) 
imgView.Picture = LoadPicture(BmpFileName) 
BlackThreshold = BlackThreshold + 10
```

```
End Sub
```
### ! **mnuCopyStatisticsHelp Click**

**Qualifiers: Private** 

```
Private Sub mnuCopyStatisticsHelp Click() 
    'FileMsg "DISPLAY.MSG", 7
End Sub
```
### **I mnuExit Click**

```
Private Sub mnuExit_Click()
    'Called when the user selects the Exit menu item 
    'Global variables used 
       - None 
    frmDisplay.Hide
```
frmRadon.Show Unload frmDisplay

End Sub

### ! **mnuFileHelp Click**

#### **Qualifiers: Private**

```
Private Sub mnuFileHelp_Click()
    'FileMsg "DISPLAY.MSG", 1 
End Sub
```
### **I mnuFilterHelp Click**

**Qualifiers: Private** 

```
Private Sub mnuFilterHelp_Click()
    'FileMsg "DISPLAY.MSG", 2 
End Sub
```
### ! **mnuHighPassFilter Click**

```
Private Sub mnuHighPassFilter_Click()
    'Routine to do a high pass filter on the image 
    'Global variables used<br>' - NV<br>' - Mu()
        - BmpFileName<br>- BmpSize
        - BmpArray ()
    Dim I As Integer, j As Integer 
    Dim k As Integer, L As Integer 
    Dim M As Integer, N As Integer 
    Dim Sumz As Single 
    Dim NewTop As Integer, NewBottom As Integer 
    Dim NewLeft As Integer, NewRight As Integer 
    Dim NewMu() As Single 
    Dim Filter() As Single 
    Dim Filtersize As Integer 
    Dim ClO As .Single, C20 As Single 
    Dim HalfFilterSize As Integer 
    ReDim NewMu(l To NV, 1 To NV) 
    FilterSize = 9HalfFilterSize = Int(FilterSize / 2)C10 = 127C20 = 160ReDim Filter(l To FilterSize, 1 To FilterSize) 
     ReDIM FILTER(1 TO FILTERSIZE<br>For I = 1 To FilterSize<br>For j = 1 To FilterSize
             Filter(I, j) = -1Next j 
    Next I 
    Filter(HalfFilterSize + 1, HalfFilterSize + 1) = 80
```

```
NewTop = 1 + HalfFilterSizeNewBottom = NV - HalfFilterSize 
NewLeft = 1 + HalfFilterSizeNewRight = NV - HalfFilterSize 
'Now construct the new filtered array 
For I = NewLeft To NewRight
    Debug.Print I 
    For j = NewTop To NewBottom
         SumZ = 0For k = (I - \text{HalfFilterSize}) To (I + \text{HalfFilterSize})For L = (j - HalfFilterSize) To (j + HalfFilterSize) 
                  'We should vary Mand N from 1 To FilterSize on any 
                  'variation of Kand L 
                  'Some algebraic manipulation will ensure that 
                 M = k + \text{HalfFilterSize} - I + 1N = L + \text{HalfFilterSize} - j + 1SumZ = SumZ + Mu(k, L) * Filler(M, N)Next L 
        Next k 
         NewMu(I, j) = C10 + (SumZ / C20)Next j 
Next I 
Call GenerateBitmapArray (NewMu (), NV, BmpArray (), BmpSize)<br>'Now create the DIB file which will be read in
Call WritePaletteAndBitmap(BmpFileName, BmpArray(), BmpSize) 
'Now copy NewMu into Mu 
For I = 1 To NV
    For j = 1 To NV
        Mu(I, j) = NewMu(I, j)Next j 
Next I 
Call EraseRegionAtOldPosition(RegionXPos, RegionYPos, RegionRadius) 
imgView.Picture = LoadPicture(BmpFileName)
```

```
End Sub
```
### ! **mnuLoadlmage Click**

```
Private Sub mnuLoadimage Click() 
     'Load the user specified image onto the display 
    'Global variables used 
         - RadonFileName 
         - BmpFileName
        - Mu()
           NV 
BmpArray() 
        - BmpSize
         - RegionXPos
        RegionYPos 
        - RegionRadius
        - ImageVisible
         BlackThreshold 
        - WhiteThreshold
        - PelsPerScaleWidth
         - PelsPerScaleHeight
         - DisplayFormCaption
     On Error GoTo Errhandler 
    Dim RadonFileName 
    Dim FileNameExtension As String 
    Dim StrLen 
    Dim I As Integer, j As Integer 
    Dim Number As Integer, NumberString As String * 8
    Dim FileNum, ReadPos 
    Dim PaletteFileName As String<br>Dim RealMaxMu As Single
    Dim RealMaxMu
```

```
Dim RealMinMu As Single 
    frmGetFile.Caption = "Input Radon File Name" 
    frmGetFile.FileTypes.Additem "Radon Files (*.RAD)" 
    frmGetFile.FileTypes.Additem "Error Files (*.ERR)" 
    frmGetFile.FileTypes.Additem "Spatial Files (*.SPA)" 
    frmGetFile.FileTypes.Additem "Direct Threshold Files (*.DIR)" 
    frmGetFile.FileTypes.Additem "Edge Files (*.EDG)" 
    frmGetFile.FileTypes.Additem "All Files (*.*)" 
    frmGetFile.Show MODAL 
    RadonFileName = frmGetFile.FullPath.Text 
    'We check if the user has selected a bitmap file 
    If RadonFileName = "" Then
        Exit Sub 
    End If 
    '**** Check whether the Input File has the extension .RAD**** 
    StrLen = Len(RadonFileName)FileNameExtension = UCase$ (Mid$ (RadonFileName, StrLen - 3, 4))
    Debug.Print FileNameExtension 
    'If (FileNameExtension <> ".RAD") And (FileNameExtension <> ".ERR") And 
(FileNameExtension <> ".SPA") And (FileNameExtension <> ".DIR") And 
(FileNameExtension <> ".EDG") Then 
         Beep 
MsgBox "Error: Input file name must end in .RAD or .ERR or .SPA or .EDG or .DIR" 
         Exit Sub 
    'End If 
    'Now we construct the name of the Bmp file 
    BmpFileName = Mid$(RadonFileName, 1, StrLen - 4) & ".BMP"
    'Now we delete the BMP file if it exists 
    Kill BmpFileName 
    'Read in the data for the Image 
Call ReadRadonFile(RadonFileName, Mu(), NV)<br>'9-27-96 hsieh -------------
   Call FindMaxMin(Mu(), RealMaxMu, RealMinMu)
    frmDisplay.lblRealMax.Caption = RealMaxMu 
frmDisplay.lblRealMin.Caption = RealMinMu '----------------------------------------------
    Debug.Print "Reading Over" 
   Call GenerateBitmapArray(Mu(), NV, BmpArray(), BmpSize) 
    'Now create the DIB file which will be read in 
   Call WritePaletteAndBitmap(BmpFileName, BmpArray(), BmpSize) 
    '11-5-96 hsieh 
   Dim DoloPer, GypPer, VoidPer As Single 
    Call CompPercent(Mu(), NV, DoloPer, GypPer, VoidPer) 
    frmDisplay.LblDoloPercent.Caption = Format$(DoloPer, "##0.0##") 
    frmDisplay.LblGypPercent.Caption = Format$(GypPer, "##0.0##") 
    frmDisplay.LblVoidPercent.Caption = Format$(VoidPer, "##0.0##") 
    'Next we load the Bitmap file onto the Image control 
    'and also set some properties of the image and picture 
    'control 
   picView.ScaleWidth = NV 
    picView.ScaleHeight = NV 
    PelsPerScaleWidth = picView.Width / NVPelsPerScaleHeight = pictureW.Height / NV
    imgView.Left = 0 
    imgView.Top = 0 
    'BmpFileName = "d:\hsieh\cat\transmit\data\c3av\c3avl.bmp" 
    imgView.Picture = LoadPicture(BmpFileName)
    RegionXPos = NV / 2RegionYPos = NV / 2RegionRadius = NV / 8ImageVisible = True
    BlackThreshold = 5 
    WhiteThreshold = 250 
    Call EnableImageButtons
    Call EraseRegionAtOldPosition(RegionXPos, RegionYPos, RegionRadius)
```

```
Call DisableRegionButtons 
    frmDisplay.Caption = DisplayFormCaption & " - " & UCase$ (BmpFileName)
    Exit Sub 
Errhandler: 
    If Err = 53 Then
        Resume Next 
    ElseIf Err = 62 Then
    Else 
        MsgBox "Error in Loading Image" 
        Exit Sub 
        MsgBox "Error" 
        SelfDefineIndex = 0'Unload frmDisplay 
        ImgMin = MuRealMin 
        ImgMax = MuRealMax 
        Exit Sub 
    End If
```
End Sub

### ! **mnuLowPassFilter Click**

```
Private Sub mnuLowPassFilter Click() 
    'Routine to do a low pass filter on the image
    'Global variables used<br>' - NV<br>' - Mu()
        - BmpFileName
        - BmpSize 
    \mathbf{r}- BmpArray ()
    Dim I As Integer, j As 
                             Integer 
    Dim k As Integer, L As 
                             Integer 
    Dim M As Integer, N As 
Integer 
    Dim SumZ As Single 
    Dim NewTop As Integer, 
NewBottom 
As Integer 
    Dim NewLeft As Integer, 
NewRight 
As Integer 
    Dim NewMu() As Single 
    Dim Filter () As Single 
    Dim FilterSize As Integer 
    Dim HalfFilterSize As Integer 
    Dim TotalFilterSize 
    ReDim NewMu(l To NV, 1 To NV) 
    FilterSize = 3HalfFilterSize = Int(FilterSize / 2)TotalFilterSize = FilterSize * FilterSize 
    ReDim Filter(1 To FilterSize, 1 To FilterSize)
    For I = 1 To FilterSize
        For j = 1 To FilterSize
            Filter(I, j) = 1
        Next j 
    Next I 
    NewTop = 1 + HalfFilterSizeNewton = NV - HalfFilterSizeNewLeft = 1 + HalfFilterSize 
    NewRight = NV - HalfFilterSize 
     'Now construct the new filtered array 
    For I = NewLeft To NewRight
        Debug.Print I 
         For j = NewTop To NewBottom
             SumZ = 0
```

```
For k = (I - \text{HalfFilterSize}) To (I + \text{HalfFilterSize})For L = (j - \text{HalfFilterSize}) To (j + \text{HalfFilterSize})'We should vary M and N from 1 To FilterSize
                      M = k + \text{HalfFilterSize} - I + 1N = L + \text{HalfFilterSize} - j + 1SumZ = SumZ + Mu(k, L) * Filter(M, N)
                 Next L 
             Next k 
             NewMu(I, j) = SumZ / TotalFilterSize
        Next j 
    Next I 
    Call GenerateBitmapArray(NewMu(), NV, BmpArray(), BmpSize)
    'Now create the DIB file which will be read in 
    Call WritePaletteAndBitmap{BmpFileName, BmpArray(), BmpSize) 
     'Now copy NewMu into Mu 
For I= 1 To NV 
        For j = 1 To NV
             Mu(I, j) = NewMu(I, j)Next j 
    Next I 
    Call EraseRegionAtOldPosition(RegionXPos, RegionYPos, RegionRadius) 
    imgView.Picture = LoadPicture{BmpFileName) 
End Sub
```
### **I mnuOption Click**

#### **Qualifiers: Private**

```
Private Sub mnuOption_Click()
    frmMinMax.Show
```
End Sub

### **I mnuSizeRegionHelp Click**

#### **Qualifiers: Private**

```
Private Sub mnuSizeRegionHelp Click{) 
    'FileMsg "DISPLAY.MSG", 5-
End Sub
```
### **I mnuSlideShow Click**

#### **Qualifiers: Private**

```
Private Sub mnuSlideShow_Click()
     'Save a complete BMP file. This will include writing both the Palette and the
     'Bitmap data 
     'Global variables used<br>' \overline{P} Palette()
         - Palette{) 
     Dim StartTime, EndTime 
     'Declarations for the DIB file name Dim I As Integer, j As Integer 
     Dim PixelValue As String * 1
     Dim DibStartPos 
     Dim DibFileNum, DibFileName
```
 $\sigma(\alpha) \propto \gamma_{\rm eff} / \delta$ 

```
'Other miscellaneous declarations 
    Dim bmfh As BITMAPFILEHEADER 
    Dim bmih As BITMAPINFOHEADER 
    Dim rgbq As RGBQUAD 
    Call ReadPaletteFile 
    Call SetValuesForBMFH(bmfh) 
    Call SetValuesForBMIH(bmih) 
    StartTime = Timer 
    DibStartPos = 1 
    DibFileName = "d:\hsieh\cat\transmit\data\c3av\bmp\c3av3.bmp" 
    DibFileNum = FreeFile 
    Open DibFileName For Binary As DibFileNum 
    Put #DibFileNum, DibStartPos, bmfh 
    Put #DibFileNum, , bmih 
    For I = 0 To 255
        rgbq.rgbBlue = Chr$(Palette(1, I))rgbq.rgbGreen = Chr$(Palette(2, I))rgbq.rgbRed = Chr$(Palette(3, 1))Put #DibFileNum, , rgbq 
    Next I 
    'Now write the Actual Pixels 
    For I = BmpSize TO 1 Step -1For j = 1 To BmpSize
            PixelValue = Chr$(BmpArray(I, j))Put #DibFileNum, , PixelValue 
        Next j 
    Next I 
    Close #DibFileNum 
    'Debug.Print "Time Taken = "; Timer - StartTime
    'picView.ScaleWidth = 120 'NV 
    'picView.ScaleHeight = 120'NV 
    'PelsPerScaleWidth = picView.Width / NV
    'PelsPerScaleHeight = picView.Height / NV
    'imgView.Left = 0 
    'imgView.Top = 0 
    imgView.Picture = LoadPicture(BmpFileName) 
    ImageVisible = True 
End Sub
```
### ! **mnuStatisticsHelp Click**

### **Qualifiers: Private**

```
Private Sub mnuStatisticsHelp Click() 
    'FileMsg "DISPLAY.MSG", 6-
End Sub
```
### **I mnuToggleRegionHelp Click**

#### **Qualifiers: Private**

```
Private Sub mnuToggleRegionHelp_Click()<br>'FileMsg "DISPLAY.MSG", 4
End Sub
```
### **I mnuToneHelp Click**

```
Qualifiers: Private
```

```
Private Sub mnuToneHelp_Click()
     'FileMsg "DISPLAY.MSG", 3 
End Sub
```
### ! **mnuWhiteDown Click**

#### **Qualifiers: Private**

```
Private Sub mnuWhiteDown Click() 
    'Do a White Down
    'Global variables used 
        - BmpFileName - Palette () 
     \blacksquare- RegionXPos<br>- RegionYPos<br>- RegionRadius
        - WhiteThreshold
     \mathbf{r}Dim j 
    If WhiteThreshold < 0 Then
        Exit Sub 
    End If 
    Debug.Print "WhiteThreshold = "; WhiteThreshold
    For \tilde{j} = 255 To WhiteThreshold Step -1
         Palette(1, j) = Palette(1, 255)Palette(2, 3) = Palette(2, 255)Palette(3, j) = Palette(3, 255)Next j 
    WritePalette (BmpFileName) 
    Call EraseRegionAtOldPosition(RegionXPos, RegionYPos, RegionRadius) 
    imgView.Picture = LoadPicture(BmpFileName) 
    WhiteThreshold = WhiteThreshold - 10
```
End Sub

### ! **ReadPaletteFile**

```
Private Sub ReadPaletteFile() 
    'Read in the Color Palette 
    'Global variables used<br>' - Palette()
    Dim I As Integer, j As Integer 
    Dim Number 
    Dim NumberString As String * 8
    Dim PalStartPos 
    Dim PalFileNum 
    Dim PalFileName As String 
    ReDim Palette(l To 3, 0 To 255) 
    For I = 1 To 3
        For j = 0 To 255
            Palette(I, j) = 0Next j 
    Next I
```

```
PalFileNum = FreeFile 
     'XXX - Change hardcoded file name later 
    PalFileName = App.Path & "\" & "PALET.TXT"
    Open PalFileName For Binary As PalFileNum 
    PalstartPos = 1For I = 1 To 3
         -<br>'XXX – Change the limit of J later<br>For j = 0 To 246
            Get #PalFileNum, PalStartPos, NumberString 
            Number= Val(NumberString) 
             Palette(I, j + 9) = Number 
             PalStartPos = PalStartPos + 8 
            If (j + 1) Mod 9 = 0 Then
                 PalStartPos = PalStartPos + 2 
            End If 
        Next j 
        PalStartPos = PalStartPos + 2Next I 
    Close #PalFileNum 
End Sub
```
 $\mathcal{L}$ 

### ! **ReadRadonFile**

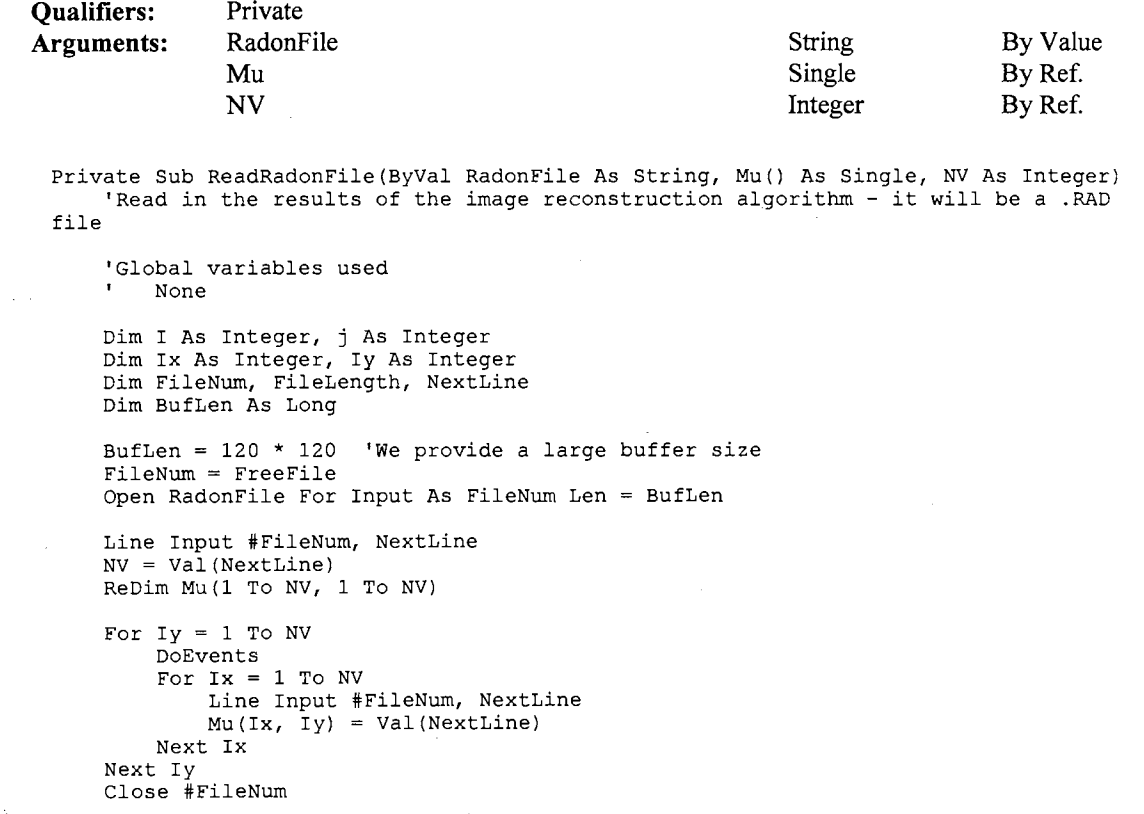

```
End Sub
```
 $\Delta$ 

### I **RecalculateCenterOtRegion**

**Qualifiers: Arguments:**  Private NewX

Variant By Ref.

```
Private Sub RecalculateCenterOfRegion(NewX, NewY, ByVal NewRadius) 
'Routine used to recenter the circular region, in case it falls outside the image area 
    'For doing this we compare the size parameters of the region with the extent of 
the 
    'image area 
    'Global variables used 
        None 
    Dim Offset 
    If (NewX - NewRadius) < 0 Then 
        NewX = NewRadiusEnd If 
    If (NewX + NewRadius) > picView.ScaleWidth Then 
        NewX = picView.ScaleWidth - NewRadiusEnd If 
    If (NewY - NewRadius) < 0 Then 
        NewY = NewRadiusEnd If 
    If (NewY + NewRadius) > picView.ScaleHeight Then 
        NewY = picView.ScaleHeight - NewRadiusEnd If 
End Sub
```
### I **ReduceRegion**

#### **Qualifiers:** Private

```
Private Sub ReduceRegion() 
    'Shrink the size of the region by a specified amount 
        - RegionRadiusIncrement
    Dim NewRegionRadius 
    Call EraseRegionAtOldPosition(RegionXPos, RegionYPos, RegionRadius) 
    NewRegionRadius = RegionRadius - RegionRadiusIncrementIf NewRegionRadius <= 0 Then 
        Exit Sub 
    Else 
        RegionRadius = NewRegionRadius 
    End If 
    Call RecalculateCenterOfRegion(RegionXPos, RegionYPos, RegionRadius) 
    Call DisplayRegionAtNewPosition(RegionXPos, RegionYPos, RegionRadius) 
    Call ResetValuesinAllPanels(RegionXPos, RegionYPos, RegionRadius) 
End Sub
```
### I **ResetValueslnAUPanels**

 $P^*$ 

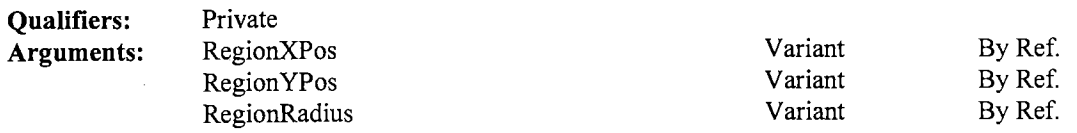

Private Sub ResetValuesinAllPanels(RegionXPos, RegionYPos, RegionRadius)

```
'Change the displayed values in the region extent display panels 
    'Global variables used 
        None 
    Dim RegionLeft As Integer 
    Dim RegionRight As Integer 
    Dim RegionTop As Integer 
    Dim RegionBottom As Integer 
    Call FindRegionBoundaries(RegionXPos, RegionYPos, RegionRadius, RegionLeft, 
RegionRight, RegionTop, RegionBottom) 
   pnlRegionLeft.Caption = Format$(RegionLeft) 
    pnlRegionRight.Caption = Format$(RegionRight) 
    pnlRegionTop.Caption = Format$(RegionTop) 
    pnlRegionBottom.Caption = Format$(RegionBottom) 
End Sub
```
### **j SetAIIPanelsToEmptyString**

**Qualifiers: Private** 

```
Private Sub SetAllPanelsToEmptyString() 
    'Clear all region extent display panels 
    'Global variables used 
       None 
   pnlRegionLeft.Caption = "" 
   pnlRegionRight.Caption = "" 
   pnlRegionTop.Caption = "" 
   pnlRegionBottom.Caption 
End Sub
```
### **j SetValuesForBMFH**

**Private** 

**Qualifiers:** 

```
Arguments: 
                bmth 
 Private Sub SetValuesForBMFH(bmfh As BITMAPFILEHEADER) 
                                                              BITMAPFILEH By Ref. 
                                                             EADER 
      'Set the default values for the Header block of a file of the BMP format 
      'Global variables used 
          - SizeOfBMFH
          - SizeOfBMIH - SizeOfColorTable 
          - BmpimageSize 
     Dim BmpimageSize As Long 
      BmpimageSize = CLng(BmpSize) * CLng(BmpSize) 
     bmfh.bfType = 19778 'The String "BM" 
      bmfh.bfSize = SizeOfBMFH + SizeOfBMIH + SizeOfColorTable + BmpimageSize 
     bmfh.bfReservedl = 0 
      bmfh.bfReserved2 = 0 
      bmfh.bfOffBits = SizeOfBMFH + SizeOfBMIH + SizeOfColorTable
 End Sub
```
### **j SetValuesForBMIH**

#### **Arguments: bmih**

#### **BITMAPINFOH** By Ref. **EADER**

```
Private Sub SetValuesForBMIH(bmih As BITMAPINFOHEADER) 
    'Set the default values for the Information block of a file of the BMP format, 
this 
    'is also part of the Header of the file 
    'Global variables used 
         - BmpSize 
         - SizeOfBMIH 
        - SizeOfColorTable - BmpimageSize 
        - NumberOfColors 
    Dim BmpimageSize As Long 
    BmpimageSize = CLng(BmpSize) * CLng(BmpSize) 
    bmih.biSize = SizeOfBMIH 
    bmih.biWidth = BmpSize 
    bmih.biHeight = BmpSize 
    bmih.biPlanes = 1 
    bmih.biBitCount = 8 
    bmih.biCompression = 0 
    bmih.biSizeimage = BmpimageSize 
    bmih.biXPelsPerMeter = 0 
    bmih.biYPelsPerMeter = 0 
    bmih.biClrUsed = NumberOfColors 
    bmih.biClrimportant = NumberOfColors 
End Sub
```
### ! **spnEnlargeReduce SpinDown**

**Qualifiers: Private** 

```
Private Sub spnEnlargeReduce SpinDown() 
    'Shrink the region
    'Global variables used 
        None 
    Call ReduceRegion 
End Sub
```
### ! **spnEnlargeReduce Spin Up**

**Qualifiers: Private** 

```
Private Sub spnEnlargeReduce_SpinUp() 
    'Enlarge the region 
    'Global variables used 
        None 
    Call EnlargeRegion 
End Sub
```
### **I Timerl Timer**

```
Private Sub Timerl Timer() 
     'The timer is called at repeatedly to refresh the screen 
     'This refresh is necessary after an expose event has ocurred 
     'Global variables used 
          - RedrawRegion 
- RegionVisible - RegionXPos 
     \mathbf{r}\mathbf{r}- RegionXPos<br>- RegionYPos<br>- RegionRadius
                                         \sim\bar{.}\sim\mathbf{r}If (RedrawRegion = True) And (RegionVisible = True) Then
         picView.Cls 
         Debug.Print "Redrawing region now" 
         RedrawRegion = FalseCall RecalculateCenterOfRegion(RegionXPos, RegionYPos, RegionRadius) 
         Call DisplayRegionAtNewPosition(RegionXPos, RegionYPos, RegionRadius) 
         Call ResetValuesinAllPanels(RegionXPos, RegionYPos, RegionRadius) 
    End If 
End Sub
```
### **I WritePalette**

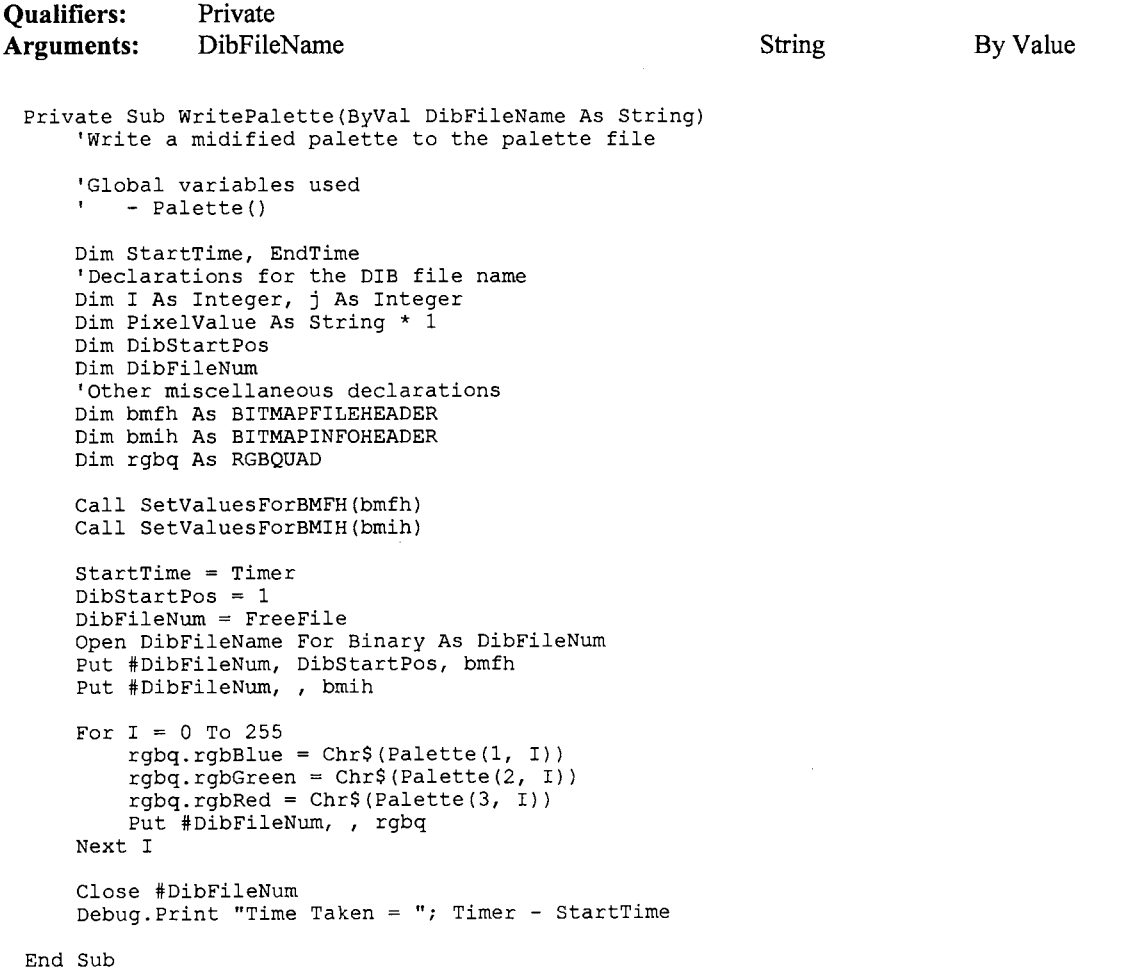

**l WritePaletteAndBitmap** 

**Qualifiers: Arguments: Private DibFileName BmpArray BmpSize String Integer Integer By Value By Ref. By Value**  Private Sub WritePaletteAndBitmap(ByVal DibFileName As String, BmpArray() As Integer, ByVal BmpSize As Integer) 'Save a complete BMP file. This will include writing both the Palette and the 'Bitmap data 'Global variables used - Palette () Dim StartTime, EndTime 'Declarations for the DIB file name Dim I As Integer, j As Integer Dim PixelValue As String \* 1 Dim DibStartPos Dim DibFileNum 'Other miscellaneous declarations Dim bmfh As BITMAPFILEHEADER Dim bmih As BITMAPINFOHEADER Dim rgbq As RGBQUAD Call ReadPaletteFile Call SetValuesForBMFH(bmfh) Call SetValuesForBMIH(bmih) StartTime = Timer DibStartPos = 1 DibFileNum = FreeFile Open DibFileName For Binary As DibFileNum Put #DibFileNum, DibStartPos, bmfh Put #DibFileNum, , bmih For  $I = 0$  To 255  $rgbq.rgbBlue = Chr$(Palette(1, I))$  $rgbq.rgbGreen = Chr$(Palette(2, 1))$  $rgbq.rgbRed = Chr$(Palette(3, 1))$ Put #DibFileNum, , rgbq Next I 'Now write the Actual Pixels For I= BmpSize To 1 Step **-1**  For  $j = 1$  To BmpSize PixelValue =  $Chr$ (BmpArray(I, j))$ Put #DibFileNum, , PixelValue Next j Next I Close #DibFileNum Debug.Print "Time Taken = "; Timer - StartTime End Sub

### **I CompPercent**

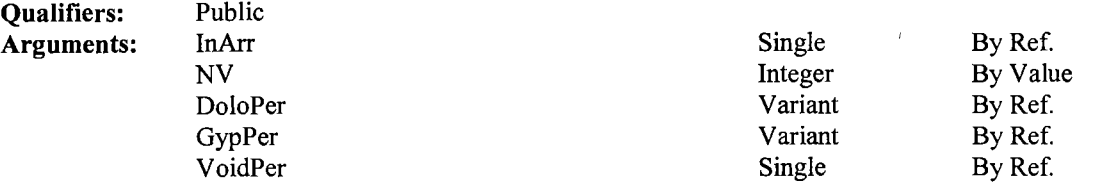

Sub CompPercent(InArr() As Single, ByVal NV As Integer, DoloPer, GypPer, VoidPer As Single)

```
Dim IndexGypsum As Integer 
    Dim IndexDolomite As Integer 
    Dim IndexVoid As Integer 
    Dim j, k, index As Long 
    Dim TotalVoxel As Single 
    IndexGypsum = 0 
    IndexDolomite = 0IndexVoid = 0index = 0For j = 1 To NV
         For k = 1 To NV
              If InArr(k, j) = 1# Then 
IndexVoid = IndexVoid + 1 
Elseif InArr(k, j) = 2# Then 
              IndexGypsum = IndexGypsum + 1 
Elseif InArr(k, j) = 3# Then 
                   IndexDolomic = IndexDolomic + 1Else 
                  index = index + 1End If 
         Next k 
    Next j 
     TotalVoxel = (IndexVoid + IndexGypsum + IndexDolomite + index) * 1# 
     Doloper = IndexDolomite / TotalVoxelGypPer = IndexGypsum / TotalVoxel
     VoidPer = IndexVoid / TotalVoxel
End Sub
```
### **Functions**

**!Maximum** 

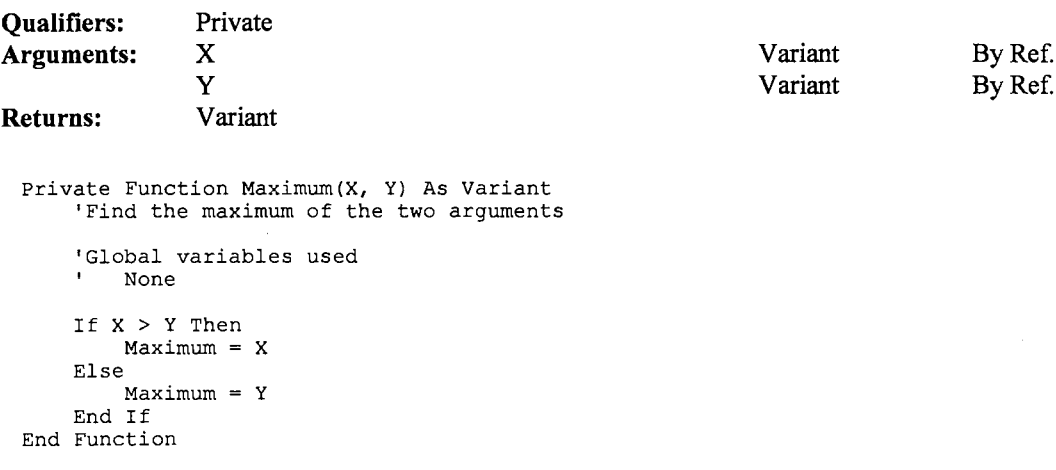

## **ERRSHIFT.FRM Mod Date**  Fri Oct 04 12:45:16 1996 **Size**  7738 **L** Error Shift Analysis  $\Box$  $\times$ Exit rinput File Name-**File Name** Proj Num **Ray Num**

### **Declarations**

```
Attribute VB Name= "frmErrorShift" 
Attribute VB_Creatable = False
Attribute VB_Exposed = False
```
**Start** 

### **Menu**

**Caption Shortcut** 

&Exit

**Name** 

mnuExit

### **Subroutines**

### **I CmdErrorShift Click**

```
Private Sub CmdErrorShift_Click()
    Dim I, StrLen, TempString 
    If InputFile = "" Then 
        Beep 
        MsgBox "Incorrect Input file name" 
        Exit Sub 
    End If 
     '**** Check whether the Input File has the extension .DAT 
**** 
    StrLen = Len(InputFile) 
    Debug.Print InputFile 
    If UCase$(Mid$(InputFile, StrLen - 3, 4)) <> ".DAT" Then
        Beep
```

```
MsgBox "Error: Input file name must end in .DAT" 
    Exit Sub 
End If 
Proj = Val(txtProj.Text) 
Ray= Val(txtRay.Text) 
'**** Assign Variable Values For Now**** 
If Proj = 0 Or Ray = 0 Then
    Beep 
    MsgBox "Incorrect Input" 
    Exit Sub 
End If 
'read input file (can be independent from .frm) 
Dim j As Integer, k As Integer 
Dim ArrNum As Integer 
ArrNum = 92Dim AirCountl As Long, AirCount2 As Long 
Dim InputFileNum, FileLength, NextLine 
Dim ErrorProj() As Single 
ReDim ErrorProj(l To Proj, 1 To Ray) As Single 
Dim ErrorMu() As Single 
ReDim ErrorMu(l To ArrNum, 1 To ArrNum) As Single 
FileLength = Proj * (Ray + 2)
InputFileNum = FreeFile 
Open InputFile For Input As InputFileNum Len 
File Length. 
For j = 1 To Proj
    DoEvents 
    Line Input #InputFileNum, NextLine 
    AirCountl = Val(NextLine) 
    Line Input #InputFileNum, NextLine 
    AirCount2 = Val(NextLine) 
    For k = 1 To Ray
        Line Input #InputFileNum, NextLine 
         'If Val(NextLine) < .1 Then 
             ErrorProj(j, k) = 0
         'Else 
              ErrorProj(j, k) = 1'End If 
        ErrorProj(j, k) = Val(NextLine)
    Next k 
Next j 
Close #InputFileNum 
Dim FileNum 
OutputFile = "d:\hsieh\cat\transmit\data\c2avl5m\error.rad" 
FileNum = FreeFile 
Open OutputFile For Output As #FileNum 
Print #FileNum, ArrNum 
For j = 1 To ArrNum
    For k = 1 To ArrNum
         1f_j > 1 And j < 92 And k > 1 And k < 92 Then<br>ErrorMu(j, k) = ErrorProj(j - 1, k - 1)
             Print #FileNum, ErrorMu(j, k) 
        Else 
             ErrorMu(j, k) = 2Print #FileNum, ErrorMu(j, k) 
        End If 
    Next k 
Next j 
Close #FileNum
```
MsgBox "Analysis Completed!"

End Sub

### **I mnuExit\_ Click**

#### **Qualifiers: Private**

```
Private Sub mnuExit_Click()
    frmErrorShift.Hide 
    frmRadon.Show 
    Unload frmErrorShift
```
End Sub

### **I TxtErrorShift DblClick**

#### **Qualifiers: Private**

```
Private Sub TxtErrorShift_DblClick()
    Dim temp$
    frmGetFile.Caption = "Input File Name" 
    frmGetFile.FileTypes.Additem "All Files (*.*)" 
    frmGetFile.Show MODAL 
    temp$= frmGetFile.FullPath.Text 
    If temp$<>"" Then 
        txtErrorShift.Text = UCase$(frmGetFile.Textl) 
        'We set a global variable here 
        InputFile = ucase$(frmGetFile.FullPath.Text) 
   End If
```
End Sub

### **I TxtErrorShift GotFocus**

#### **Qualifiers: Private**

```
Private Sub TxtErrorShift GotFocus() 
    txtErrorShift.SelStart = 0txtErrorShift.SelLength = 65000
```
End Sub

### **I TxtProj GotFocus**

**Qualifiers: Private** 

```
Private Sub TxtProj GotFocus() 
    txtProj.SelStarE = 0txtProj.SelLength = 65000
```
End Sub

### **I TxtRay GotFocus**

Private Sub TxtRay GotFocus() txtRay.SelStart =  $0$ txtRay.SelLength = 65000

 $\bar{z}$ 

 $\mathcal{L}^{\mathcal{L}}$ 

 $\mathcal{A}^{\prime}$ 

 $\bar{\tau}$ 

 $\ddot{\phantom{a}}$ 

 $\sim$ 

End Sub

 $\sim$ 

 $\bar{\beta}$ 

 $\ddot{\phantom{a}}$ 

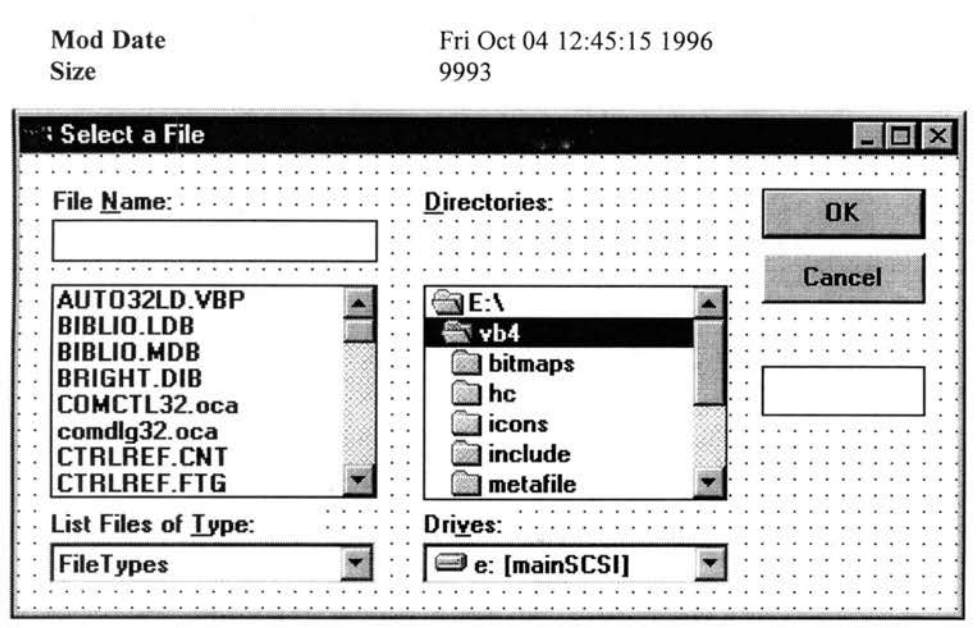

### **Declarations**

**GETFILE.FRM** 

```
Attribute VB Name= "frmGetFile" 
Attribute VB<sup>-</sup>Creatable = False
Attribute VBExposed = False
 'Declarations for GETFILE.FRM
```
Const TEXTFLAG = 0 Const FILEFLAG = 1 Const DIRFLAG = 2 Dim SelectFlag As Integer

### **Subroutines**

### **Command1 Click**

### **Qualifiers:** Private

```
Private Sub Commandl_Click() 
    'OK button; some errors can happen 
   On Error GoTo ErrorTrap 
   'Was the last change to the filename in Textl? 
   If SelectFlag = TEXTFLAG Then 
       Filel.FileName = Textl. Text 
        'We 're done if FullPath was set 
        If FullPath <> ""Then 
            On Error GoTo 0 
            ExitForm 
       End If
```
 $\infty$ 

```
'Update directory list 
        Dirl.Path = Filel.Path 
    'Was user only selecting a new directory? 
    Elseif SelectFlag = DIRFLAG Then 
        Dirl.Path = Dirl.List(Dirl.Listindex) 
        Dirl_Change 
    'Set FullPath to selected file 
    Else 
        If Right$ (Dirl.Path, 1) = "\" Then
            FullPath.Text = Dir1.Path + Text1.TextElse 
            FullPath.Text = Dirl.Path + "\" + Text1.Text
        End If 
        'All done 
        ExitForm 
    End If 
    Exit Sub 
ErrorTrap: 
    Beep 
    Resume Next 
End Sub
```
### **I Command2 Click**

#### **Qualifiers: Private**

```
Private Sub Command2_Click()
     'Cancel button; indicate by erasing FullPath 
    FullPath ='All done 
    ExitForm 
End Sub
```
### Dir1 Change

### **Qualifiers: Private**

```
Private Sub Dirl Change() 
    'User selected new subdirectory 
    FillLabell 
    'Update filename 
    File 1. File Name = Dir 1. Path + "\\" + File 1. PatternFilel.Pattern = GetFileType$() 
     'Update drive list<br>Drivel.Drive = Dirl.Path
    'Update name of file 
    Textl.Text = Filel.Pattern 
    'Set last change to directory 
    SelectFlag = DIRFLAG 
End Sub
```
### **IDirl Click**

**Qualifiers: Private** 

```
Private Sub Dirl Click() 
    'User clicked on new subdirectory 
    SelectFlag = DIRFLAG 
End Sub
```
### **j Drivel\_ Change**

#### **Qualifiers: Private**

```
Private Sub Drivel Change() 
    'User changed drive; update directory
    Dirl.Path = Drivel.Drive 
    'Display current pattern 
    Text1.Text = File1.Pattern'Set last change to directory 
    SelectFlag = DIRFLAG 
End Sub
```
### **jExitForm**

### **Qualifiers: Private**

```
Private Sub ExitForm() 
    'User might want different patterns next time 
    FileTypes.Clear 
    'Don't unload, simply hide 
    frmGetFile.Hide 
End Sub
```
### **j Filel Click**

#### **Qualifiers: Private**

```
Private Sub Filel_Click()
     'User clicked on new filename
    Textl.Text = Filel.FileName 
    'Set last change to filename 
    SelectFlag = FILEFLAG 
End Sub
```
### **i Filel DblClick**

**Qualifiers: Private** 

```
Private Sub Filel DblClick() 
    'User double-clicked on a filename 
    Commandl_Click 
End Sub
```
 $\hat{\mathcal{F}}$ 

### **I FileTypes Click**

**Qualifiers: Private** 

```
Private Sub FileTypes Click() 
    'User selected new pattern from combo box 
    Filel.Pattern = GetFileType$() 
    'Display pattern until a file is selected 
    Textl.Text = Filel.Pattern 
End Sub
```
## **FillLabel1 1**

**Qualifiers: Private** 

```
Private Sub FillLabell() 
    'Display directory part of path 
    Labell.Caption = Dirl.Path 
    'If directory string is too long, squish it down 
    If Labell.Width > 2200 Then 
        'Extract drive part 
        A$ = Left$(Dir1.Path, 3)BS = MidS(Dirl.Path, 4)'Extract last subdirectory part 
        Do While InStr(B$, "\n")
             B$ = Mid$(B$, InStr(B$, "\") + 1)
        Loop 
        'Squish out middle part 
        Labell.Caption =A$+" ... \"+ B$ 
    End If 
End Sub
```
### ! **Form Activate**

```
Private Sub Form Activate() 
     'Don't select any filename at first 
    Filel. ListIndex = -1'If no pattern list, default to *.*
     If Ho paccein filety definite to
          FileTypes.Additem "All Files (*.*)" 
    End If 
     'Default to first pattern in list 
    FileTypes.Listindex = 0 
     'If no previous path, use application's path 
     If Ho previous path, act appricate<br>If FullPath.Text = "" Then<br>FullPath.Text = App.Path + "\"
    End If 
     'Update lists and labels 
     Filel.Pattern = GetFileType$() 
     Textl.Text = Filel.Pattern
```

```
Dirl.Path = Filel.Path 
    FillLabell 
    SelectFlag = DIRFLAG 
    Full Path 
End Sub
```
### **!Form KeyUp**

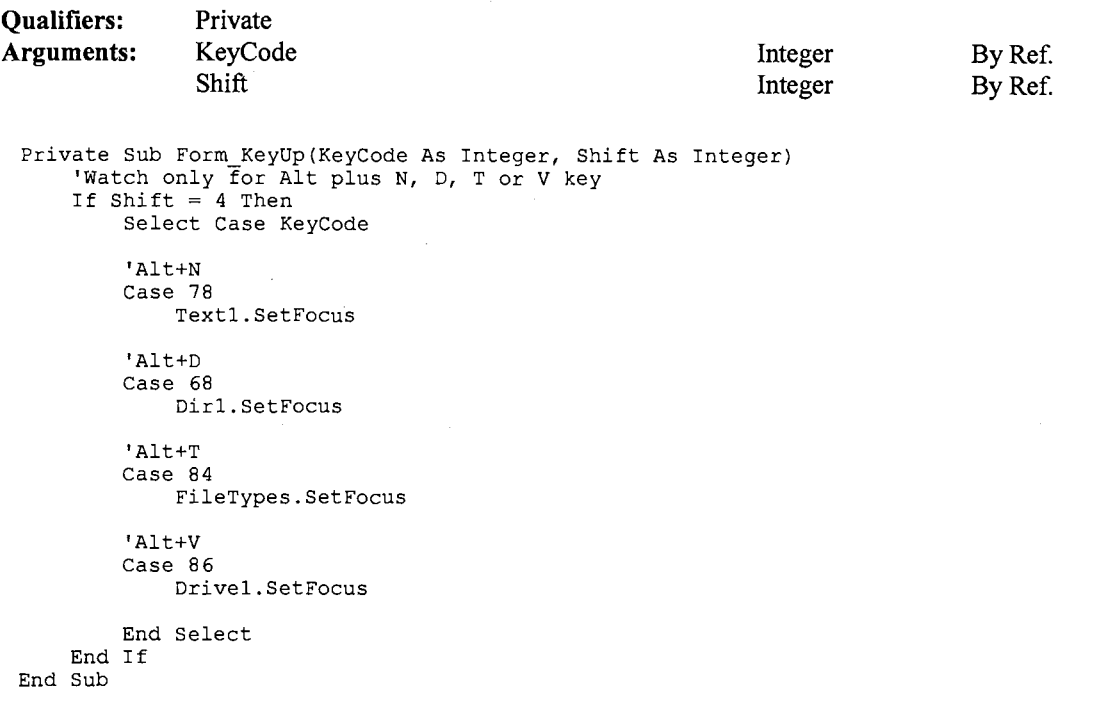

### **!Form Load**

### **Qualifiers: Private**

```
Private Sub Form_Load()
     'Center form on screen
    frmGetFile.Left = (Screen.Width - frmGetFile.Width) / 2
    frmGetFile.Top = (Screen.Height - frmGetFile.Height) / 2
End Sub
```
### **!Textl Change**

```
Private Sub Textl Change() 
    'Set last change to File Name field 
    SelectTag = TEXTFLAGEnd Sub
```
### **Functions**

 $\hat{\mathcal{L}}$ 

### **I GetFileType**

**Qualifiers: Returns: Private String**  Private Function GetFileType\$() 'Get pattern description from combo box Tmp\$ = FileTypes.Text 'Find position of parentheses pl= InStr(Tmp\$, "(") + <sup>1</sup> p2 = InStr(Tmp\$, ") ") 'Return part between parentheses If pl> 0 And p2 > pl Then -- GetFileType\$ = LCase\$(Mid\$(Tmp\$, pl, p2 - pl))<br>Else Else<br>GetFileType\$ =  $"*.$ \*" End If End Function

# **MINMAX.FRM**

**Mod Date**  Size

Fri Oct 04 12:45: 16 1996 3929

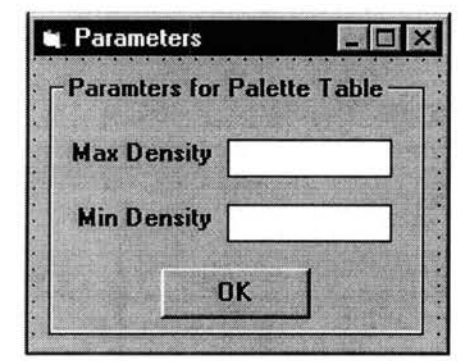

### **Declarations**

Attribute VB Name= "frmMinMax" Attribute  $VB$ <sup>-</sup>Creatable = False Attribute  $VB$  Exposed = False

### **Subroutines**

### **CmdMinMax Click**

**Qualifiers:** Private

```
Private Sub CmdMinMax_Click() 
^{\rm 1} so no be as so no be as exceed the first the first the first the first of the first of the first of the first of the first of the first of the first of the first of the first of the first of the first of the firs
     '6-29-96 hsieh added
              - define the same color palette Max and Min 
     on.
                  for all images, if you define them, otherwise 
                  the calculated min and max will be applied. 
      ImgMin 
Val(txtimgMin.Text) 
      ImgMax 
Val(txtimgMax.Text) 
'========================================================== 
     If ImgMin > ImgMax Then 
          Beep 
          MsgBox "Incorrect Input" 
          Exit Sub 
     End If 
      If txtimgMin =" "Or txtimgMax 
"" Then 
          SelfDefineIndex = 0
     Else 
          SelfDefineIndex = 1End If 
     frmMinMax.Hide 
     Unload frmMinMax
```
End Sub

### l TxtlmgMax GotFocus

Qualifiers: Private

```
Private Sub TxtimgMax GotFocus() 
      txtimgMax.SelStart = 0 
txtimgMax.SelLength = 65000 
End Sub
```
### l TxtlmgMin GotFocus

Qualifiers: Private

```
Private Sub TxtimgMin GotFocus() 
    txtImgMin.SelStart = 0txtimgMin.SelLength = 65000 
End Sub
```
 $\bar{z}$ 

## **RADON.FRM**

**Mod Date Size** 

Wed Feb 05 14:33: 12 1997 23495

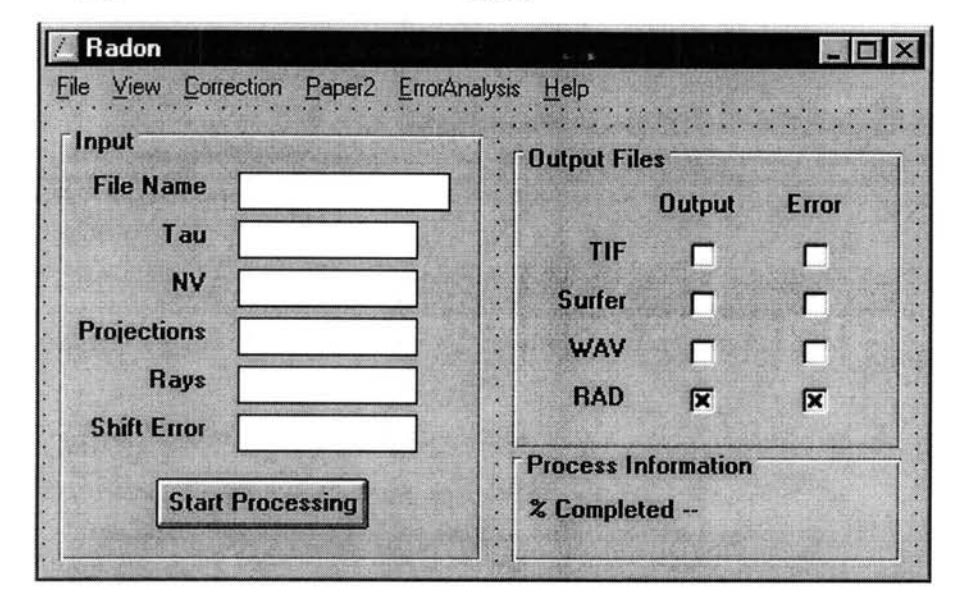

### **Declarations**

```
Attribute VB_Name = "frmRadon"
Attribute VB^{\sim}Creatable = False
Attribute VBExposed = False
Option Explicit 
Dim ProcessInProgress As Integer
```
### **Menu**

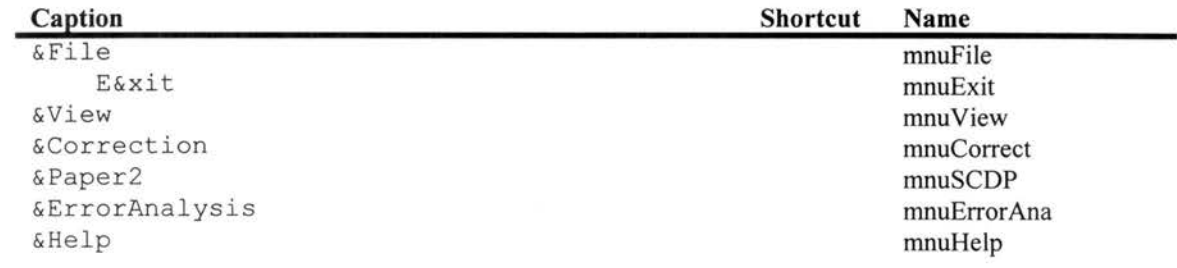

### **Subroutines**

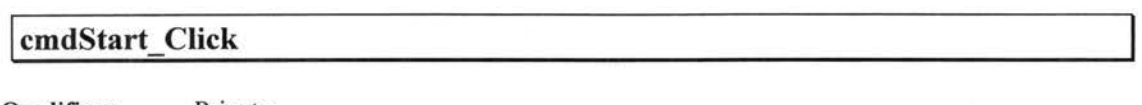

```
Private Sub cmdStart_Click()
    Dim I, StrLen, TempString 
    If ProcessinProgress Then 
        Beep 
        MsgBox "A Radon Transform Calculation is already running" 
        Exit Sub 
    End If 
    'We dont need the following statement since the string
    'InputFile will be set by the GetFile.frm 
    'InputFile = txtinputFile.Text 
    Tau= Val(txtTau.Text) 
    NV= Val(txtNV.Text) 
    ProjNum = Val(txtProjNum.Text) 
    RayNum = Val(txtRayNum.Text) 
    ShiftError = Val(txtShiftError.Text) 
    If InputFile = "" Then
        Beep 
        MsgBox "Incorrect Input file name" 
        Exit Sub 
    End If 
    '**** Check whether the Input File has the extension .DAT**** 
    StrLen = Len(InputFile) 
    Debug.Print InputFile 
    If UCase$(Mid$(InputFile, StrLen - 3, 4)) <> ".DAT" Then 
        Beep 
        MsgBox "Error: Input file name must end in .DAT" 
        Exit Sub 
    End If 
    '**** Assign Variable Values For Now**** 
    If Tau = 0 Or NV = 0 Or ProjNum = 0 Or RayNum = 0 Then
        Beep 
        MsgBox "Incorrect Input" 
        Exit Sub 
    End If 
    ProcessinProgress = True 
    fraProcessinformation.Visible 
True 
    Call StartProcessing 
    ProcessinProgress = False 
    fraProcessinformation.Visible 
False 
End Sub
```
### **!Form Load**

```
Qualifiers: Private
```

```
Private Sub Form_Load() 
    ProcessInProqress = FalsefraProcessinformation.Visible = False 
     'WorkingDirectory = Environ$("RADON") 
'If WorkingDirectory =""Then 
    ' MsgBox "Please set the Enviroment variable - RADON -"
    'End If 
    txtTau.Fext = 0.5txtNV.Text = 120 
    txtProofNum.Text = 90txtRayNum.Text = 90 
    txtShiftError.Text = 1.1
```
End Sub
#### **!Form Unload**

**Qualifiers: Arguments:**  Private Cancel Private Sub Form\_Unload(Cancel As Integer) End End Sub Integer By Ref.

## **I mnuCorrect Click**

#### **Qualifiers: Private**

```
Private Sub mnuCorrect_Click() 
    frmRadon.Hide 
    frmCorrect.Show 
    fromCorrect.txtTau.Text = 0.5frmCorrect.txtProjNum.Text = 90 
     frmCorrect.txtRayNum.Text = 90 
frmcorrect.txtatten.Text = 0.0098 
    frmCorrect.txtOD.Text = 57.06 
    frmCorrect.txtID.Text = 51.18 
    frmCorrect.txtShiftError.Text = 1.1 
End Sub
```
## **I mnuError Ana Click**

#### **Qualifiers: Private**

Private Sub mnuErrorAna Click() frmErrorShift.Show frmRadon.Hide

End Sub

#### ! **mnuExit Click**

#### **Qualifiers:** Private

Private Sub mnuExit\_Click() Unload frmRadon End End Sub

## ! **mnuHelp Click**

**Qualifiers:** Private

Private Sub mnuHelp Click() Dim Msg\$

Msg\$ = "Help: Currently not supported" MsgBox Msg\$ End Sub

## ! **mnuSCDP Click**

```
Private Sub mnuSCDP Click() 
   frmRadon.Hide
   FrmSpatial.Show 
   FrmSpatial.txtScaling.Text = 1# 
   FrmSpatial.txtStdDevNum.Text = 1 
   FrmSpatial.TxtNumCompt.Text = 0# 
   FrmSpatial.OptExp.Value = True 
   FrmSpatial.OptSobel.Value = True 
   FrmSpatial.txtEdgeThres.Text = 0.014 
   FrmSpatial.txtMaxintense.Text = 0.01 
   Frmspatial.txtMinIntense.Text = 0#FrmSpatial.txtScaleFactor.Text = 1# 
   FrmSpatial.txtClassNum.Text = 150 
   Frmspatial.txtX.Text = 60
   FrmSpatial.txtY.Text = 60 
   FrmSpatial.txtRadius.Text = 50#
   FrmSpatial.txtOriginalFrmSpatial.txtNewNV.Text = 68
   NumberOfComponents = 0CompNums = 1FrmSpatial.txtCompNums.Text = 1# 
   FrmSpatial.TxtScales.Text = 1# 
 If FrmSpatial.ChkHisto.Value = 0 Then 
   FrmSpatial.FraHisto.Enabled = False 
   FrmSpatial.txtMaxIntense.Enabled = False
   FrmSpatial.txtMinIntense.Enabeled = FalseFrmSpatial.LblMaxIntense:Enabled = False
   Frmspatial.LblMinIntense.Enabled = False
   FrmSpatial.LblScaleFactor.Enabled = False 
   FrmSpatial.LblClassNum.Enabled = False 
   FrmSpatial.txtScaleFactor.Enabled = False 
   FrmSpatial.txtClassNum.Enabled = False 
   FrmSpatial.txtX.Enabled = False 
   FrmSpatial.txtY.Enabled = False 
    FrmSpatial.txtRadius.Enabled = False 
    FrmSpatial.LblX.Enabled = False 
   FrmSpatial.LblY. Enabled = FalseFrmspatial.LblRadius.Enabled = False
ElseIf FrmSpatial.ChkHisto.Value = 1 Then
    FrmSpatial.FraHisto.Enabled = True 
    Frmspatial.txtMaxIntense.Enabled = True
    FrmSpatial.txtMinIntense.Enabled = True
    FrmSpatial.LblMaxintense.Enabled = True 
    FrmSpatial.LblMinintense.Enabled = True 
    FrmSpatial.LblScaleFactor.Enabled = True 
    FrmSpatial.txtScaleFactor.Enabled = True 
    FrmSpatial.LblClassNum.Enabled = True
    FrmSpatial.txtClassNum.Enabled = True 
    FrmSpatial.txtX.Enabled = True 
    FrmSpatial.txtY.Enabled = True 
    FrmSpatial.txtRadius.Enabled = True 
    FrmSpatial.LblX.Enabled = True 
    FrmSpatial.LblY.Enabled = True 
    Frmspatial.LblRadius.Enabled = True
End If
```
If FrmSpatial.ChkDirect.Value = O Then FrmSpatial.FraDirect.Enabled = False FrmSpatial.txtCompNums.Enabled = False FrmSpatial.LblCompNums.Enabled = False FrmSpatial.TxtScales.Enabled = False FrmSpatial.LblScales.Enabled = False FrmSpatial.ComboCompNums.Enabled = False  $Frms$ patial.TxtThreshold.Enabled = False FrmSpatial.LblThreshold.Enabled = False Elseif FrmSpatial.ChkDirect.Value = 1 Then FrmSpatial.FraDirect.Enabled = True FrmSpatial.txtCompNums.Enabled = True FrmSpatial.LblCompNums.Enabled = Ttue FrmSpatial.Txtscales.Enabled = True FrmSpatial.LblScales.Enabled = True FrmSpatial.ComboCompNums.Enabled = True  $FrmSpatial.TxtThreshold.Enabled = True$ FrmSpatial.LblThreshold.Enabled = True End If If FrmSpatial.ChkSampling.Value = O Then FrmSpatial.fraSampling.Enabled = False FrmSpatial.txtOriginNV.Enabled = False FrmSpatial.txtNewNV.Enabled = False FrmSpatial.LblOriginNV.Enabled = False FrmSpatial.LblNewNV.Enabled = False Elseif FrmSpatial.ChkSampling.Value = 1 Then FrmSpatial.fraSampling.Enabled = True FrmSpatial.txtOriginNV.Enabled = True FrmSpatial.txtNewNV.Enabled = True FrmSpatial.LblOriginNV.Enabled = True FrmSpatial.LblNewNV.Enabled = True End If If FrmSpatial.ChkSpatial.Value = O Then FrmSpatial.FraSpatial.Enabled = False  $FrmSpatial.framData.Enabled = False$ FrmSpatial.framEdge.Enabled = False FrmSpatial.framComp.Enabled = False FrmSpatial.LblNumCompt.Enabled = False FrmSpatial.TxtNumCompt.Enabled = False FrmSpatial.LblScaling.Enabled = False FrmSpatial.txtScaling.Enabled = False FrmSpatial.LblStdDevNum.Enabled = False FrmSpatial.txtStdDevNum.Enabled = False FrmSpatial.OptGaussian.Enabled = False FrmSpatial.OptGauThesh.Enabled = False FrmSpatial.ComboNumCompt.Enabled = False FrmSpatial.lblMean.Enabled = False FrmSpatial.TxtMean.Enabled = False FrmSpatial.LblStd.Enabled = False FrmSpatial.TxtStd.Enabled = False FrmSpatial.OptLinear.Enabled = False FrmSpatial.OptExp.Enabled = False FrmSpatial.OptLaplacian.Enabled = False FrmSpatial.OptRoberts.Enabled = False FrmSpatial.OptSobel.Enabled = False FrmSpatial.lblEdgeThres.Enabled = False FrmSpatial.txtEdgeThres.Enabled = False Elseif FrmSpatial.ChkSpatial.Value = 1 Then FrmSpatial.FraSpatial.Enabled = True FrmSpatial.framData.Enabled = True FrmSpatial.framEdge.Enabled = True FrmSpatial.framComp.Enabled = True FrmSpatial.LblNumCompt.Enabled = True FrmSpatial.TxtNumCompt.Enabled = True FrmSpatial.LblScaling.Enabled = True FrmSpatial.txtScaling.Enabled = True FrmSpatial.LblStdDevNum.Enabled = True FrmSpatial.txtStdDevNum.Enabled = True

```
FrmSpatial.OptGaussian.Enabled = True 
    FrmSpatial. OptGauThesh. Enable d = TrueFrmSpatial.Combolu<sub>mCompt</sub>.<br>Enabeled = TrueFrmSpatial.lblMean.Enabled = True 
    FrmSpatial.TxtMean.Enabled = True 
    FrmSpatial.LblStd.Enabled = True 
    FrmSpatial.TxtStd.Enabled = True 
    FrmSpatial.OptLinear.Enabled = True 
    FrmSpatial.OptExp.Enabled = True 
    FrmSpatial.OptRoberts.Enabled = True 
    FrmSpatial.OptSobel.Enabled = True 
    Frmspatial.lblEdgeThres.Enabled = True
    FrmSpatial.txtEdgeThres.Enabled = True 
End If
```
End Sub

## **I mnu View Click**

#### **Qualifiers: Private**

```
Private Sub mnuView Click() 
    frmRadon.Hide
    frmDisplay.Show 
End Sub
```
#### **I txtlnputFile DblClick**

#### **Qualifiers: Private**

```
Private Sub txtinputFile DblClick() 
    Dim temp$
    frmGetFile.Caption = "Input File Name" 
    frmGetFile.FileTypes.Additem "All Files (*.*)" 
    frmGetFile.Show MODAL 
    temp$= frmGetFile.FullPath.Text 
If temp$<>"" Then 
        txtinputFile.Text = UCase$(frmGetFile.Textl) 
         'We set a global variable here 
        InputFile = UCase$(frmGetFile.FullPath.Text) 
    End If
```
End Sub

## **I txtlnputFile GotFocus**

#### **Qualifiers: Private**

```
Private Sub txtinputFile GotFocus() 
    txtInputFile.SelStar<sub>t</sub> = 0txtinputFile.SelLength = 65000 
End Sub
```
## ! **txtNV GotFocus**

**Qualifiers: Private** 

```
Private Sub txtNV GotFocus() 
    txtNU.SelStart = 0txtNV.SelLength = 65000 
End Sub
```
## **I TxtProjNum GotFocus**

**Qualifiers: Private** 

```
Private Sub TxtProjNum GotFocus() 
    txtProjectNum.SelStart = 0txtProjNum.SelLength = 65000 
End Sub
```
## **l TxtRayNum GotFocus**

**Qualifiers: Private** 

```
Private Sub TxtRayNum GotFocus() 
    txtRayNum.SelStart = 0 
    txtRayNum.SelLength = 65000 
End Sub
```
## **I txtShiftError GotFocus**

**Qualifiers: Private** 

```
Private Sub txtShiftError GotFocus() 
    txtShiftError.SelStar\bar{t} = 0txtShiftError.SelLength = 65000 
End Sub 
                                     \mathcal{L}
```
## **I TxtTau GotFocus**

**Qualifiers: Private** 

Private Sub TxtTau GotFocus()  $txtrau.SelStarE = 0$ txtTau.SelLength = 65000 End Sub

 $\hat{\boldsymbol{\beta}}$ 

# **SPA TIAL.FRM**

Mod Date Size

Tue Sep 02 13 :59:29 1997 34540

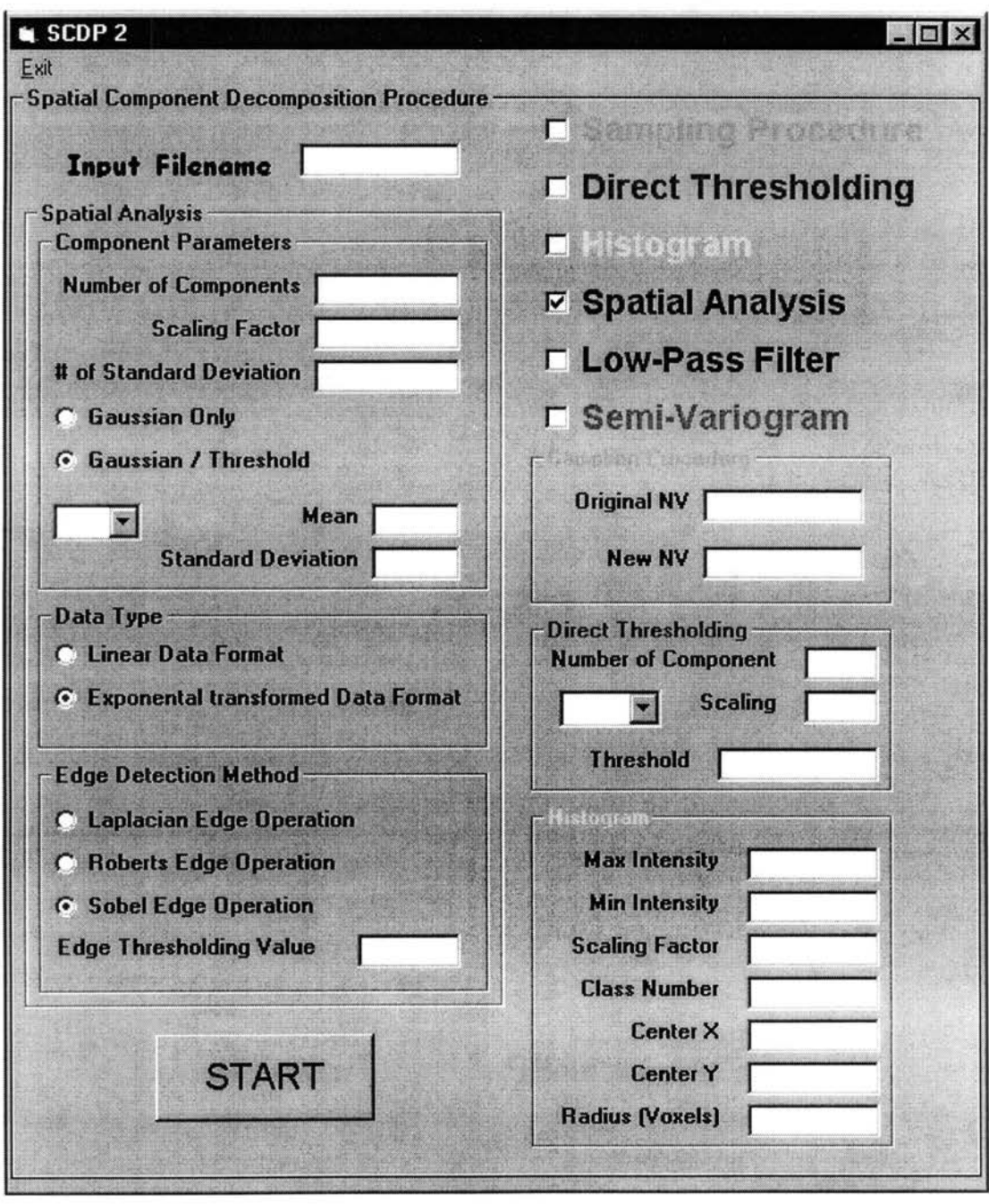

## **Declarations**

Attribute VB\_Name = "FrmSpatial"

## **Menu**

**Caption Shortcut Name** 

&Exit

**mnuExit** 

## **Subroutines**

## ! **ChkDirect Click**

**Qualifiers: Private** 

Private Sub ChkDirect\_Click()

```
If FrmSpatial.ChkDirect.Value = 0 Then 
    FrmSpatial.FraDirect.Enabeled = FalseFrmSpatial.txtCompNums.Enabled = False 
    FrmSpatial.LblCompNums.Enabled = False 
    FrmSpatial.TxtScales.Enabled = False 
    FrmSpatial.LblScales.Enabled = False 
    FrmSpatial.ComboCompNums.Enabled = False 
    FrmSpatial.TxtThreshold.Enabled = FalseFrmSpatial.LblThreshold.Enabled = False
Elseif Frmspatial.ChkDirect.Value = 1 Then 
    FrmSpatial.FraDirect.Enabled = True 
    FrmSpatial.txtCompNums.Enabled = True 
    FrmSpatial.LblCompNums.Enabled = True 
    FrmSpatial.TxtScales.Enabled = True 
    FrmSpatial.LblScales.Enabled = True 
    FrmSpatial.ComboCompNums.Enabled = True 
    Frmspatial.TxtThreshold.Enabled = True
    FrmSpatial.LblThreshold.Enabled = True 
End If
```
End Sub

## ! **ChkHisto Click**

```
Private Sub ChkHisto Click() 
If ChkHisto.Value = \overline{0} Then
    FrmSpatial.FraHisto.Enabled = False 
    Frmspatial.txtMaxIntense.Enabled = False
    FrmSpatial.txtMinIntense.Enabled = False
    Frmspatial.LblMaxIntense.Enabled = False
    Frmspatial.LblMinIntense.Enabled = False
    FrmSpatial.LblScaleFactor.Enabled = False 
    FrmSpatial.LblClassNum.Enabled = False 
    FrmSpatial.txtScaleFactor.Enabled = False 
    FrmSpatial.txtClassNum.Enabled = False 
    FrmSpatial.txtX.Enabled = False 
    FrmSpatial.txtY.Enabled = False 
    FrmSpatial.txtRadius.Enabled = False 
    FrmSpatial.lblX.Enabled = False 
    FrmSpatial.lblY.Enabled = False 
    FrmSpatial.LblRadius.Enabled = False
```

```
Elseif ChkHisto.Value = 1 Then
```

```
FrmSpatial.FraHisto.Enabled = True 
FrmSpatial.txtMaxIntense.Enabeled = TrueFrmSpatial.txtMinintense.Enabled = True 
FrmSpatial.LblMaxintense.Enabled = True 
FrmSpatial.LblMinintense.Enabled = True 
FrmSpatial.LblScaleFactor.Enabled = True 
FrmSpatial.txtScaleFactor.Enabled = True 
FrmSpatial.LblClassNum.Enabled = TrueFrmSpatial.txtClassNum.Enabled = True 
FrmSpatial.txtX.Enabled = True 
FrmSpatial.txtY.Enabled = True 
FrmSpatial.txtRadius.Enabled = True 
FrmSpatial.lblX.Enabled = True 
FrmSpatial.lblY.Enabled = True 
Frms<sub>potential</sub>.LblRadius. Enabled = True
```
End If

End Sub

## ! **ChkLow Pass Click**

**Qualifiers: Private** 

Private Sub ChkLowPass Click() If ChkLowPass.Value =  $\overline{0}$  Then

Elseif ChkLowPass.Value = 1 Then

End If

End Sub

#### ! **ChkSampling\_ Click**

#### **Qualifiers: Private**

```
Private Sub ChkSampling Click() 
If ChkSampling.Value = 0 Then
    FrmSpatial.fraSampling.Enabled = False 
    FrmSpatial.txtOriginNV.Enabled = False 
    FrmSpatial.txtNewNV.Enabled = False 
    FrmSpatial.LblOriginNV.Enabled = False 
    FrmSpatial.LblNewNV.Enabled = False 
Elseif ChkSampling.Value = 1 Then 
    FrmSpatial.fraSampling.Enabled = True 
    FrmSpatial.txtOriginNV.Enabled = True 
    FrmSpatial.txtNewNV.Enabled = True 
    FrmSpatial.LblOriginNV.Enabled = True 
    FrmSpatial.LblNewNV.Enabled = True
End If
```
End Sub

## **I ChkSpatial Click**

```
Private Sub ChkSpatial Click() 
If ChkSpatial.Value = \overline{0} Then
    FrmSpatial.FraSpatial.Enabled = False
```

```
FrmSpatial.framData.Enabled 
False 
    FrmSpatial.framEdge.Enabled 
False 
    FrmSpatial.framComp.Enabled 
False 
    FrmSpatial.LblNumCompt.Enabled = False 
    Frmspatial.TxtNumCompt.Enabled = False
    FrmSpatial.LblScaling.Enabled = False 
    FrmSpatial.txtScaling.Enabled = False 
    FrmSpatial.LblStdDevNum.Enabled = False 
    FrmSpatial.txtStdDevNum.Enabled = False 
    FrmSpatial.OptGaussian.Enabled = False 
    FrmSpatial.OptGauThesh.Enabled = False 
    FrmSpatial.ComboNumCompt.Enabled = False 
    FrmSpatial.lblMean.Enabled = False 
    FrmSpatial.TxtMean.Enabled = FalseFrmSpatial.LblStd.Enabled = False 
    FrmSpatial.TxtStd.Enabled = False 
    FrmSpatial.OptLinear.Enabled = False 
    FrmSpatial.OptExp.Enabled = False 
    FrmSpatial.OptLaplacian.Enabled = False 
    FrmSpatial.OptRoberts.Enabled = False 
    FrmSpatial.OptSobel.Enabled = False 
    FrmSpatial.lblEdgeThres.Enabled = False
    FrmSpatial.txtEdgeThres.Enabled = False 
ElseIf ChkSpatial.Value = 1 Then
    FrmSpatial.FraSpatial.Enabled = True 
    FrmSpatial.framData.Enabled = TrueFrmSpatial.framEdge.Enapled = True 
    FrmSpatial.framComp.Enabled = True 
    FrmSpatial.LblNumCompt.Enabled = True 
    FrmSpatial.TxtNumCompt.Enabled = True 
    FrmSpatial.LblScaling.Enabled = True 
    FrmSpatial.txtScaling.Enabled = True 
    FrmSpatial.LblStdDevNum.Enabled ~ True 
    FrmSpatial.txtStdDevNum.Enabled = True 
    FrmSpatial.OptGaussian.Enabled = True 
    FrmSpatial.OptGauThesh.Enabled = True 
    FrmSpatial.ComboNumCompt.Enabled = True 
    FrmSpatial.lblMean.Enabled = True 
    FrmSpatial.TxtMean.Enabled = True 
    FrmSpatial.LblStd.Enabled = True 
    FrmSpatial.TxtStd.Enabled = True 
    FrmSpatial.OptLinear.Enabled = True 
    Frmspatial.OptExp.Enabled = True
    FrmSpatial.OptRoberts.Enabled = True 
    FrmSpatial.OptSobel.Enabled = True 
    FrmSpatialrblEdgeThres.Fnabled = TrueFrmSpatial.txtEdgeThres.Enabled = True 
End If
```

```
End Sub
```
### ! **ComboCompNums Click**

```
Private Sub ComboCompNums_Click() 
    Dim V As Integer 
    V = Val(ComboCompNums.Text) 
    TxtThreshold.Text = Threshold(V)OldTracerindex = Val(ComboCompNums.Text) - 1
```
### **I ComboNumCompt Click**

#### **Qualifiers: Private**

```
Private Sub ComboNumCompt Click() 
   Dim V As Integer, I As Integer 
   V = Val(ComboNumCompt.Text) 
   TxtStd.Text = Computer(1, V - 1)TxtMean.Text = Computer(0, V - 1)OldTracerindex = Val(ComboNumCompt.Text) - 1
```
End Sub

#### **j Commandl Click**

```
Private Sub Commandl_Click() 
If ChkSpatial.Value = 1 Then 
'Spatial Analysis---------------------------------------
    '10-30-96 
    If OptLaplacian.Value Then 
        EdgeOption = 1Elseif OptRoberts.Value Then 
        EdgeOption = 2ElseIf OptSobel.Value Then
        EdgeOption = 3 
    End If 
HistoT'ype = Val (OptGaussian. Value) 
    Scaling= Val(txtScaling.Text) 
    SpatialStdDevNum = Val(txtStdDevNum.Text) 
    DataFormOption = OptExp.Value 
    SpatialEdgeThres = Val(txtEdgeThres.Text) 
    CompNum = Val(TxtNumCompt.Text) 
            Call SpatialAnalysis '----------------------------------------------------------
End If 
'Sampling Partial Sample Domain ------------------------
    If ChkSampling.Value = 1 Then 
        OriginNV = Val(txtOriginNV.Text) 
        NewNV = Val(txtNewNV.Text) 
         Scaling = 1If NewNV = 0 And NewNV > NV Then
             Beep 
             MsgBox "Incorrect Input" 
             Exit Sub 
         End If 
        Call PartialArraySampling 
    Else 
    End If '----------------------------------------------------------
'Histogram------------------------------------------------
    If ChkHisto.Value = 1 Then 
         HistoMax = Val(txtMaxintense.Text)
```

```
HistoMin = Val(txtMinintense.Text) 
        ScalingFactor = Val(txtScaleFactor.Text) 
        HistorListoClassNum = Val(txtClassNum.Text)
        CenterX = Val(txtX.Text) 
        CenterY = Val(txtY.Text)Radius= Val(txtRadius.Text) 
        If HistoMin > HistoMax Then 
            Beep 
            MsgBox "Incorrect Input" 
            Exit Sub 
        End If 
        Call GenHistogram 
    End If 
       '----------------------------------------------------------
'Direct Thresholding Processing--------------------------
    If ChkDirect. Value = 1 Then
     Scaling= Val(TxtScales.Text) 
        Call DirectThresholdingAnalysis 
    End If 
'----------------------------------------------------------
If ChkVariogram.Value = 1 Then
    Call VariogramSemivariance 
End If 
If ChkLowPass.Value = 1 Then 
    Call LowPass 
End If 
End Sub
```
## **I Imagel Click**

#### **Qualifiers: Private**

Private Sub Imagel\_Click()

End Sub

## **l mnuExit Click**

#### **Qualifiers: Private**

```
Private Sub mnuExit Click() 
    Unload FrmSpatial 
    FrmSpatial.Hide 
    frmRadon.Show
```
End Sub

## **I txtCompNums LostFocus**

```
Private Sub txtCompNums_LostFocus()
    Dim v As Integer, I As Integer, Prev As Integer 
    Dim Entry 
    Prev = CompNumsv = Val(txtCompNums.Text)
```

```
If V < 2 Then
   MsqBox "Number of Components should be > 1 !"
   Exit Sub 
End If 
ReDim Threshold(1 To V - 1) As Single
CompNums = V 
If V > Prev Then 'add items into combo box
        For I = Prev To V - 1ComboCompNums.Additem I 
            Threshold(I) = 0.005Next I 
ElseIf V <> Prev Then ' ie. V<Prev, remove items from combo box
        For I = V To Prev - 1
            ComboCopmNums.Removeitem I 
        Next I 
End If
```
End Sub

#### **I TxtDoloMean GotFocus**

**Qualifiers: Private** 

```
Private Sub TxtDoloMean GotFocus() 
    txtDoloMean.SelStarE = 0txtDoloMean.SelLength = 65000
```
End Sub

#### **I txtEdgeThres GotFocus**

**Qualifiers: Private** 

```
Private Sub txtEdgeThres GotFocus() 
txtEdgeThres.SelStart = 0txtEdgeThres.SelLength = 65000 
End Sub
```
## **I TxtGypMean GotFocus**

**Qualifiers: Private** 

```
Private Sub TxtGypMean GotFocus() 
    txtGypMean.Se1StarE = 0txtGypMean.SelLength = 65000
```
End Sub

## I **txtlnputFile Change**

**Qualifiers: Private** 

Private Sub txtinputFile\_Change()  $txtInputFile.SelStar<sup>T</sup> = 0$ 

```
txtInputFile.Sellength = <math>65000</math>
```
End Sub

## I **txtlnputFile DblClick**

#### **Qualifiers:** Private

```
Private Sub txtinputFile DblClick() 
    Dim temp$
    frmGetFile.Caption = "Input File Name" 
    frmGetFile.FileTypes.Additem "All Files (*.*)" 
    frmGetFile.Show MODAL 
    temp$= frmGetFile.FullPath.Text 
    If temp$ <> "" Then
        txtinputFile.Text = UCase$(frmGetFile.Textl) 
         'We set a global variable here 
        InputFile = ucase$(frmGetFile.FullPath.Text) 
    End If
```
End Sub

## ! **TxtMean Change**

#### **Qualifiers:** Private

```
Private Sub TxtMean_Change() 
    V = Val (ComboniumCompt.Text)ComptParameter(0, V - 1) = Val(TxtMean.Text)
```
End Sub

## ! **TxtMean GotFocus**

#### **Qualifiers:** Private

```
Private Sub TxtMean_GotFocus()
   TxtMean.SelStart = 0TxtMean.SelLength = 65000 
End Sub
```
## I **TxtNumCompt LostFocus**

#### **Qualifiers:** Private

```
Private Sub TxtNumCompt_LostFocus() 
    Dim V As Integer, I As Integer, Prev As Integer 
    Dim Entry 
    Prev = NumberOfComponents 
    V = Val(TxtNumCompt.Text)
```
l,

```
If V < 1 Then
        MsgBox "The valid Number of Tracers should greater than 0", 
MB ICONEXCLAMATION
        Exit Sub 
    End If 
    NumberOfComponents = V 
    ReDim ComptParameter(2, V) 
    If v > Prev Then 'add items into combo box 
             For I = Prev To V - 1ComboNumCompt.Additem Str$(I + 1), I 
                  ComptParameter(0, 1) = 0.015ComptParameter(1, I) = 0.0005Next I 
    ElseIf V <> Prev Then ' ie. V<Prev, remove items from combo box For I = V To Prev - 1
                 ComboNumCompt.RemoveItem I
             Next I 
    End If
```

```
End Sub
```
## **j TxtScale GotFocus**

**Qualifiers: Private** 

```
Private Sub TxtScale GotFocus() 
    TxtScale.SelStart = 0TxtScale.SelLength = 65000 
End Sub
```
## **j TxtStd Change**

#### **Qualifiers: Private**

```
Private Sub TxtStd_Change()
```

```
V = Val(ComboNumCompt.Text) 
 ComptParameter(1, \bar{V} - 1) = Val(TxtStd.Text)
```
End Sub

#### **I TxtStd GotFocus**

#### **Qualifiers: Private**

```
Private Sub TxtStd GotFocus() 
    TxtStd.SelStart = 0TxtStd.SelLength = 65000 
End Sub
```
## **<sup>j</sup>txtStdDev Change**

Private Sub txtStdDev\_Change() End Sub

## I TxtStdDevNum GotFocus

#### Qualifiers: Private

```
Private Sub TxtStdDevNum GotFocus() 
    txtStdDevNum.SelStarE = 0txtStdDevNum.SelLength = 65000
```
End Sub

## I TxtThreshold Change

Qualifiers: Private

Private Sub TxtThreshold Change()  $V = Val (CombocompNums.Fext)$  $Threshold(V) = Va1(Txtrhreshold.Text)$ 

End Sub

l.

## TxtThreshold\_GotFocus

Qualifiers: Private

Private Sub TxtThreshold\_GotFocus() TxtThreshold.SelStart  $=0$ TxtThreshold.SelLength = 65000 End Sub

## **CALC.BAS**

Mod Date Size

Tue Sep 02 13:59:29 1997 82362

## **Declarations**

Attribute VB Name= "CALC" Option Explicit '\*\*\*\*\*\*\*\*\*\*\*\*\*\*\*\*\*\*\*\*\*\*\*\*\*\*\*\*\*\*\*\*\*\*\*\*\*\*\*\*\*\*\*  $1*******$  VARIABLE DECLARATIONS \*\*\*\*\*\*\*\*\*\* '\*\*\*\*\*\*\*\*\*\*\*\*\*\*\*\*\*\*\*\*\*\*\*\*\*\*\*\*\*\*\*\*\*\*\*\*\*\*\*\*\*\*\* 'A ' Conv(K) 'ConvI(KR) ' Intens(K) ' Iy '  $\mathbf{I}\mathbf{x}$ 'Kpadl 'Kpad2  $^{\bullet}$  NV <sup>I</sup>Phi(K) ' Pin ' PinTau ' PinTauSqr ' Proj(J,K) ' Projs (K) ' ProjNum ' RayCenter 'RayNurn 'RsyNurn2 'Tau  $'$  X(I)  $'Y(Y)$ 'Mu(IX,IY)  $=$  image distance between rays = the convoluted projection array. = convolution pf counts  $=$  count data  $=$  Y direction counter for the pixel location in an image array.  $=$  X direction counter for the pixel location in an image array. adds 50% to the size of the projection file. adds 150% to the size of the projection file. = number of image voxels (pixels) per side (60 or 120). the filter function value for a given ray. the angle between projection in radians. = the PIN times TAU.  $=$  the square of pintau  $=$  the projection data collected from lab which read in from a file.  $=$  the projection data after padding procedure. = projectin number  $(=61)$ .<br>= the center number of ray.  $=$  ray number per view  $(=61)$ . = doubles the size of the projection file.  $=$  distance between rays(mm).  $t$  the X Cartesian coordinate of the voxel.  $=$  the Y Cartesian coordinate of the voxel. = the image data matrix  $(NV \times NV)$ . Dim Proj() As Single, IntensO() As Long Dim Conv() As Single, Projs() As Single Dim Intens() As Single, ConvI() As Single Dim Phi() As Single, PhiSqr() As Single Global Mu() As Single, Sigma() As Single Dim X() As Single, Y() As Single Dim Ix As Integer, Iy As Integer, L As Integer Dim RayNurn2 As Integer Dim Kpadl As Integer, Kpad2 As Integer Dim R As Single, Pi As Single Dim RayCenter As Single, A As Single, Pin As Single Dim temp As Single, TempI As Single Dim PinTau As Single, IntenO As Single Dim PinTauSqr As Single \*\*\*\*\* Others \*\*\*\* Dim ThetaJ As Single, SinThetaJ As Single Dim CosThetaJ As Single '\*\*\*\*\*\*\*\*\*\*\*\*\*\*\*\*\*\*\*\*\*\*\*\*\*\* '\*\*\*\* Global Variables\*\*\*\* '\*\*\*\*\*\*\*\*\*\*\*\*\*\*\*\*\*\*\*\*\*\*\*\*\*\* '\*\*\*\* Global Input Variables \*\*\*\* Global InputFile As String Global Tau As Single Global NV As Integer Global ProjNum As Integer Global RayNum As Integer Global ShiftError As Single 'Global ImgMax As Single

'Global ImgMin As Single

```
'4-12-96 hsieh
```
Global NewNV As Integer Global OriginNV As Integer '7-4-96 add Atten. Coeff. Correction Global AttenCoeff, OutDiameter, InDiameter As Single Dim NewProj() As Single Dim NewintensO() As Single Dim Newintens() As Single Dim Corrintens() As Single Dim Xdist() As Single '8-19-96 hsieh 'add histogram procedure into the rad-2-4 program Global HistoMax As Single<br>Global HistoMin As Single Global HistoMin Global ScalingFactor As Single Global HistoBinSize As Single Global HistoClassNum As Integer Global SpatialDoloMean As Single Global SpatialGypMean As Single Global SpatialStdDev As Single Global SpatialStdDevNum As Integer Global SpatialEdgeThres As Single Global Scaling As Single Global CenterX As Integer Global CenterY As Integer Global Radius As Single Dim AccumBinSize() As Single '10-30-96 Global DataFormOption As Boolean Global EdgeOption As Integer '9-12-96 'use to identify the voxel belong after spatial 'identificaiton<sup>process</sup> ' it is assign to 1 if it has been identified, or to O for ' a new voxel Global Voxelid{) As Integer '9-20-96 hsieh 'add a "direct thresholding procedure 'select a threshold and generate a output file. ' all the data points above the threshold are set to A number ' and keep all the others intact. Global ThresholdValuel As Single Global ThresholdValue2 As Single Global MeanDolomite As Single Global MeanGypsum As Single Global IndexGypsum, IndexDolomite, IndexVoid As Integer Global IndexGypsumSum, IndexDolomiteSum, IndexVoidSum As Single '9-24-96 hsieh 'Sobel Edge detection algorithm Global RadArr{) As Single Global EdgeArr() As Single Global NewEdgeArr{) As Single Global NewRadArr() As Single Global NewNonEdgeRadArr() As Single Global NewEdgeRadArr() As Single Global NewVoxelArr() As Single Global LaplaEdgeArr() As Single ' sub Spatial2 10-13-96 hsieh 'Procedure 'Define 3x3 subRadArrays that are sampled from part of the whole sample image. 'The result arrays are used to generate frequency histograms for statistical analysis 'of all the components in the image. 'Objective: 'Separate different attribute voxels (edge or non-dege) 'Allocate the properties of all the voxels 'Examine the spatial correlation of the voxels Global PartRadArr() As Single

```
Global Const NumOfPartArrayPerSide = 3'1-30-97 hsieh 
Global ComptParameter() As Single 
Global UpperBound() As Single 
Global LowerBound() As Single 
Global NumberOfComponents As Integer 
Global CompNum As Integer 
Global CompNums As Integer 'for direct thresholding processing 2-5-97 
Global Threshold() As Single 
Global ScaleDirect As Single 
Global HistoType As Boolean
```
## **Subroutines**

#### I **CorrectattenCoeff**

```
Qualifiers: 
                 Public 
Arguments: 
                 InputFile 
                                                                   Variant 
                                                                                      By Ref. 
 Sub CorrectattenCoeff(InputFile) 
      Dim I, j, k, d As Integer 
      Dim StrLen
      Dim AirCountl As Long, AirCount2 As Long 
      Dim InputFileNum, FileLength, NextLine 
      ReDim Xdist(l To RayNum) As Single 
      ReDim NewProj(l To ProjNum, 1 To RayNum) 
      ReDim NewintensO(l To ProjNum) 
      ReDim Newintens(l To ProjNum, 1 To RayNum) 
      ReDim Corrintens(l To ProjNum, 1 To RayNum) 
 \pmb{\mathfrak{r}}***** Redimension the global variables *********
      ReDim Proj(l To ProjNum, 1 To RayNum) As Single 
      ReDim IntensO(l To ProjNum) As Long 
      ************************************************ 
      FileLength = ProjNum * (RayNum + 2)InputFileNum = FreeFile 
      Open InputFile For Input As InputFileNum Len = FileLength
      For j = 1 To ProjNum
          DoEvents 
          Line Input #InputFileNum, NextLine 
          AirCountl = Val(NextLine) 
           Line Input #InputFileNum, NextLine 
           AirCount2 = Val(NextLine) 
           Intesimal = (AirCount1 + AirCount2) / 2For k = 1 To RayNum
               Line Input #InputFileNum, NextLine<br>Proj(j, k) = Val(NextLine)
          Next k 
      Next j 
      Close #InputFileNum 
      For I = 1 To ProjNum
           For j = 1 To RayNum
                NewIntens(I, j) = Intens0(I) / Exp(Proj(I, j))
          Next j 
      Next I 
      For j = 1 To RayNum
           \tilde{d} = Abs((RayNum - 1) * Tau / 2 + Tau * ShiftError - Tau * (j - 1))
            T = \frac{1}{\pi} and \frac{1}{\pi} and \frac{1}{\pi} in \frac{1}{\pi}d = 22.25 - 0.5 \cdot j + 0.55<br>d = .55 + (tau * (RayNum - 1) / 2) - tau * j
```

```
'Else 
           'd = 0.55 + 0.5 * (j - 45)d = .55 + tau * (j - RayNum / 2)'End If 
        Xdist(j) = 2 * (Sqr((OutDiameter / 2) ^ 2 - (d) ^ 2) - Sqr((InDiameter / 2) ^
2 - (d) (2)Next j 
    For I = 1 To ProjNum
        For j = 1 To RayNum
           CorrIntens(I, j) = NewIntens(I, j) / Exp(-Xdist(j) * AttenCoeff)
        Next j 
        NewIntensO(I) = (CorrIntens(I, 1) + CorrIntens(I, RayNum)) / 2Next I 
   Dim FileNum, OutputFile 
   StrLen = Len(InputFile) 
   OutputFile = Mid$(InputFile, 1, StrLen - 4)OutputFile = OutputFile & "N" & ".DAT" 
   FileNum = FreeFile 
   Open OutputFile For output As #FileNum 
   For I = 1 To ProjNum
       Print #FileNum, CorrIntens (I, 1)
        Print #FileNum, Corrintens(I, RayNum) 
        For j = 1 To RayNum
            NewProj(I, j) = Log(NewIntensO(I) / CorrIntens(I, j))Print #FileNum, NewProj(I, j) 
       Next j 
   Next I 
   Close #FileNum 
   MsgBox "Correction Completed!"
```

```
End Sub
```
#### **j DirectThresholdingAnalysis**

**Qualifiers: Public** 

```
Sub DirectThresholdingAnalysis() 
   Dim I, j, k As Integer 
   Dim ArraySize As Integer 
   Dim RadArr() As Single 
    'Dim NewRadArr() As Single 
   Dim VolFract() As Integer 
   ReDim VolFract(l To CompNums) As Integer 
   Call ReadRadinput(ArraySize, RadArr()) 
    ReDim Voxelid(l To ArraySize, 1 To ArraySize) As Integer 
    ReDim NewRadArr(l To ArraySize, 1 To ArraySize) As Single 
    Dim lower, upper, upperest As Single 
   DoEvents 
    lower = -100#upperest = 100#For I = 1 To CompNums
            VolFract(I) = 0Next I 
    Dim IndexArr() As Integer 
    ReDim IndexArr(l To ArraySize, 1 To ArraySize) As Integer 
    For j = 1 To ArraySize
            For k = 1 To ArraySize
                IndexArr(k, j) = 0Next k
```

```
Next j<br>9-2-97======
               '9-2-97============================== 
    For I = 1 To CompNums
         If I <> CompNums Then
             upper = Threshold(I)
         Else 
             upper = upperestEnd If 
         For j = 1 To ArraySize
             For k = 1 To ArraySize
                 If lower \leq RadArr(k, j) And RadArr(k, j) \leq upper And IndexArr(k, j)
= 0 Then
                      NewRadArr(k, j) =I* 1# 
IndexArr(k, j) = 1 
                      VolFract(I) = VolFract(I) + 1End If 
             Next k 
        Next j 
         lower = upperNext I 
'9-2-97============================== 
    Dim IndexDolomiteSum, IndexGypsumSum, IndexVoidSum As Single 
    IndexDolomiteSum = VolFract(l) 
    IndexGypsumSum = VolFract(2)IndexVoidSum = 1 - IndexDolomiteSum - IndexGypsumSum 
                                                                       '2-5-97 
    Call WriteOutputSingle(InputFile, ".DIR", ArraySize, NewRadArr()) 
    MsgBox "Procedure Completed!" 
End Sub 
                                                                                   hsieh
```
#### **l DoCalculations**

#### **Qualifiers: Public**

```
Sub DoCalculations() 
    Dim I As Integer, j As Integer 
    Dim k As Integer, KR As Integer, Kabs As Integer 
    Dim InputFileNum, FileLength, NextLine 
    Dim KD As Single 
    Dim XSinThetaJ() As Single, YCosThetaJ() As Single 
    Dim LlR As Single, RL As Single 
    Dim XPos, YPos As Single 
    ***** Calculate Constants ****
    Pi= 3.14159265 
    RayNum2 = 2 * RayNum - 1RayCenter = (RayNum2 / 2#) + 0.5 + ShiftErrorKpad1 = Int(RayNum / 2)Kpad2 = RayNum + KpadlXPos = Tau / 2YPos = XPosA = 2# / (RayNum2 - 1) original
    A = \text{Tau} \times 2 / (\text{RayNum2} - 1)<br>Pin = Pi / (ProjNum)
    PinTau = Pin * Tau
    PinTauSqr = PinTau * PinTau 
    '**** Redimension all arrays**** 
    ReDim Proj(l To ProjNum, 1 To RayNum) 
    ReDim IntensO(l To ProjNum) 
    ReDim Conv(l To (RayNum2 + 2)) 
    ReDim Projs(l To (RayNum2 + 2))
```

```
ReDim Intens(l To (RayNUm2 + 2)) 
ReDim ConvI(l To (RayNum2 + 2)) 
ReDim Phi(O To RayNum2) 
ReDim PhiSqr(O To RayNum2) 
Re Dim X ( 1 To NV) 
Re Dim Y ( 1 To NV) 
ReDim XSinThetaJ(l To NV) 
ReDim YCosThetaJ(l To NV) 
ReDim Mu(l To NV, 1 To NV) 
ReDim Sigma(l To NV, 1 To NV) 
'**** Calculate X(I), Y(I) - X and Y Coordinate of Voxel ****
For I = 1 To NV
   X(I) = -XPos + (I - XPos) / NVY(I) = -YPos + (I - YPos) / NVNext I 
'**** Filter Function (Kak & Slaney, 1988) **** 
Phi(0) = 1 / (4# * Tau * Tau)
PhiSqr(0) = Phi(0) * Phi(0)For k = 2 To RayNum2 Step 2
   Phi(k) = 0#PhiSqr(k) = 0#
Next k 
temp = -1 / (Pi * Pi * Tau * Tau)
For k = 1 To RayNum2 Step 2
   KD = kPhi(k) = temp / (KD * KD)PhiSqr(k) = Phi(k) * Phi(k).
Next k 
'**** Read Data File**** 
Call ReadinputFile(InputFile) 
'**** Initialize Mu(IX, IY) & Sigma(IX, IY) **** 
For Iy = 1 To NV
   For Ix = 1 To NV
       Mu(Ix, Ty) = 0#Sigma(Ix, Iy) = 0#Next Ix 
Next Iy 
'**** ********************** **** 
For j = 1 To ProjNum
    frmRadon.lblPercentage.Caption 
Format$(Cint(j * 100 I ProjNum)) & "%" 
    DoEvents 
    ThetaJ = (j - 1) * Pin
   CostNetaJ = Cos(ThetaJ)SinThetaJ = Sin(ThetaJ)Inten0 = IntensO(j)'**** Pad Projection With Zero Rays**** 
    For k = 1 To Kpadl
        Projs(k) = 0Intens(k) = Inten0Next k 
    For k = (Kpad1 + 1) To Kpad2
        Projs(k) = Proj(j, k - Kpad1)
        Intens(k) = Inten0 * Exp(-Projs(k))Next k 
    For k = (Kpad2 + 1) To RayNum2
        Projs(k) = 0Intens(k) = Inten0Next k 
    '**** Convolution (Hilbert Transform} ****
```

```
190
```

```
For KR = 1 To RayNum2
             temp = 0#
             TempI = 0#For k = 1 To RayNum2
                   Kabs = Abs(KR - k) 'Iabs Changed to Abs
                   temp = temp + (Projs(k) * Phi(Kabs))TempI = TempI + (Phi(Kabs) / Intens(k))Next k 
              Conv(KR) = tempConvI(KR) = TempINext KR 
         ***** Back Projection ****
         For I = 1 To NV
              YCosThetaJ(I) = Y(I) * CostThetaJXSimThetaJ(I) = X(I) * SinThetaJNext I 
         For Iy = 1 To NV
             For Ix = 1 To NV
                  R = RayCenter + (YCosThetaJ(Iy) + XSinThetaJ(Ix)) / AL = Int(R) 'R changes to INT(R)L1R = L + 1 - RRL = R - L\begin{array}{l}\n \text{I} = \text{I} - 7 - 29 - 97 \\
 \text{I} \text{f} \text{L} <= 0 \text{ Or L} \text{ } \text{ } >= \text{RayNum2 + 2)}\n \text{Then}\n \end{array}GOTO Jump2Ix 
                  End If 
'========7-29-97 added by hsieh 
                  Mu(Ix, Iy) = Mu(Ix, Iy) + L1R * Conv(L) + RL * Conv(L + 1)
                  Sigma(Ix, Iy) = Sigma(Ix, Iy) + L1R * ConvI(L) + RL * ConvI(L + 1)
Jump2Ix: 
             Next Ix 
        Next Iy 
    Next j 
    '**** Mulitiply Mu And Sigma by Pintau *** 
    For Iy = 1 To NV
         For Ix = 1 To NV
              Mu(Ix, Iy) = PinTau * Mu(Ix, Iy)
              sigma(Ix, Iy) = PinTausqr * Sigma(Ix, Iy)Next Ix 
    Next Iy 
End Sub
```
## I **EdgeDetection**

#### **Qualifiers: Public**

```
Sub EdgeDetection() 
'Roberts edge detection algorithm 
'see paper 2 for details 
    Dim j, k, L As Integer 
    Dim ArraySize As Integer 
    Dim InputFileNum, OutFileNum, FileLength, NextLine 
    Dim StrLen, OutputFile 
    Dim FileNum 
'9-24-96 hsieh ---------------------------------- 'Read in original .rad file to RadArr() 
'file starts with the ArraySize, then ArraySize x ArraySize voxels 
    InputFileNum = FreeFile 
    Open InputFile For Input As InputFileNum 'Len= FileLength
```
DoEvents

 $\sim$   $\sim$  $\sim 10^{-1}$ 

```
Line Input #InputFileNum, NextLine
    ArraySize = Val(NextLine) 
    ReDim RadArr(1 To ArraySize, 1 To ArraySize) As Single
    ReDim NewRadArr(1 To ArraySize, 1 To ArraySize) As Single
    ReDim EdgeArr(1 To ArraySize + 1, 1 To ArraySize + 1) As Single
    ReDirn NewEdgeArr(l To ArraySize + 1, 1 To ArraySize + 1) As Single 
    ReDim NewEdgeRadArr(1 To ArraySize + 1, 1 To ArraySize + 1) As Single
    ReDim NewNonEdgeRadArr(1 To ArraySize + 1, 1 To ArraySize + 1) As Single
    ReDim LaplaEdgeArr(1 To ArraySize, 1 To ArraySize) As Single
'read original rad file 
    For j = 1 To ArraySize
        For k = 1 To ArraySize
             Line Input #InputFileNum, NextLine
             RadArr(k, j) = Val(NextLine)Next k 
    Next j 
    Close #InputFileNum
'9-24-96 hsieh ---------------------------------------
' Edge Detection - Roberts Operator 
' Generate EdgeArr() 
    'Call Roberts(ArraySize) 
'9-27-96 hsieh --------------------------------------- ' Edge Detection - Sobel Operator 
' Generate EdgeArr() 
    Call Sobel(ArraySize)
'9-24-96 hsieh 
'set edge thresholding =0.015 
'generate a newedge array defines edge and non-edge voxels 
'for---- Sobel----- & -----Roberts-----------
    For j = 1 To ArraySize
        For k = 1 To \overline{A}rraySize
             If EdgeArr(j, k) > 0.015 Then
                 NewEdgeArr(j, k) = 1#
             Else 
                 NewEdgeArr(j, k) = 0#
             End If 
        Next k 
    Next j 
'10-3-96 hsieh --------------------------------------- ' Edge Detection - Laplacian Operator 
'Generate EdgeArr() 
     Call Laplacian(ArraySize) 
     Call WriteOutput(InputFile, "A.LAP", ArraySize, NewRadArr()) 
'9-24-96 hsieh 
'10-4-96 hsieh<br>'edge voxel
                 \Rightarrow EdgeArr()=1
'non-edge voxel ==> EdgeArr()=O 
'replace all non-edge voxels to O and show ONLY the density of the edge voxel. 
    For j = 1 To ArraySize
        For k = 1 To ArraySize
              If NewEdgeArr(j, k) = 1# Then 
NewEdgeRadArr(j, k) = RadArr(j, k) 
             Else ' that is, NewEdgeArr(j, k) = 0#NewEdgeRadArr(j, \bar{k}) = 0#
             End If 
        Next k 
    Next j 
'9-24-96 hsieh 
'10-4-96 hsieh 
'show ONLY the density of the NON-edge voxels. 
'replace all edge voxels to 0. 
    For j = 1 To ArraySize
         For k = 1 To ArraySize
```

```
192
```

```
If NewEdgeArr(i, k) = 0 Then
                NewNonEdgeRadArr(j, k) = RadArr(j, k)Else 
                NewNonEdgeRadArr(j, k) = 0#
            End If 
        Next k 
    Next j 
'9-24-96 hsieh ------------------------------------
'write edge image to the file - EdgeArr()
'set all non-edge voxels to O 
    Call WriteOutputSingle(InputFile, ".EDG", ArraySize, EdgeArr()) 
'9-24-96 hsieh ------------------------------------
'9-26-96 hsieh ------------------------------------
 'write voxels at edge file to the file - NewEdgeRadArr() 
 'write the non-edge voxels to the file - NewNonEdgeRadArr() 
'set all non-edge voxels to 0 
   Call WriteOutputSingle(InputFile, "V.VAE", ArraySize, NewEdgeRadArr()) 
'set all edge voxels to 0 
    Call WriteOutputSingle(InputFile, "N.VAE", ArraySize, NewNonEdgeRadArr()) 
'9-26-96 hsieh ------------------------------------
    Call EdgeVoxelCDP(ArraySize) 
    Call WriteOutputSingle(InputFile, ".VAD", ArraySize, NewVoxelArr()) 
'9-26-96 hsieh ------------------------------------
'write new non-edge voxel file - NewRadArr
'set all edge voxels to 0 
    Call WriteOutput(InputFile, ".lap", ArraySize, LaplaEdgeArr())
'--------------------------------------------------
End Sub 
                                                                                   \bar{Y}
```
## ! **EdgeVoxelCDP**

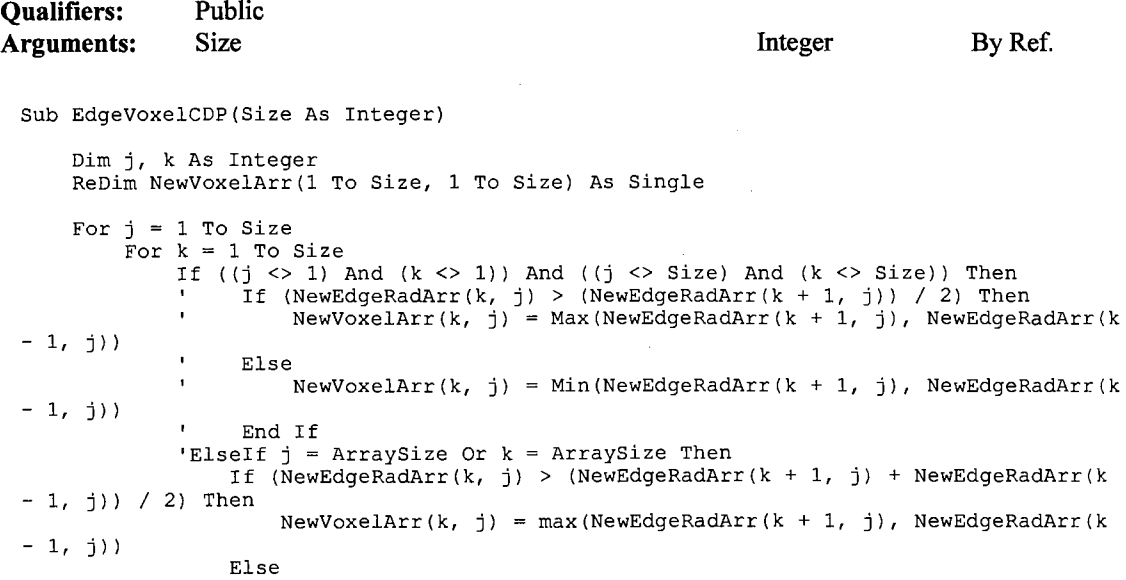

```
NewVoxelArr(k, j) = Min(NewEdgeRadArr(k + 1, j), NewEdgeRadArr(k - 1, j))
               End If 
           Else 
'If (NewEdgeRadArr(k, j) > (NewEdgeRadArr(k + 1, j) + NewEdgeRadArr(k - 1, j)) / 2) Then
                   NewVoxelArr(k, j) = NewEdgeRadArr(k, j)'Else 
NewVoxelArr(k, j) = Min(NewEdgeRadArr(k + 1, j), NewEdgeRadArr(k - 1, j))
                'End If 
           End If 
       Next k 
   Next j 
End Sub
```
#### **j GenHistogram**

#### **Qualifiers: Public**

```
Sub GenHistogram() 
     Global HistoMax As Single<br>Global HistoMin As Single
     Global HistoMin
     Global HistoBinSize As Single 
     Global HistoClassNum As Integer 
     Global HistoDoloMean As Single 
     Global HistoGypMean As Single 
    Dim I, j, k As Integer 
    Dim ArraySize As Integer 
    Dim HalfLength As Integer 
    Dim InputFileNum, OutFileNum, FileLength, NextLine 
    Dim StrLen, OutputFile 
    Dim FileNum 
    Dim RadArr() As Single 
    HistoMax = ScalingFactor * HistoMax 
    HistoMin = ScalingFactor * HistoMin 
    HistoBinSize = (HistoMax - HistoMin) / (HistoClassNum - 1#)
    'FileLength = OriginNV * OriginNV + 1
    InputFileNum = FreeFile 
    Open InputFile For Input As InputFileNum 'Len 
FileLength 
    DoEvents 
    Line Input *InputFileNum, NextLine 
    ArraySize = Val(NextLine) 
    ReDim RadArr(l To ArraySize, 1 To ArraySize) As Single 
    For j = 1 To ArraySize
        For k = 1 To ArraySize
            Line Input *InputFileNum, NextLine 
            RadArr(k, j) = Val(NextLine) * ScalingFactor
        Next k 
    Next j 
    Close *InputFileNum 
    ReDim AccumBinSize(l To HistoClassNum + 2) As Single 
    Dim sumcount, count() As Integer 
    ReDim count(l To HistoClassNum + 2) As Integer 
    For I = 1 To HistoClassNum + 2
        AccumBinSize(I) = HistOBinsize * (I - 1#) + HistOMincount(I) = 0Next I 
'12-19-96 hsieh 
'define a procedure that samples a circular data point within a certain radius
```

```
'If CenterX > Int(ArraySize / 2) Or CenterY > Int(ArraySize / 2) Then
          CenterX = Int(ArraySize / 2) 
          CenterY = Int(ArraySize / 2)
          Radius = 0.8 \times \text{ArraySize} / 2
    \overline{1}'End If 
    Dim SelectedVoxel() As Integer 
    ReDirn SelectedVoxel(l To ArraySize, 1 To ArraySize) As Integer 
    For j = 1 To ArraySize
         For k = 1 To ArraySize
If Radius >= Sqr((k - Center) * (k - Center) + (j - Center) * (j - Center)) Then
                 SelectedVoxel(k, j) = 1Else 
                  SelectedVoxel(k, j) = 0RadArr(k, j) = -10#End If 
        Next k 
    Next j 
    For j = 1 To ArraySize
        For k = 1 To ArraySize
             If SelectedVoxel(k, j) = 1 Then
                  If RadArr(k, j) <= HistoBinSize * HistoClassNurn Then 
For I= 1 To HistoClassNurn + 1 
                           If RadArr(k, j) \leq AccumBinSize(I) Then<br>
count(I) = count(I) + 1
                              GOTO NextVoxel 
                          End If 
                     Next I 
                 Else 
                      count(HistoClassNum + 2) = count(HistoClassNum + 2) + 1End If 
NextVoxel: 
             End If 
        Next k 
    Next j 
    sumcount = 0For I = 1 To HistoClassNum + 2
        summ = sumcount + count(I)Next I 
    StrLen = Len(InputFile) 
    OutputFile = Mids(InputFile, 1, StrLen - 4)
    OutFileNum = FreefileOutputFile = OutputFile \in ".his"
    Open OutputFile For Output As #OutFileNum
    Print #OutFileNum, "AccumBinSize", "count"
    For I = 1 To HistoClassNum + 2
        Print #OutFileNum, AccumBinSize(I), count(I)
    Next-I 
    Close #OutFileNum
\mathbf{r}Test selected voxel Image - C()Call WriteOutputSingle(InputFile, ".RAH", ArraySize, RadArr())
```

```
End Sub
```
#### **!Laplacian**

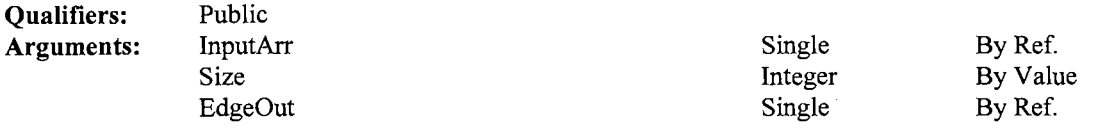

Sub Laplacian(InputArr() As Single, ByVal Size As Integer, EdgeOut() As Single)

```
Dim j, k As Integer 
     Dim Gx, Gy As Single 
     Dim News, NewE As Integer 
     News = 0NewE = Size + 1For j = NewS To NewE
          For k = NewS To NewE
                If (j = NewS And k = NewS) Then
EdgeOut(k, j) = 2# * RadArr(k, j) - 1# * (RadArr(k + 1, j) + RadArr(k, j + 1))
                ElseIf (j = NewS And k = NewE) Then
EdgeOut(k, j) = 2# * RadArr(k, j) - 1# * (RadArr(k - 1, j) + RadArr(k, j + 1))
                ElseIf (j = NewE And k = NewS) Then
EdgeOut(k, j) = 2# * RadArr(k, j) - 1# * (RadArr(k + 1, j) + RadArr(k, j - 1))
                ElseIf (j = NewE And k = NewE) Then
EdgeOut(k, j) = 2# * RadArr(k, j) - 1# * (RadArr(k - 1, j) + RadArr(k, j - 1))ElseIf (j = NewS And k <> NewS And k <> NewE) Then
EdgeOut(k, j) = 3# * RadArr(k, j) - 1# * (RadArr(k + 1, j) + RadArr(k, j) = 3# * RadArr(k, j) - 1# * (RadArr(k + 1, j) +
                 Elseif (j = NewE And k <> News And k <> NewE) Then 
EdgeOut(k, j) = 3# * RadArr(k, j) - 1# * (RadArr(k + 1, j) + RadArr(k, j - 1))
                 \begin{array}{ccc} \text{F} & \text{F} & \text{F} & \text{F} \\ \text{F} & \text{F} & \text{F} & \text{F} \\ \text{F} & \text{F} & \text{F} & \text{F} \end{array} and \begin{array}{ccc} \text{F} & \text{F} & \text{F} \\ \text{F} & \text{F} & \text{F} \end{array} and \begin{array}{ccc} \text{F} & \text{F} & \text{F} \\ \text{F} & \text{F} & \text{F} \end{array} and \begin{array}{ccc} \text{F} & \text{F} & \text{EdgeOut(k, j) = 3# * RadArr(k, j) - 1# * (RadArr(k + 1, j) + RadArr(k, j - 1))
RadArr(k, j + 1) + RadArr(k, j - 1))<br>ElseIf (k = NewE And j <> NewE And k <> NewS) Then
EdgeOut(k, j) = 3# * RadArr(k, j) - 1# * (RadArr(k - 1, j) + RadArr(k, j - 1))
                Else 
EdgeOut(k, j) = 4# * RadArr(k, j) - 1# * (RadArr(k + 1, j) + RadArr(k, j + 1) + RadArr(k, j - 1))
                End If 
          Next k 
     Next j
```
End Sub

#### **jLowPass**

#### **Qualifiers: Public**

```
Sub LowPass () 
    Dim I, j, k As Integer 
    Dim ArraySize As Integer 
    Dim OutFileNum, FileLength, NextLine 
    Dim StrLen, OutputFile 
    Dim OriginArr () 
    Dim OriginSingle() As Single 
    Dim OriginalStart, OriginalEnd, NewStart, NewEnd As Integer 
    Call Readinputinteger(ArraySize, OriginArr()) 
    ReDim OriginSingle(l To ArraySize, 1 To ArraySize) 
    For j = 1 To ArraySize
        For k = 1 To ArraySize
             OriginSingle(j, k) 
OriginArr(j, k) * 1# 
        Next k 
    Next j 
    Call PaddingRadArr(ArraySize, OriginSingle(), RadArr()) 
    OriginalStart = 0 
    OriginalEnd = ArraySize + 1 
    Newsstart = 1NewEnd = ArraySize
```

```
Dim position() As Single 
    ReDim position(! To 8) As Single 
    Dim SmoothVoxel() As Integer 
    ReDim SmoothVoxel(NewStart To NewEnd, NewStart To NewEnd) As Integer 
    Dim SmoothVoxelSingle() As Single 
    ReDim SmoothVoxelSingle(NewStart To NewEnd, NewStart To NewEnd) As Single 
    For j = NewStart To NewEnd
        For k = NewStart To NewEnd
                     position(1) = RadArr(k - 1, j - 1)position(2) = RadArr(k, j - 1)position(3) = RadArr(k + 1, j - 1)
                    position(4) = RadArr(k - 1, j)position(5) = RadArr(k + 1, j)position(6) = RadArr(k - 1, j + 1)position(7) = RadArr(k, j + 1)position(8) = RadArr(k + 1, j + 1)SmoothVoxel(k, j) = Int((position(1) + position(2) + position(3)
+ position(4) + position(5) + position(6) + position(7) + position(8) / 8)
                     SmoothVoxelSingle(k, j) = (position(1) + position(2) +
position(3) + position(4) + position(5) + position(6) + position(?) + position(8)) / 
\overline{8}Next k 
   Next j 
    1. Component Image - C() 
    Call WriteOutputinteger(InputFile, "I.LOW", ArraySize, SmoothVoxel()) 
    Call WriteOutputSingle(InputFile, "S.LOW", ArraySize, SmoothVoxelSingle()) 
    MsgBox "Procedure Completed!" 
End Sub
```
### **i PaddingRadArr**

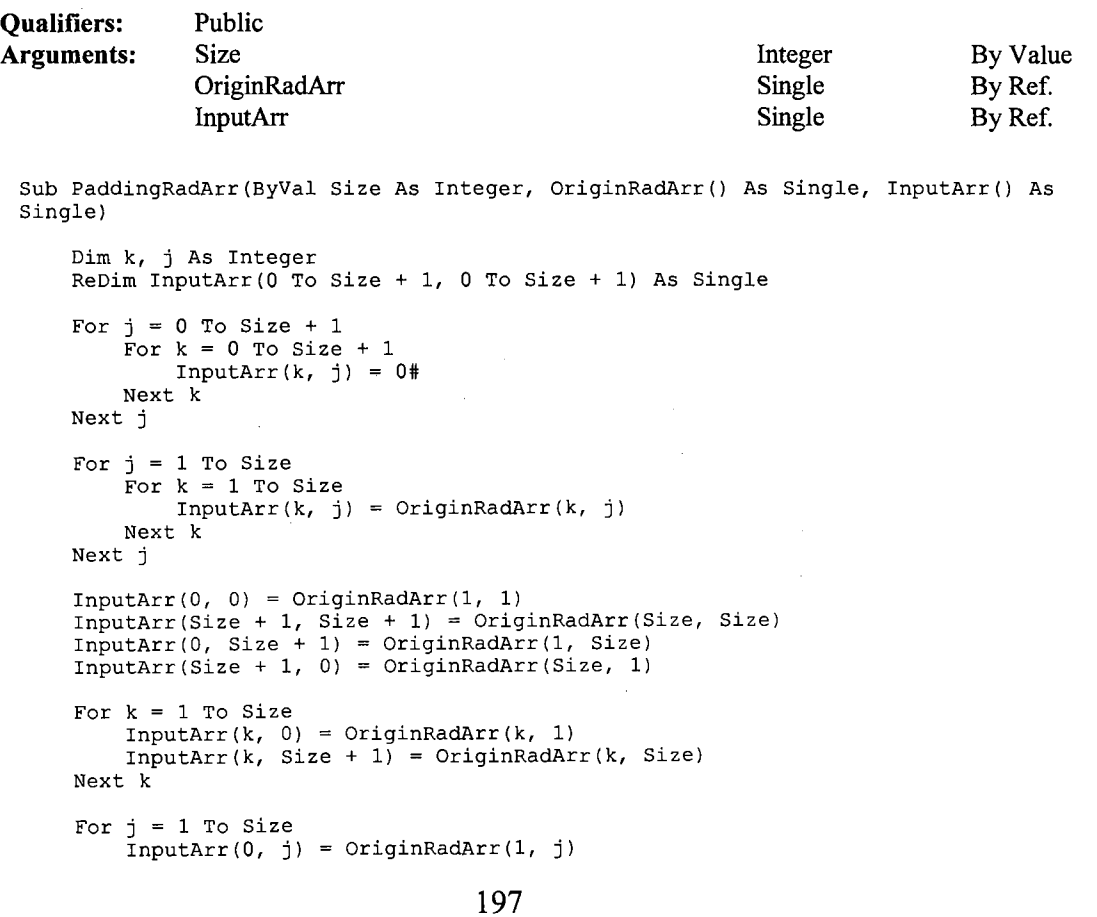

```
InputArr(Size + 1, j) 
OriginRadArr(Size, j) 
Next j
```
End Sub

## **l PartialArraySampling**

#### **Qualifiers: Public**

```
Sub PartialArraySampling() 
    Dim j As Integer, k As Integer 
    Dim NVSize As Integer 
    Dim HalfLength As Integer 
    Dim RadArr() As Single 
    Dim NewRadArr() As Single 
    ReDim NewRadArr(l To NewNV, 1 To NewNV) As Single 
    HalfLength = (OriginalNN - NewNV) / 2Call ReadRadinput(NVSize, RadArr()) 
    '====================================================== 
     ' sample only the desired portion of a image and save to<br>' a new file " *.NEW "
    '=======================·============================== 
    For j = 1 To NVSize
        For k = 1 To NVSize
            If (HalfLength + 1 \le j And j \le M HalfLength + NewNV And HalfLength + 1 \le Mk And k \leq HalfLength + NewNV) Then
                 NewRadArr(k - HalfLength, j - HalfLength) = RadArr(k, j)End If 
        Next k 
    Next j 
    Call WriteOutputSingle(InputFile, ".NEW", NewNV, NewRadArr())
End Sub
```
## **l ReadlnputFile**

```
Qualifiers: 
Arguments: 
                Public 
                InputFile 
 Sub ReadinputFile(InputFile) 
      .eau.mputrine.in.putrine,<br>Dim j, k, jj, kk As Integer<br>Dim AirCount1 As Long, AirCount2 As Long
      Dim IntensTemp, IntensOTemp As Long 
      Dim InputFileNum, FileLength, NextLine 
      FileLength = ProjNum * (RayNum + 2)InputFileNum = FreeFile 
      Open InputFile For Input As InputFileNum Len 
FileLength 
      Dim index As Integer 
 '===-=-------=================================== 
 'Original file Read-In processing 
      'For j = 1 To ProjNum 
             DoEvents 
             Line Input #InputFileNum, NextLine 
               AirCount1 = Val(NextLine)Line Input #InputFileNum, NextLine 
                AirCount2 = Val(NextLine) 
                                                                  Variant 
                IntensO(j) = (AirCount1 + AirCount2) / 2By Ref.
```

```
For k = 1 To RayNum
             Line Input #InputFileNum, NextLine 
              Proj(j, k) = \text{Val}(\text{NextLine})Next k 
'================================================================== 
'8-8-96 by hsieh 
'By changing ProjNum and/or RayNum reading sequence the orientation 
'of the reconstructed image can be adjusted. 
    ProjNum | RayNum | Orientation
' reading seq| reading seq|
'--------------------------------------------------------
                  Min->Max I View beneath/from source side 
    Min->Max 
                  Min->Max I View Top/from detector side 
    Max->Min I 
    Max->Min I 
Max->Min I View Top/from source side 
'================================================================== 
    For j = ProjNum To 1 Step -1
        DoEvents 
        Line Input #InputFileNum, NextLine 
        Aircount1 = Val(NextLine)Line Input #InputFileNum, NextLine 
        Aircount2 = Val(NextLine)Intens0(j) = (AirCount1 + AirCount2) / 2For k = \text{RayNum} To 1 Step -1Line Input #InputFileNum, NextLine 
            Proj(j, k) = \text{Val}(\text{NextLine})Next k 
'7-7-96 hsieh 
'bolts correction for plane#c3av49 and 50 
        'index = 0'If AirCountl < 25000 Then 
             If Rnd < .5 Then 
                 AirCount1 = 26000 + 200Else 
                 AirCount1 = 26000 - 200End If 
             index = 1'End If 
        'If AirCount2 < 25000 Then 
             If Rnd < .5 Then 
                 AirCount2 = 26000 + 200Else 
                  AirCount2 
26000 - 200 
             End If 
             index = 1'End If 
        'If index= 1 Then 
              IntensOTemp = IntensO(j) 
              IntensO(j) = (AirCount1 + AirCount2) / 2For kk = 1 To RayNum
                  IntensTemp = IntensOTemp / Exp(Proj(j, kk))
                  Proj(j, kk) = Log(Intens0(j) \overline{\phantom{a}} IntensTemp)
        \mathbf{r}Next 
End If<br>'-------------
                 '============================================-=--=--= 
    Next j
```
Close #InputFileNum

End Sub

#### **I Readlnputlnteger**

**Qualifiers: Public** 

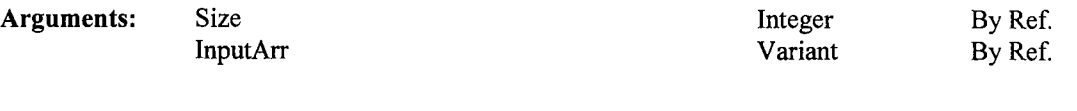

```
Sub ReadInputInteger(Size As Integer, InputArr())
    Dim InputFileNum, NextLine 
    Dim FileNum 
    Dim j, k As Integer 
    InputFileNum = FreeFile 
    Open InputFile For Input As InputFileNum 
    Line Input #InputFileNum, NextLine<br>Size = Val(NextLine)
    ReDim InputArr(l To Size, 1 To Size) 
    For j = 1 To Size
         For k = 1 To Size
             Line Input #InputFileNum, NextLine 
            InputArr(k, j) = Val(NextLine)Next k 
    Next j 
    Close #InputFileNum
```
End Sub

## ! **ReadRadlnput**

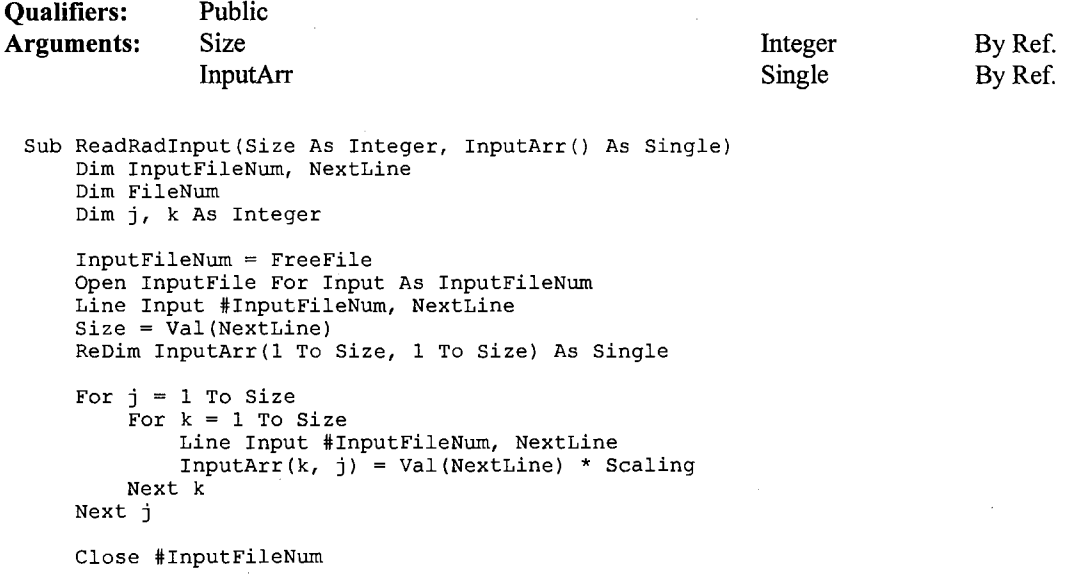

End Sub

## **!Roberts**

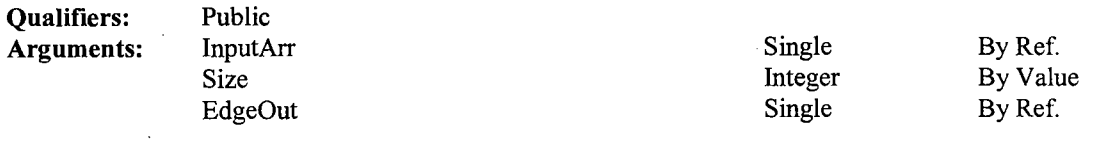

Sub Roberts(InputArr() As Single, ByVal Size As Integer, EdgeOut() As Single)

```
Dim j, k As Integer 
    Dim News, NewE As Integer 
    NewS = 0NewE = Size + 1For j = NewS To NewE
        For k = News To NewE
             If (j \langle > NewE And k \langle > NewE) Then
EdgeOut(k, j) = Abs(InputArr(k, j) - InputArr(k + 1, j + 1)) + Abs(InputArr(k, j + 1) - InputArr(k + 1, j))
             Elseif (j = NewE And k <> NewE) Then
                  EdgeOut(k, j) = Abs(InputArr(k, j)) + Abs(InputArr(k + 1, j))
             ElseIf (k = \text{NewE And } j \iff \text{NewE}) Then
                   EdgeOut(k, j) = Abs(InputArr(k, j)) + Abs(InputArr(k, j + 1))
             Else 
                 EdgeOut(k, j) = InputArr(k, j)End If 
        Next k 
   Next j
```

```
End Sub
```
#### **Isobel**

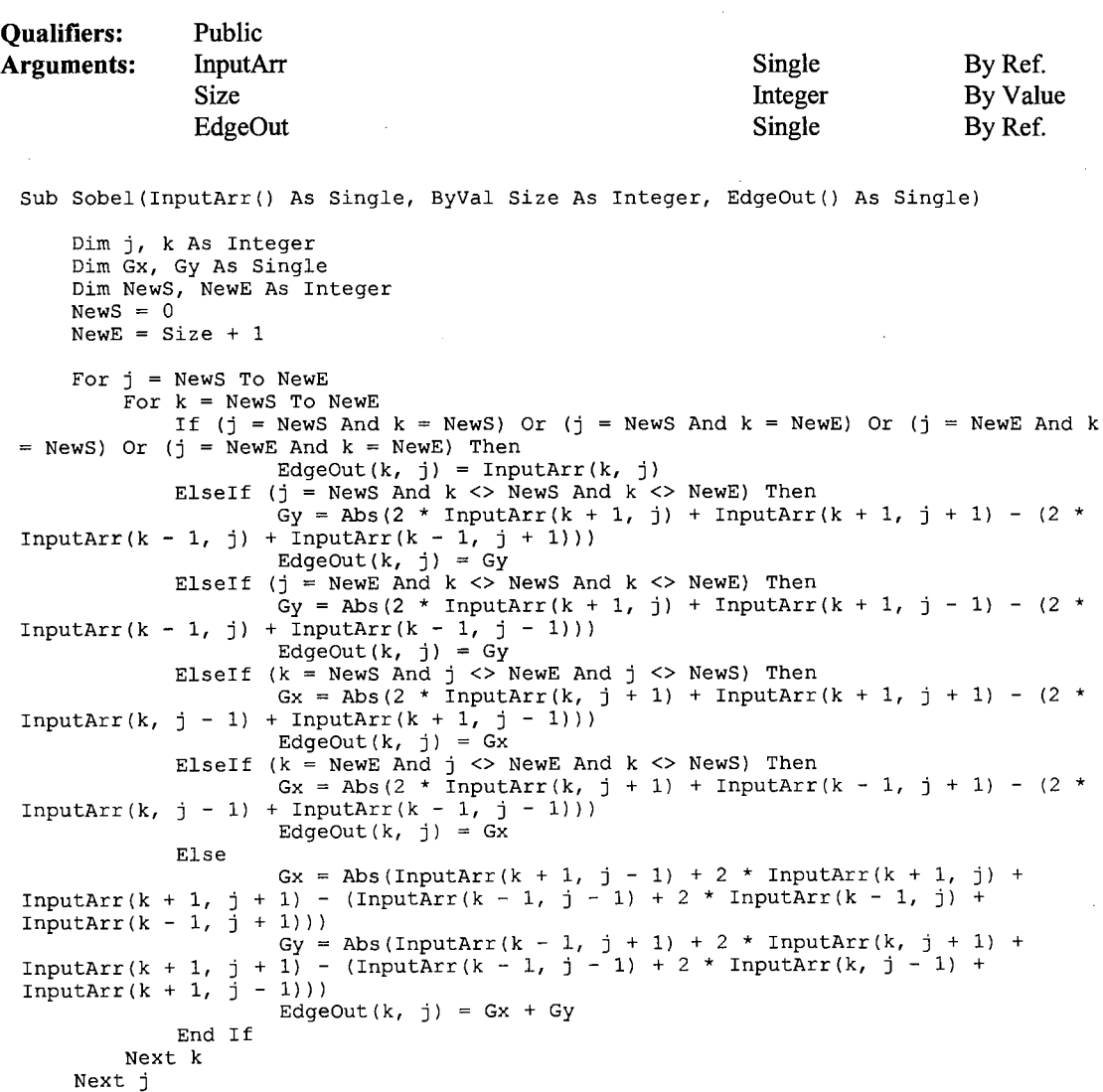

 $\sim$ 

 $\pmb{\imath}$ 

## **j SpatialAnalysis**

#### **Qualifiers: Public**

```
Sub SpatialAnalysis() 
'Finish 2-2-97 sunday hsieh 
    Dim I, j, k As Integer 
    Dim ArraySize As Integer 
    Dim OutFileNum, FileLength, NextLine 
    Dim StrLen, OutputFile 
'10-28-96 hsieh 
    Dim position() As Single 
    Dim M () As Integer 
    Dim C() As Integer 
    Dim G() As Integer 
    Dim L() As Integer 
    Dim E() As Integer 
    Dim O() As Integer<br>Dim S() As Integer
                                               '11-4-96 hsieh - spatial array
    Dim NewRadArr() As Single 
    Dim OriginRadArr() As Single 
    Dim EdgeThres As Single 
    Dim xindex, yindex As Integer 
    Dim counter, counter all As Integer 
    Dim CompCount () As Integer . 
    Dim multiplied() As Single 
    Dim ECounter, Iteration As Integer 
    Dim OriginalStart, OriginalEnd, Newstart, NewEnd As Integer 
    Call ReadRadinput(ArraySize, OriginRadArr()) 
    Call PaddingRadArr(ArraySize, OriginRadArr(), RadArr()) 
    OriginalStart = 0OriginalEnd = ArraySize + 1 
    NewStart = 1NewEnd = ArraySize 
    ReDim Voxelid(OriginalStart To OriginalEnd, OriginalStart To OriginalEnd) As 
Integer 
    ReDim EdgeArr(OriginalStart To OriginalEnd, OriginalStart To OriginalEnd) As 
Single 
    ReDim NewRadArr(OriginalStart To OriginalEnd, OriginalStart To OriginalEnd) As 
Single 
    Re Dim M(OriginalStart To OriginalEnd, OriginalStart 
To OriginalEnd) As Integer 
    Re Dim C(OriginalStart To OriginalEnd, OriginalStart 
To OriginalEnd) As Integer 
    ReDim G(OriginalStart To OriginalEnd, OriginalStart<br>ReDim G(OriginalStart To OriginalEnd, OriginalStart
    Re Dim L(OriginalStart To OriginalEnd, OriginalStart 
    Re Dim E(OriginalStart To OriginalEnd, Originals tart 
To OriginalEnd) As Integer 
    Re Dim O(OriginalStart To OriginalEnd, Original Start 
    Re Dim S(OriginalStart To OriginalEnd, OriginalStart 
         Reduce 1 voxel width at each side of the RadArr 
to accommodate 
        the later processings 
         ArraySize = ArraySize - 2ReDim position(! To 8) As Single 
'including un-decided voxels (= CompNum+l elements) 
    ReDim CompCount(O To CompNum) As Integer 
                                                            To OriginalEnd) As Integer 
                                                            To Original End) As Integer
                                                            To Original End) As Integer
                                                            To OriginalEnd) As Integer 
    ReDim multiplied(OriginalStart To OriginalEnd, OriginalStart To OriginalEnd) As 
Single 
    Dim TempVoxel() As Integer 
    ReDim TempVoxel(OriginalStart To OriginalEnd, OriginalStart To OriginalEnd) As 
Integer
```

```
Dim TempEdgeVoxel() As Integer 
    ReDim TempEdgeVoxel(OriginalStart To OriginalEnd, OriginalStart To OriginalEnd) 
As Integer 
    Dim EdgeVoxelCounter, MainVoxelCounter, SpatialVoxelCounter As Integer 
'12-4-96 hsieh ------------------------------------- Call VariogramSemivariance(InputFile, ".VAR", ArraySize, RadArr()) '----------------------------------------------------
    Select Exponential data format or Linear data format 
    If DataFormOption Then. 
         For j = OriginalStart To OriginalEnd 
             For k = OriginalStart To OriginalEnd
                NewRadArr(k, j) = Exp(RadArr(k, j))Next k 
         Next j 
         EdgeThres = SpatialEdgeThres'need to be quantified 
    Else 
         For j = OriginalStart To OriginalEnd
             For k = OriginalStart To OriginalEnd
                 NewRadArr(k, j) = RadArr(k, j)Next k 
         Next j 
                                                                     'need to be quantified 
         EdgeThres = SpatialEdgeThresEnd If 
• 10-28-96 hsieh 
' 11-03-96 sunday hsieh 
    1. add phase I-IV remark and change the edge detection to the Phase I 
    2. procesure is compliance with Paper#2 description 
' 2-2-97 sunday hsieh<br>' ro-define processing
 ' re-define processings 
    PHASE 0 
                 ----------------
    temporarily design to identify any single void voxels in space 
    ReDim UpperBound(CompNum) As Single 
    ReDim LowerBound(CompNum) As Single 
    For I = 0 To CompNum - 1
         UpperBound(I) = ComptParameter(0, I) + SpatialStdDevNum * ComptParameter(1,
I) '1-30-97 hsieh 
        LowerBound(I) = ComptParameter(0, I) - SpatialStdDevNum * ComptParameter(1,
I) '1-30-97 hsieh 
    Next I 
    For j = OriginalStart To OriginalEnd
         For k = OriginalStart To OriginalEnd
                       C(k, j) = 0G(k, j) = 0M(k, j) = 0S(k, j) = 0Next k 
    Next j 
'1112 retry 
'013097 remark by hsieh 
     PHASE I ---------------- 2. Edge detection - Separate the voxels located at a. the origin data is expoentially transformed 
to increase the contrast Edge detection - Separate the voxels located at edge regions
             b. the thresholding value is set to 10 
             c. Robers operation 
             d. Sobel operation 
    Select Edge detection operator - Roberts or Sobel
    If EdgeOption = 1 Then 
         Call Laplacian(NewRadArr(), ArraySize, EdgeArr()) 
     Elseif EdgeOption = 2 Then 
         Call Roberts(NewRadArr(), ArraySize, EdgeArr()) 
     Elseif EdgeOption = 3 Then 
         Call Sobel(NewRadArr(), ArraySize, EdgeArr())
```

```
End If 
    Dim count As Integer 
    count = 0Dim countNT As Integer 
    countNT = 0Define edge pixel if EdgeArr() > thresholding value (EdgeThres) 
If EdgeOption = 1 Then 'using Laplacian 
    For j = OriginalStart To OriginalEnd 
         For k = 0riginalStart To OriginalEnd
              If EdgeArr(k, j) = 0# Then<br>
G(k, j) = 1count = count + 1Else 
                  countNT = countNT + 1End If 
         Next· k 
Next j<br>Else '
           using Sobel and Roberts
    For j = OriginalStart To OriginalEnd 
         For k = OriginalStart To OriginalEnd
              If EdgeArr(k, j) >= EdgeThres Then 
              G(k, j) = 1<br>End If
         Next k 
    Next j 
End If 
    PHASE II ----------------<br>1. Define the voxels with a density range that is within 1 std dev difference
\ddot{\phantom{a}}\mathbf{r}Identify voxels using normal distribution character 
         2. No overlapping between edge and main-body voxels. 
\ddot{\phantom{1}}3. two options can be found in this phase, all gaussian distribution and 
gaussian/thresholding 
             , options: 
                  3-1 . all-gaussian 
                  3-2. gaussian/thresholding 
                           If RadArr() \leq Mean _{\#N\_min} \Rightarrow C() =N\_min4. define N components 
                  4-1. Mean_comp#I -(l*StdDev)<= RadArr( ) <= Mean_comp#I -(l*StdDev) 
                                              \Rightarrow C( )=I
                  4-2. If RadArr( ) >= Mean_#N_max -(l*StdDev) ===> C( ) = N_max
\ddot{\phantom{0}}5. M( )=1 if the voxel has been classified as main body voxel or C( )<>O 
    For I = 0 To CompNum - 1
         For j = OriginalStart To OriginalEnd 
              For k = OriginalStart To OriginalEnd
              If HistoType Then 
                  If I \leq CompNum - 1 And I \leq 0 Then
                       If G(k, j) = 0 And RadArr(k, j) >= LowerBound(I) And RadArr(k, j)
<= UpperBound(I) Then 
                            C(k, j) = I + 1<br>M(k, j) = 1
                       End If 
                  Else 
                       If G(k, j) = 0 And RadArr(k, j) >= LowerBound(I) Then C(k, j) = I + 1M(k, j) = 1End If 
                  End If 
              Else 
                  If I = 0 Then
                        If RadArr(k, 
                                       j) <= UpperBound(O) Then 
                             C(k, j)I + 1 
                             M(k, j) 
                             M(k, j) = 1<br>G(k, j) = 0
                                         0 
                       End If 
                  ElseIf I <> CompNum - 1 Then
                       If G(k, j) = 0 And RadArr(k, j) >= LowerBound(I) And RadArr(k, j)
<= UpperBound(I) Then 
                            C(k, j) = I + 1<br>M(k, j) = 1
```

```
End If 
                 Else 
                      If G(k, j) = 0 And RadArr(k, j) >= LowerBound(I) Then
                          C(k, j) = I + 1M(k, j) = 1End If 
                 End If 
             End If 
             Next k 
        Next j 
    Next I 
\mathbf{r}PHASE III ----------------<br>1. Spatial Voxel Correlation
        Identify each non-determined voxel, that is M() = 0 and G() = 0, by comparing
with its 8 surrounding voxels. 
        The character of the voxel is based on the majority character of the 
surrounding voxels. 
        For corner voxels, surrounding circumstance is based on 
        the true situation. 
    For j 
OriginalStart To OriginalEnd 
         For 
k = OriginalStart To OriginalEnd 
             If (M(k, j) = 0 And G(k, j) = 0) Then
                  S(k, j) = 1TempVoxel(k, j) = 1Else 
                 TempVoxel(k, j) = 0
             End If 
        Next k 
    Next j 
    For j = OriginalStart To OriginalEnd 
         g = OriginalStart To OriginalEnd<br>For k = OriginalStart To OriginalEnd
                  If (G(k, j) = 1) Then
                      TempEdgeVoxel(k, j) = 1Else 
                      TempEdgeVoxel(k, j) = 0End If 
        Next k 
    Next j 
    EdgeVoxelCounter = 0MainVoxelCounter = 0 
    SpatialVoxelCounter = 0 
    For j = NewStart To NewEnd
         For k = NewStart To NewEnd
             If S(k, j) = 1 Then
                 SpatialVoxelCounter = SpatialVoxelCounter + 1 
             ElseIf M(k, j) = 1 Then<br>MainVoxelCounter = MainVoxelCounter + 1
              ElseIf G(k, j) = 1 Then
                 EdgeVoxelCounter = EdgeVoxelCounter + 1 
             End If 
        Next k 
    Next j 
    Dim Siteration, SCounter As Integer 
    Dim OldSCounter As Integer 
    Dim OldECounter As Integer 
    Dim II As Integer 
    Dim max, index As Integer 
    Dim MinDeltaDensity As Single 
    Dim DeltaDensity() As Single 
    ReDim DeltaDensity(l To 8) As Single 
    Dim InputArr() As Single 
    ReDim InputArr(l To 8) As Single 
    DoEvents 
    scometer = 1ECounter = 1OldSCounter = 0OldECounter = 0Iteration = 0
```
SIteration  $= 0$ Dim SumComp As Integer Dim tempC As Integer While SCounter <> 0 Or ECounter <> O While SCounter <> 0 And OldSCounter <> SCounter OldSCounter = SCounter SCounter  $= 0$ For  $j$  = NewStart To NewEnd For  $k =$  NewStart To NewEnd If  $(TempVoxel(k, j) = 1)$  Then For  $I = 0$  To CompNum CompCount $(I)^{\dagger} = 0$ Next I If  $k$  <> NewStart And  $k$  <> NewEnd And  $j$  <> NewStart And  $j$  <> NewEnd Then ' center portion  $position(1) = C(k - 1, j - 1)$ <br>  $position(2) = C(k, j - 1)$ position(3) =  $C(k + 1, j - 1)$ position (4) =  $C(k - 1, j)$  $position(5) = C(k + 1, j)$  $position(6) = C(k - 1, j + 1)$ position(7) =  $C(k, j + 1)$ position(8) =  $C(k + 1, j + 1)$ ElseIf  $k$  <> NewStart And  $k$  <> NewEnd And  $j$  = NewStart Then  $l$ left column  $position(1) = 0$  $position(2) = 0$  $position(3) = 0$  $position(4) = C(k - 1, j)$ <br>  $position(5) = C(k + 1, j)$ position (6) =  $C(k - 1, j + 1)$ position(7) =  $C(k, j + 1)$  $position(8) = C(k + 1, j + 1)$ ElseIf  $k \leq$  NewStart And  $k \leq$  NewEnd And  $j =$  NewEnd Then 'right column  $position(1) = C(k - 1, j - 1)$ position(2) =  $C(k, j - 1)$ position(3) =  $C(k + 1, j - 1)$  $position(4) = C(k - 1, j)$ position(5) =  $C(k + 1, j)$ position $(6) = 0$ position $(7) = 0$  $position(8) = 0$ ElseIf  $k =$  NewStart And  $j \leq$  NewStart And  $j \leq$  NewEnd Then 'top row position $(1) = 0$  $position(2) = C(k, j - 1)$ position (3) =  $C(k + 1, j - 1)$  $position(4) = 0$ position(5) =  $C(k + 1, j)$ position(6) =  $0$ position(7) =  $C(k, j + 1)$  $position(8) = C(k + 1, j + 1)$ <br>ElseIf k = NewEnd And j <> NewStart And j <> NewEnd Then 'bottom row  $position(1) = C(k - 1, j - 1)$ <br>  $position(2) = C(k, j - 1)$ position $(3) = 0$  $position(4) = C(k - 1, j)$  $position(5) = 0$  $position(6) = C(k - 1, j + 1)$ position(7) =  $C(k, j + 1)$  $position(8) = 0$ ElseIf  $k =$  NewStart And  $j =$  NewStart Then  $'$  upper-left corner  $position(1) = 0$  $position(2) = 0$  $position(3) = 0$  $position(4) = 0$  $position(5) = C(k + 1, j)$  $position(6) = 0$ position(7) =  $C(k, j + 1)$  $position(8) = C(k + 1, j + 1)$ <br>ElseIf k = NewStart And j = NewEnd Then 'upper-right corner position $(1) = 0$ position(2) =  $C(k, j - 1)$ 

 $position(3) = C(k + 1, j - 1)$  $position(4) = 0$  $position(5) = C(k + 1, j)$  $position(6) = 0$  $position(7) = 0$  $position(8) = 0$  $Elself$   $k$  = NewEnd And  $j$  = NewStart Then 'lower-left corner  $position(1) = 0$  $position(2) = 0$  $position(3) = 0$  $position(4) = C(k - 1, j)$  $position(5) = 0$  $position(5) = 0$ <br>  $position(6) = C(k - 1, j + 1)$ position(7) =  $C(k-1, j)$ <br>position(7) =  $C(k, j + 1)$  $position(8) = 0$ ElseIf  $k = \text{NewEnd}$ 'lower-right corner And j = NewEnd Then<br>C(k - 1, j - 1)<br>C(k, j - 1) position(l) position(2)  $position(3) = 0$  $position(4) = C(k-1, j)$  $position(5) = 0$  $position(6) = 0$  $position(7) = 0$  $position(8) = 0$ End If For  $I = 0$  To CompNum For  $II = 1$  To 8 If position(II) = I Then CompCount(I) = CompCount(I) + 1 End If Next II Next I 'change to function=======================================  $max = 0$  $index = 0$ For  $I = 1$  To CompNum If  $CompCount(I) > max$  Then  $max =$  CompCount(I)  $index = I$ End If Next I If index  $\langle$ > 0 And max > 1 Then  $C(k, j) = index$ TempVoxel(k,  $j$ ) = 0 End If 'change to function----=====================--=-========== End If Next k Next j For  $j =$  NewStart To NewEnd For  $k =$  NewStart To NewEnd If  $TempVoxel(k, j) = 1$  Then<br>SCounter = SCounter + 1 End If Next k Next j SIteration = SIteration + 1 Wend  $OldSCounter = 0$ PHASE IV ----------------1. Edge pixel correction - redefine the voxel density at edge by the  $\mathbf{I}$ gradient While (ECounter) <> 0 And OldECounter <> ECounter OldECounter = ECounter For j = NewStart To NewEnd For  $k =$  NewStart To NewEnd If (TempEdgeVoxel( $k, j$ ) = 1) Then '============================ If k <> NewStart And k <> NewEnd And j <> NewStart And <> NewEnd Then' center

portion

 $InputArr(1) = NewRadArr(k - 1, j - 1)$ InputArr(2) = NewRadArr(k, j - 1)  $InputArr(3) = NewRadArr(k + 1, j - 1)$  $InputArr(4) = NewRadArr(k - 1, j)$  $InputArr(5) = NewRadArr(k + 1, j)$  $InputArr(6) = NewRadArr(k - 1, j + 1)$  $InputArr(7) = NewRadArr(k, j + 1)$  $InputArr(8) = NewRadArr(k + 1, j + 1)$ ElseIf k <> NewStart And k <> NewEnd And j = NewStart Then  $\qquad$  'left column  $InputArr(1) = 1000#$  $InputArr (2) = 1000#$ InputArr $(3) = 1000$ #  $InputArr(4) = NewRadArr(k - 1, j)$ InputArr(5) = NewRadArr(k + 1, j)  $InputArr(6) = NewRadArr(k - 1, j + 1)$  $InputArr(7) = NewRadArr(k, j + 1)$  $InputArr(8) = NewRadArr(k + 1, j + 1)$ ElseIf k <> NewStart And k <> NewEnd And j = NewEnd Then 'right column  $InputArr(1) = NewRadArr(k - 1, j - 1)$  $InputArr(2) = NewRadArr(k, j - 1)$  $InputArr(3) = NewRadArr(k + 1, j - 1)$ <br>InputArr(4) = NewRadArr(k - 1, j)  $InputArr(5) = NewRadArr(k + 1, j)$  $InputArr (6) = 1000#$  $InputArr(7) = 1000#$  $InputArr (8) = 1000#$ ElseIf  $k =$  NewStart And j <> NewStart And j <> NewEnd Then 'top row  $InputArr (1) = 1000#$ InputArr(2) = NewRadArr(k, j - 1)  $InputArr(3) = NewRadArr(k + 1, j - 1)$ InputArr $(4) = 1000$ #  $InputArr(5) = NewRadArr(k + 1, j)$ InputArr $(6) = 1000$ # InputArr $(7)$  = NewRadArr $(k, j + 1)$ InputArr $(8)$  = NewRadArr $(k + 1, j + 1)$ Elseif k = NewEnd And j <> NewStart And j <> NewEnd Then 'bottom row InputArr(1) = NewRadArr(k - 1, j - 1) InputArr(2) = NewRadArr(k, j - 1)  $InputArr(3) = 1000#$  $InputArr(4) = NewRadArr(k - 1, j)$  $InputArr(5) = 1000#$  $InputArr(6) = NewRadArr(k - 1, j + 1)$  $InputArr(7) = NewRadArr(k, j + 1)$  $InputArr(8) = 1000#$ ElseIf  $k =$  NewStart And  $j =$  NewStart Then 'upper-left corner  $InputArr(1) = 1000#$ InputArr $(2) = 1000$ #  $InputArr (3) = 1000#$  $InputArr(4) = 1000#$  $InputArr(5) = NewRadArr(k + 1, j)$  $InputArr(6) = 1000#$  $InputArr(7) = NewRadArr(k, j + 1)$ InputArr(8) = NewRadArr(k + 1, j + 1) ElseIf  $k =$  NewStart And  $j =$  NewEnd Then  $'$  upper-right corner InputArr $(1) = 1000$ #  $InputArr(2) = NewRadArr(k, j - 1)$  $InputArr(3) = NewRadArr(k + 1, j - 1)$  $InputArr (4) = 1000#$  $InputArr(5) = NewRadArr(k + 1, j)$  $InputArr(6) = 1000#$  $InputArr(7) = 1000#$  $InputArr (8) = 1000#$ ElseIf  $k = NewEnd$  And  $j = NewStart$  Then 'lower-left corner  $InputArr (1) = 1000#$  $InputArr(2) = 1000#$  $InputArr(3) = 1000#$  $InputArr(4) = NewRadArr(k - 1, j)$  $InputArr(5) = 1000#$ InputArr $(6)$  = NewRadArr $(k - 1, j + 1)$ InputArr(7) = NewRadArr(k, j + 1)  $InputArr(8) = 1000#$ ElseIf  $k =$  NewEnd And  $j =$  NewEnd Then 'lower-right corner InputArr(1) =  $NewRadArr(k - 1, j - 1)$  $InputArr(2) = NewRadArr(k, j - 1)$  $InputArr (3) = 1000#$  $InputArr(4) = NewRadArr(k - 1, j)$ 

```
InputArr(5) = 1000#InputArr(6) = 1000#InputArr (7) = 1000#InputArr(8) = 1000#End If
        position(1) = C(k - 1, j - 1)position(2) = C(k, j - 1)position(3) = C(k + 1, j - 1)position(4) = C(k - 1, j)position(5) = C(k + 1, j)position(6) = C(k - 1, j + 1)position(7) = C(k, j + 1)position(8) = C(k + 1, j + 1)\mathbf{r}Search for the minimun gradient between RadArr(k, j) and its surrounded 8 voxels -
    For I = 1 To 8
        DeltaDensity(I) = Abs(InputArr(I) - NewRadArr(k, j))
    Next I 
    MinDeltaDensity = 100# 
    index = 9For I = 1 To 8
       If (position(I) <> 0) And (DeltaDensity(I) < MinDeltaDensity) Then 
            MinDeltaDensity = DeltaDensity(I)index = 1End If 
    Next I 
                Select Case index 
                Case 1: 
                        C(k, j) = C(k - 1, j - 1)Case 2: 
                         C(k, j) = C(k, j - 1)Case 3: 
                         C(k, j) = C(k + 1, j - 1)Case 4: 
                         C(k, j) = C(k - 1, j)Case 5: 
                         C(k, j) = C(k + 1, j)Case 6: 
                         C(k, j) = C(k - 1, j + 1)Case 7: 
                         C(k, j) = C(k, j + 1)Case 8: 
                         C(k, j) = C(k + 1, j + 1)Case 9: 
                        GoTo Try_Again 
                End Select 
                If C(k, j) \iff 0 Then
                    TempEdgeVoxel(k, j) = 0
                End If 
             End If 
Try Again: 
       Next k
    Next j 
    ECounter = 0For j = NewStart To NewEnd
        For k = NewStart To NewEnd
            If TempEdgeVoxel(k, j) = 1 Then
                ECounter = ECounter + 1End If 
        Next k 
    Next j 
        Iteration = Iteration + 1
    Wend 
    OldECounter = 0 
    If Siteration > 5000 Then 
        For j = NewStart To NewEnd
            For k = NewStart To NewEnd
                If TempEdgeVoxel(k, j) = 1 Then
                     TempEdgeVoxel(k, j) = 0
```

```
Wend 
                    C(k, j) = 0ElseIf TempVoxel(k, j) = 1 Then
                    TempVoxel(k, j) = 0C(k, j) = 0End If 
            Next k 
        Next j 
    End If 
    11-5-96 
    PHASE V 
               hsieh<br>-----------------
        1. Calculate the percentage of each componet which is defined by 
            3 segregation processings - MainBody, SpatialCorr, Edge 
Dim EdgeVoxels() As Single 
Dim MainVoxels() As Single 
Dim SpatialVoxels() As Single 
ReDim EdgeVoxels(NewStart To NewEnd, NewStart To NewEnd) As Single 
ReDim MainVoxels(NewStart To NewEnd, NewStart To NewEnd) As Single 
ReDim SpatialVoxels(NewStart To NewEnd, NewStart To NewEnd) As Single 
Dim CompVoxel() As Single 
ReDim CompVoxel(NewStart To NewEnd, NewStart To NewEnd, 0 To CompNum - 1) As Single 
    For j = NewStart To NewEnd
        For k = NewStart To NewEnd
            EdgeVoxels(k, j) = G(k, j) * RadArr(k, j) / Scaling
            MainVoxels(k, j) = M(k, j) * RadArr(k, j) / Scaling
            SpatialVoxels(k, j) = S(k, j) * RadArr(k, j) / Scaling
            RadArr(k, j) = RadArr(k, j) / Scaling
        Next k 
    Next j 
    For I = 0 To CompNum - 1
        For j = NewStart To NewEnd
            For k = NewStart To NewEnd
                If C(k, j) = I + 1 Then
                     \text{CompVoxel}(k, j, I) = \text{RadArr}(k, j)Else 
                     CompVoxel(k, j, I) = 0#
                End If 
            Next k 
        Next j 
   Next I 
    10-28-96 hsieh 
   Write results to the specified output files with distinct extension name 
       Component Image - C()Call WriteOutputinteger(InputFile, "C.SPA", ArraySize, C()) 
    2. Edge operation results - Edge()
    Call WriteOutputSingle(InputFile, "E.SPA", ArraySize, EdgeArr()) 
    3. Edge determined after thresholding - G() 
    Call WriteOutputinteger(InputFile, "G.SPA", ArraySize, G()) 
    4. Main body voxels - M() 
   Call WriteOutputinteger(InputFile, "M.SPA", ArraySize, M()) 
   5. Voxel at Space - S()Call WriteOutputInteger(InputFile, "S.SPA", ArraySize, S())
    6. Edge operation results - Edge() 
     Call WriteOutputSingle(InputFile, "E.VOL", ArraySize, EdgeVoxels()) 
    7. Edge operation results - Edge() 
     Call WriteOutputSingle(InputFile, "M.VOL", ArraySize, MainVoxels()) 
    8. Edge operation results - Edge() 
     Call WriteOutputSingle(InputFile, "S.VOL", ArraySize, SpatialVoxels()) 
    9. Summary results used for Excel calculation 
    Call WriteSummaryOutput(InputFile, ".OUT", "Main", "Spatial", "Edge", ArraySize,
NewRadArr(), MainVoxels(), SpatialVoxels(), EdgeVoxels()) 
   10. Summary results used for Excel calculation 
    Call WriteCompSummary(InputFile, ".OUT", ArraySize, CompNum, RadArr(), 
CompVoxel()) 
9-26-96 hseih -------------------------------------------------------------------
```

```
calculate the percentage of each component 
Dim IndexComp() As Integer 
ReDim Indexcomp(O To CompNurn) As Integer 
Dim IndexSum() As Integer
ReDim IndexSum(0 To CompNum) As Integer
Dim TotalVoxel As Single 
For I = 0 To CompNum
    IndexComp(I) = 0Next I 
TotalVoxel = NewEnd * NewEnd 
For I = 0 To CompNum -1For j = NewStart To NewEnd
        For k = NewStart To NewEnd
            If C(k, j) = I + 1 Then
                IndexComp(I) = IndexComp(I) + 1End If 
        Next k 
   Next j 
Next I 
    For I = 0 To CompNum - 1
        IndexSum(I) = IndexComp(I) / TotalVoxel * 1#
    Next I 
MsgBox "Procedure Completed!" 
End Sub
```
#### ! **StartProcessing**

**Qualifiers: Public** 

```
Sub StartProcessing() 
    Call DoCalculations 
    Call WriteoutputData 
    MsgBox "Process Complete" 
End Sub
```
#### ! **VariogramParameters**

 $\ddot{\phantom{1}}$ 

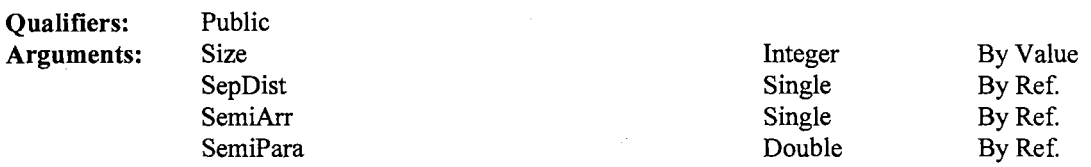

Sub variogramParameters(ByVal Size As Integer, SepDist() As Single, SemiArr() As Single, SemiPara() As Double) ' Calculated the following: 1. sill,  $\cdot$ 2. nugget, 3. slope of curve, 4. the curve's intercept, 5.  $r^2$  values, 6. the range.

```
SemiPara(j,l)= Var Sill 
SemiPara(j,2)= Nugget 
SemiPara(j,3) = SlopeSemipara(j,4) = Intercept
```

```
SemiPara(j,5)= RSquare 
                 SemiPara(j, 6) = Range
        2 priori information are used to deal with some special cases 
    \mathbf{r}If the slope used for determining Nugget and Intercept values goes to 
INFINITY, 
             the Slope is set to 100000 and 
    \mathbf{r}both Nugget and Intercept values become LARGE and NEGATIVE 
             and the Range value becomes a SMALL, POSITIVE value. 
ReDim SemiPara(l To Size, 1 To 6) As Double 
Dim I, j, k As Integer 
Dim Cycle, Cale As Integer 
Dim var dif, varl, var2 As Single
Dim total, sum x sq, sum xy, sum_x, sum_y, sum_xx, sum_yy As Single 
Dim ybar, xbar-As Single-
Dim M As Double 
Dim datapts, HalfSize As Integer 
HalfSize = Int(Size / 2)For j = 1 To Size
    sum x sq = 0#
    sum \overline{xy} = 0#
    sum_x = 0#
    sum_y = 0#
    sum_{xxx} = 0#
    sum'yy = 0#
    For k = 1 To HalfSize
        sum x = SemiArr(k, j) + sum x
        sum_x sq = SemiArr(k, j) * SemiArr(k, j) + sum_x_sq
    Next k
'Calculate variance for entire data set. 
    var1 = ((sum_x sq - (sum_x * sum_x) / Halfsize) / (Halfsize - 1))sum x = 0#
    sum x sq = 0#var\overline{2} = 0#
    Cycle = 1var dif = varl 
'Locate distance at which variance is at the first minimum. 
    Do 
        Calc = Int(HalfSize - Cycle)Cycle = Cycle + 1For k = Cycle To HalfSize
            sum x = SemiArr(k, j) + sum xsum_x sq = SemiArr(k, j) * SemiArr(k, j) + sum_x_sq
        Next kvar2 = ((sum_x sq - (sum_x * sum_x) / Calc) / (Calc - 1))<br>sum x = 0#sum_x sq = 0#
        var_id\overline{if} = varl - var2
        var1 = var2Loop Until var dif \leq 0'Calculate Mean of remaining Points - Sill Semivariance. 
 'SemiPara(j,1)= Sill 
    total = 0#For k = Cycle To HalfSize
        total = total + SemiArr(k, j)Next k 
    SemiPara(j, 1) = total / (HalfSize - (Cycle - 1))
'Calculate Nugget = SemiPara(j,2)
'This calculation is performed using data rejected for sill. 
    sum_{x}y = 0#
    sumx = 0#
    sum_y = 0#
    sum_{x}x = 0#
    sum_{yy} = 0#
    datapts = Cycle - 1For k = 1 To datapts
         sum_x y = \text{SemiArr}(k, j) * \text{Sept}(k) + \text{sum}_xysum_x = SepDist(k) + sum x
```

```
212
```
 $\sim$ 

```
sum_y = SemiArr(k, j) + sum_y
         sum_{x} = SepDist(k) * SepDist(k) + sum_xx
         sum\ y = \text{SemiArr}(k, j) * \text{SemiArr}(k, j) + \text{sum} yNext k 
     'priori information 1 
     If (\text{sum}_x x - (\text{sum}_x * \text{sum}_x)) = 0# Then
         M = 1000000000#Else 
         M = (sum xy - (sum x * sum y / datapts)) / (sum xx - (sum x * sum x) /
datapts) 
    End If 
     ybar = sum_y / datapts
     xbar = sum \mid x / dataSemiPara(j, 2) = ybar - M * xbar 'SemiPara(j, 2) = \frac{1}{2} 'SemiPara(j, 2) = \frac{1}{2}Nugget 
    sum_x y = 0#
     sumx = 0#
     sum_y = 0#
    sum_{xx} = 0#
    sum_{{y}} = 0#
    k = 1Do 
         sum_x y = SemiArr(k, j) * SepDist(k) + sum_xy
         sum x = SepDist(k) + sum x<br>sum y = SemiArr(k, j) + sum y
          sum_{x} x = SepDist(k) * SepDist(k) + sum_xx
         sum_{{y}} = SemiArr(k, j) * SemiArr(k, j) + sum_yy
         k = k + 1Loop Until SemiArr(k, j) > SemiPara(j, 1) 
     datapts = k - 1ybar = sum_y / dataptsxbar = sum[x / datasets]'SemiPara(j,3}= Slope 
 'priori information 2 
     If (\text{sum\_xx} - (\text{sum\_x} \cdot \text{sum\_x})) = 0# Then
         SemIPara(j, 3) = 1000000000#Else 
         SemiPara(j, 3) = \sum_{x=1}^{\infty} (sum_x * sum_y / datapts)) / \sum_{x=1}^{\infty} (sum_x *
sum_x) / datapts)
    -End If 
'SemiPara(j,4)= Intercept 
     SemiPara(j, 4) = ybar - SemiPara(j, 3) * xbar
 SemiPara(j,5) = R-SquareSemiPara(j, 5) = \sum xy * \sum xy / \sum x \sum x * \sum y'SemiPara(j, 6) = Range
    SemiPara(j, 6) = (SemiPara(j, 1) - SemiPara(j, 4)) / SemiPara(j, 3)
Next j 
End Sub
```
#### ! **VariogramSemivariance**

**Qualifiers: Public** 

```
Sub Variogramsemivariance() 
    ' 12-5-96 Hsieh Env. Support Lab Rm#l05 
    ' Modified from Dr. Solie's Excel Macro program -SEMIMACR.XLS (recorded 9/7/96)
    'Three sub-routines are written: VariogramSemivariance, VariogramParameters and 
WriteVariogram 
    ' O. Input file format - start with array size (N) and then NxN data points in 
the same row. 
        eg: 68 
                 0.0189 
    \mathbf{r}0.0185 
    \mathbf{t}0.0184 
                 0. 0196
```

```
\ddot{\cdot}\mathbf{r}\mathbf{r}All *.RAD files are OK to use. 
    'l. VariogramSemivariance 
          ' Calculate semivariorgrams for a NxN data array 
         'Apply on ONE-direction only (saying x-direction). 
                      It would be easy to sample y-direction by some minor change. 
         'The output data consist of two columns - the distance and semivariance 
arrays 
0.000000000000' 2. VariogramParameters 
         'Calculated the following: 
                  1. sill, 
                  2. nugget, 
                  3. slope of curve, 
                  4. the curve's intercept, 
                  5. r"2 values, 
                  6. the range. 
    • 3. WriteVariogram 
          It generates N files with extension name of ".VAR".
         ' Each file consists of (3) columns x (N) rows - row data , distance,
semi variance 
         'Though the resulting array of the semivariance array should be 1/2 N,<br>I for the ease of writting output, it is also has a size of N olo
                 for the ease of writting output, it is also has a size of N elements 
    Dim I, j, k As Integer 
    Dim Size As Integer 
    Dim Cale, Cycle, RowNum, Semiincr As Integer 
    Dim dist, delta As Single 
    Dim dif, sumdif, sumdifsq As Single 
    Dim SepDist() As Single 
    Dim Semivar() As Single 
    Dim SemiPara() As Double 
    Call ReadRadinput(Size, RadArr()) 
    ReDim SepDist(l To Size) As Single 
    ReDim Semivar(l To Size, 1 To Size) As Single 
    ReDim SemiPara(l To Size, 1 To 6) As Double 
    dist = Size * 1.5
    RowNum = Sizedelta = dist / RowNumFor j = 1 To Size
    SemiIncr = Int(RowNum / 2)
    Cycle = 0Calc = 0di f = 0#
    sumdif = 0#
    sumdifsq = 0#
         For k = 1 To SemiIncr
             Cycle = 1 + CycleCale= Int(RowNum - Cycle) 
             For I = 1 To Calc
                  dif = RadArr(I + Cycle, j) - RadArr(I, j) ' row (=k) 1 to 68 
'dif = RadArr(j, I + Cycle) - RadArr(j, I) ' col (=j) 1 to 68 
                  sumdif = \text{diff} + sumdif
                  sumdifsq = \text{diff} * \text{diff} + sumdifsq
             Next I 
             SepDist(j) = j * delta
             Semivar(k, j) = ((sumdifsq - (sumdif * sumdif) / Calc) / (Calc - 1)) / 2
             sumdi f = 0sumdiff = 0Next k 
Next j 
    Call VariogramParameters(Size, SepDist(), Semivar(), SemiPara())
```

```
214
```

```
Call WriteVariogram(InputFile, ".VAR", Size, RadArr(), Semivar(), SepDist(), 
SemiPara()) 
    MsgBox "Procedure Completed!" 
End Sub
```
### **l WriteCompSummary**

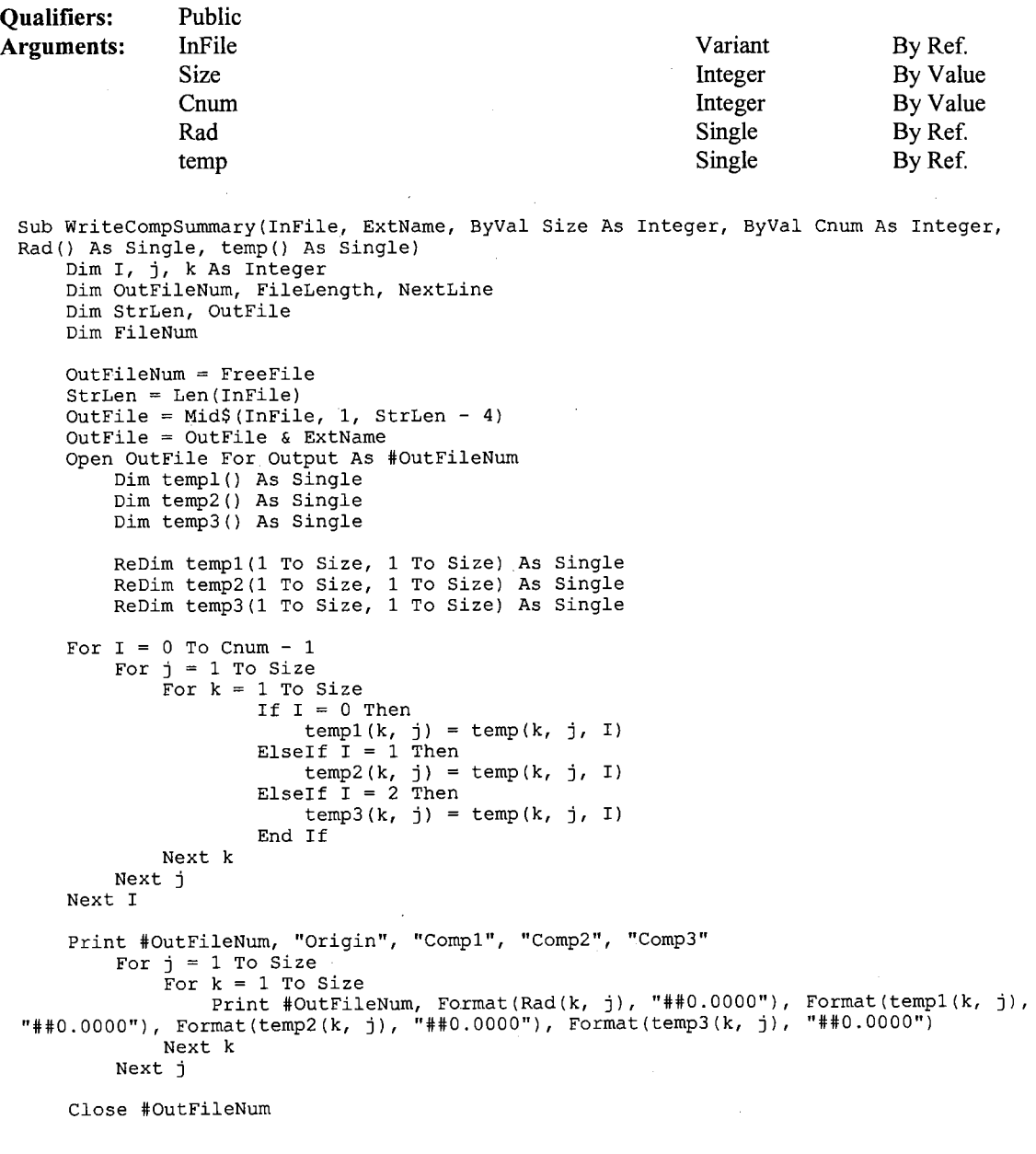

j **WriteLaplaceOutput** 

End Sub

```
Qualifiers: 
Arguments: 
               Public 
               LaplaceFile String
 Sub WriteLaplaceOutput(LaplaceFile As String) 
     'This routine uses the global variable NV and the 
     'global array Mu (which holds the results of the 
     'computations) 
     'generate Laplace opertor approximation array 
     Dim Ix As Integer, Iy As Integer 
     Dim FileNum 
     Dim Mu e() As Single 
     ReDim Mu_e(l To NV, 1 To NV) 
     FileNum = FreeFile 
     Open LaplaceFile For Output As #FileNum 
     Print #FileNum, NV 
     For Iy = 1 To NV
         For Ix = 1 To NV
              If (Iy = 1) Then
              M\bar{u} = (Ix, Iy) = 1# / (1# + 136# * Abs(Mu(Ix, Iy) - Mu(Ix, Iy + 1)))<br>ElseIf (Ix = 1) Then
                  Mu_e (Ix, Iy) = 1# / (1# + 136# * Abs (Mu(Ix, Iy) - Mu(Ix + 1, Iy)))ElseIf (Iy = N\bar{V}) Then
                  Mu_e(Ix, Iy) = 1# / (1# + 136# * Abs(Mu(Ix, Iy) - Mu(Ix, Iy - 1)))Elseff<sup>(Ix = NV)</sup> Then
                  Mu_e(Ix, Iy) = 1# / (1# + 136# * Abs(Mu(Ix, Iy) - Mu(Ix - 1, Iy)))
              Else 
                  Mu<sub>r</sub>e(Ix, Iy) = 1# / (1# + 136# * Abs(Mu(Ix, Iy) - 0.25 * (Mu(Ix, Iy)
 1) + Mu(Ix - 1, Iy) + Mu(Ix + 1, Iy) + Mu(Ix, Iy + 1))))
             End If 
         Next Ix 
     Next Iy 
                   Mu_e (Ix, Iy) = Mu_e (Ix, Iy) * Mu (Ix, Iy)For Iy = 1 To NV
         For Ix = 1 To NV
                                                                                By Ref. 
             If (Iy >= 28 And Iy <= 94) And (Ix >= 28 And Ix <= 94) Then
                  'Print #FileNum, Mu(Ix, Iy) 
              Print #FileNum, Mu_e(Ix, Iy)<br>End If
         End If<br>Next Ix
     Next Iy 
     Close #FileNum 
End Sub
```

```
I WriteOutputData
```
#### **Qualifiers:** Public

```
Sub WriteOutputData() 
    Dim StrLen, OutputFile 
    StrLen = Len(InputFile) 
    OutputFile = Mid$(InputFile, 1, StrLen - 4)
    'First we write the processed data onto a file with an 
    'extension .RAD 
    'add 10-8-95 for generating Laplace opertor approximation---- at home----
    'Call WriteLaplaceOutput(OutputFile & "h.RAD") 
    If frmRadon.chkRadOutput.Value = True Then 
        Debug.Print "Writing Radon Output File"
```

```
Call WriteRadonOutput(OutputFile & ".RAD") 
End If 
If frmRadon.chkRadError.Value = True Then 
    Debug.Print "Writing Radon Error File" 
    Call WriteRadonError(OutputFile & ".ERR") 
End If 
'If frmRadon.chkSurferOutput.Value = True Then
    WriteSurferOutput (OutputFile & ".GRD") 
'End If
```
End Sub

#### ! **WriteOutputlnteger**

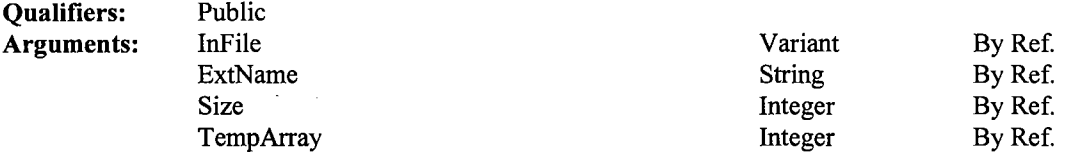

Sub WriteOutputinteger(InFile, ExtName As String, Size As Integer, TempArray() As Integer)

```
Dim j, k As Integer 
    Dim OutFileNum, FileLength, NextLine 
    Dim StrLen, OutFile 
    Dim FileNum 
        OutFileNum = FreeFile 
        StrLen = Len(InFile)OutFile = Mid$(InFile, 1, StrLen - 4)
        OutFile = OutFile & ExtName
        Open OutFile For Output As #OutFileNum 
        Print #OutFileNum, Size 
        For j = 1 To Size
            For k = 1 To Size
                Print #OutFileNum, TempArray(k, j) 
            Next k 
        Next j<br>Close #OutFileNum
```

```
End Sub
```
#### **l WriteOutputSingle**

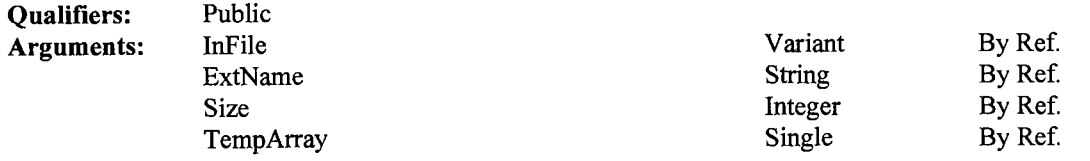

```
Sub WriteOutputSingle(InFile, ExtName As String, Size As Integer, TempArray() As 
Single) 
   Dim j, k As Integer 
    Dim OutFileNum, FileLength, NextLine 
    Dim StrLen, OutFile 
    Dim FileNum 
    OutFileNum = FreeFile 
    StrLen = Len(InFile)
```

```
OutFile = Mid$(InFile, 1, StrLen - 4) 
OutFile = OutFile & ExtName 
Open OutFile For Output As #OutFileNum
Print #OutFileNum, Size
For j = 1 To Size<br>For k = 1 To Size
         Print #OutFileNum, TempArray(k, j)
   Next k 
Next j 
Close #OutFileNum
```
 $\sim$ 

End Sub

### **·1 WriteRadonError**

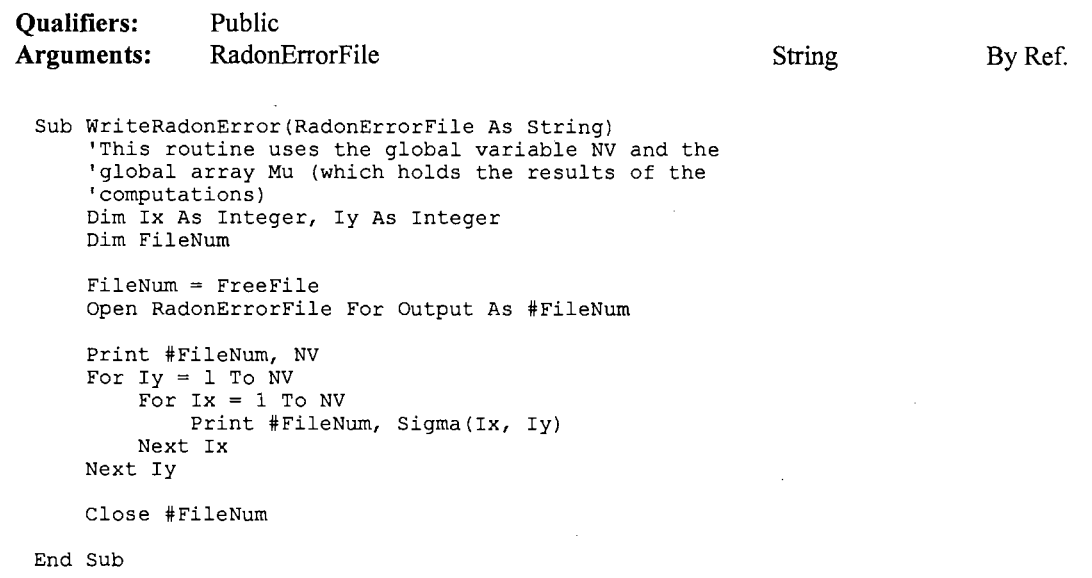

### **l WriteRadonOutput**

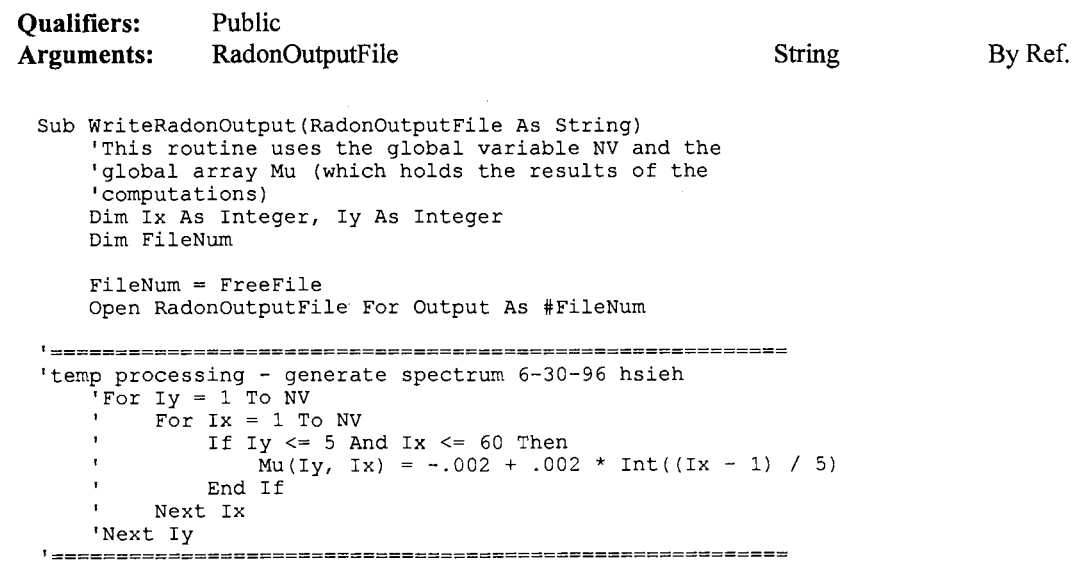

```
Print #FileNum, NV 
For Iy = 1 To NV<br>For Ix = 1 To NV
           Print #FileNum, Mu(Ix, Iy) 
     Next Ix 
Next Iy
```
Close #FileNum

End Sub

 $\bar{z}$ 

### \_ ! **WriteSummaryComp**

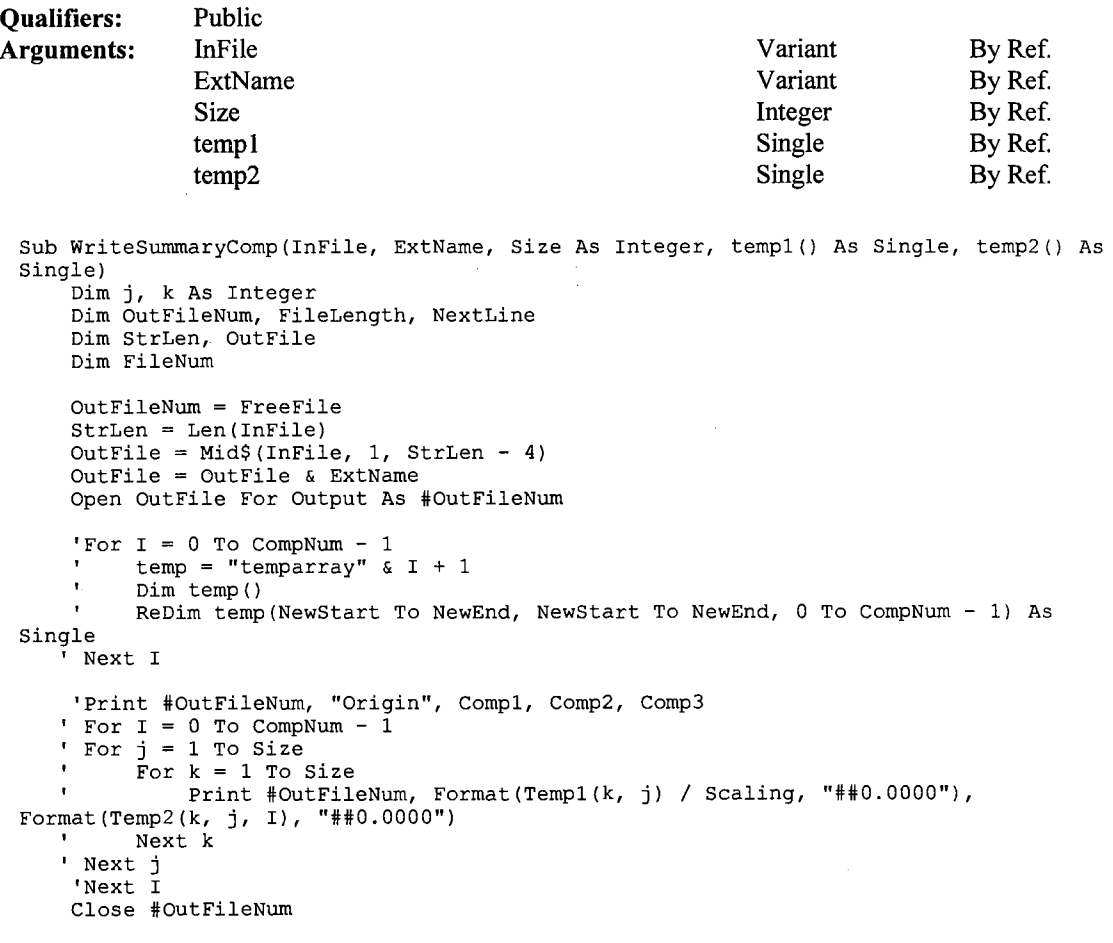

 $\mathcal{A}$ 

#### End Sub

 $\sim$ 

### ! **WriteSummaryOutput**

 $\sim$ 

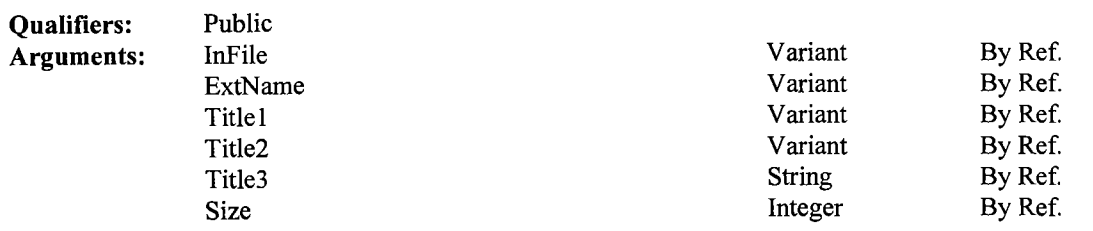

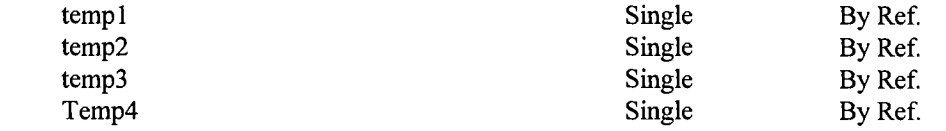

```
Sub WriteSurmnaryOutput(InFile, ExtName, Titlel, Title2, Title3 As String, Size As 
Integer, templ() As Single, temp2() As Single, temp3() As Single, Temp4() As Single) 
    Dim j, k As Integer 
    Dim OutFileNum, FileLength, NextLine 
    Dim StrLen, OutFile 
    Dim FileNum 
    OutFileNum = FreeFile 
    StrLen = Len(InFile) 
    OutFile = Mid$(InFile, 1, StrLen - 4) 
    OutFile = OutFile & ExtName 
    Open OutFile For Output As #OutFileNum 
    Print #OutFileNum, "Origin", Titlel, Title2, Title3 
    For j = 1 To Size
         For k = 1 To Size
Print #OutFileNum, Format(templ(k, j) / 135.67, "##0.0000"),<br>Format(temp2(k, j), "##0.0000"), Format(temp3(k, j), "##0.0000"), Format(Temp4(k, j),
"##0.0000") 
        Next k 
    Next j 
    Close #OutFileNum
```

```
End Sub
```
#### **I WriteSurferOutput**

```
Qualifiers: 
Arguments: 
               Public 
               SurferOutputFile 
 Sub WriteSurferOutput(SurferOutputFile) 
     Dim Ix As Integer, Iy As Integer 
     Dim Xmin As Integer, Ymin As Integer 
     Dim Xmax As Integer, Ymax As Integer 
     Dim MinZ As Single, Maxz As Single 
     Dim FileNum 
     'This routine uses the global variable NV and the 
     'global array Mu (which holds the results of the 
     'computations) 
     '**** Scaling Factor For 'SURFER' **** 
     Xmin = 1Variant 
     Xmax 
NV 'Currently surfer cannot handle an X-value of 120 
     Ymin 
1 
     Ymax = NVMinZ = MinimumOf2dArrayMu()MaxZ = MaximumOf2dArrayMu()'MinZ = -.0034'Maxz = .0233 
     FileNum = FreeFile 
     Open SurferOutputFile For Output As #FileNum 
     Print #FileNum, "DSAA" 'DSAA is the signature of a Surfer file 
     Print #FileNum, NV / 2; NV
     Print #FileNum, Xmin; Xmax 
     Print #FileNum, Ymin; Ymax 
     Print #FileNum, MinZ; Maxz 
     For Iy = 1 To NV
                                                                              By Ref. 
         For Ix = 1 To NV 'Currently surfer cannot handle an X-value of 120
              Print #FileNum, Format (Mu (Ix, Iy), "00000000.00000"); "";
         Next Ix
```

```
Print #FileNum, 
Next Iy 
Close #FileNum
```
End Sub

#### ! **Write Variogram**

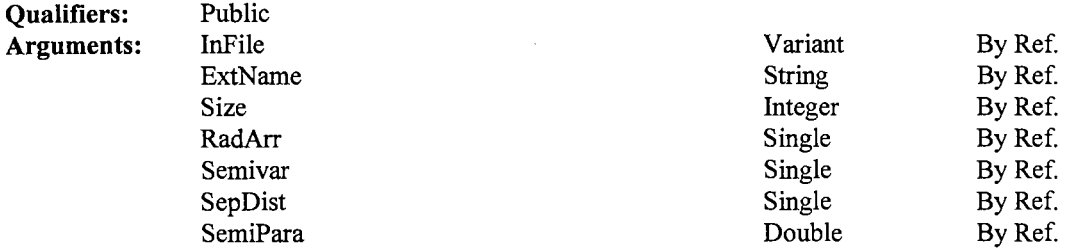

Sub WriteVariogram(InFile, ExtName As String, Size As Integer, RadArr() As Single, Semivar() As Single, SepDist() As Single, SemiPara() As Double) 'write output for Semivariogram

Dim outFileNum, FileLength, NextLine Dim StrLen, OutFile Dim FileNum Dim I, j, k As Integer For  $j = 1$  To Size OutFileNum = FreeFile StrLen = Len(InFile) OutFile = Mid\$(InFile, 1, StrLen - 4) OutFile = OutFile &  $j$  & ExtName Open OutFile For Output As #OutFileNum For  $k = 1$  To Size Print ltOutFileNum, Format(RadArr(k, j), "0.000E+OO"), Format(SepDist(k), "##0.00"), Format(Semivar(k, j), "0.000E+OO") ' row (=kl 1 to 68 Next k For  $I = 1$  To 6 Print #OutFileNum, , Format(I, "##0000"), Format(SemiPara(j, I), "0.000E+OO") Next I Close #OutFileNum Next j

End Sub

### **Functions**

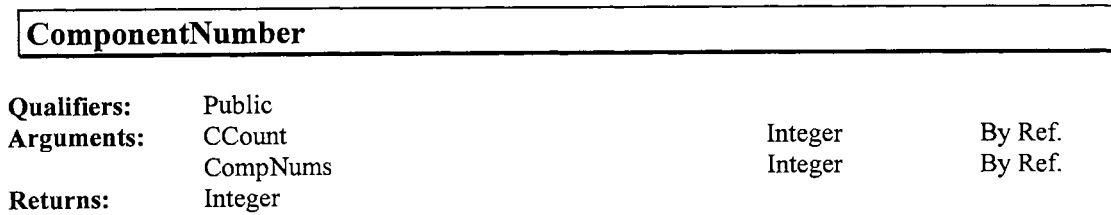

Function ComponentNumber(CCount() As Integer, CompNums As Integer) As Integer

 $\sim$ 

```
'return a single number that indicates the type of the component. 
'ComponentNumber=3 ===> dolomite 
 'ComponentNumber=2 ===> gypsum 
'ComponentNumber=l ===> voiud 
'ComponentNumber=O ===> undecided 
Dim I, index, max As Integer 
max = CCount(0)
index = 1For I = 1 To CompNums - 1
    If Ccount(I) > max Then
        max = CCount(I)
        index = I + 1End If 
Next I 
     ComponentNumber = index
End Function
```

```
!max
```
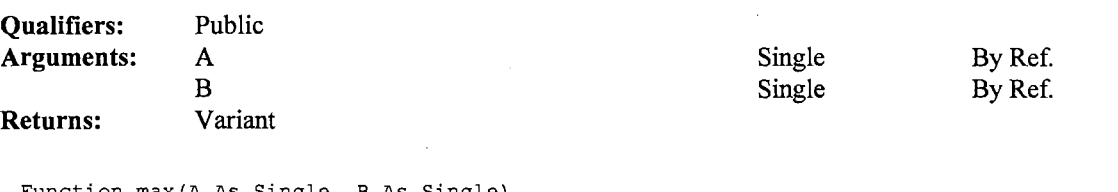

```
Function max(A As Single, B As Single) 
    max = AIf A< B Then 
       max = BEnd If 
End Function
```
#### ! **Maximum0f2dArrayMu**

**Qualifiers: Returns:**  Public Variant

```
Function MaximumOf2dArrayMu() 
    Dim I As Integer, j As Integer 
   Dim Maximum 
   Maximum = Mu(1, 1)For I = 1 To NV
        For j = 1 To NV
             If Mu(I, j) > Maximum Then 
                 Maximum = Mu(I, j)End If 
        Next j 
    Next I 
    MaximumOf2dArrayMu 
Maximum 
End Function
```
#### **!Min**

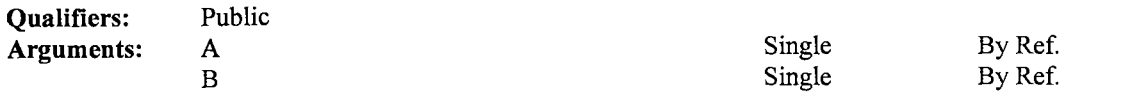

#### **Returns:** Variant

Function Min(A As Single, B As Single)

 $Min = B$ If  $A < B$  Then  $Min = A$ End If End Function

#### **I MinDeltaDensitylndex**

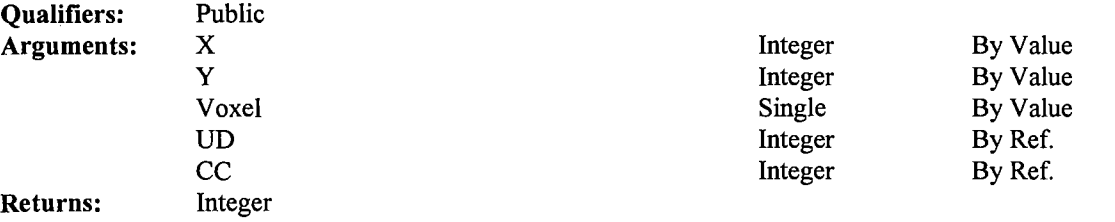

Function MinDeltaDensityindex(ByVal X As Integer, ByVal Y As Integer, ByVal Voxel As Single, UD() As Integer, CC() As Integer) As Integer

```
Dim I, index As Integer 
Dim MinDeltaDensity As Single 
Dim DeltaDensity() As Single 
Dim InputArr() As Single 
ReDim DeltaDensity(l To 8) As Single 
ReDim InputArr(l To 8) As Single
```
Dim InputG() As Integer ReDim InputG(l To 8) As Integer

Dim InputC() As Integer ReDim InputC(l To 8) As Integer

> $InputG(1) = UD(X - 1, Y - 1)$  $InputG(2) = UD(X, Y - 1)$  $InputG(3) = UD(X + 1, Y - 1)$ InputG(4) =  $UD(X - 1, Y)$  $InputG(5) = UD(X + 1, Y)$  $InputG(6) = UD(X - 1, Y + 1)$  $InputG(7) = UD(X, Y + 1)$  $InputG(8) = UD(X + 1, Y + 1)$

```
InputC(1) = CC(X - 1, Y - 1)InputC(2) = CC(X, Y - 1)InputC(3) = CC(X + 1, Y - 1)InputC(4) = CC(X - 1, Y)InputC(5) = CC(X + 1, Y)InputC(6) = CC(X - 1, Y + 1)InputC(7) = CC(X, Y + 1)InputC(8) = CC(X + 1, Y + 1)
```

```
InputArr(1) = RadArr(X - 1, Y - 1)InputArr(2) = RadArr(X, Y - 1)
InputArr(3) = RadArr(X + 1, Y -InputArr(3) = RadArr(X + 1, Y - 1)<br>
InputArr(4) = RadArr(X - 1, Y)InputArr(5) = RadArr(X + 1, Y)InputArr (6) = RadArr (X - 1, Y + 1)InputArr (7) = RadArr(X, Y + 1)InputArr(8) = RadArr(X + 1, Y + 1)For I = 1 To 8
     DeltaDensity(I) 
Abs(InputArr(I) - Voxel)
```

```
Next I
```

```
\mathbf{r}Search for the minimun distance between RadArr(k,j) and its surrounded 8 voxels -
   MinDeltaDensity = 100# 
    index = 9For I = 1 To 8
       If InputG(I) \iff 1 And InputC(I) \iff 0 Then
            If DeltaDensity(I) <= MinDeltaDensity Then 
               MinDeltaDensity = DeltaDensity(I)index = IEnd If 
        End If 
   Next I 
   MinDeltaDensityIndex = index'For I = 1 To 8
        If InputG(I) = 1 Then
 \mathbf{r}DeltaDensity(I) = 100#
         End If 
 \pmb{\cdot}Next I 
    MinDeltaDensity = DeltaDensity(l) 
     index = 1For I = 2 To 8
         'If DeltaDensity(I) <> 100# Then 
             If DeltaDensity(I) <= MinDeltaDensity Then 
                 MinDeltaDensity = DeltaDensity(I)index = IEnd If 
         'End If 
    Next I 
     If MinDeltaDensity = 100# Then 
        MinDeltaDensityIndex = 9Else 
         MinDeltaDensityIndex = indexEnd If
```
End Function

#### **I Minimum0f2dArrayMu**

```
Qualifiers: 
Returns: 
                    Public 
                    Variant 
 Function MinimumOf2dArrayMu() 
       Dim I As Integer, j As Integer 
       Dim Minimum 
       Minimum= Mu(l, 1) 
For I= 1 To NV 
            For j = 1 To NV
                  j = 1 To NV<br>If Mu(I, j)<br>Minimum
                 End If 
                                  < Minimum Then 
Mu(I, j) 
            Next j 
       Next I 
       MinimumOf2dArrayMu 
Minimum
```
End Function

# **FILEMSG.BAS**

**Mod Date**  Size

Wed Nov 16 12:51:40 1994 2213

### **Subroutines**

### **jFileMsg**

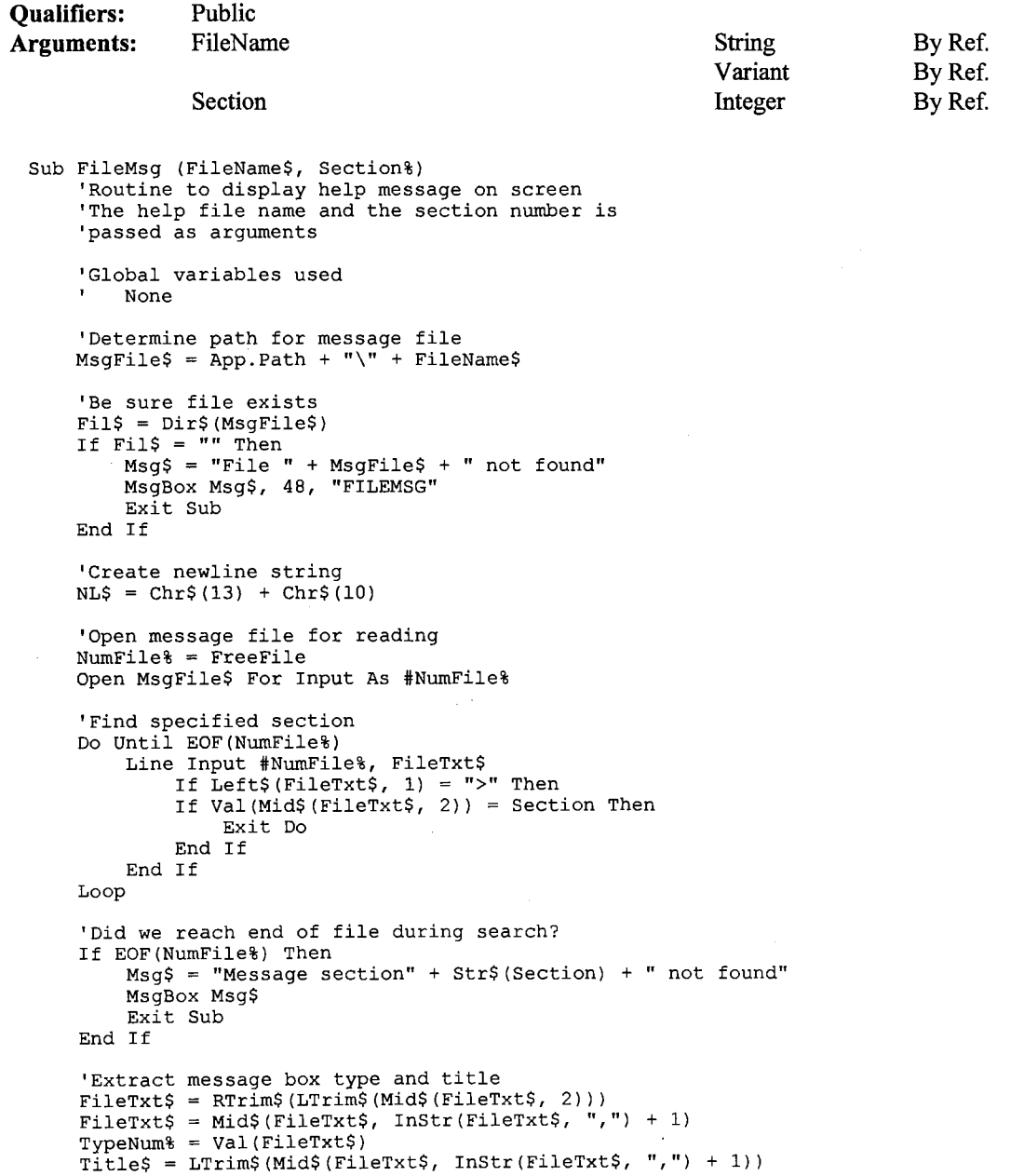

```
'Loop through all sections of block 
Do 
     'Clear message string<br>Msg$ = ""
    'Read message section 
    Do Until EOF(NumFile%) 
          Line Input #NumFile%, FileTxt$<br>If Left$(FileTxt$, 1) = ">" Then
             Exit Do 
         End If 
         Msg$ = Msg$ + Filterxt$ + NL$Loop 
     'Chop off any ending blank lines 
     Do While Right$(Msg$, 4) =NL$+ NL$ 
          Msg$ = Left$(Msg$, Len(Msg$) - 2) 
    Loop 
     'Display message block 
If Msg$ <>""Then 
         MsgBox Msg$, TypeNum%, Title$ 
    End If 
'Continue block if > was by itself
Loop While LTrim$ (RTrim$ (FileTxt$)) = ">"
'We've finished with file
Close NumFile%
```

```
End Sub
```
## **GLOBAL.BAS**

**Mod Date Size** 

Fri Oct 04 12:45:13 1996 2308

#### **Declarations**

```
Attribute VB Name= "GLOBAL" 
Option Explicit 
Global WorkingDirectory As String 
Global Const AspectRatio = (8 / 7)'Clipboard formats 
Global Const CF LINK= &HBFOO 
Global Const CF_TEXT = 1Global Const CF\_BITMAP = 2Global Const CF<sup>-METAFILE</sup> = 3
Global Const CFDIB = 8Global Const CF\_PALETTE = 9'Button parameter masks 
Global Const LEFT BUTTON = 1Global Const RIGHT BUTTON = 2
Global Const MIDDLE_BUTTON = 4' Show parameters 
Global Const MODAL = 1 
Global Const MODELESS = 0 
Global Const NumberOfColors 
256 
Global Const SizeOfBMFH = 14Global Const SizeOfBMIH = 40 
Global Const SizeOfRGBQ = 4 
Global Const SizeOfColorTable (NumberOfColors * SizeOfRGBQ) ' MousePointer
Global Const DEFAULT = 0Global Const ARROW = 1Global Const CROSSHAIR = 2Global Const IBEAM = 3Global Const ICON_POINTER = 4 <sup>I</sup>
Global Const SIZE\_POINTER = 5Global Const SIZE NE SW = 6Global Const SIZE<sup>-</sup>N \overline{S} = 7
Global Const SIZE_NW_SE = 8Global Const SIZE[W_E = 9Global Const UP \overline{ARROW} = 10Global Const H\overline{\text{OURGLASS}} = 11Global Const NO_DROP = 12'Definitions corresponding to BMP 
files 
Type BITMAPFILEHEADER 
    bfType As Integer<br>bfSize As Long
                 As Long
    bfReservedl As Integer 
    bfReserved2 As Integer<br>bfOffBits As Long
    bfOffBits
End Type 
Type BITMAPINFOHEADER<br>biSize A:
     bi Size As 
Long 
    biWidth
    biHeight
    biPlanes
    biBitCount
                     As Long
                     As Long
                     As Integer
                     As Integer
     biCompression 
As Long 
    biSizeimage 
     biXPelsPerMeter 
As Long 
     biYPelsPerMeter 
As Long 
                    As Long 
                                  0 - Default 
                                  \frac{1}{1} - Arrow
                                  ' 2 - Cross
                                  ' 3 - I-Beam
                                  \frac{1}{4} - Icon
                                  15 - Size6 - Size NE SW 
                                  7 - Size N S 
                                  8 - Size NW SE 
                                  9 - \text{Size } W E10 - Up Arrow11 - Hourglass 
                                 12 - No drop
```
biClrUsed As Long biClrimportant As Long End Type rgbGreen As Type RGBQUAD rgbBlue rgbRed As rgbReserved As As String\* 1  $\frac{1}{\text{String}}$   $*$  1  $\frac{1}{\text{String}}$  \* 1  $\frac{1}{\pi}$ String \* 1 End Type '6-28-95 hsieh added 'define max and min values of density used for 'color palette calculateion from keystrokes Global MuRealMin As Single Global MuRealMax As Single Global ImgMax As Single

Global ImgMin As Single

Global SelfDefineindex As Integer

**228** 

 $\downarrow$ 

#### VITA

*.,/'\*   $~\displaystyle\sum~$ 

#### Hsuan-Tsung Hsieh

#### Candidate for the Degree of

#### Doctor of Philosophy

#### Dissertation: QUANTIFICATION OF POROUS MEDIA USING GAMMA RAY TOMOGRAPHY

Major Field: Environmental Science

Biographical:

- Education: Graduated from Ming-Dao High School, Taichung, Taiwan, R. 0. C. in May 1982; received Bachelor of Science degree in Geology from National Taiwan University, Taipei, Taiwan, R. 0. C. in May 1986; received Master of Science degree in Geology from University of Rochester, New York in August 1992; completed the requirements for the Doctor of Philosophy degree with a major in Environmental Science at Oklahoma State University in December 1997.
- Experience: Employed by the Geology Department at National Taiwan University in Taipei, Taiwan as a research associate, 1988-89; Employed by the Geology Department at University of Rochester in Rochester, New York as a research assistant, 1990-92; Employed by the Biosystems and Agricultural Engineering Department at Oklahoma State University in Stillwater, Oklahoma as a research assistant, 1993 to present.
- Professional Memberships: American Geophysical Union, American Society of Agricultural Engineering.